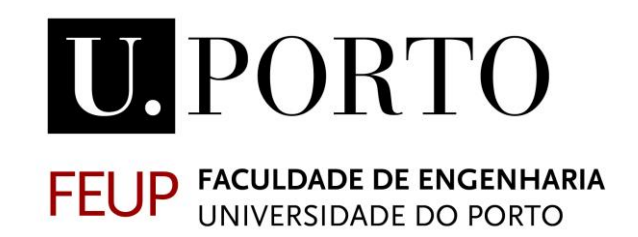

# **MODELO DE SIMULAÇÃO E MONITORIZAÇÃO DO DESEMPENHO ENERGÉTICO NA REABILITAÇÃO DE EDIFÍCIOS DE HABITAÇÃO SOCIAL DA GAIURB RECORRENDO AO DIGITAL-TWIN**

**CARLOS ANTONIO PEREIRA MARRERO**

Dissertação submetida como requisito parcial para optar ao grau: **Mestre em Projeto Integrado na Construção de Edifícios**

Orientadora: Professora Doutora Bárbara Rangel Carvalho

Co-orientador: Prof. Doutor João P. Poças Martins

Co-orientador: Doutor Pedro Fernandes Pereira

## **MESTRADO EM PROJETO INTEGRADO NA CONSTRUÇÃO DE EDIFÍCIOS 2020/2021**

DEPARTAMENTO DE ENGENHARIA CIVIL

Tel. +351-22-508 1901

Fax +351-22-508 1446

 $\boxtimes$  [miec@fe.up.pt](mailto:miec@fe.up.pt)

*Editado por*

FACULDADE DE ENGENHARIA DA UNIVERSIDADE DO PORTO

Rua Dr. Roberto Frias

4200-465 PORTO

Portugal

Tel. +351-22-508 1400

Fax +351-22-508 1440

 $\boxtimes$  [feup@fe.up.pt](mailto:feup@fe.up.pt)

[http://www.fe.up.pt](http://www.fe.up.pt/)

Reproduções parciais deste documento serão autorizadas na condição que seja mencionado o Autor e feita referência a *Mestrado Em Projeto Integrado na Construção de Edifícios 2020/2021 - Departamento de Engenharia Civil, Faculdade de Engenharia da Universidade do Porto, Porto, Portugal, 2021.*

As opiniões e informações incluídas neste documento representam unicamente o ponto de vista do respetivo Autor, não podendo o Editor aceitar qualquer responsabilidade legal ou outra em relação a erros ou omissões que possam existir.

Este documento foi produzido a partir de versão eletrónica fornecida pelo respetivo Autor.

*A Deus À minha Família*

"É por isso que Eu vos digo: tudo o que pedirdes na oração, acreditai que já o recebeste, e assim será"

Marcos 11,24

## **AGRADECIMENTOS**

Agradeço a Deus por sua infinita bondade comigo, pelas graças que me tem outorgado ao logo dos anos da minha formação profissional, pela minha família, amigos, colegas e professores que tem sido parte no andamento deste mestrado, permitindo-me crescer no pessoal, espiritual e profissional.

Agradeço aos meus pais por tudo o que fazem por mim, por serem o meu apoio incondicional, pacientes e sábios, por guiar-me à vitória dos meus sonhos, pela motivação constante que me dão para alcançar pequenas conquistas, que traduzir-se-ão em orgulho e felicidade nos vossos corações.

Agradeço a minha família, a minha namorada, aos meus amigos e colegas, por todo o apoio incondicional que me deram sempre que o precisei.

Agradeço a Professora Barbara Rangel Carvalho, ao Engenheiro Pedro Pereira, ao Professor João Poças Martins, pelo acompanhamento e apoio durante o desenvolvimento desta dissertação, assim como pelos conhecimentos transmitidos.

Agradeço a Bianca Seabra por ter desenvolvido o estudo precedente que serviu de inspiração e base para este, o seu contributo permitiu aplicar e estudar novas variáveis em favor de explorar alternativas para minimizar a problemática da eficiência energética em edifícios de habitação social.

Agradeço especialmente à Gaiurb EM., a Arquiteta Carla Pires e a Arquiteta Dina Henriques, ao Projeto SUDOE ENERGY PUSH, e ao Professor Nuno Ramos, pela oportunidade que me deram de desenvolver um trabalho de investigação baseado em uma problemática que para nós Arquitetos é essencial, Habitação social.

## **RESUMO**

As ações de reabilitação do parque imobiliário da habitação social em Portugal têm experimentado um acréscimo nos últimos vinte anos. No Município de Vila Nova de Gaia foram realizadas estas intervenções em dezoito dos trinta e oito empreendimentos de habitação social por parte da empresa Gaiurb EM, procurando melhorar as condições de habitabilidade, conforto térmico e eficiência energética tanto das frações como do edifício todo.

A dissertação foi realizada no âmbito do projeto SUDOE ENERGY PUSH (SOE3/P3/E0865), que é um projeto co-financiado pelo programa Interreg Sudoe através do fundo Europeu de Desenvolvimento Regional (FEDER).

A eficiência energética de um edifício está condicionada ao seu desempenho energético, pelo que compreender o comportamento dos consumos e custos de energia mensais e anuais para aquecimento, iluminação, equipamentos e gás, permitiria desenvolver estratégias de reabilitação com impactos favoráveis sobre esses aspetos.

Portanto, esta dissertação teve como objetivo geral, desenvolver um modelo para a simulação e monitorização do desempenho energético na reabilitação de edifícios de habitação social da Gaiurb, recorrendo ao digital-twin. Os digital twins apresentam a realidade dentro de um ambiente virtual, ajudando à análise de valores através de modelações, simulações, monitorizações, para logo estabelecer medidas de melhoria para a reabilitações em edifícios de habitação social. nesta dissertação essas ações foram desenvolvidas com os softwares *Revit, Green Building Studio, Insight* e *Dynamo.*

Foi Recolhida a documentação dimensional e energética do Empreendimento Professor Carlos Alberto Mota Pinto, elaborado um modelo tridimensional através do *Revit*, desenvolvidas simulações dinâmicas e sumárias dos consumos e custos energéticos por metros quadrado com o *Isnight* e o *GBS,* para um cenário base e 6 potenciais cenários de reabilitação, focando as propostas de melhoria no cenário 6. Foram comparados os valores obtidos com estudos precedentes, ajustados conforme a realidade dos consumos mensais, foram inseridos valores de temperatura e humidade relativa monitorizados de estudos prévios em uma rotina do *Dynamo* para mostrar de forma gráfica os espaços monitorizados.

Foi possível concluir que os Digital Twins podem ajudar na tomada de decisões para ações de reabilitação uma vez que tanto a documentação dos edifícios, propriedades térmicas e valores climáticos, podem ser recolhidos, armazenados e analisados através de interfaces de comunicação entre ambiente físico e o ambiente virtual pudendo existir digital twins independentes para cada uma das especialidades que compõem um edifício de habitação social.

PALAVRAS-CHAVE: Habitação Social, Desempenho Energético, Eficiência Energética, Monitorização, Simulação, Digital-Twin

## **RESUMEN**

Las acciones de rehabilitación en el parque inmobiliario de vivienda social en Portugal, han experimentado un incremento en los últimos veinte años. En el Municipio de Vila Nova de Gaia, estas intervenciones se llevaron a cabo en dieciocho de los treinta y ocho complejos de vivienda social a cargo de la empresa Gaiurb EM, buscando mejorar las condiciones de vida, el confort térmico y la eficiencia energética tanto de las fracciones como de todo el edificio.

La disertación fue realizada en el ámbito del proyecto SUDOE ENERGY PUSH (SOE3/P3/E0865), que es un proyecto cofinanciado por el programa Interreg Sudoe a través del fondo Europeo de Desarrollo Regional (FEDER).

La eficiencia energética de un edificio depende de su desempeño energético, por lo que comprender el comportamiento de los consumo y costos energéticos mensuales y anuales de calefacción, iluminación, equipos y gas, permitiría desarrollar estrategias de rehabilitación con impactos favorables en estos aspectos.

Por lo tanto, esta tesis tuvo como objetivo desarrollar un modelo para la simulación y monitorización del rendimiento energético en la rehabilitación de edificios de vivienda social de la empresa Gaiurb, utilizando el Digital Twin. Los Digital Twins representan la realidad dentro de un entorno virtual, ayudando a analizar valores a través de procesos de modelado, simulaciones, monitoreo y para luego establecer medidas de mejora para la rehabilitación de edificios de vivienda social. En esta disertación, estas acciones se desarrollaron con los programas: *Revit, Green Building Studio, Insight y Dynamo*.

Se recopiló la documentación dimensional y energética del Complejo Profesor Carlos Alberto Mota Pinto, se elaboró un modelo tridimensional usando *Revit*, se desarrollaron simulaciones dinámicas y resumidas de consumo de energía y costos por metro cuadrado con *Isnight y GBS*, para un escenario base y seis potenciales escenarios de rehabilitación, enfocándose en las propuestas de mejora a partir del escenario 6. Se compararon los valores obtenidos con estudios previos, ajustados de acuerdo a la realidad de consumos mensuales, se insertaron valores de temperatura y humedad relativa monitorizados en estudios previos, en una rutina elaborada en *Dynamo* para mostrar gráficamente los espacios monitoreados.

Se pudo concluir que los Digital Twins pueden ayudar en la toma de decisiones para acciones de rehabilitación, ya que tanto la documentación de edificios, propiedades térmicas y valores climáticos pueden ser recolectados, almacenados y analizados a través de interfaces de comunicación entre el entorno físico y el entorno virtual, pudiendo existir Digital Twins independientes para cada una de las especialidades que componen un edificio de vivienda social.

PALABRAS CLAVE: Vivienda Social, Desempeño Energético, Eficiencia Energética, Monitorización, Simulación, Digital-Twin

## **ABSTRACT**

Renovation actions in the social housing in Portugal have experienced an increase in the last twenty years. At Vila Nova de Gaia, these interventions were carried out in eighteen of the thirty-eight social housing complexes run by the company Gaiurb EM, seeking to improve living conditions, thermal comfort and energy efficiency, both in the fractions as of the whole building.

The dissertation was carried out under the SUDOE ENERGY PUSH project (SOE3/P3/E0865), which is a project co-financed by the Interreg Sudoe programme through the European Regional Development Fund (ERDF).

The energy efficiency of a building depends on its energy performance, so understanding the behavior of monthly and annual energy consumption and costs for heating, lighting, equipment and gas, would allow the development of rehabilitation strategies with favorable impacts in these aspects.

Therefore, this thesis objective is to develop a model for the simulation and monitoring of energy performance in the rehabilitation of social housing buildings of the Gaiurb company, using the Digital Twin. The Digital Twins represent reality within a virtual environment, helping to analyze values through modeling processes, simulations, monitoring and then establish improvement measures for the renovation of social housing buildings. In this thesis, these actions were developed with the programs: *Revit, Green Building Studio, Insight* and *Dynamo*.

The dimensional and energy documentation of the Professor Carlos Alberto Mota Pinto Complex was compiled, a three-dimensional model was elaborated using *Revit*, dynamic and summarized simulations of energy consumption and costs per square meter were developed with *Isnight* and *GBS*, for a base scenario and six potentials renovation scenarios, focusing on the improvement proposals based on scenario 6. The values obtained with previous studies were compared, adjusted according to the reality of monthly consumption, temperature and relative humidity values monitored in previous studies were inserted in a routine elaborated in Dynamo to graphically display the monitored spaces.

It was concluded that Digital Twins can help in decision-making for renovation actions, since both the documentation of buildings, thermal properties and climatic values can be collected, stored and analyzed through communication interfaces between the physical environment and the virtual environment, and there may be independent Digital Twins for each of the specialties that make up a social housing building.

KEYWORDS: Social Housing, Energy Performance, Energy Efficiency, Monitoring, Simulation, Digital-Twin

## ÍNDICE

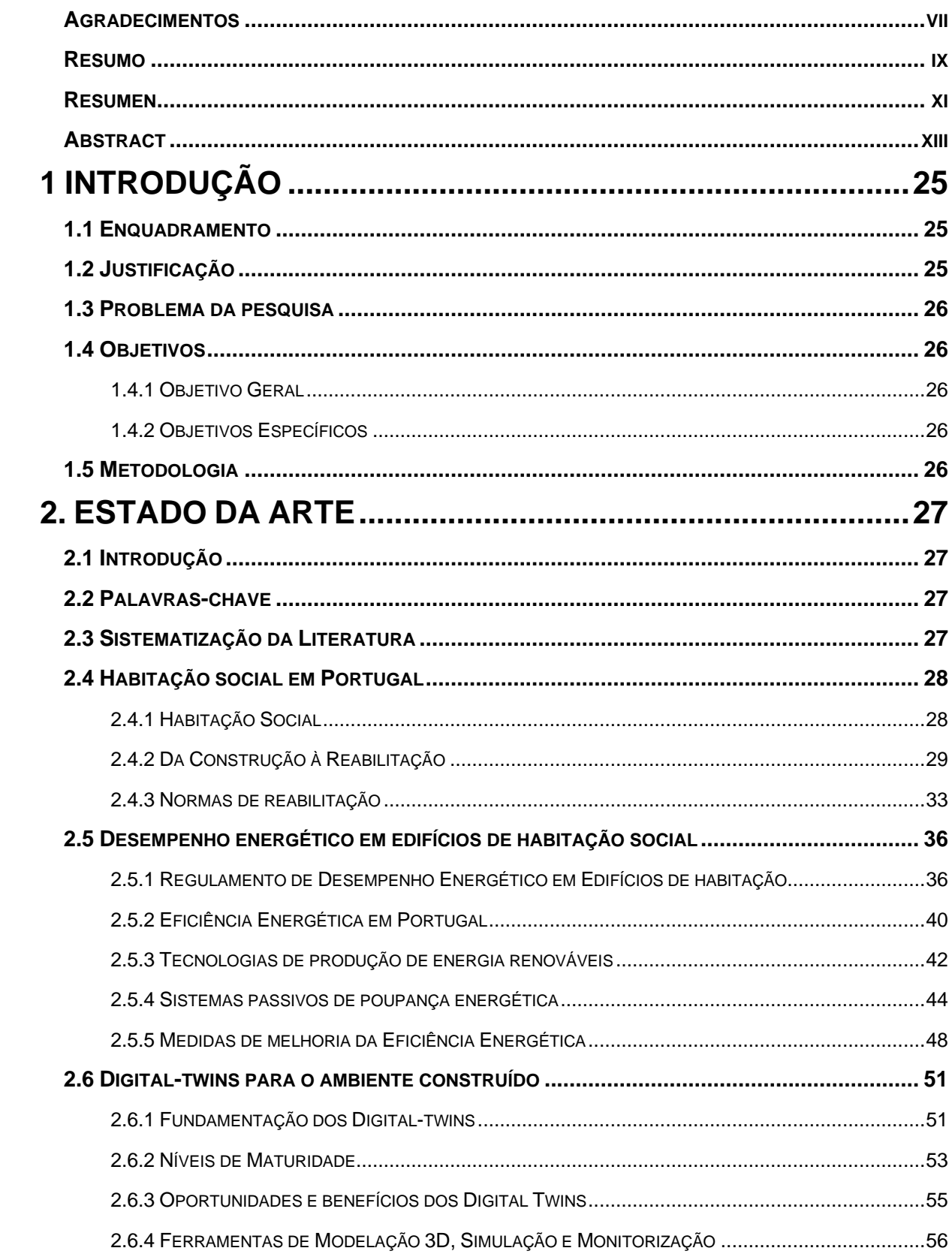

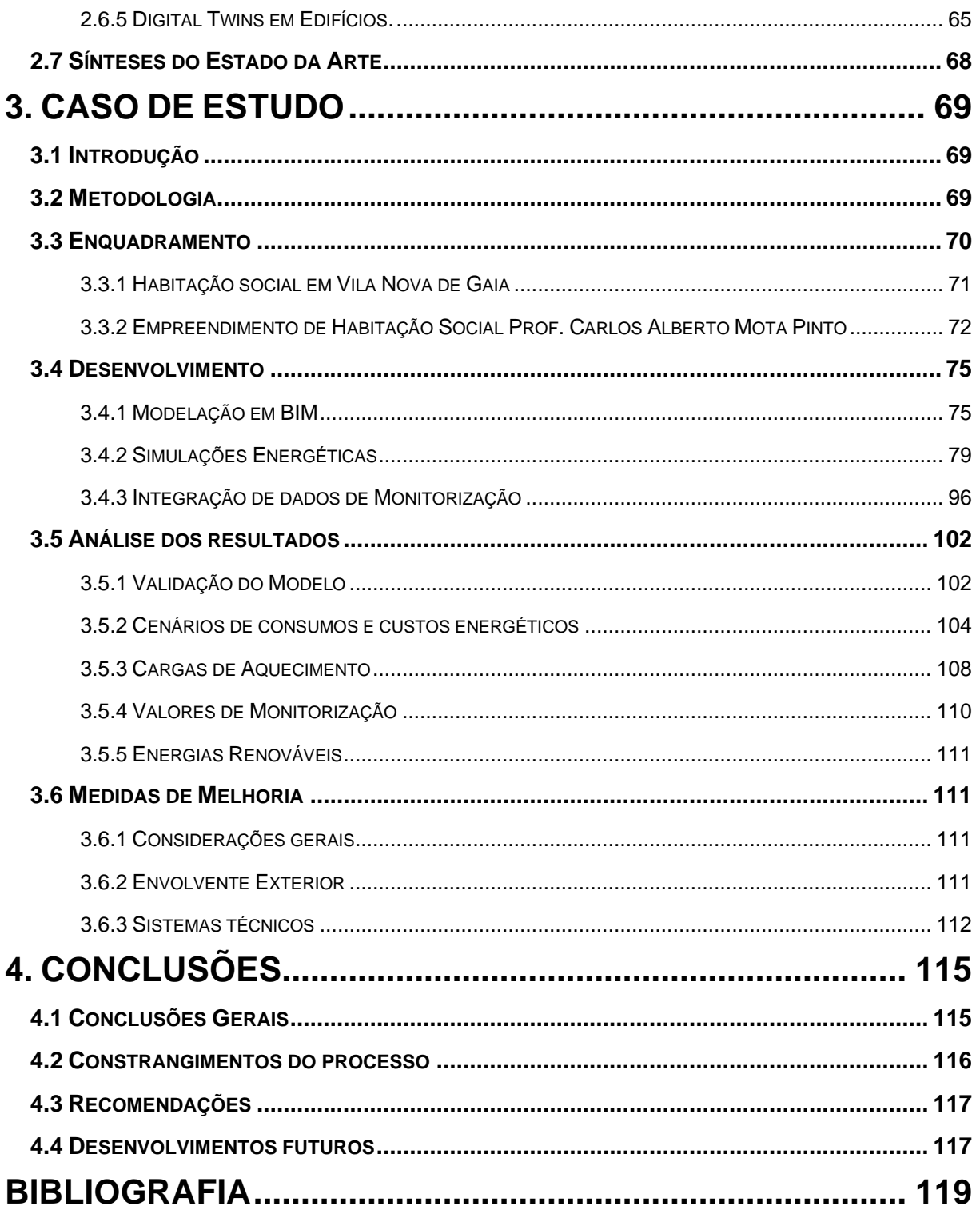

## **ÍNDICE DE FIGURAS**

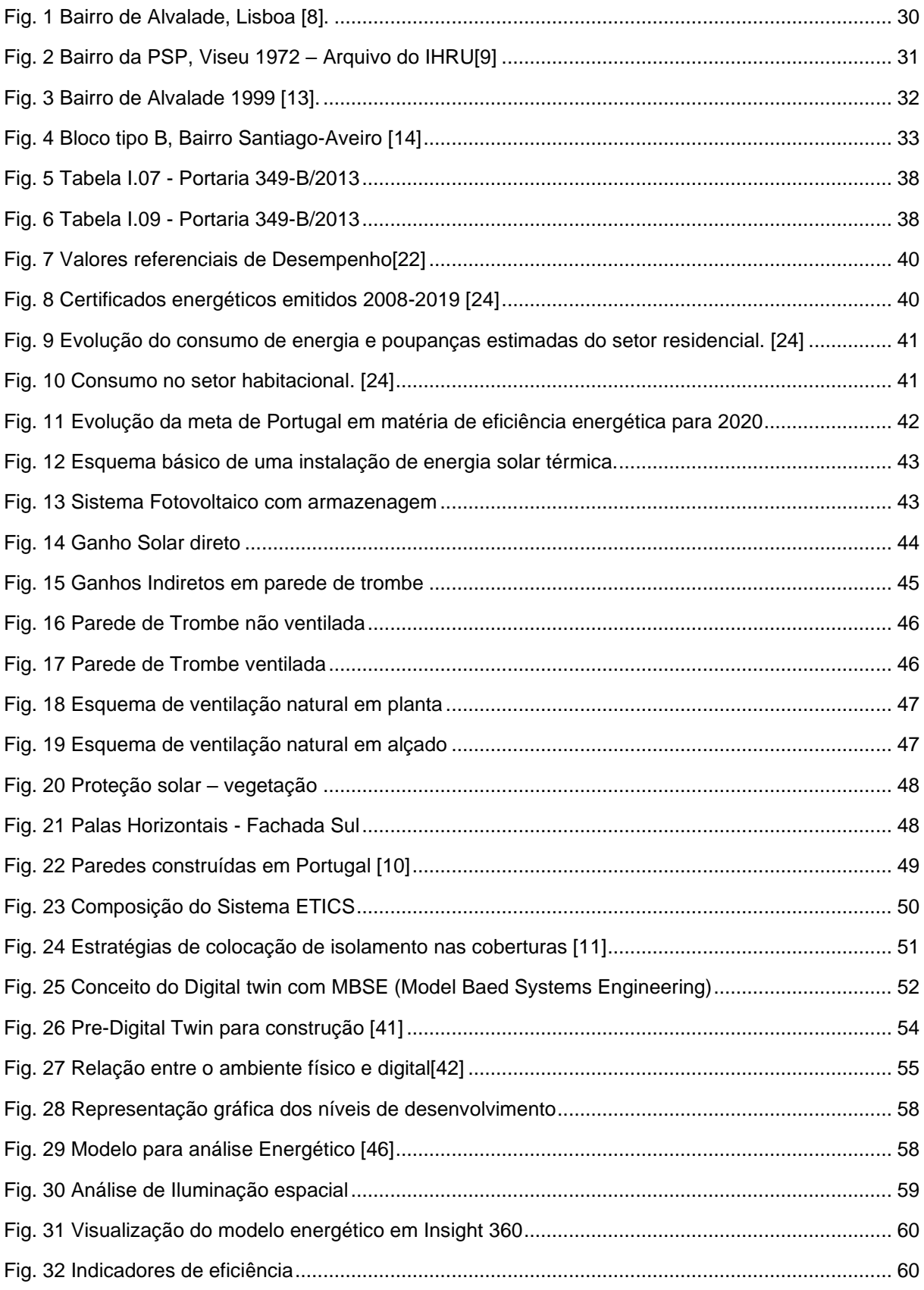

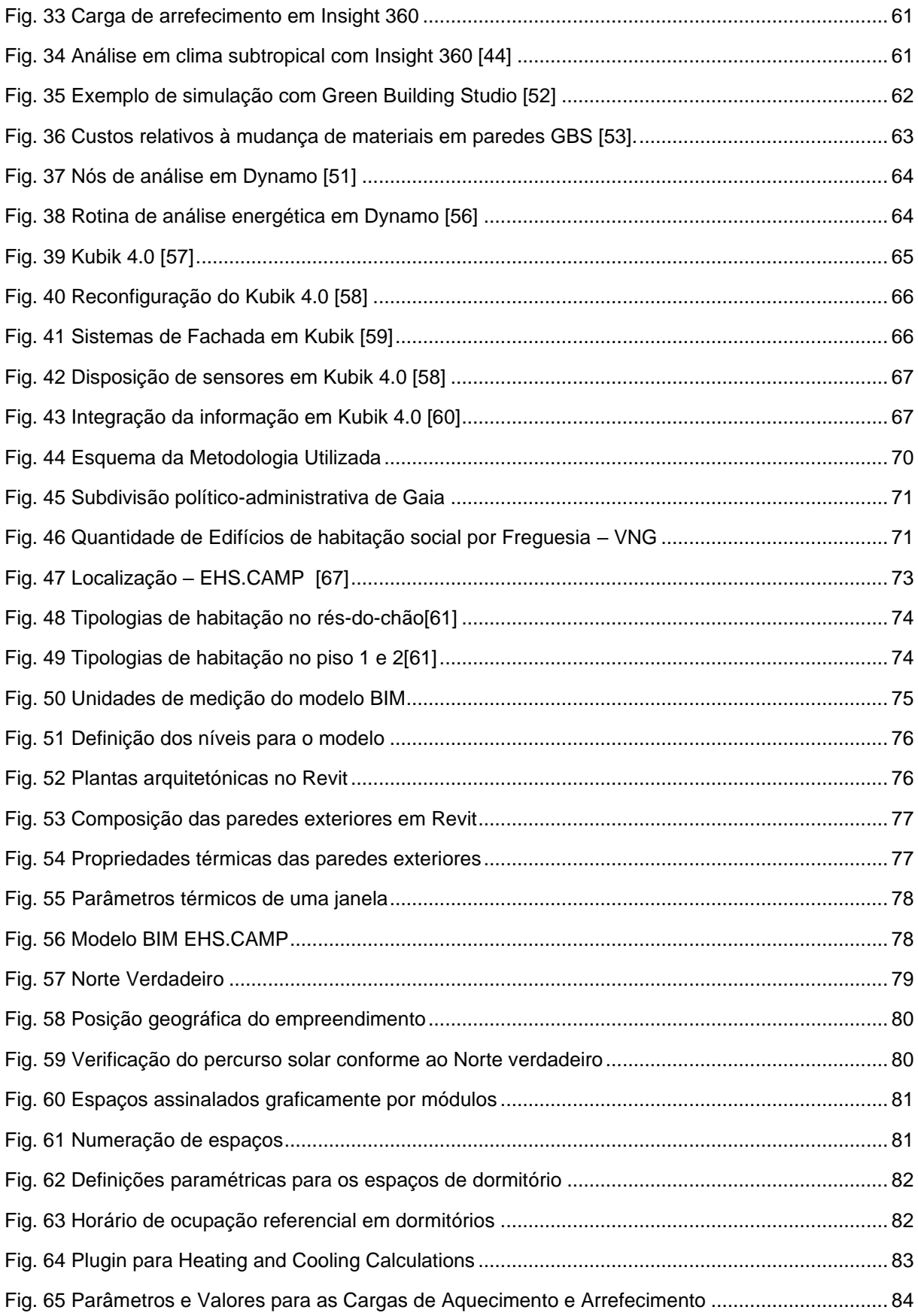

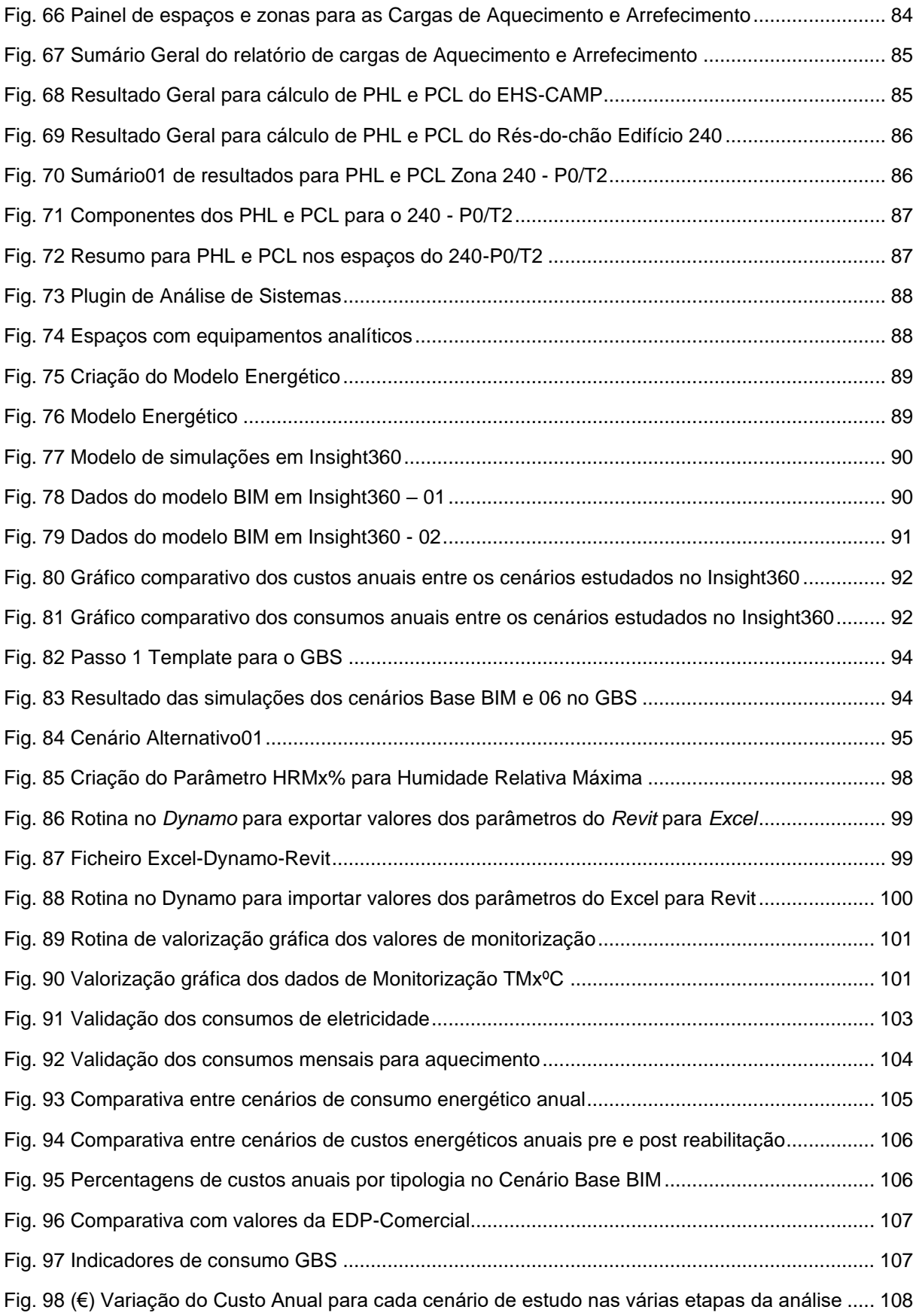

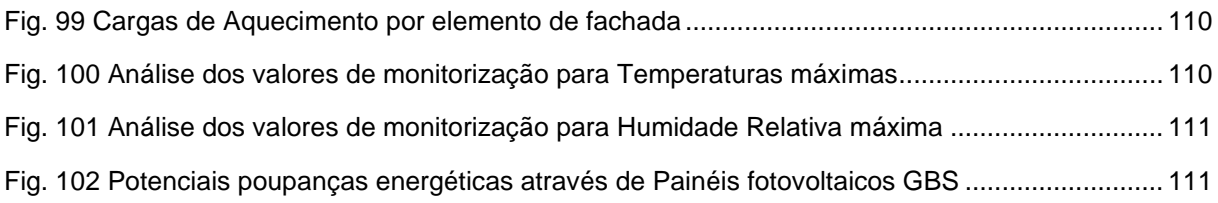

## **ÍNDICE DE TABELAS**

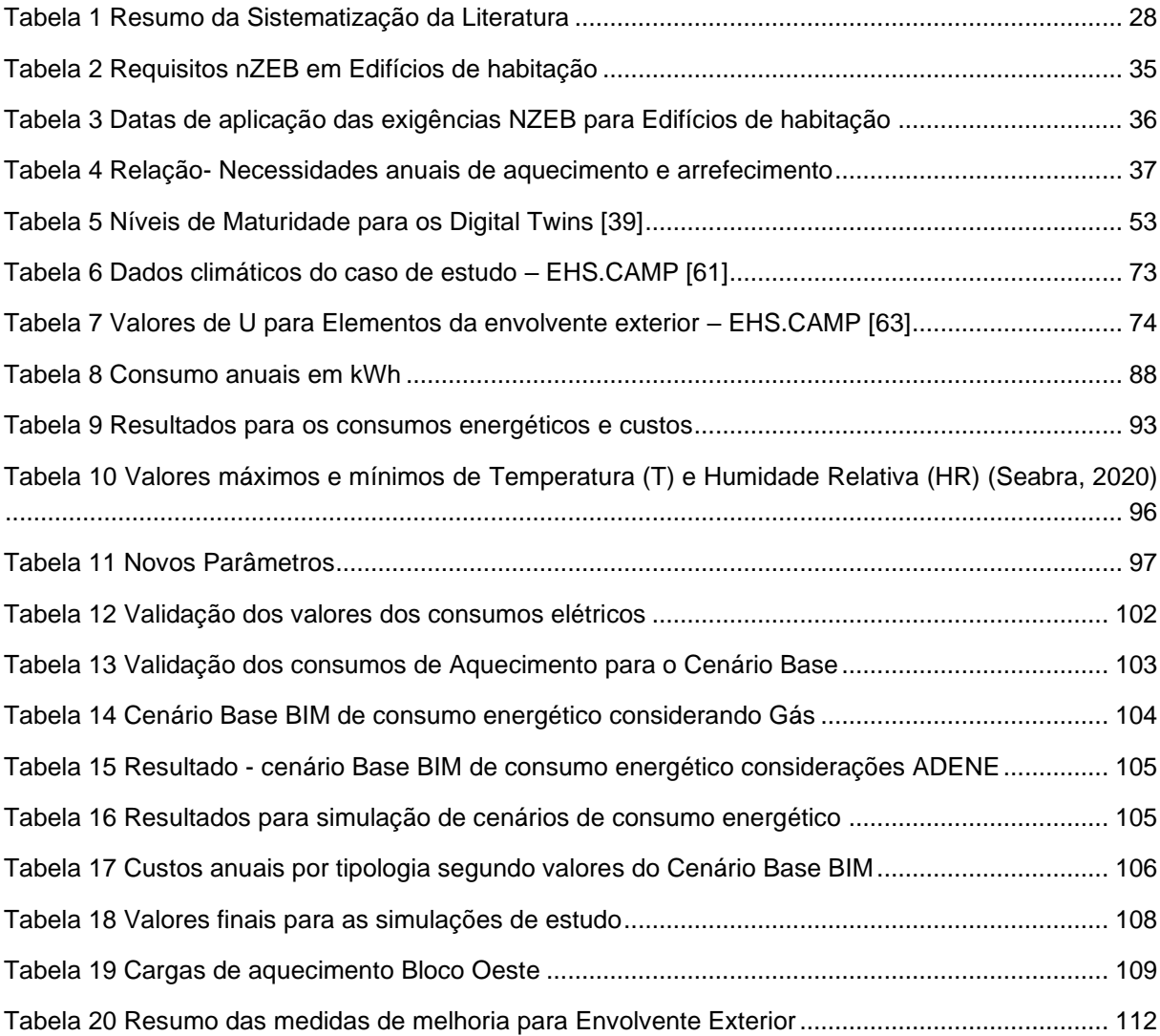

#### **SIMBOLOS, ACRÓNIMOS E ABREVIATURAS**.

- GBS Green Building Studio
- BIM Building Information Modelling
- BPA Building Performance Analysis
- $GT Digital Twin(s)$
- LPV Linguagem de Programação Visual
- EU União Europeia
- EHS.CAMP Empreendimento de Habitação Social Prof. Carlos Alberto Mota Pinto
- U Coeficiente de transmissão térmica
- LoD Nível de Desenvolvimento
- VNG Vila Nova de Gaia
- PHL Peak Heating Loads
- PCL Peak Cooling Loads
- W Watts
- kW Quilowatts
- kWh Quilowatts hora
- J Joule
- GJ Giga Joule
- $m<sup>2</sup>$  Metros quadrados
- FPV Painéis Fotovoltaicos
- SIP *Structurally Insulate Panel*
- ETICS *External Thermal Insulation Composite System*
- EPS Poliestireno Expandido Moldado
- AQS Águas Quentes Sanitárias
- AC Corrente alternada
- Ni Valor máximo das necessidades nominais anuais de energia útil para aquecimento
- Nic Necessidades nominais anuais de energia útil para aquecimento
- Nv Valor máximo das necessidades nominais anuais de energia útil para arrefecimento
- Nvc Valor máximo das necessidades nominais anuais de energia útil para aquecimento
- Nt Necessidades nominais anuais de energia primária
- Ntc Valor máximo das necessidades nominais de energia primária

# **1 INTRODUÇÃO**

## **1.1 ENQUADRAMENTO**

No Município de Vila Nova de Gaia se realizaram intervenções de reabilitação em dezoito dos trinta e oito empreendimentos de habitação social por parte da empresa Gaiurb EM, procurando melhorar as condições de habitabilidade, conforto térmico e eficiência energética tanto das frações como do edifício todo.

A Gaiurb fez um amplo levantamento e diagnóstico que permitiu identificar as situações de requalificação do edificado de cariz social objetivando a procura de estratégias para aumentar a eficiência energética de edifícios de habitação social, melhorando o desempenho energético. A ação contempla a implementação de um conjunto de intervenções na envolvente opaca exterior (coberturas, fachadas e envidraçados) dos edifícios, instalar novos sistemas de isolamento e/ou substituição de revestimentos, assim como de substituir vão envidraçados por novos com melhor desempenho.

Os digital-twins têm a capacidade de refletir, conforme à realidade, aquilo que existe concedendo a possibilidade de observar comportamentos futuros através de simulações de potenciais intervenções em edifícios, também permitem uma ligação de constante atualização com aquilo que já foi construído.

Está a ser desenvolvido um projeto entre a Gaiurb e a Faculdade de Engenharia da Universidade do Porto, utilizando digital-twins como metodologia para melhorar o desempenho energético em edifícios de habitação social. Pretende-se monitorizar digitalmente possíveis propostas de reabilitação na envolvente opaca exterior, garantindo a sua eficiência ao longo do tempo.

A dissertação foi realizada no âmbito do projeto SUDOE ENERGY PUSH (SOE3/P3/E0865), que é um projeto co-financiado pelo programa Interreg Sudoe através do fundo Europeu de Desenvolvimento Regional (FEDER).

## **1.2 JUSTIFICAÇÃO**

No Município de Vila Nova de Gaia os bairros de habitação social, que ainda não foram alvo de intervenção por parte das políticas municipais, apresentam diversidade de anomalias físicas como consequência dos sistemas construtivos utilizados para a sua edificação durante o século XX, traduzindo-se na atualidade em baixo desempenho energético para esses edifícios.

O desconforto térmico nos moradores, a danificação estética e construtiva dos espaços interiores e da envolvente exterior opaca, são os sinais que motivam à procura de estratégias inovadoras que possam ajudar à tomada de decisões em favor de melhorar a eficiência energética, através da implementação de soluções de reabilitação alavancando a aplicação de novas tecnologias e metodologias no setor público da construção.

Os Digital-twins podem ser desenvolvidos para fornecer informação detalhada da realidade edificada em termos de materiais, utilização energética, distribuição, dimensões, custos e conforto térmico, e consumos energéticos, oferecendo a possibilidade de simular e testar propostas de alteração arquitetónicas em favor de obter melhorias no âmbito do desempenho energético, eficiência energética e as condições de vida dos moradores em edifícios de habitação social, nomeadamente em Vila Nova de Gaia.

Através de simulações baseadas em dados coletados da situação atual dos edifícios de habitação social geridos pela Gaiurb, é possível monitorizar as condições de utilização dos moradores, a eficiência energética e o comportamento energético face às exigências climatéricas. Será possível encontrar dados comparáveis que admitam a escolha de soluções de intervenção eficientes para a reabilitação do edificado e prever o plano de manutenção ao longo da vida útil.

## **1.3 PROBLEMA DA PESQUISA**

De que forma os digital-twin podem ser ferramentas para a simulação e monitorização na reabilitação de edifícios de habitação social?

## **1.4 OBJETIVOS**

1.4.1 OBJETIVO GERAL

• Desenvolver um modelo 3D para a simulação e monitorização do desempenho energético na reabilitação de edifícios de habitação social da Gaiurb, recorrendo ao digital-twin.

1.4.2 OBJETIVOS ESPECÍFICOS

- Elaborar a modelação 3D da envolvente exterior e divisórias interiores do Empreendimento de Habitação Social Prof. Carlos Alberto Mota Pinto utilizando a metodologia BIM como ferramenta de apoio gráfico ao Digital-Twin.
- Comparar cenários de eficiência energética em um edifício de habitação social antes de ser alvo de reabilitação, gerando simulações teóricas a partir de um modelo 3D.
- Interpretar a relação entre valores máximos e mínimos monitorizados em um edifício de habitação social integrando a informação em uma interface de programação visual.
- Estabelecer a estratégia de intervenção mais eficiente, segundo os cenários de simulação para a melhoria da envolvente exterior e a eficiência energética.

## **1.5 METODOLOGIA**

A Tese divide-se em 4 capítulos:

- O Capítulo 1: Descreve o tema, enquadrando-o dentro do contexto da sua aplicação e justificando as razões que argumentam a necessidade de gerar soluções. Nele definem-se também os objetivos que pretende atingir o trabalho e como serão desenvolvidos.
- O Capítulo 2: Aborda o "Estado da Arte". Dedica-se à revisão bibliográfica do tema de estudo através da pesquisa e síntese de textos científicos que parcialmente contribuem e fornecem, segundo as áreas envolvidas, informação técnica para alcançar os objetivos do trabalho. No caso particular abordando os subtemas: Habitação social, Desempenho energético e Digital-twins.
- O Capítulo 3: Apresenta o processo de utilização e aplicação do Digital-twin no empreendimento de habitação social denominado "Caso de Estudo", simula-se nele seu comportamento energético atual e testam-se diferentes alternativas que favoreçam melhorias. Logo das simulações através do Digital-twin, realiza-se a "Analise dos Resultados" onde são comparados os dados obtidos que permitiram estabelecer critérios de escolha para as soluções mais eficientes para o problema do tema de estudo e a realização dos objetivos da investigação.
- O Capítulo 4: Resume as principais conclusões do trabalho de investigação perspetivando o desenvolvimento de possíveis trabalhos futuros no âmbito desta Tese.

# **2. ESTADO DA ARTE**

## **2.1 INTRODUÇÃO**

No Capítulo 2 foram desenvolvidos os temas associados ao problema da pesquisa. Primeiramente estabeleceram-se as palavras-chave para a realização da revisão bibliográfica nas bases de dados virtuais para a posterior escolha dos artigos e estudos que ajudaram a elaboração da fundamentação teórica de cada um dos subcapítulos do Estado da Arte, sendo:

- Habitação Social em Portugal: Definiu-se o conceito de habitação social, e descreveu-se a evolução dos conceitos construtivos e de reabilitação entre os anos de 1960 até os anos 2000, fazendo referência às normativas atuais para a reabilitação do património edificado.
- Desempenho Energético em edifícios de habitação social: Fez-se referência às exigências da legislação portuguesa para os novos edifícios e grandes intervenções atingirem os requisitos nZEB, descreveu-se a situação atual do País em termos de eficiência energética e as medidas que podem ser implementadas nos edifícios para os melhorar energeticamente com base em sistemas de poupança passiva e energias renováveis.
- Digital-twin para o ambiente construído: Fundamentou-se o conceito de Digital-twin, descreveram-se os níveis de maturidade, as oportunidades, benefícios para a reabilitação de edifícios, também as ferramentas que podem ser utilizadas para a sua elaboração, e um exemplo de um digital-twin inteligente.

No final do capítulo foi feita uma síntese descrevendo as principais ilações recolhidas dos conteúdos desenvolvidos e identificadas as principais lacunas no conhecimento.

## **2.2 PALAVRAS-CHAVE**

- Habitação Social
- Desempenho Energético
- Eficiência Energética
- Monitorização
- Simulação
- Digital-Twin

## **2.3 SISTEMATIZAÇÃO DA LITERATURA**

A literatura utilizada para o desenvolvimento do Estado da Arte foi pesquisada em bases de dados virtuais: O repositório aberto da Universidade do Porto, do Instituto Tecnológico de Lisboa, da Universidade de Aveiro, e no ebscohost. A escolha foi principalmente de artigos de investigação científica de diferentes revistas, Dissertações de Mestrado e Teses de Doutoramento publicadas entre os anos 2010 e 2021 no âmbito da Engenharia Civil e da Arquitetura, de tipo *Openacess*, e nas línguas de português, inglês e espanhol.

Para cada base de dados foi necessário a utilização de uma estratégia de pesquisa diferente, sendo que os algoritmos de pesquisa têm diferenças na escolha dos textos segundo os *Boolean* e as combinações entre as palavras-chave. A [Tabela 1](#page-27-0) apresenta o resumo dos principais textos da literatura fazendo referência à revista ou instituição que fez a publicação, os autores e o ano de publicação.

<span id="page-27-0"></span>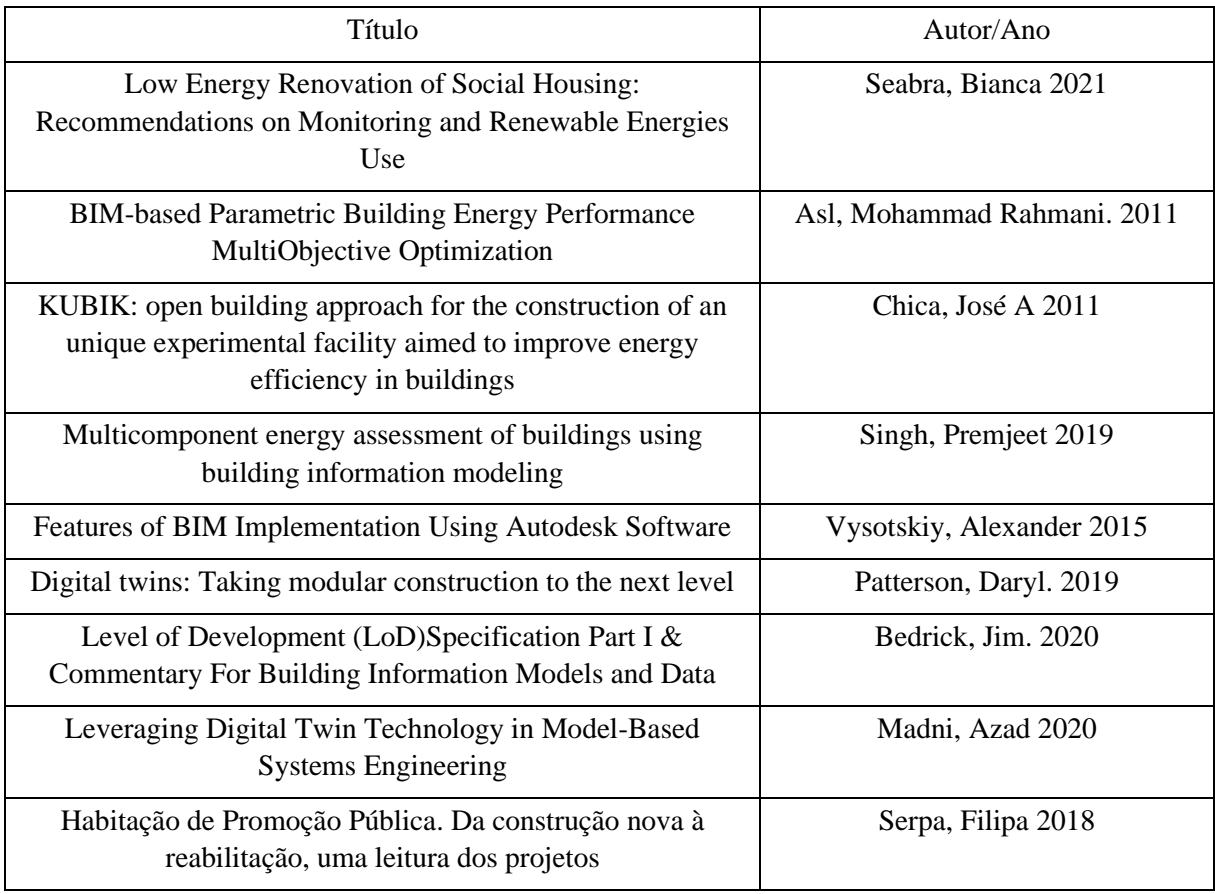

#### Tabela 1 Resumo da Sistematização da Literatura

## **2.4 HABITAÇÃO SOCIAL EM PORTUGAL**

## 2.4.1 HABITAÇÃO SOCIAL

Para estabelecer a definição de "habitação social", é necessário referenciar e fundamentar o conceito elementar da sua primeira componente, "habitação"[\[1\]](#page-118-0).

Segundo o dicionário, "habitação" define-se como "lugar onde se habita, residência ou domicílio". O Decreto-Lei n.º 1/2020 de 9 de janeiro. Define habitação como: *"O prédio urbano ou fração autónoma de prédio urbano… legalmente utilizado para fins habitacionais"*[\[2\]](#page-118-1). Também existem, no Código Civil Português, referências sobre habitação ligados à propriedade horizontal, estabelecendo: *"As Frações de que um edifício se compõe, em condições de constituírem independentes, podem pertencer a vários proprietários diversos em regime de propriedade horizontal"*[\[3\]](#page-118-2). Também: *"Só podem ser objeto de propriedade horizontal as frações autónomas que, além de constituírem unidades independentes, sejam distintas e isoladas entre si, com saída própria para uma parte comum do prédio ou para a via pública"*[\[3\]](#page-118-2). Portanto, estabelece-se uma relação entre conceitos para definir "Habitação" como: o espaço privado onde habita ou mora o cidadão, cujo habitar pode ser de forma individual, em grupo ou em família [\[3\]](#page-118-2).

O término "Habitação social" tem diferentes abrangências segundo as situações socioeconómicas nas quais é inserida ou desenvolvida. Associa-se predominantemente à "Habitação de custos controlados", ou com as "construções subsidiadas e promovidas pelo Estado", é uma terminologia com implicações multidimensionais, envolvendo agentes intervenientes no âmbito da tipologia arquitetónica, as dimensões dos espaços úteis, as condições dos serviços primários, a localização do edificado, sistemas construtivos, os custos diretos e indiretos, manutenção e futura reabilitação assim como os grupos alvo que poderão ser atendidos pela política habitacional ao longo do tempo, e acessibilidade às famílias portuguesas. Estabelece cinco características para definir o "caracter social da habitação social"[\[4\]](#page-118-3):

- 1. Habitação social será aquela produzida com recurso a fontes de financiamento estatais,
- 2. Subsidiada pelos mesmo,
- 3. Administrada por autoridades locais ou organizações sem fins lucrativos,
- 4. Sujeita a rendas inferiores às do mercado
- 5. Destinada a famílias de baixos rendimentos.

No contexto português, denomina-se Habitação social como as Habitações de custo controlado promovidas pelas câmaras municipais, cooperativas de habitação económica, instituições de solidariedade social e pela iniciativa privada com apoio financeiro do Estado[\[5\]](#page-118-4). Ora, na Portaria n.º 65/2019 apenas é apresentado o termo "habitação de custo controlado", definindo-o como "…unidades residenciais, construídas ou reabilitadas com o apoio do Estado"[\[6\]](#page-118-5). Também se encontra definido o termo "Edifício habitacional de custos controlados" como "… o edifício ou imóvel unifamiliar ou multifamiliar em que a área bruta destinada às habitações de custos controlados e respetivas partes acessórias corresponde a, pelo menos, 75 % da sua área bruta total"[\[6\]](#page-118-5).

Os valores de venda ou renda são avaliados considerando os rendimentos mensais do agregado familiar, ou outros bens imobiliários e ajudas financeiras de terceiros[\[7\]](#page-118-6).

## 2.4.2 DA CONSTRUÇÃO À REABILITAÇÃO

As políticas públicas de habitação em Portugal surgem na primeira década do século XX através do programa da "Casa económica", e entre os anos 1945 e 1969 essa política foi mudada à "Casa de renda económica" através da Lei de arrendamento social apoiada pelo Estado e que procurava melhorar as condições de vida da classe trabalhadora da pós-guerra.

No início considerava-se a construção de comunidades sociais utilizando apenas moradias com acesso direto para cada fogo, limitando-se apenas a configurações de rés-do-chão mais três andares, sendo utilizados blocos habitacionais com maior quantidade de andares e fogos em circunstâncias especificas só em Lisboa.

Foram estudadas três alternativas de projeto-tipo para a sua construção nas diferentes regiões do país, e foi assim que em janeiro do ano 1947 começou a construção da primeira célula habitacional do Bairro da Alvalade, inaugurada no dia 23 de setembro de 1948, composta por blocos corridos de três andares e seis fogos cada, com acessos independentes através da caixa de escadas central [\[8\]](#page-118-7). [Fig. 1](#page-29-0)

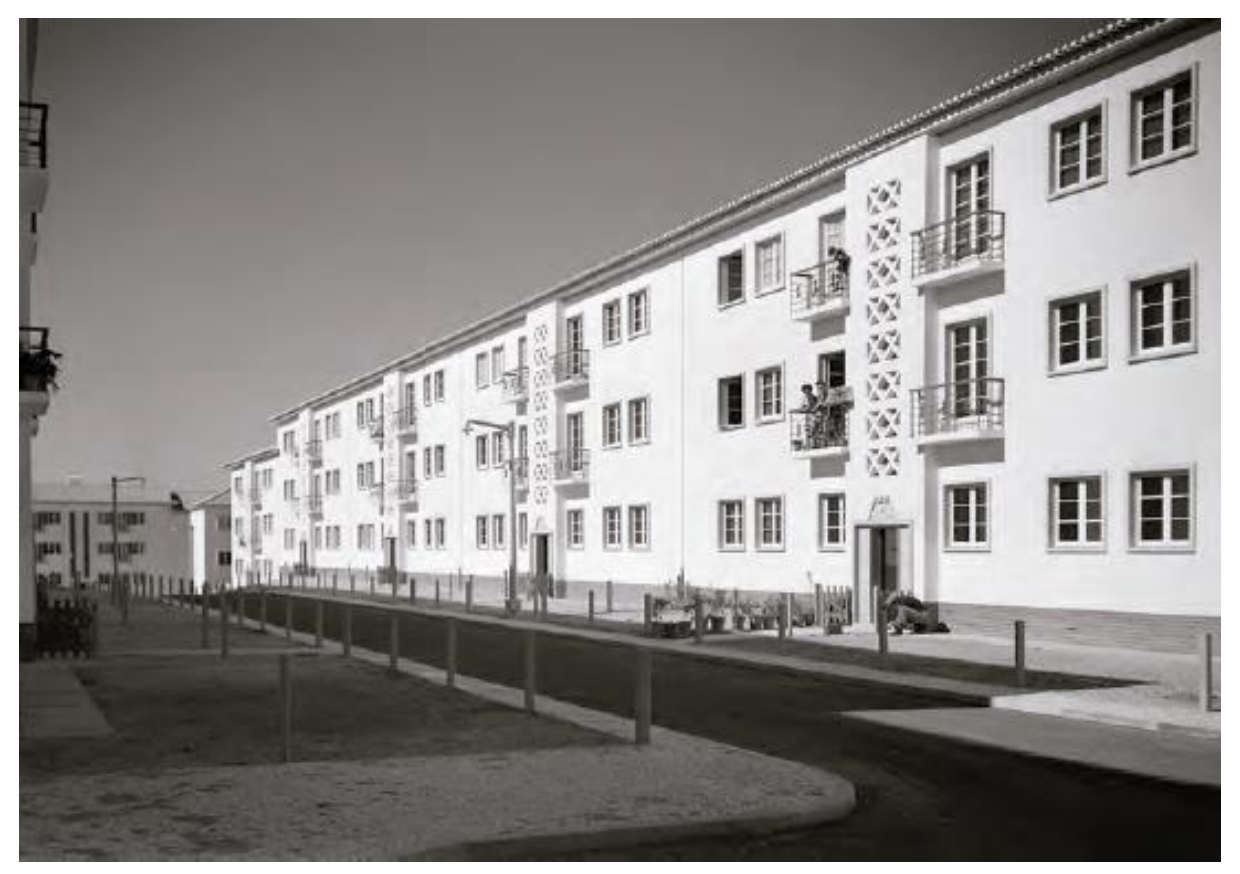

Fig. 1 Bairro de Alvalade, Lisboa [\[8\]](#page-118-7).

<span id="page-29-0"></span>O Bairro de Alvalade foi construído na época onde se começou a usar o betão em Portugal e foi naquela altura uma referência de qualidade construtiva. As alvenarias não eram de pedra, mas de blocos de betão, sem isolamento térmico, rebocadas a argamassa de cimento e areia, e estucadas no interior. Os pavimentos foram em betão armado e utilizados elementos pré-fabricados para portas, janelas e escadas com dimensões estandardizadas.

Durante a década de 1950 foram desenvolvidos outros empreendimentos de habitação social utilizando sistemas construtivos semelhantes, entre eles, o Bairro Padre Cruz e no Porto o Bairro Rainha D. Leonor, também conhecido como Bairro de Sobreiras[\[8\]](#page-118-7).

Entre os anos 1969 e 2002 foi a época com maior crescimento no desenvolvimento das políticas, projetos, modelos e tipologias para habitação social. Em 1969 foi criado o Fundo de Fomento da Habitação e foi a entidade encarregada pela promoção da construção dos Edifícios de habitação social durante a década de 1970 e 1980. Foram desenvolvidos vários planos integrados de habitação, nomeadamente na Almada, Guimarães, Zambujal, Setúbal e Aveiro-Santiago. As soluções arquitetónicas contemplavam[\[9\]](#page-118-8):

- A utilização de áreas e dimensões mínimas para os espaços que compunham o fogo,
- os sistemas de condutas verticais para esgotos e águas eram situados no sentido perpendicular aos elementos estruturais.
- A orientação mais desfavorável era atribuída às galerias de acesso aos fogos e a fachada sul para as zonas de estará e dormir,
- Utilização de elementos estandardizados com caraterísticas modulares para reduzir os custos de execução,

Surgiram novas metodologias construtivas para aquela época, contemplava-se a utilização de sistemas estruturais compostos por lajes e paredes de betão armado, funcionando estas as últimas como muros estruturais que substituíam os pilares tradicionais e que permitiam trabalhar o edifício sem vigas, otimizando as dimensões dos espaços internos e melhorando os tempos de execução sendo uma metodologia construtivas fundamentada na pré-fabricação. Ainda não eram utilizados qualquer tipo de isolamento térmico, mas tinha-se em conta a resistência dos materiais e a sua durabilidade. A [Fig. 2](#page-30-0) apresenta o Bairro da PSP como exemplo daquele tipo de edifício[\[9\]](#page-118-8).

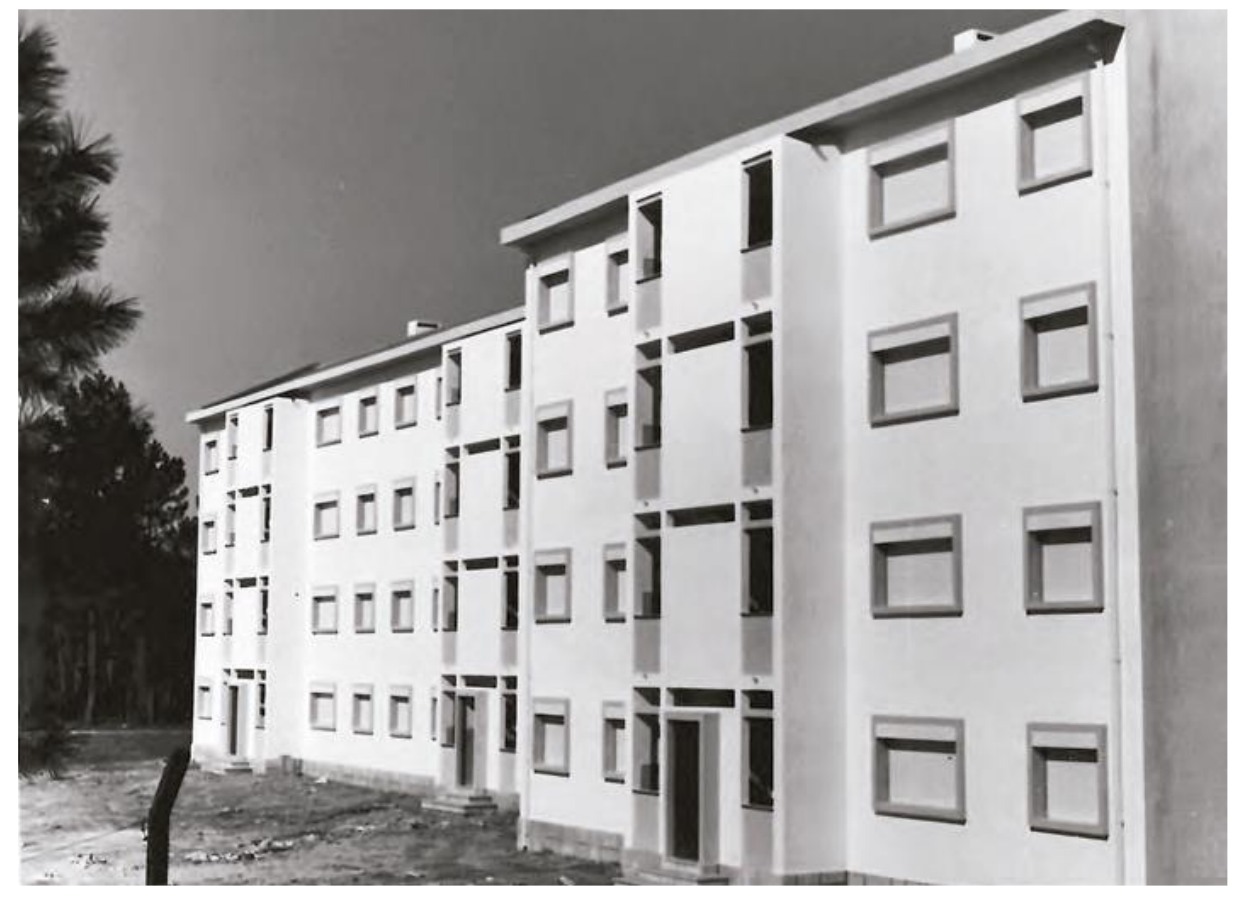

Fig. 2 Bairro da PSP, Viseu 1972 – Arquivo do IHRU[\[9\]](#page-118-8)

<span id="page-30-0"></span>Na década de 1990 foram construídos muitos edifícios novos para habitação social, em total, 55 em Lisboa, 16 em Matosinhos e 5 em Porto, sendo utilizadas diferentes tipologias espaciais e de orientação:

- Dois fogos simplex por piso com dupla orientação
- Quatro fogos simplex por piso com orientação única
- Três fogos simplex por piso, um deles com orientação única.

Consequentemente começaram a serem utilizadas para a construção desses edifícios paredes duplas de tijolo com isolamento térmico de 20mm na caixa de ar, para melhorar o conforto térmico, e coberturas com espaços não habitáveis igualmente isoladas termicamente[\[10-12\]](#page-118-9).

A finais dos anos 90 começou uma mudança no paradigma das políticas habitacionais, passou-se da ideia de criar grandes quantidades de fogos, à reabilitação do parque existente[\[12\]](#page-118-10), dado que foi possível constatar que os materiais e sistemas constituintes dos edifícios dos anos 60 envelheceram consideravelmente e favoreceram a aparição de anomalias na envolvente exterior e cobertura, por causa da acumulação de humidade e os efeitos provocados pelas condições climatéricos, para além da ausência de ações de manutenção [\[13\]](#page-118-11).

Como mostrado na [Fig. 3](#page-31-0) verifica-se a degradação das alvenarias e dos revestimentos no Bairro de Alvalade, assim como o mau estado de conservação das caixilharias de madeira e de ferro, provocando infiltrações de água para o interior, gerando desconforto higiénico e térmico[\[13\]](#page-118-11).

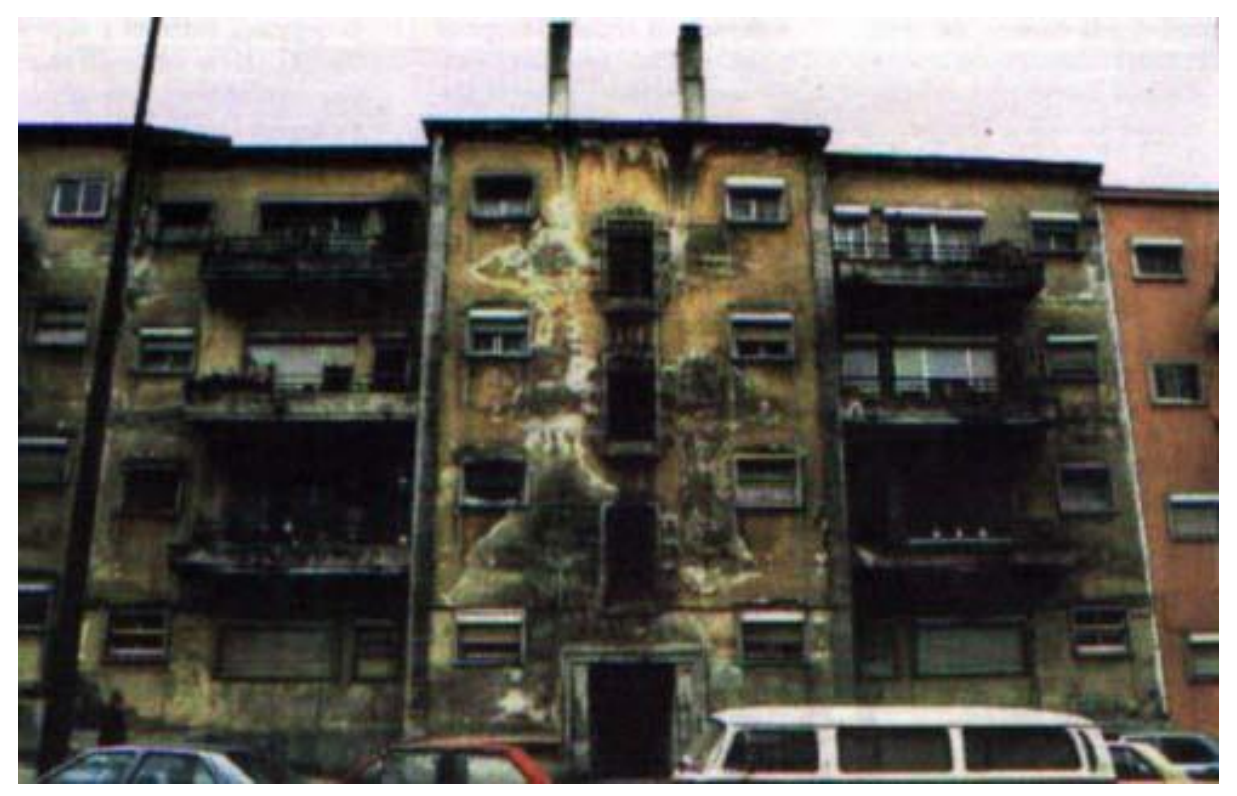

Fig. 3 Bairro de Alvalade 1999 [\[13\]](#page-118-11).

<span id="page-31-0"></span>Os edifícios dos bairros foram alvos de intervenções pontuais por parte dos moradores para tentar melhorar as condições espaciais dos fogos habitados e colmatar anomalias visíveis, sendo estas desajustadas às características arquitetónicas e construtivas, mas não resolviam os problemas que tinha criado a humidade na envolvente e as coberturas [\[13\]](#page-118-11).

Um exemplo das ações de reabilitação realizadas é o Bairro de Santiago-Aveiro no ano de 2017 para 12 blocos de habitação, contemplando a reabilitação da envolvente exterior, caixa de escadas e anomalias por condensações.

O Conjunto habitacional foi construído no ano 1991 e tem 784 fogos, o sistema construtivo foi de cofragens tipo túnel, assim como utilizados nos edifícios dos anos 70 e 80. Os painéis da envolvente exterior têm nervuras de 15cm e os próprios painéis 6cm, a cobertura é revestida de telha sobre viga de ripado em elementos de betão e tem várias águas. Na figura [Fig. 4](#page-32-0) apresenta-se a situação original da envolvente exterior do Bloco tipo "B"[\[14\]](#page-118-12).

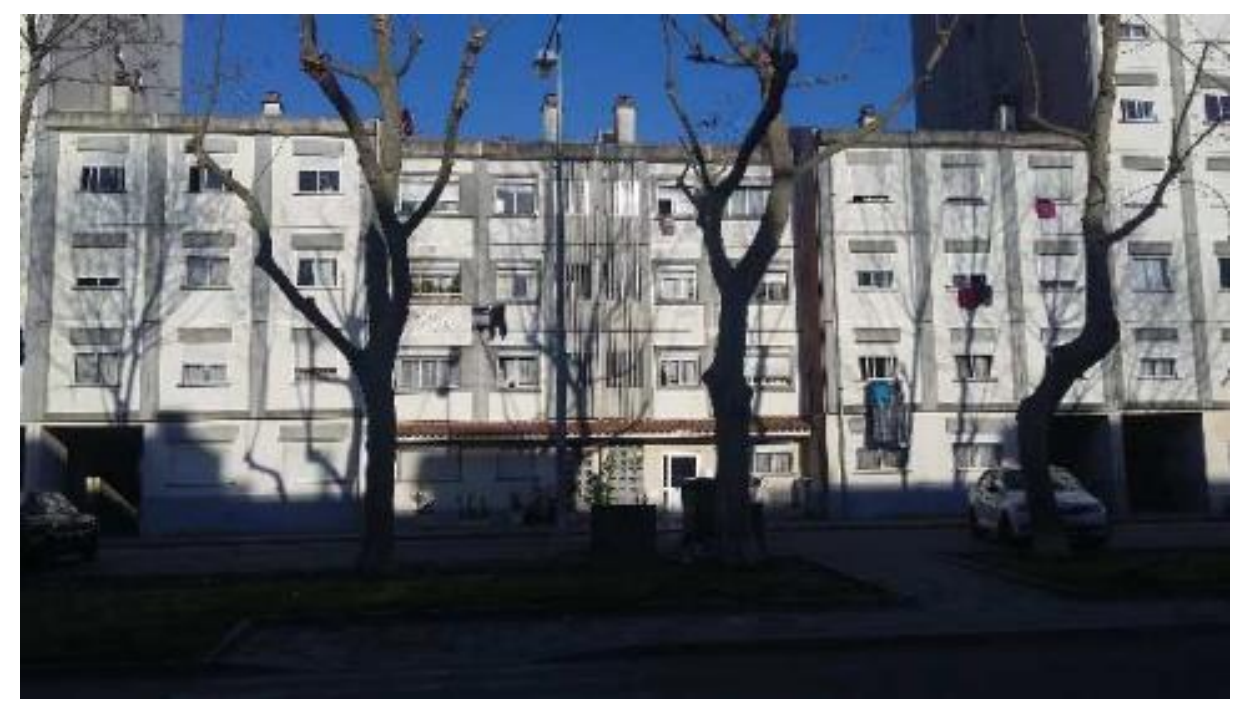

Fig. 4 Bloco tipo B, Bairro Santiago-Aveiro [\[14\]](#page-118-12)

<span id="page-32-0"></span>Para tratar a envolvente exterior foi utilizado ETICS – Reboco Delgado sobre Isolamento Térmico, com 12 cm de isolamento térmico como solução para evitar os efeitos das pontes térmicas, as juntas entre painéis foram preenchidas com mástique, substituíram-se as caixas de estore por novas em PVC com isolamento térmico e mudadas as caixilharias com corte térmico e vidro duplo. Por último, a cobertura também foi isolada para garantir melhor desempenho térmico no verão e no inverno [\[14\]](#page-118-12).

Na atualidade o Instituto da Habitação e Reabilitação Urbana é quem está a cargo da promoção da construção e manutenção, assim como reabilitação do parque habitacional em Portugal, foi aprovada a estratégia nacional face a habitação social baseada em três pilares:

- Reabilitação Urbana
- Arrendamento Habitacional
- Qualificação dos alojamentos

Estes três pilares procuram melhorar energética, estética e funcionalmente os edifícios de habitação social que fazem parte do parque imobiliário, sendo a parte energética a que tem mais peso na hora que planear ações de reabilitação, questão que vem ligada tanto com a eficiência energética e os custos energéticos, como com a pobreza energética e o desempenho energético dos edifícios face a sua localização e condições climatéricas regionais.

## 2.4.3 NORMAS DE REABILITAÇÃO

O Instituto da Habitação e da Reabilitação Urbana é a entidade reguladora das atividades relacionadas com a Habitação seja privada, pública ou cooperativa, também aquelas que competem à reabilitação do parque habitacional do setor público, ou seja, aquele promovido e sustentado pelas políticas de apoio do Estado ao cumprimento dos direitos constitucionais dos cidadãos a terem uma habitação própria ou arrendada a custos acessíveis[\[15\]](#page-118-13).

A Reabilitação do parque habitacional do setor público é uma estratégia que não só melhora e alonga a vida útil dos edifícios, senão que também melhora a qualidade de vida dos moradores, favorecendo o conforto térmico, e sendo referido de uma maneira mais objetiva, pode contribuir ao acréscimo do desempenho energético.

A Legislação Portuguesa enuncia normativas que regulamentam as devidas ações de reabilitação, neste caso, reabilitação a custos controlados, considerando que são ações exercidas sobre o património habitacional público com apoio do Estado.

O Conselho de Ministros criou através da resolução nº 170/2017, de 9 de novembro, o projeto "Reabilitar como regra", teve como objetivo apresentar uma proposta legislativa para revisar e regular os aspetos legais do setor da construção adaptando-os aos processos simplificados de reabilitação em edifícios habitacionais[\[15\]](#page-118-13).

O Decreto-Lei 95/2019 de 18 de julho estabelece o regime aplicável à reabilitação de edifícios ou frações autónomas, principalmente a edifícios de Habitação aplicável ao setor público. Esse Decreto-Lei visa passar a reabilitação de uma situação pouco corrente para uma regra, consolidando legislativamente o projeto de "Reabilitar como regra", na qual são descritos diversos padrões de habitabilidade, nomeadamente: Segurança estrutural, Segurança contra incêndios, conforto térmico e eficiência energética, conforto acústico, infraestruturas de telecomunicações e análise da vulnerabilidade sísmica.

Os princípios fundamentais da reabilitação de edifícios que são apresentados na legislação, assinalam que as intervenções conjugar-se-ão adequadamente com o edificado existente, dando valor e prioridade à conservação do que preexistia. Os critérios de valoração passam pelo reconhecimento dos valores artísticos, estéticos, científicos, tecnológicos e socioculturais[\[16\]](#page-118-14).

As intervenções de reabilitação sobre o parque habitacional público devem melhorar a qualidade de vida e da habitabilidade, realizando-se análises da situação em função do custo-benefício, estudando estratégias de execução progressivas pela natureza e grandeza da intervenção a realizar. As perspetivas que deverão ser analisadas são: os trabalhos a curto e longo prazo, a situação financeira, social e cultural, individual e coletiva da comunidade, assim como a situação individual dos habitantes.

As melhorias do comportamento térmico e eficiência energética é uma das ações convertidas em regra dentro da legislação. O DL-95/2019 de 18 de julho apresenta duas alterações ao DL-118/2013, de 20 de agosto, para o seu artigo 30 onde estabelece o seguinte:

"Os edifícios de habitação existentes estão sujeitos a requisitos de comportamento térmico quando sejam alvo de intervenção, nos termos previstos nos artigos 28.º e seguintes, e a requisitos de eficiência dos sistemas, sempre que se verifique a instalação de novos sistemas técnicos nos edifícios ou a substituição ou melhoria dos sistemas existentes, na medida em que tal seja possível do ponto de vista técnico, funcional e ou económico"[\[16\]](#page-118-14).

Conforme descrito no artigo anterior, será, portanto, importante verificar que os sistemas construtivos, técnicos ou elementos construtivos inseridos no interior ou exterior do edifício garantam uma melhoria da situação energética do preexistente.

A Portaria nº 304/2019 de 12 de setembro surge como consequência do mandato estabelecido nas disposições finais, artigo 17º; nº1; a). Apresenta-se como uma dos regulamentos que rege a os requisitos funcionais para reabilitação de edifícios de habitação, nomeadamente a parte funcional, espacial e infraestruturas, mas não especifica as situações em que seja aplicável a reabilitação na envolvente nem as condições, embora as alterações internas possam oferecer oportunidades na implementação de sistemas técnicos que favoreçam a melhoria do conforto térmico e a eficiência energética[\[17\]](#page-118-15).

Pela parte energética, produto dos mandatos do DL, criou-se a Portaria n.º 297/2019 de 9 de setembro, cuja consequência foi a de alterar pela terceira vez à Portaria n.º 349-B/2013, de 29 de novembro, alterada também pela Portaria n.º 379 -A/2015, de 22 de outubro, e pela Portaria n.º 319/2016, de 15 de dezembro, que define a metodologia de determinação da classe de desempenho energético para a tipologia de pré -certificados e certificados do SCE, bem como os requisitos de comportamento técnico e de eficiência dos sistemas técnicos dos edifícios novos e edifícios sujeitos a grande intervenção[\[18\]](#page-118-16).

A Portaria 349-B/2013, de 29 de novembro, procede do DL-118/2013 de 20 de agosto e o primeiro regulamenta, como referido anteriormente, a determinação da classe de desempenho energético e a metodologia geral para verificação dos requisitos de comportamento, dos sistemas técnicos e eficiência energética destes. No caso do presente trabalho de investigação, poder-se-á aplicar apenas para edifícios de grande intervenção se for essa a situação quando realizada a análise do caso de estudo. Uma Grande intervenção está relacionada com as ações de reabilitação da envolvente e define-se segundo o DL-118 como: "o custo da obra relacionada com a envolvente ou com os sistemas técnicos preexistentes seja superior a 25% do valor da totalidade do edifício[\[19\]](#page-118-17).

## REQUISITOS NZEB

Os Requisitos NZEB são aquelas condições necessárias para garantir que um edifício seja considerado como de necessidades quase nulas de energia segundo o DL-118/2013 no seu Artigo 16º. Cada País estabelece seus próprios requisitos para determinar quando um edifício pode ser considerado como NZEB, no caso de Portugal, os requisitos para atingir esta distinção que de facto, é obrigatória desde 1 de Janeiro de 2019 para edifícios de entidades públicas e 1 de Janeiro de 2021 para os outros edifícios, são segundo o anexo n.6º da Portaria 98/2019 de 2 de abril[\[19,](#page-118-17) [20\]](#page-118-18). Na [Tabela 2](#page-34-0) são apresentados esses requisitos de necessidades de energia que deverão ter os edifícios de habitação para serem considerados NZEB, explicitando que:

- O valor das necessidades nominais anuais de energia útil para aquecimento deve ser inferior ou igual ao 75% do valor máximo calculado para o edifício[\[20\]](#page-118-18).
- Os valores das necessidades nominais de energia primária devem ser menores ou iguais a 50% do valor máximo calculado para o edifício[\[20\]](#page-118-18).
- Os sistemas para aproveitamento de fontes de energia renováveis devem ser pelo menos 50% das necessidades anuais de energia primária[\[20\]](#page-118-18).

<span id="page-34-0"></span>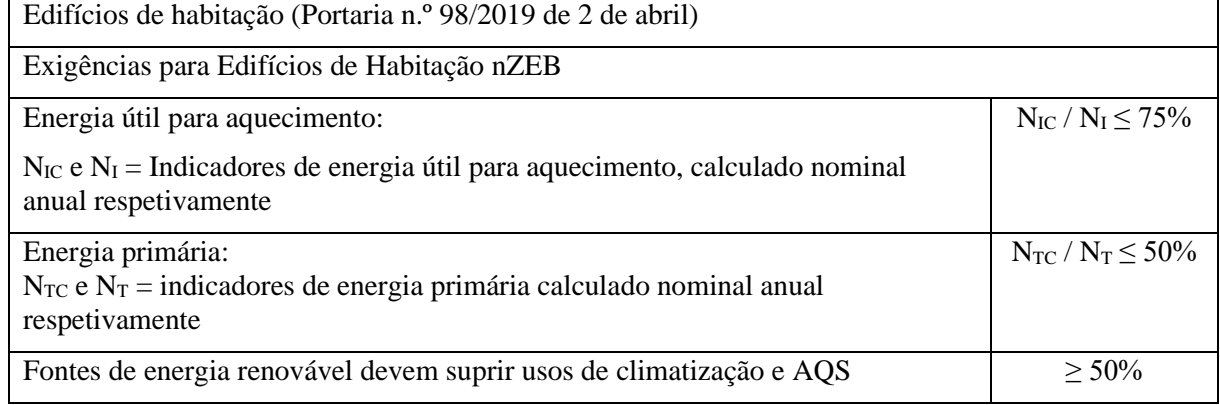

Tabela 2 Requisitos nZEB em Edifícios de habitação

A [Tabela](#page-35-0) 3 apresenta a data de entrada em vigor para a aplicação dos requisitos NZEB em edifícios de habitação propriedade de entidades públicas e os demais edifícios abrangidos pelo DL-118/2013.

<span id="page-35-0"></span>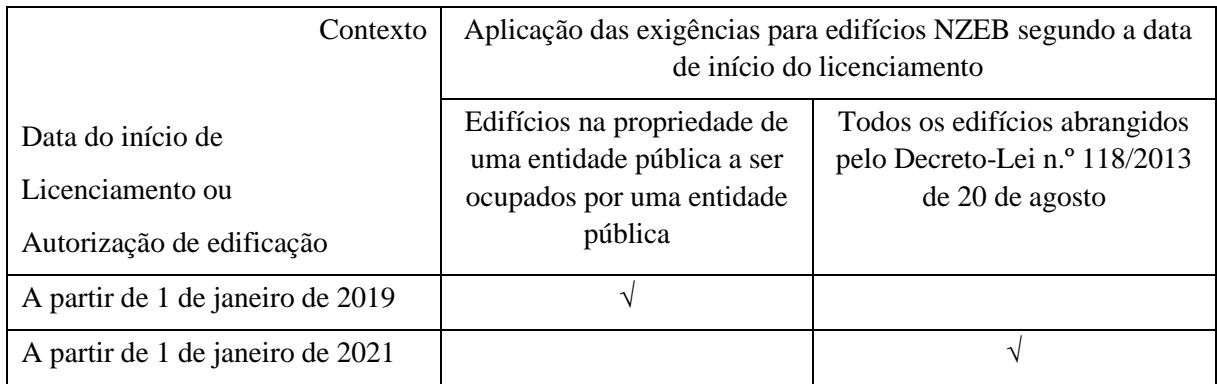

#### Tabela 3 Datas de aplicação das exigências NZEB para Edifícios de habitação

## **2.5 DESEMPENHO ENERGÉTICO EM EDIFÍCIOS DE HABITAÇÃO SOCIAL**

A quantidade de energia primária total consumida pelos utilizadores define o desempenho energético de um edifício. No Decreto-Lei 118/2013 de 20 de agosto define-se energia primária como: *"a energia proveniente de fontes renováveis ou não renováveis não transformada ou convertida"*, ou seja, aquela produzida através do aproveitamento dos recursos naturais e que é transformada à energia final que consumimos, seja elétrica ou calórica[\[19\]](#page-118-17).

Um edifício energeticamente eficiente necessita de pouca energia primária para assegurar as condições de conforto interiores. Mesmo não sendo um edifício termicamente eficiente pode utilizar fontes de energia renovável para manter o conforto térmico, o que o torna um edifício energeticamente eficiente [\[21\]](#page-118-19).

Em consequência da anterior afirmação, também deve ser considerado o facto de que realizar qualquer tipo de investimento em sistemas passivos focados na utilização de energias renováveis não será economicamente bem-sucedido se antes o edifício em questão tiver um bom comportamento térmico.

Em Portugal grande parte do Parque Habitacional construído durante a década dos anos 80 do século XX carece de condições construtivas para garantir um bom comportamento térmico. Fazendo que na atualidade o Estado promova, insistentemente, planos de reabilitação urbana e do património edificado habitacional.

## 2.5.1 REGULAMENTO DE DESEMPENHO ENERGÉTICO EM EDIFÍCIOS DE HABITAÇÃO

O Decreto-Lei 118/2013 de 20 de agosto contempla na sua escrita, especificamente no Capítulo III, o Regulamento de desempenho energético dos edifícios de habitação, este regulamento é aplicável tanto para habitações desenvolvidas no setor privado, quanto para as desenvolvidas no setor público ou cooperativo. Este regulamento estabelece requisitos que devem ser cumpridos para melhorar o conforto térmico no interior dos edifícios de habitação, mas também procura a eficiência dos sistemas técnicos inseridos nesses edifícios.

O Regulamento aplica-se em edifícios novos em fase de projeto e em construção, em edifícios alvo de reabilitação ou grande intervenção, unifamiliares, e para cada fração de edifícios multifamiliares, ou seja, cada fogo. Os edifícios que não são destinados à habitação estão isentos de cumprir este regulamento[\[19\]](#page-118-17).
### COMPORTAMENTO TÉRMICO

A segunda Seção refere aos princípios gerais, onde são definidos os objetivos que deverão cumprir os edifícios para serem devidamente habitados. Os edifícios novos e aqueles sujeitos a grande intervenção deverão garantir o cumprimento de requisitos de qualidade térmica na envolvente e vãos envidraçados através do cálculo do coeficiente de transmissão térmica, assim também, a ventilação de todos os espaços segundo as taxas de renovação do ar estabelecidos pela norma[\[19\]](#page-118-0).

O regulamento estabelece que os valores do  $N_{ic}$  e  $N_{vc}$  devem ser inferiores aos valores dos  $N_i$  e  $N_v$ , como apresentado na [Tabela 4.](#page-36-0)

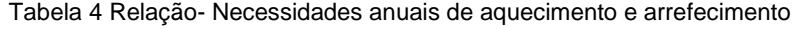

<span id="page-36-0"></span>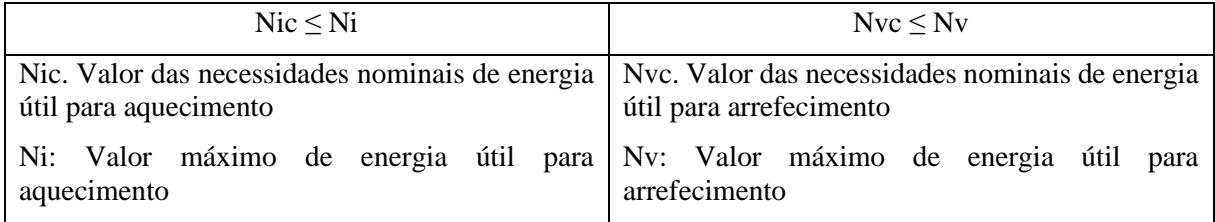

Para além do cumprimento do descrito anteriormente, a legislação assinala que esses requisitos deverão ser cumpridos sem ultrapassar os valores limites de qualidade térmica da envolvente do edifício, estes parâmetros são: o coeficiente de transmissão térmica e o fator solar dos envidraçados horizontais ou verticais.

Garantir um adequado coeficiente de transmissão térmica minimizará a ocorrência de patologias nas fachadas, e pela sua parte, a qualidade nos fatores solares dos envidraçados minimizará o sobreaquecimento dos espaços interiores.

A seção sobre comportamento térmico também destaca que será obrigatório garantir um número de renovações mínimas do ar interior, estabelecidas no Despacho nº 15793-K/2013

### EFICIÊNCIA DOS SISTEMAS TÉCNICOS

Os sistemas técnicos são segundo o DL-118/2013 "O conjunto dos equipamentos associados ao processo de climatização, incluindo o aquecimento, arrefecimento e ventilação natural, mecânica ou híbrida, a preparação de águas quentes sanitárias e a produção de energia renovável, bem como, nos edifícios de comércio e serviços, os sistemas de iluminação e de gestão de energia, os elevadores e as escadas rolante."

A Legislação estabelece requisitos de eficiência que são especificados na portaria 349-B/2013, para puderem estar alinhados com as necessidades energéticas. Para garantir a eficiência destes sistemas deve-se cumprir o seguinte:

• As instalações de climatização com potência térmica nominal superior a 25 kW devem ser objeto de elaboração de projeto de Aquecimento, Ventilação e Ar Condicionado (AVAC), por projetista reconhecido para o efeito, de acordo com especificações previstas para projeto de execução, conforme disposto no artigo 44º da Portaria n.º 701-H/2008, de 29 de julho.

• As redes de transporte e distribuição de fluidos térmicos, incluindo os sistemas de acumulação, em sistemas de climatização e/ou de preparação de AQS, devem cumprir com os requisitos de conceção aplicáveis definidos nas Tabelas I.07 a I.09.

#### TABELA I.07

#### Espessuras mínimas de isolamento de tubagens (mm)

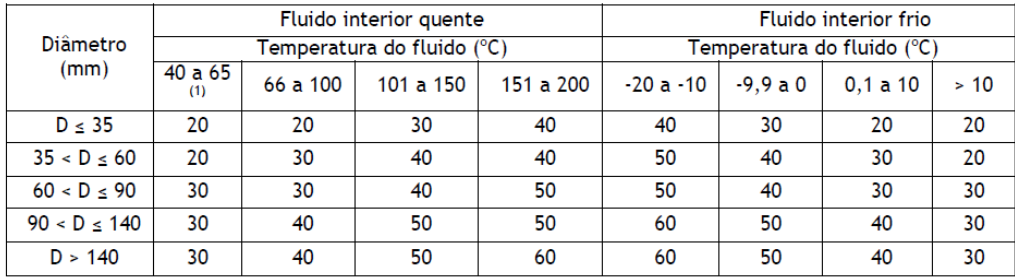

(1) Para efeitos de isolamento das redes de distribuição de água quente sanitária (redes de sistemas secundários sem recirculação), pode-se considerar um valor não inferior a 10mm.

Fig. 5 Tabela I.07 - Portaria 349-B/2013

#### TABELA I 09

#### Espessuras mínimas de isolamento para equipamentos e depósitos

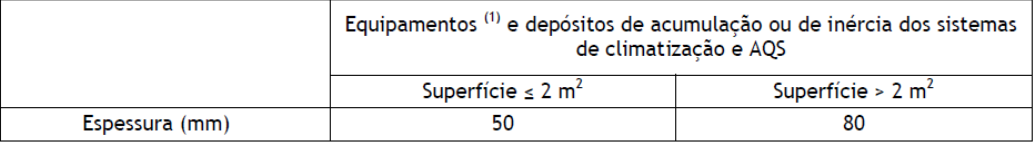

Para unidades de tratamento de ar e termoventiladores com baterias de aquecimento/arrefecimento, a  $(1)$ espessura mínima de isolamento deve ser de 50mm, podendo ter espessura mínima de isolamento de 25mm para caudais inferiores a 1500 m3/h se a sua instalação for em espaço interior coberto e não fortemente ventilado.

#### Fig. 6 Tabela I.09 - Portaria 349-B/2013

Outros dos requisitos que deverão cumprir os sistemas técnicos referem a que têm de dispor de mecânicos de controlo e regulação para limitar os valores máximos e mínimos da temperatura do ar interior, deverão dispor de marcação CE e estar devidamente caraterizados em termos de desempenho energético, o que quer dizer, que deverá ser apresentada a etiqueta como evidência da sua capacidade de desempenho.

O regulamento também destaca que em grandes intervenções será obrigatória a instalação de sistemas solares térmicos, segundo os critérios de dimensionamento apresentados em portaria, limitando as necessidades de energia primária, mas flexibilizadas em 50% face aos edifícios novos. Também apresenta a possibilidade de substituição desses sistemas solares térmicos por outros sistemas admitindo uma produção equivalente para AQS.

### GRANDES INTERVENÇÕES

Uma grande intervenção segundo o Regulamento de desempenho energético dos edifícios de habitação: é *"a intervenção em edifício que não resulte na edificação de novos corpos e em que se verifique que:* 

- *O custo da obra relacionada com a envolvente ou com os sistemas técnicos preexistentes seja superior a 25% do valor da totalidade do edifício, compreendido, quando haja frações, como o conjunto destas, com exclusão do valor do terreno em que este está implantado;*
- *Tratando-se de ampliação, o custo da parte ampliada exceda em 25% o valor do edifício existente (da área interior útil de pavimento, no caso de edifícios de comércio e serviços) respeitante à totalidade do edifício, devendo ser considerado, para determinação do valor do edifício, o preço da construção da habitação por metro quadrado fixado anualmente, para as diferentes zonas do País"* em portaria.

Os valores vêm definidos pela portaria nº 353/2013 estabelecendo para cada zona os seguintes valores, que também são utilizados para o cálculo da renda condicionada:

- Zona I:  $801.06 \text{ } \in / \text{m}^2$
- Zona II: 700.24  $\epsilon/m^2$
- Zona III: 634,41  $\epsilon/m^2$

Vila Nova de Gaia forma parte da Zona I, pelo que os custos relacionados à Grandes intervenções na envolvente opaca dos edifícios do seu património edificado são calculados em **801,06 €/m<sup>2</sup> .**

No caso de edifícios de habitação unifamiliar, o cálculo aplica-se para a totalidade do edifício. No caso de edifícios de habitação multifamiliares, aplica-se para cada fração constituída, ou em edifícios em projeto ou em construção, para cada fração prevista constituir.

Como referido anteriormente o Regulamento não se aplica para Edifícios já existentes, mas aplicar-seá para Edifícios novos ou com Grande Intervenção.

# CERTIFICAÇÃO ENERGÉTICA

A Certificação energética dos edifícios de habitação visa assegurar e promover a melhoria no seu desempenho energético, nomeadamente na constituição da envolvente e na implementação ou substituição de sistemas técnicos de aquecimento, energeticamente eficientes.

Esta certificação aplica-se aos edifícios sujeitos a grande intervenção alvo de reabilitação e oferece várias vantagens, nomeadamente:

- Informar os consumidores, sobre a qualidade térmica da habitação, permitindo-lhes criar comparações objetivas entre as várias ofertas e avaliações do tipo custo-benefício;
- Fazer recomendações sobre medidas com viabilidade económica que possam conduzir à melhoria do desempenho energético dos edifícios de habitação.
- Pressionar os promotores, criando condições favoráveis à melhoria da qualidade térmica/energética dos edifícios reabilitados que entram no mercado imobiliário, neste caso, aqueles que pertencem ao parque habitacional da GaiUrb.
- Promover a reabilitação dos edifícios mais antigos, melhorando a sua eficiência energética.
- Garantir que no final da construção, os edifícios reabilitados cumprem a legislação de eficiência energética em vigor.
- Aumentar a eficiência média do setor dos edifícios, reduzindo a dependência externa da EU e contribuindo para o cumprimento dos objetivos de Quioto.

Na [Fig.](#page-39-0) 7 são apresentados os valores referenciais de desempenho:

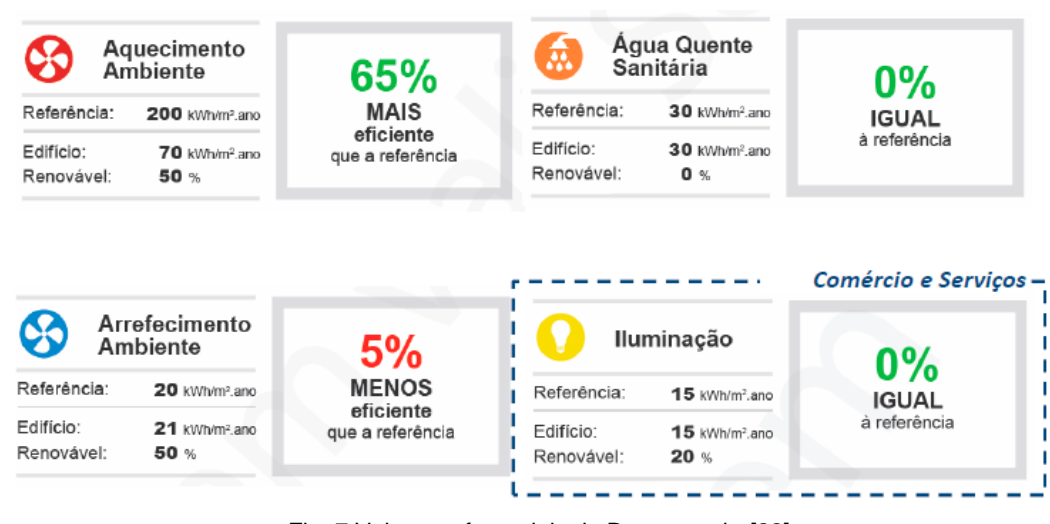

Fig. 7 Valores referenciais de Desempenho[\[22\]](#page-118-1)

#### <span id="page-39-0"></span>2.5.2 EFICIÊNCIA ENERGÉTICA EM PORTUGAL

A Eficiência Energética consiste na otimização de recursos energéticos que os utilizadores fazem sobre o consumo de energia.[\[23\]](#page-118-2). No relatório do ano 2020 [\[24\]](#page-118-3) afirma que em 2019 estiveram em atividade 1 845 para elaboração de certificados energéticos para o setor habitacional. Cabe salientar que nesse ano 18% dos certificados atingiram a classe de eficiência energética A+ e A, tendo em consideração que no ano 2018 foi apenas o 8%. Também as medidas de melhoria propostas nos certificados significaram uma potencial poupança de energia consumida pela ordem dos 60% no setor habitação. [Fig. 8](#page-39-1)

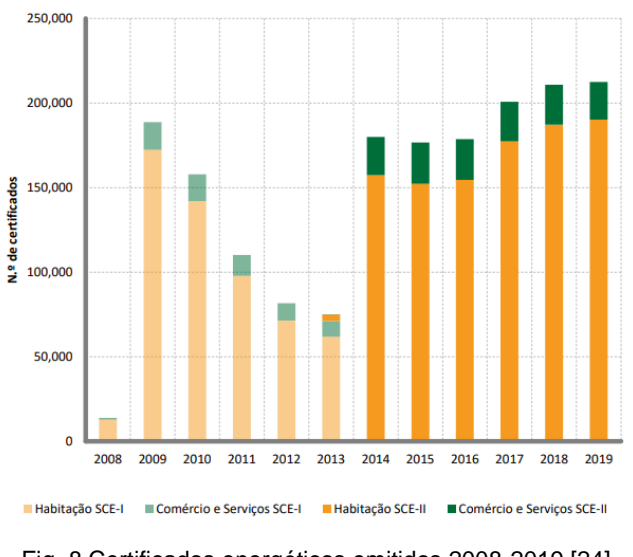

Fig. 8 Certificados energéticos emitidos 2008-2019 [\[24\]](#page-118-3)

<span id="page-39-1"></span>Na figura [Fig. 9](#page-40-0) são apresentados os níveis de consumo de energia primária desde 2014 em Portugal. No ano 2019, o consumo de energia do parque residencial certificado era de 3 569 GWh. Mas se fossem implementadas todas as medidas de melhoria propostas nos certificados, essa cifra poderia ser diminuída em 2 142 GWh, significando 60% de poupança energética. [\[24\]](#page-118-3)

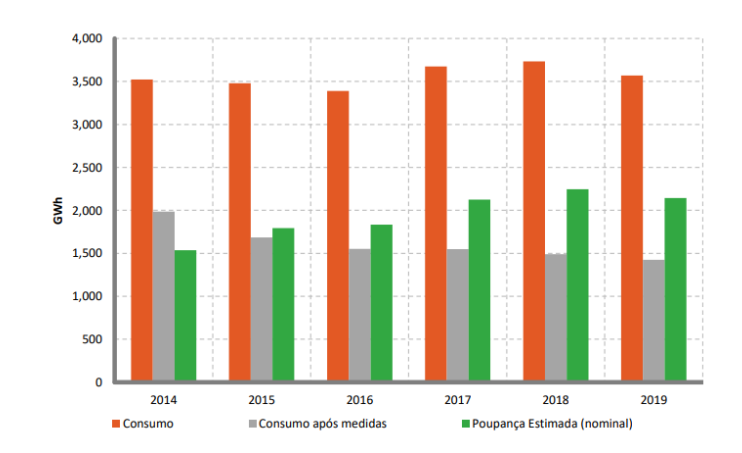

Fig. 9 Evolução do consumo de energia e poupanças estimadas do setor residencial. [\[24\]](#page-118-3)

<span id="page-40-0"></span>Dentro do âmbito do consumo energético em Portugal, entre os anos 2010 e até o ano 2018, houve uma diminuição no consumo de energia fosseis, maioritariamente gasóleo de aquecimento [Fig. 10.](#page-40-1) Nesse período o consumo caiu 38%. Um facto importante é que com a utilização das tecnologias de energia renovável tem caído a dependência aos combustíveis fosseis, As bombas de calor têm feito este contributo à eficiência energética do Pais[\[24\]](#page-118-3).

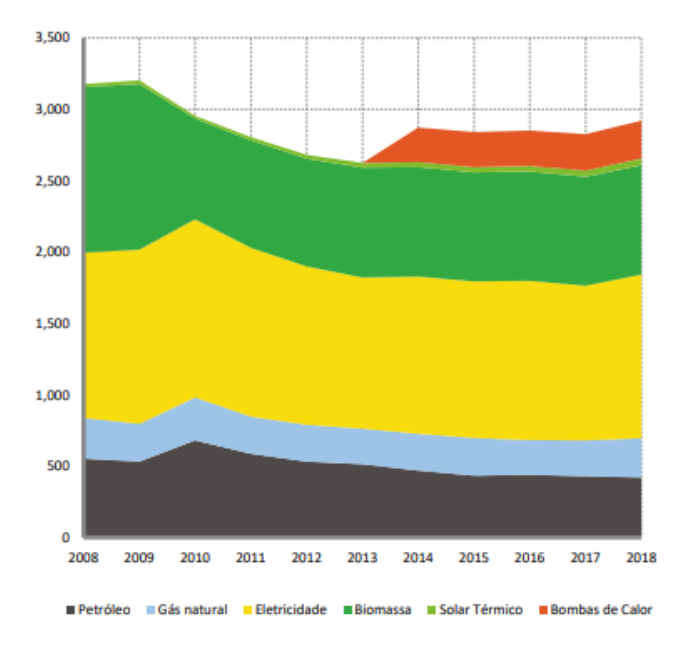

Fig. 10 Consumo no setor habitacional. [\[24\]](#page-118-3)

<span id="page-40-1"></span>Em 2018 houve um acréscimo de 30% em relação ao ano anterior em matéria de produção de eletricidade não térmica, e cuja procedência é da produção hidroelétrica. O consumo de energia primária diminuiu 2,3% face a 2017 devendo-se principalmente à queda do consumo de energia de origem fóssil. Cabe salientar que o setor habitacional apresentou uma produção de energia para seu próprio consumo de 28,5% do consumo total de energia primária.

Portugal tem estabelecido metas nacionais em matéria de eficiência energética, e para o ano 2020 o plano consistia em reduzir o consumo de energia primária em 20%, mas tomou-se uma meta mais ambiciosa, tentando atingir o 25%. [Fig. 9](#page-40-0)

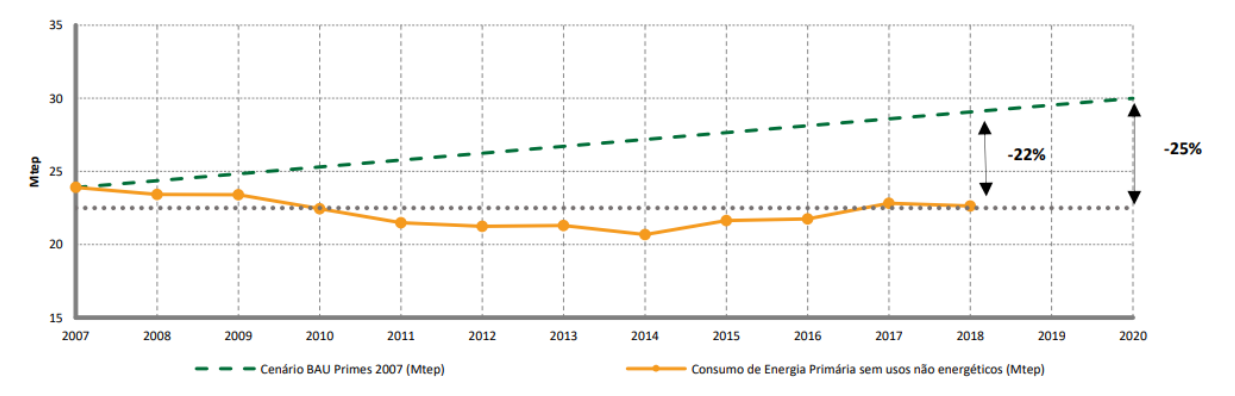

Fig. 11 Evolução da meta de Portugal em matéria de eficiência energética para 2020

### 2.5.3 TECNOLOGIAS DE PRODUÇÃO DE ENERGIA RENOVÁVEIS

Os edifícios com necessidades quase nulas de energia deverão implementar, para além dos sistemas passivos, que dão um grande contributo à diminuição do consumo energético, tecnologias para produzir energia, a partir dos recursos imediatos do entorno próximo, em outras palavras, fontes de energia renováveis. Podem ser: coletores solares térmicos, painéis fotovoltaicos, turbinas eólicas, fontes de energia geotérmicas e a biomassa.

### COLETOR SOLAR TÉRMICO

Um coletor solar térmico é um dispositivo constituído por um painel solar que recebe a luz do sol aproveitando a energia solar térmica. A sua função consiste em converter a luz solar, ou radiação de onda curta, em calor, transferindo essa energia aos outros elementos do sistema, geralmente para aquecimento de água. Utiliza-se como elementos de transferência a água, óleo ou fluidos consoantes à temperatura de funcionamento do sistema[\[25\]](#page-118-4).

A [Fig. 12](#page-42-0) mostra esquematicamente o funcionamento de um coletor solar térmico, onde existem dois circuitos fechados com trocador de calor. No circuito primário, o fluido de transferência de calor frio passa pelos painéis solares. A radiação do Sol o aquece e é direcionado a um trocador de calor onde transfere energia térmica para o circuito secundário[\[26\]](#page-118-5).

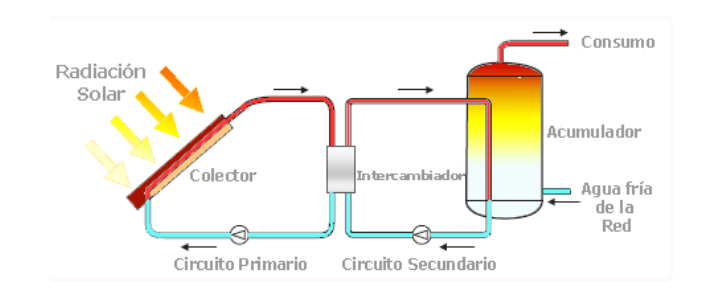

Fig. 12 Esquema básico de uma instalação de energia solar térmica.

<span id="page-42-0"></span>No circuito secundário, o fluido de transferência de calor, após receber o calor no trocador, segue para o acumulador. Aí o fluido de transferência de calor libera o calor para a água armazenada dentro. Uma vez arrefecido, ele volta ao trocador de calor para repetir o ciclo[\[26\]](#page-118-5).

#### PAINEL FOTOVOLTAICO

Os painéis fotovoltaicos podem ser definidos como dispositivos capazes de converter a energia que provêm da luz solar em energia elétrica. São constituídos por um conjunto de células fotovoltaicas interconectadas responsáveis por transformar diretamente a energia da radiação solar em eletricidade, na forma de corrente contínua. Os restantes elementos do sistema fotovoltaico, encarregam-se de gerenciar e transformar essa tensão para corrente alternada, se necessário. Esta função é realizada dois componentes[\[27\]](#page-118-6):

- Reguladores de carga.
- Inversores de potência.

Na [Fig. 13](#page-42-1) apresenta-se o esquema do sistema fotovoltaico com armazenagem: em primeiro lugar as células fotovoltaicas recolhem a radiação da luz solar, passa pelo controlador de carga para transferir a energia ao banco de baterias onde ficará armazenada. O inversor, como já referido é o responsável por fazer a transformar de corrente contínua para corrente alternada.

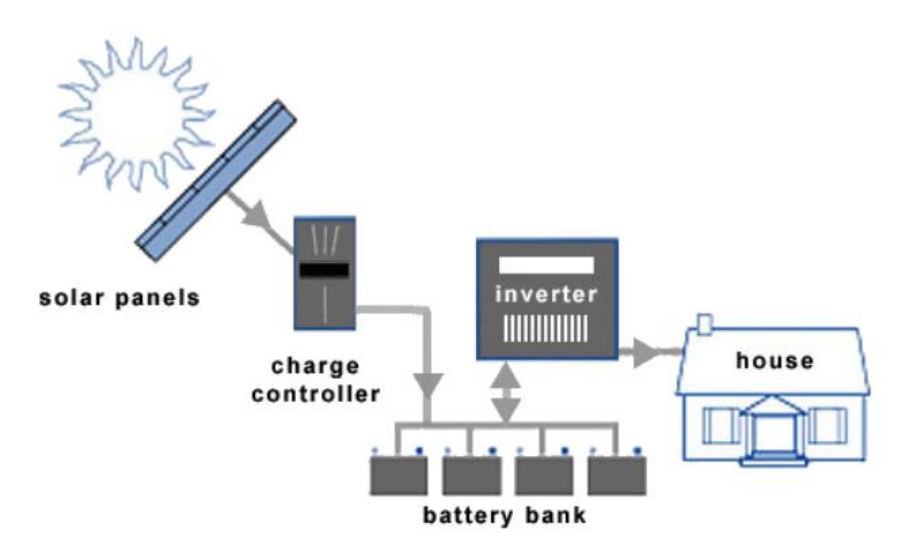

<span id="page-42-1"></span>Fig. 13 Sistema Fotovoltaico com armazenagem

### 2.5.4 SISTEMAS PASSIVOS DE POUPANÇA ENERGÉTICA

Os Sistemas passivos de poupança energética estão relacionados com a implementação de conceitos construtivos, espaciais ou funcionais que permitam garantir três objetivos:

- Limitar as necessidades energéticas correspondentes ao aquecimento, arrefecimentos, produção de água quente e eletricidade.
- Qualidade térmica do edifício.
- Satisfazer as primeiras componentes a um custo rentável

Para atingir estes objetivos terão de ser consideradas as condições climáticas do local e as estações, ou seja, inverno ou verão no caso de Portugal, sendo que para o primeiro será necessário aquecer e para o segundo, arrefecer. Numa primeira instância, a orientação do edifício e o isolamento térmico da envolvente opaca, poderão favorecer algum nível de conforto no interior, sendo que no inverno o isolamento permitirá manter no interior o calor; mas se bem orientado o edifício, então no verão será mais eficiente a ventilação dos espaços interiores. Também terá de ser considerado o modo de ocupação do edifício para garantir o maior conforto aos moradores[\[28\]](#page-119-0).

No que respeita à estação de aquecimento será habitual implementar 2 sistemas passivos, ganhos diretos e ganhos indiretos, eles procuram tirar o maior proveito dos vãos envidraçados para maximizar os ganhos solares, sendo que durante o inverno devem manter-se as janelas fechadas permitindo a máxima passagem da luz solar[\[29\]](#page-119-1).

### GANHOS DIRETOS

O Sistema de ganhos diretos tem a ver com o aproveitamento da energia solar pelos vãos envidraçados, orientados ao sul para possibilitar a maior incidência de radiação no espaço interior, será possível evitar a utilização de sistemas ativos de aquecimentos. A radiação não só atinge os espaços interiores pelos vãos envidraçados, como também através das massas térmicas da envolvente, ou seja, paredes e pavimentos. A implementação de um adequado sistema de isolamento térmico permitirá obter bons resultados em termos de conforto interior[\[29\]](#page-119-1).

A [Fig. 14](#page-43-0) apresenta esquematicamente de que forma funciona o sistema passivo de aquecimento por ganhos diretos, a radiação solar incide sobre os vãos envidraçados, representado pelas setas cinzentas, e a energia é transferida, diretamente ao espaço interior[\[30\]](#page-119-2).

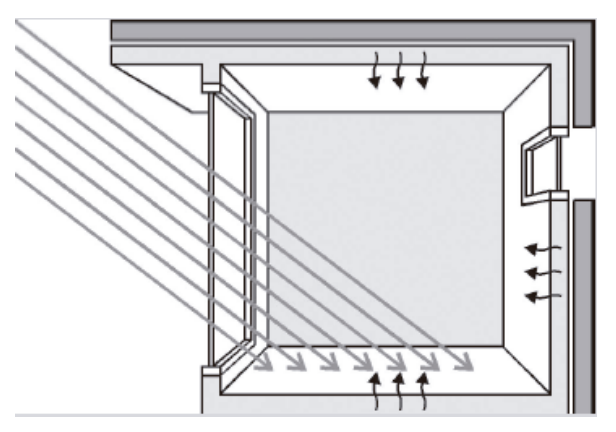

<span id="page-43-0"></span>Fig. 14 Ganho Solar direto

Assinalam-se algumas vantagens:

- O Sistema garante bom rendimento energético
- É um Sistema económico do ponto de vista construtivo
- Favorece o aproveitamento da luz natural para os espaços interiores.
- Poderá aportar flexibilidade na conceção arquitetónica das fachadas, sempre que respeitando os valores estabelecidos pelo REH para a massa térmica, orientação, área de envidraçados, dispositivos de sombreamento.

Contudo, também apresenta algumas desvantagens:

- Se a área de envidraçados exceder os limites de proporção, poderá gerar dificuldades para garantir privacidade nos espaços interiores.
- Poderá potenciar a degradação e descoloração dos materiais localizados no interior.
- Assimetrias nas temperaturas durante as horas de maior incidência do Sol.

#### GANHOS INDIRETOS

Os sistemas de ganhos indiretos procuram a captação de energia solar por meio de um sistema coletor que armazena o calor na massa térmica, está massa térmica será a responsável pela transmissão dessa energia aos espaços interiores. Alguns destes sistemas são as paredes de trombe, parede de massa térmica, a estufa, as colunas de água, parede de água e cobertura de água[\[31\]](#page-119-3).

A parede de trombe é composta por um vão envidraçado orientado a sul, pelo exterior e pelo interior por uma parede maciça pintada pelo seu exterior com alguma cor escura favorecendo a captação de radiação solar que incide sobre a fachada. O vidro na face exterior gera um efeito de estufa onde poderão ser atingidas temperaturas de entre 30-60ºC, entre o espaço que existe entre o vidro e a parede. A energia acumulada é transferida ao espaço interior através de um processo de ventilação natural por corrente de convexão natural entre o espaço aquecido e o espaço recetor da radiação solar. Existem dois tipos de paredes de Trombe, uma ventilada e outra não ventilada[\[30\]](#page-119-2). [Fig. 15](#page-44-0)

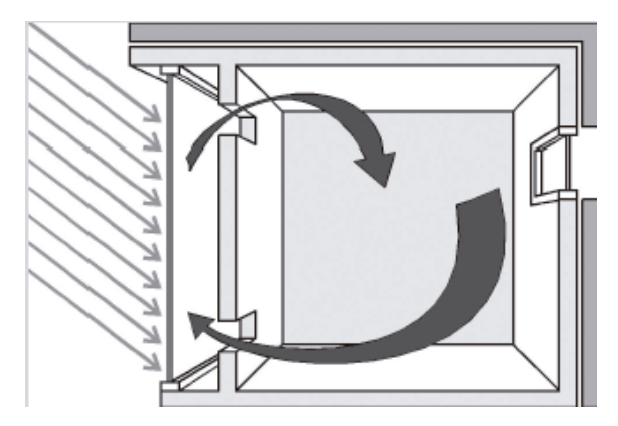

Fig. 15 Ganhos Indiretos em parede de trombe

<span id="page-44-0"></span>Na [Fig. 16](#page-45-0) e [Fig. 17](#page-45-1) apresentam-se os esquemas de funcionamento da parede de trombe segundo seu tipo, seja ventilada ou não, e seu comportamento nas várias épocas estacionárias representando com setas vermelhas o fluxo da energia calórica e em setas azuis o fluxo do ar[\[31\]](#page-119-3).

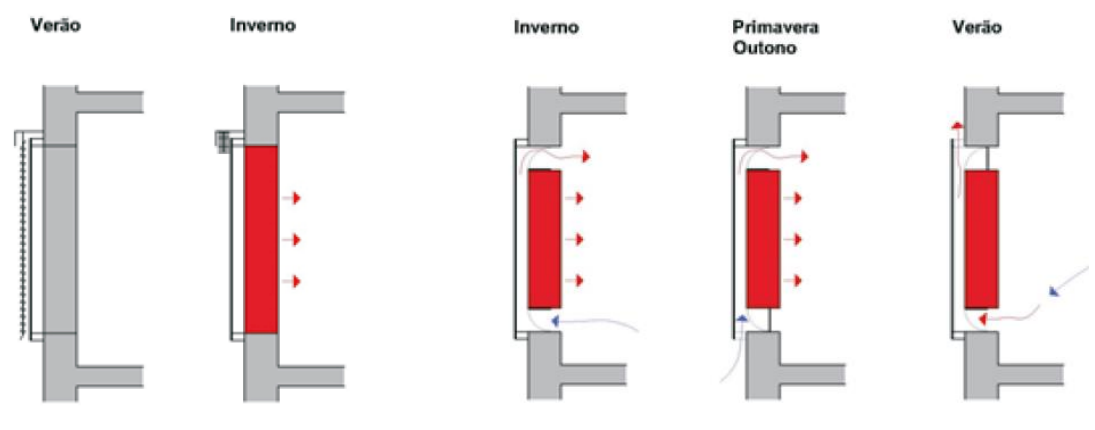

<span id="page-45-0"></span>Fig. 16 Parede de Trombe não ventilada Fig. 17 Parede de Trombe ventilada

<span id="page-45-1"></span>

Desvantagens dos Sistemas de ganhos indiretos:

• Desconforto pela radiação incontrolada durante tardes ou manhãs quentes.

Vantagens dos Sistemas de ganhos indiretos:

- Minimiza os perigos da incidência diretas dos raios ultravioletas.
- O tempo entre absorção de energia solar e de distribuição é maior.
- Baixa manutenção
- Baixo consumo energético

No que respeita à estação de arrefecimento será possível implementar 4 sistemas passivos, são estratégias utilizadas nos países com zonas tropicais, onde se privilegiam os sistemas de arrefecimento por ventilação. Ao contrário do inverno, onde tentamos obter a maior quantidade de ganhos solares, no verão, restringir-se-ão essas situações. Estes sistemas passivos são:

- Ventilação natural
- Arrefecimento por evaporação
- Proteção solar por sombreamento

### VENTILAÇÃO NATURAL

A ventilação natural consiste na circulação do ar através dos espaços, é um processo que permite arrefecê-los tirando partido da diferença de temperaturas existente entre o interior, mais quente, e o exterior, menos quente. O clima Português caracteriza-se por importantes amplitudes diárias no período de Verão. Durante a noite os ganhos absorvidos pela massa térmica dos edifícios são libertados e podem causar desconforto sendo desejável a implementação da ventilação noturna como uma estratégia para evacuar os ditos ganhos. Habitualmente durante as manhãs a temperatura do exterior será inferior à interior, sendo deduzível desta maneira porque nas primeiras horas da manhã não há incidência solar muito intensa, e portanto, permitir a circulação do ar através das janelas dará contributo ao conforto[\[30\]](#page-119-2).

Como já referido, a circulação de ar contribui para a regulação da temperatura em espaços interiores, e é um dos sistemas passivos que deve ser garantido e utilizado sempre que possível[\[29\]](#page-119-1) Para assegurar o bom funcionamento deste sistema é necessário que a habitação tenha pelo menos duas fachadas com vãos, o que garantiria a entrada e a saída do ar constantemente, como apresentado na [Fig. 18.](#page-46-0)

Na [Fig. 19,](#page-46-1) apresenta-se o esquema do fluxo do ar através de uma habitação, o ar fresco entrará pelos vãos da fachada (admissão) e sairá pelos vãos equivalentes da fachada oposta (exaustão), é importante assinalar que o ar quente tende a subir, pelo que, considerar possíveis vãos nas cotas superiores da habitação durante a conceção arquitetónica, favorecerá a circulação do ar interior, melhorando o conforto. Este tipo de exaustão chama-se de "efeito chaminé" ou "exaustão por gravidade", usa-se o termo "gravidade" porque o ar quente é menos denso e sobe, pela contraparte o ar frio é mais denso e, portanto, desce.

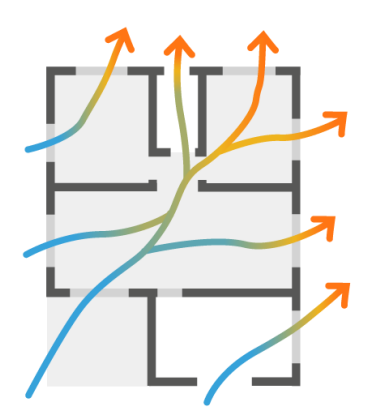

<span id="page-46-1"></span>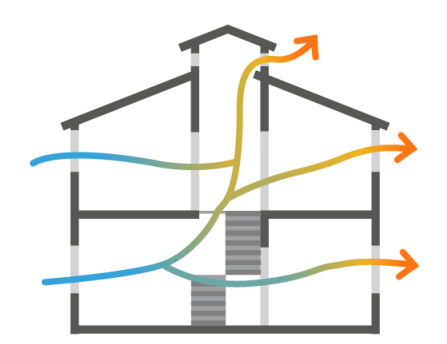

<span id="page-46-0"></span>Fig. 18 Esquema de ventilação natural em planta Fig. 19 Esquema de ventilação natural em alçado

#### PROTEÇÃO SOLAR POR SOMBREAMENTO

A proteção solar por sombreamento mais do que gerar trocas energéticas entre o interior e o exterior para arrefecer, promove a diminuição da incidência solar direta sobre os espaços interiores e portanto o acréscimo da temperatura e do desconforto, o que será uma vantagem no verão, mas não no inverno, onde procura-se obter a maior quantidade de ganhos solares. Considerando o exposto deve existir uma correta projeção dos elementos de proteção nas fachadas dos edifícios, evitando os ganhos solares nos períodos mais quentes, do dia e do ano, sem obstruí-los no inverno e sem prejudicar a iluminação natural através dos vãos[\[28\]](#page-119-0).

É necessário conhecer a geometria solar de inverno e verão em relação ao lugar de implantação do edifício, dependendo da localização do edifício a própria sombra provocada por áreas construídas ou massas de vegetação minimizará a necessidade de sombreamento em certas fachadas.

Existem vários tipos de proteção solar para gerar sombreamento, entre eles: vegetação, palas verticais e horizontais, cobogós e cortinas. Considera-se que a proteção solar por meio da vegetação pode ser eficiente para garantir uma proteção solar adequada segunda a estação do ano em questão. As árvores podem ser utilizadas de copa larga para ajudar no sombreamento, considerando ainda a cobertura. Nomeadamente nos edifícios de habitação a vegetação arbustiva protege a fachada com maior exposição à radiação oeste. Portanto, é necessário planear a sua localização de acordo com suas dimensões e áreas de sombra provocadas ao longo do ano [\[32\]](#page-119-4). [Fig. 20](#page-47-0)

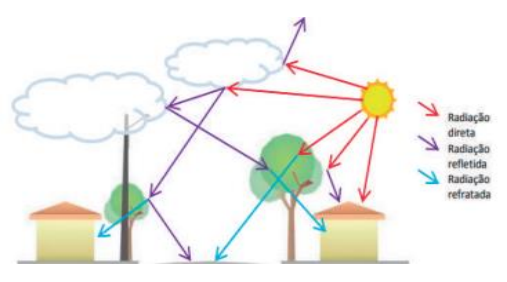

Fig. 20 Proteção solar – vegetação

<span id="page-47-0"></span>As Palas são elementos construtivos horizontais ou verticais salientadas das fachadas, cada grupo com uma função específica segundo as condições de localização do edifício, normalmente são consideradas necessárias como elementos arquitetónicos para a proteção solar e sombreamento dos espaços interiores de um edifício. Para implementá-las corretamente conhecer-se-á com exatidão o movimento aparente do sol em cada ponto do planeta, só desta forma é possível projetar elementos de proteção que afastem o sol nas épocas indesejadas e permitam a sua radiação quando esta é desejável, como referido anteriormente, durante o inverno.

Na [Fig. 21](#page-47-1) apresentam-se sugestões angulares para fachada sul, considerada por como uma fachada privilegiada onde são utilizadas palas verticais e horizontais. Mostram-se os desenhos em planta e alçados, para a implementação de palas horizontais e verticais em edifícios, considerando o ábaco solar. O correto dimensionamento das palas horizontais garante que durante o verão a incidência solar sobre os espaços interiores seja menor do que no inverno, porque no primeiro caso o sol terá uma posição mais vertical nas horas de maior insolação, no entanto, durante o inverso o sol terá uma elevação menor e com isso a pala não será uma obstrução na passagem da iluminação natural através dos vãos do edifício[\[33\]](#page-119-5).

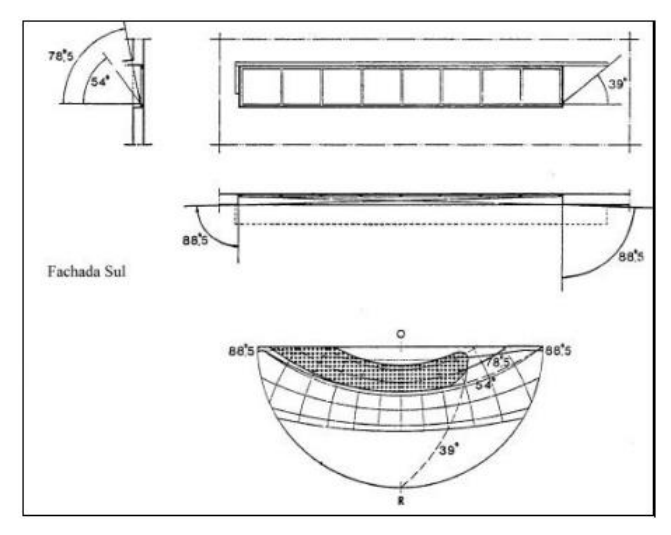

Fig. 21 Palas Horizontais - Fachada Sul

### <span id="page-47-1"></span>2.5.5 MEDIDAS DE MELHORIA DA EFICIÊNCIA ENERGÉTICA

Durante o processo de emissão de certificados de desempenho energético, são avaliadas propostas de melhoria à eficiência energética. Os peritos qualificados estão encarregados pela verificação das medidas implementadas e para avaliar essa eficiência são considerados os aspetos seguintes:

- Envolvente exterior opaca;
- Envidraçados;
- Sistemas de climatização;
- Sistemas de águas quentes sanitárias (AQS);
- Sistemas de aproveitamento de energias renováveis;
- Sistemas de ventilação.

### ISOLAMENTO EM PAREDES EXTERIORES

Em Portugal a maior parte do parque habitacional construído antes de 1990 não possui isolamento térmico nas paredes da envolvente exterior dos edifícios. Entre 1960 e 1990 apenas eram construídas paredes de pedra e paredes simples ou duplas de alvenaria de tijolo sem isolamento[\[10\]](#page-118-7).

Na [Fig. 22](#page-48-0) apresentam-se de forma gráfica os tipos de paredes construídas em Portugal entre 1960-2013. Indicando na parte inferior a percentagem de edifícios que possui atualmente esse tipo de parede. Cabe salientar que o sistema mais eficiente apenas representa o 1% da totalidade das paredes construídas em Portugal. Isto permite deduzir que grande parte da população poderia estar a viver em edifícios sem condições de conforto térmico ou eficiência energética, o que poderia significas maiores custos económicos na manutenção de condições de habitabilidade[\[10\]](#page-118-7).

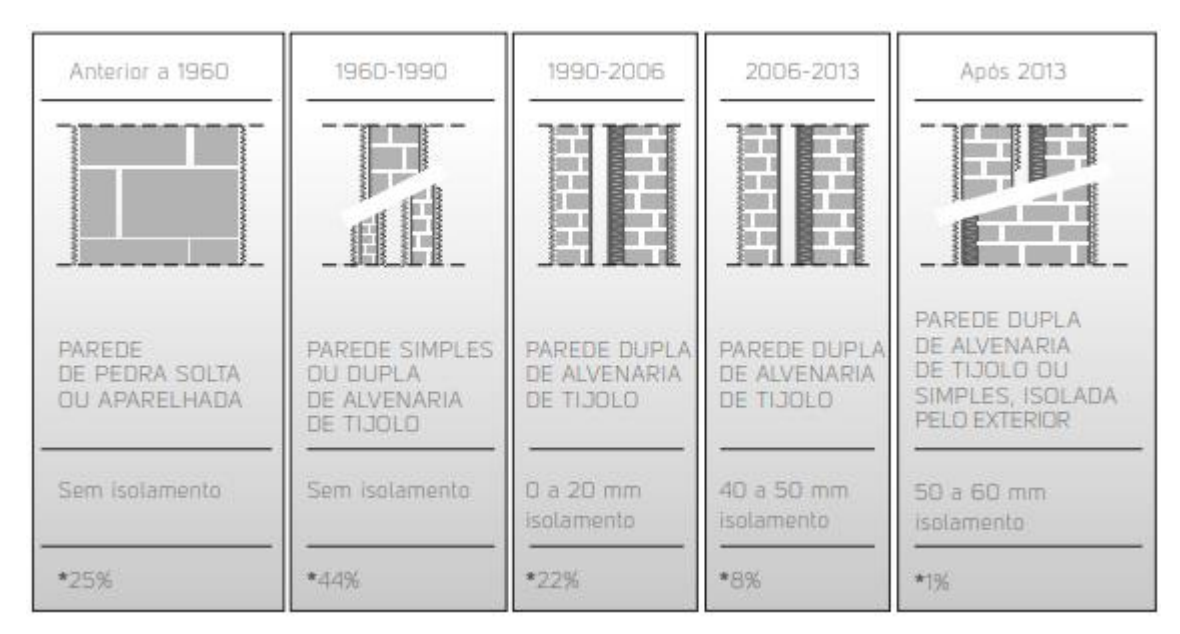

Fig. 22 Paredes construídas em Portugal [\[10\]](#page-118-7)

<span id="page-48-0"></span>As "paredes energeticamente eficientes" (PEE) são aquelas que conservam o calor no interior da habitação e melhoram o conforto. Elas também contribuem para a redução das necessidades e custos de energia associadas a equipamentos técnicos de climatização.[\[10\]](#page-118-7)

Os principais benefícios que aportam as paredes eficientes são:

- Melhoria do conforto térmico
- Minimização da probabilidade de aparição de patologias
- Melhoria na salubridade nos espaços interiores da habitação
- Redução do custo de energia
- Maior isolamento acústico

A principal estratégia para conseguir (PEE) consiste em aplicar uma camada de Isolamento térmico, cuja função consiste em dificultar a dissipação do calor gerando uma barreira à passagem de calor dos espaços interiores para o exterior, conservando o calor interior. O Sistema "ETICS" e Sistema de Fachada Ventiladas são soluções utilizadas em Portugal.

## **ETICS**

*External Thermal Insulation Composite System* é o nome completo do sistema ETICS. Refere a um sistema multicamadas para isolamento térmico que é aplicado pelo exterior das paredes envolventes de um edifício. A [Fig. 23](#page-49-0) apresenta a sua composição.

- Suporte em alvenaria ou betão
- Argamassa de colagem
- Isolamento térmico
- Camada de base
- Argamassa de revestimento armada com rede de fibra de vidro
- Camada de primário
- Revestimento final

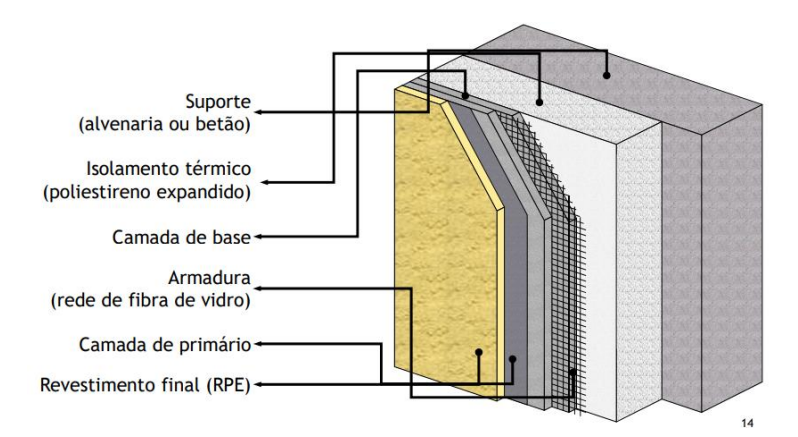

Fig. 23 Composição do Sistema ETICS

### <span id="page-49-0"></span>ISOLAMENTO EM COBERTURAS

As coberturas devem garantir uma boa eficiência energética mediante utilização de isolamento térmico, devem ser impermeabilizadas para impedir infiltrações de água que puderam danificá-la, deve ser resistente ao fogo confirmando-o através da ficha técnica e a normativa de Segurança Contra Incêndios em edifícios (SCIE), será ideal a classe "A1" de reação ao fogo e "E" na resistência ao fogo. Por último em áreas onde exista tráfego aéreo, as coberturas deverão ser capazes de atenuar os ruídos exteriores. [\[11\]](#page-118-8)

Os principais benefícios que aportam as coberturas eficientes são:

- Conservar a temperatura nos espaços interiores
- Minimizar a utilização de equipamentos para aquecer e arrefecer
- Diminuir as probabilidades de aparição de patologias nos edifícios
- O isolamento térmico permite atenuar o sobreaquecimento interior

Na [Fig. 24](#page-50-0) apresentam-se soluções para coberturas disponíveis em Portugal para a aplicação do isolamento térmico em coberturas, essencial para garantir o conforto térmico e evitar as perdas calóricas, apresentam-se descritos na figura:

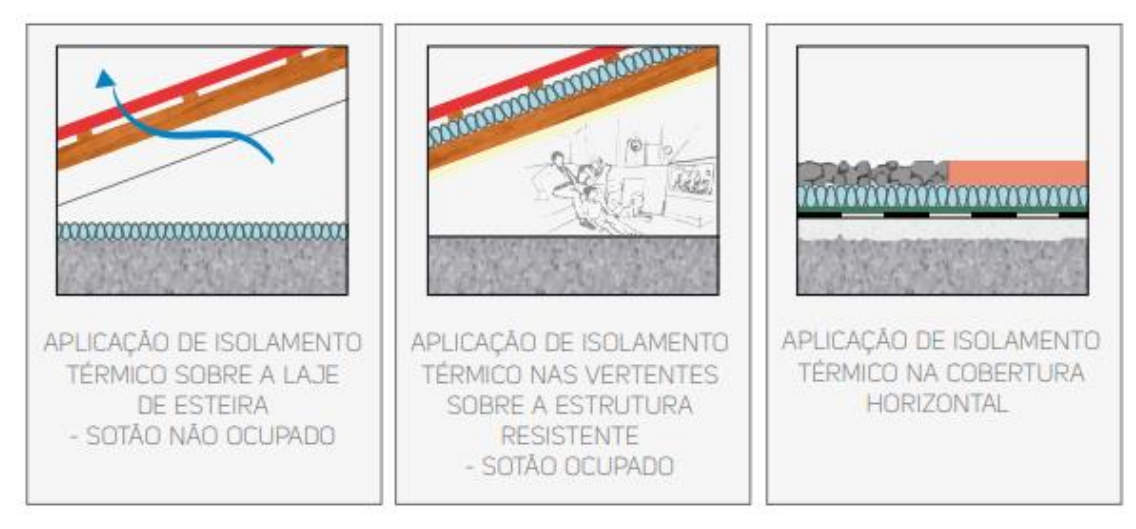

Fig. 24 Estratégias de colocação de isolamento nas coberturas [\[11\]](#page-118-8)

## <span id="page-50-0"></span>**ENVIDRAÇADOS**

Em Portugal os 75,4% das janelas instaladas em edifícios de habitação são maioritariamente de vidro simples e classe energética "F". 18,8% São de vidro duplo e apenas um 6% das janelas são de vidros duplos com perfis isolantes. Os últimos são considerados os sistemas para janelas em edifícios de habitação mais eficientes.

As janelas energeticamente eficientes são aquelas que graças as suas caraterísticas físicas contribuem à poupança energética, ao isolamento acústico, e oferecem maior segurança. Em Reabilitação de edifícios de habitação devem ser considerados alguns aspetos antes de escolher as alternativas mais eficientes a serem sugeridas para o projeto:

• Caixilharia

São utilizados usualmente como materiais para caixilharia o Alumínio, PVC e Madeira, também podem ser implementadas combinações entre eles, mas em termos gerais todos estes materiais são capazes de garantir um elevado nível de desempenho energético, sempre que cumpram com os requisitos normativos da legislação. Embora possam haver divergências nos métodos e periocidade das ações de manutenção.

• Vidro

Uma das soluções mais utilizada são os vidros duplos, entre eles há um espaço denominado "caixa-dear" que poderá conter no seu interior ar ou gás, e a sua espessura pode variar, mas [\[34\]](#page-119-6) considera que 16mm é a solução mais recomendável. O gás dentro da caixa-de-ar permite obter melhor comportamento energético.

# **2.6 DIGITAL-TWINS PARA O AMBIENTE CONSTRUÍDO**

# 2.6.1 FUNDAMENTAÇÃO DOS DIGITAL-TWINS

No ano 2003 foi utilizado pela primeira vez o termo "Digital twin" por Michael Grieves na Universidade de Michigan[\[35\]](#page-119-7). O conceito dos Digital twin, baseia-se em três partes:

- Um produto físico inserido num espaço real
- Um produto virtual inserido num espaço virtual
- A conexão e troca de informação entre os produtos físico e virtual.

O conceito atual dos Digital twin começou a evoluir graças ao *"Internet of Things"* (IoT)[\[36\]](#page-119-8), que compreende todos os aparelhos e objetos que se encontram habilitados a estarem permanentemente ligados à Internet, sendo capazes de se identificar na rede e de comunicar entre si, assegurando a troca de dados ou a possibilidade de inserir esses dados nos digital twin com maior velocidade.[\[37\]](#page-119-9). há três grandes fatores que fazem do Digital twin, uma solução prática[\[38\]](#page-119-10):

- Velocidade: O tempo em que podemos adquirir dados para inserir no Twin.
- Resolução: O nível de detalhe disponível no Twin.
- Aprendizagem: Proporcionar à máquina técnicas de aprendizagem permite ao Twin interpretar a informação que é utilizada no modelo.

O objetivo do DT consiste em ligar o mundo digital e o mundo físico, estabelecendo uma relação dinâmica entre a informação visual que observamos em tempo real e aquele modelo digital que visa obter a maior fiabilidade e semelhança possível com os modelos físicos baseando-se na informação que reproduz através dos: (IoT). Portanto, um Digital twin, requere por definição, um gêmeo físico para poder adquirir a informação do seu contexto e gerar interação entre as duas partes. O sistema digital dentro do Digital twin poderá mudar a sua informação em tempo real ao mesmo tempo que o sistema físico o faz. [\[39\]](#page-119-11)

Na [Fig.](#page-51-0) 25 apresenta-se o conceito do digital twin no contexto do *"Model-based systems engineering"*  (MBSE), por vezes também chamado de *"modeling and simulation-based systems engineering"* (M&SBSE), onde são interligados o ambiente virtual e o ambiente físico. No ambiente físico estão diferentes tipos de sensores internos e externos, assim como dispositivos de interligação digital para garantir a comunicação (incluindo dados GPS) com o ambiente digital do Digital twin[\[39\]](#page-119-11).

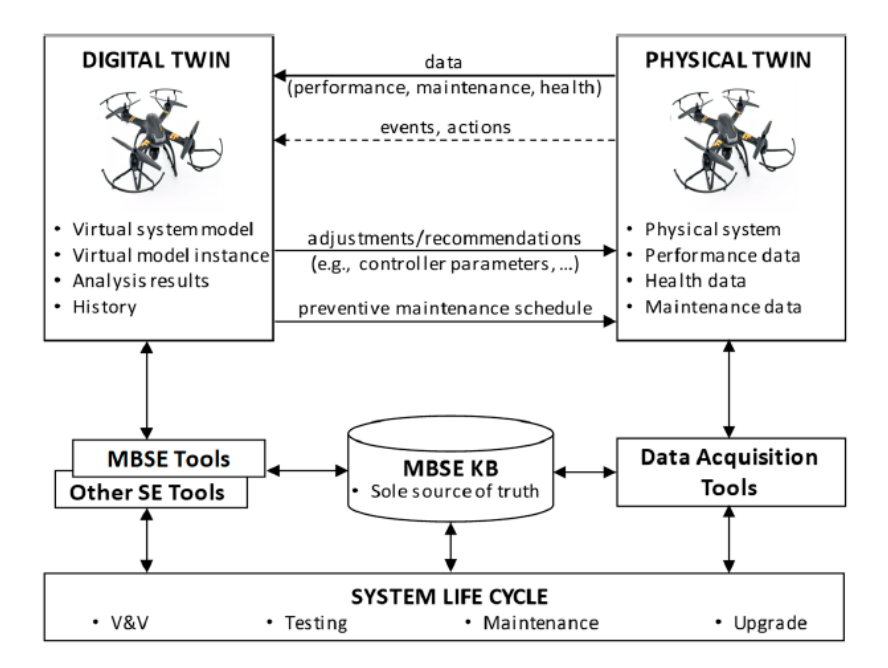

<span id="page-51-0"></span>Fig. 25 Conceito do Digital twin com MBSE (Model Baed Systems Engineering)

Do mesmo modo que outras tecnologias, os Digital twins possuem dimensões críticas para o seu desenvolvimento e eficiente aplicação, seja para indústria, negócios ou construção. Destacam-se[\[38\]](#page-119-10):

- *"***Model***"*: É uma abstração do objeto ou processo em estudo. Um Digital twin deveria ser composto por vários modelos diferentes para descrever diferentes aspetos.
- "**Interface**": Refere-se à maneira que o utilizador interage com o twin. Dependendo da situação, determinados utilizadores e casos de estudos terão requerimentos de visualização ou necessidades de interação diferentes. Não existe uma única maneira para visualizar ou comunicar com o digital-twin.
- "**Analytics**": Permite extrair dados para análises de mercado ou custos que possam beneficiar ao utilizador do twin.
- *"***Lifecycle***"*: A representação de um Ditigal twin poderá mudar em função de onde estiver o utilizador particular do twin no seu ciclo de vida. Para cada elemento existirão modelos individuais que constituirão o todo do Digital twin. O agrupamento da informação e artefactos criados chama-se de *"Digital Thread"*.
- *"***Granularity***"*: Esta dimensão estabelece o escopo do digital twin*.* Eles podem ser pequenos, representando apenas uma singularidade ou componente dentro de um sistema complexo, mas também pode ser grande, representando o agrupamento de várias partes ou muitos elementos, também denominado "*Cyber-physical systems".*

### 2.6.2 NÍVEIS DE MATURIDADE

No âmbito dos Digital-twins, os níveis de maturidade referem-se aos graus de complexidade na forma em que é adquirida a informação do ambiente físico e transmitida ao ambiente digital. [\[39\]](#page-119-11)Estabelecem 4 níveis de maturidade para os Digital twins na [Tabela 5,](#page-52-0) cada nível tem um propósito específico que permitirá ajudar na tomada de decisões em resposta às diferentes situações que poderão acontecer no ciclo devida de um produto, e aplicável a Edifícios.

<span id="page-52-0"></span>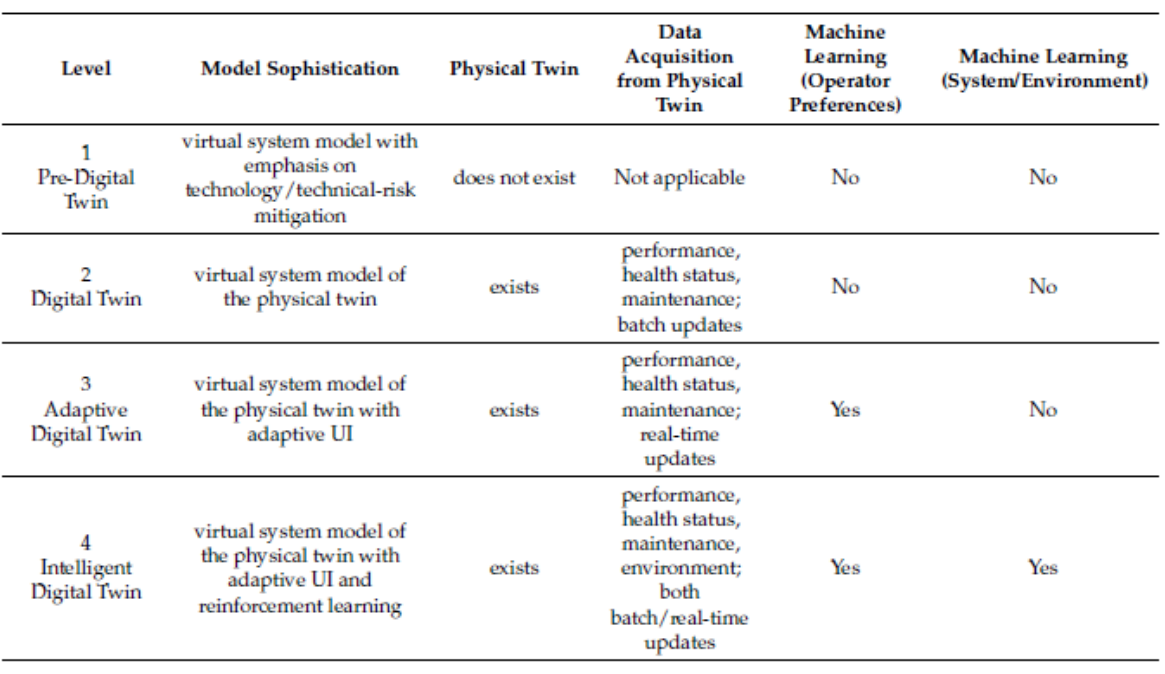

Tabela 5 Níveis de Maturidade para os Digital Twins [\[39\]](#page-119-11)

GRAU DE MATURIDADE 1 – PRE-DIGITAL TWIN.

São considerados de primeiro nível e representam o tradicional protótipo que é gerado antes da existência do produto no ambiente físico. Ajuda na tomada de decisões em termos de conceitos de desenho para além de permitir a mitigação de riscos técnicos quando desenvolvido no ambiente físico.

Para melhorar os benefícios dos Digital twins no setor da construção devem ser criados protótipos (Pre-Digital Twins) com alta pormenorização, isto permitirá simular o comportamento dos elementos e sistemas que estão envolvidos no projeto para logo avaliar o provável comportamento, quando estiver construído e inserido na trama urbana e considerando todas as variáveis climatéricas[\[40\]](#page-119-12).

Na [Fig.](#page-53-0) 26 apresenta-se um exemplo de pre-digital twin composto por um modelo pormenorizado a detalhe das componentes todas do edifício, fundações e estrutura, composição das camadas da envolvente exterior, cobertura e mobiliário interno, assim como o planeamento por fases das atividades a serem realizadas e a simulação construtiva[\[41\]](#page-119-13).

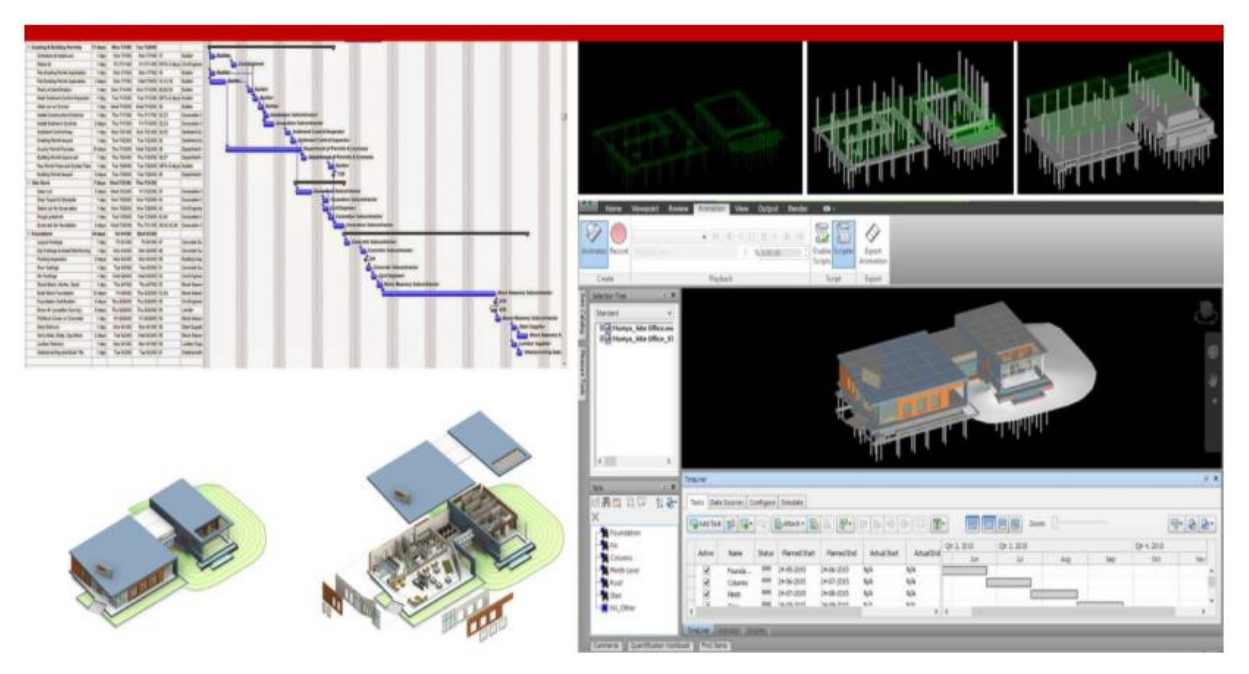

Fig. 26 Pre-Digital Twin para construção [\[41\]](#page-119-13)

### <span id="page-53-0"></span>GRAU DE MATURIDADE 2 – DIGITAL TWIN.

Os DT propriamente ditos pertencem ao nível dois de maturidade. Representam o conceito básico do funcionamento desta tecnologia, onde existirá uma referência modelo no ambiente físico e um gémeo no ambiente digital. Extraem-se pacotes de informação do ambiente físico para atualizar o modelo no ambiente virtual sem processos de comunicação direta em tempo real. Este nível dá a possibilidade de tomar decisões de alto nível no âmbito da conceção do desenho e especificações técnicas.

Os dados coletados do modelo físico através de sensores e outros dispositivos poderão apresentar resultados sobre o comportamento dos elementos que compõem o twin, o nível de conservação ou qualidade do edificado, no caso do setor da construção, e as possibilidades de manutenção antecipadas. Se utilizado em reabilitação poderá monitorizar o comportamento da solução incorporada no ambiente físico. [\[39\]](#page-119-11)

GRAU DE MATURIDADE 3 – DIGITAL TWIN ADAPTATIVO.

Neste nível de Maturidade já é incluída mais uma componente tecnológica: o modelo em ambiente virtual trabalha segundo o conceito de *"Smart Product model"* (SPM). Esta interface permite a comunicação entre ambos os ambientes e tem sensibilidade para identificar quais as preferências e prioridades do operador do twin. Esta característica, onde a interface "aprende" pode ser atingida mediante uma *"neural network-based supervised machine learning algorithm"* que permite uma atualização do twin baseada nos dados recolhidos em tempo real, e não como no nível 2 onde as atualizações são obtidas em pacotes espaçados no tempo. Este tipo de Twin permite realizar suportes em tempo real para a tomada de decisões de manutenção[\[39\]](#page-119-11).

### GRAU DE MATURIDADE 4 – DIGITAL TWIN INTELIGENTE.

Incorpora todas as funcionalidades e processo do nível 3, incluindo o *"neural network-based supervised machine learning algorithm"*, adicionalmente tem a capacidade de uma aprendizagem sem supervisão, dando grande poder de discernimento no reconhecimento de objetos e padrões dentro do ambiente operacional. Neste nível o Twin tem um alto nível de autonomia e pode analisar com maior pormenor e detalhe as operações de manutenção e qualidade vindas do ambiente físico[\[39\]](#page-119-11).

Na [Fig.](#page-54-0) 27 apresenta-se o esquema de comunicação entre o ambiente físico e o ambiente digital, o *"Physical twin"* representa o gémeo físico e daí é extraída a informação através desenhos arquitetónicos sistemas de sensores ou aplicações para a construção do *"Digital Twin"*, no nível de maturidade mais elevado existe uma comunicação direta e em tempo real entre ambos os ambientes. A constante comunicação entre estes permite monitorizar o comportamento em edifícios, fazer diagnósticos sobre a sua situação atual e predizer possíveis falhas que possam acontecer e estabelecer momentos de manutenção durante a sua vida útil[\[39\]](#page-119-11).

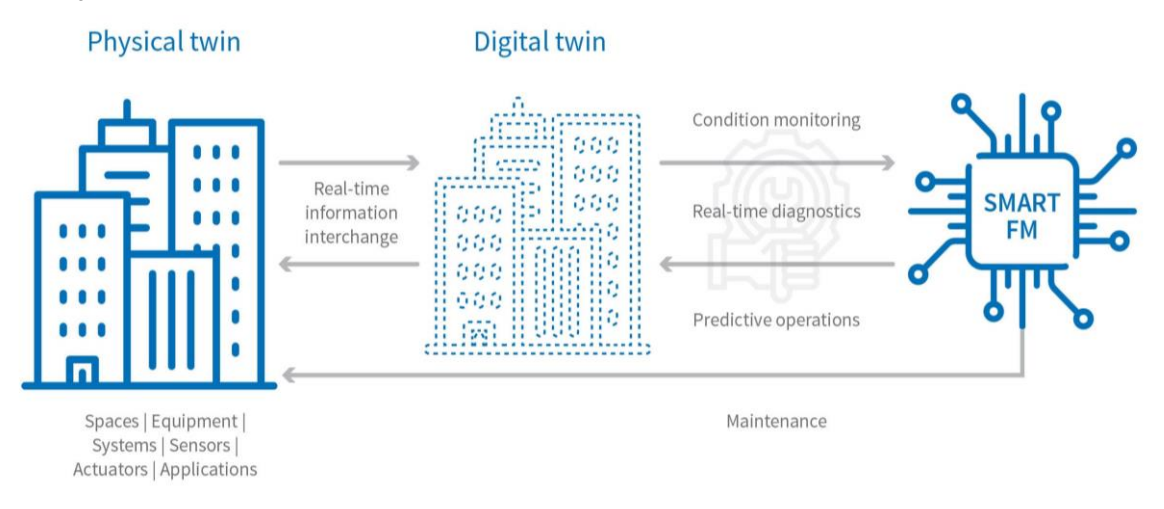

Fig. 27 Relação entre o ambiente físico e digital[\[42\]](#page-119-14)

### <span id="page-54-0"></span>2.6.3 OPORTUNIDADES E BENEFÍCIOS DOS DIGITAL TWINS

Prevê-se que em pouco anos, no futuro, a tecnologia dos Digital Twins terá crescido significativamente[\[35\]](#page-119-7). A implementação dessa tecnologia no setor das infraestruturas e no setor da construção oferecerá para a otimização de processos e resultados em projetos de construção, segurança no trabalho, prevenção de erros e omissões, planeamento de ações de manutenção, otimização de processo e monitorização energética de edifícios.

Não existe uma única forma de abordar os DT, pois não basta conhecer a tecnologia para obter resultados. É necessário aplicar metodologias baseadas e certificadas na experiência de situações semelhantes a aquelas onde serão aplicadas. Esta flexibilidade deixa a rever as inúmeras possibilidades na abordagem de situações correntes no setor da construção.

Uma das ideias fundamentais dos DT consiste em recriar no ambiente virtual uma versão única da verdade edificada, antecipando o comportamento do produto durante seu ciclo de vida. Assim, os DT trabalham sobre tecnologias que comunicam-se entre si [\[43\]](#page-119-15).

Com os DT a execução de projeto pode ser mais eficiente, integrando dados e informações que poderão alongar-se durante o ciclo de vida todo, e dessa maneira para atingir eficiência quer no âmbito energético, quer num outro aspeto envolvido na construção, a curto e longo prazo, garantindo ganhos de produtividade durante a fase de execução e durabilidade na fase de operação de um edifício.

É um recurso que permite extrair e inserir dados num modelo digital para melhorar a performance energética de um projeto novo ou de reabilitação. Os Digital Twins oferecem a oportunidade de fazer simulações em cenários reais, fornecendo diagnósticos e favorecendo a tomada de decisões mais rápidas e eficientes para trabalhos futuros, assim como reduzir amplamente os erros e descontinuidades presentes em métodos tradicionais de gestão da informação. [\[43\]](#page-119-15)

Os benefícios da utilização da tecnologia dos Digital-twins no setor da construção podem ser sintetizados em 4 consequências principais:

- Redução de custos em operações de construção: Podem ser desenvolvidos, executados e visualizados cenários virtuais para construção e logística, familiarizando os trabalhadores com as tarefas necessárias e reduzindo repetições nos trabalhos realizados. Pode ser prevista as atividades manutenção e eventos, que por sua vez ajudarão a navegar por intervenções inesperadas simplificando os custos ao longo da vida operacional do ativo[\[43\]](#page-119-15).
- Incremento da produtividade e colaboração: Informações vitais sobre o ativo construído podem ser armazenadas e analisadas em todo seu ciclo de vida e mantido atualizado. Essas informações, nomeadamente, documentação do edifício, inventários e especificações de materiais utilizados para auxiliar na tomada de decisão em ações de reabilitação[\[43\]](#page-119-15).
- Favorecimento a segurança no ambiente de trabalho: Os funcionários no local podem ser rastreados em tempo real dentro da obra, podem receber alertas sobre eventualidades e notificações sobre áreas de perigo[\[43\]](#page-119-15).
- Otimização o desempenho do edificado e a sua sustentabilidade: Os dados operacionais, energéticos e ocupacionais podem ser monitorados e analisados em tempo real, fornecendo insights valiosos sobre como o edifício é usado conforme o seu desempenho[\[43\]](#page-119-15).

### 2.6.4 FERRAMENTAS DE MODELAÇÃO 3D, SIMULAÇÃO E MONITORIZAÇÃO

É possível desenvolver exercícios experimentais sobre o comportamento de materiais na envolvente exterior opaca de um edifício incorporado no ambiente Digital dos Digital Twins. Esse exercício poderá ser apoiado por modelação 3D com informação estática, ou seja, não haverá alterações em tempo real. As alterações sobre o ambiente virtual serão dadas em pacotes de atualização, cujos dados serão recolhidos através de desenhos do empreendimento e observações diretas da situação atual[\[43\]](#page-119-15).

Os benefícios de conectar um conjunto de dados estáticos sobre o projeto, é que serão visíveis especificações dos materiais, mas também será possível avaliar decisões de gestão de ativos, neste caso, dos edifícios. A metodologia BIM *(Building Information model)* pode ajudar na armazenagem dos dados do edifício, planeamento do projeto, as operações técnicas e a manutenção do empreendimento apoiado

na BPA *(Building Performance Analysis),* metodologia que se encarga de fornecer análises energéticas através de simulações térmicas, e de consumos energéticos[\[44\]](#page-119-16).

O DT cria um único ponto de referência a partir do qual todos os dados podem ser visualizados e questionados, diminuindo a probabilidade de ocorrência de erros, incertezas e custos não planeados. Permite uma tomada de decisão mais rápida e em colaboração conjunta entre os agentes envolvidos no projeto. Pode-se responder a perguntas como: Estamos a cumprir o cronograma e o orçamento? Onde estão os itens de maior risco? Ter um modelo de dados permite gerar simulações a ser executadas nos edifícios existentes, seja diretamente no DT ou por meio de aplicativos de simulação. [\[43\]](#page-119-15)

### AUTODESK REVIT

Dentro dos softwares BIM mais utilizados no âmbito dos projetos de construção está o Autodesk Revit, ele oferece a possibilidade de modelar tridimensionalmente edifícios do ambiente físico e inserir essa informação em um contexto visual e virtual, nomeadamente, elementos estruturais, paredes, materiais e especialidades. A modelagem pode ser produzida em diferentes níveis de detalhamento (LoD).

*LoD* traduz *Level of Development* em português, Nível de Desenvolvimento. É uma referência que permite aos profissionais da indústria da construção especificarem e articularem com um alto nível de clareza o conteúdo e a confiabilidade da informação inserida nos modelos tridimensionais. O *Lod* define e ilustra as características dos elementos que compõem um modelo de diferentes sistemas de um edifício em diferentes níveis de desenvolvimento[\[45\]](#page-119-17).

Existem 6 níveis de desenvolvimento dentro da metodologia BIM:

Nível 1 - LoD 100 não utiliza representações geométricas. As informações são anexadas a outros elementos ou símbolos que mostram a existência de um componente, mas não a sua forma, tamanho ou localização precisa. Qualquer informação derivada dos elementos LoD 100 devem ser considerados aproximados[\[45\]](#page-119-17).

Nível 2 - LoD 200 utiliza elementos que são marcadores de posição genéricos. Eles podem ser reconhecidos como os componentes que eles representam, ou podem ser volumes para reserva de espaço. Qualquer informação derivada de elementos LoD 200 deve ser considerada aproximado[\[45\]](#page-119-17).

Nível 3 - LoD 300 Este nível toma-se em consideração a quantidade, tamanho, forma, localização e orientação do elemento modelado conforme projetado, podem ser medidos seus componentes diretamente a partir do modelo sem se referir a informações não modeladas. A origem do projeto é definida e o elemento está localizado com precisão em relação à origem do projeto[\[45\]](#page-119-17).

Nível 3,5 - LoD 350 considera-se como nível intermediário entre o LoD 300 e 4000, neste caso as peças necessárias para a coordenação do elemento como elementos próximos ou anexados são modeladas. Essas partes incluirão suportes e conexões. A quantidade, tamanho, forma, localização e orientação do elemento conforme projetado mantem-se, e pode ser medido diretamente a partir do modelo sem se referir a informações não modeladas[\[45\]](#page-119-17).

Nível 4 - LoD 400 para este nível os elementos são modelados com detalhe e precisão suficientes para a fabricação do representado. A quantidade, tamanho, forma, localização e orientação do elemento conforme projetado podem ser medidos diretamente a partir do modelo[\[45\]](#page-119-17).

Uma vez que o Nível 5 - LoD 500 está relacionado à verificação em campo e não é uma indicação de progressão para um nível superior de modelo, a geometria do elemento ou informação não gráfica, não é definida nem ilustrada[\[45\]](#page-119-17).

Cada um dos LoD é utilizado para uma finalidade especifica, como apresentado na [Fig.](#page-57-0) 28, os LoD 100 e 200 utilizam-se para apresentar conceitos de desenvolvimento sem precisar de precisão numérica, o LoD 300 baseia a sua construção na documentação existente e das propriedades riais de um objeto físico, o LoD 400 é utilizado para objetos que serão construídos, e o LoD 500 refere ao objeto pronto na sua fase de utilização no ambiente físico. Cabe salientar que a pesar de o LoD 100 ter uma apresentação estética, o LoD 300 contem maio precisão numérica.

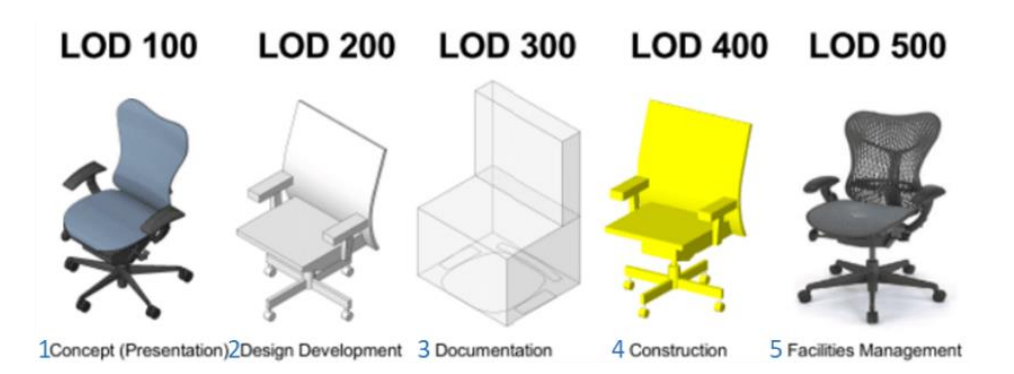

Fig. 28 Representação gráfica dos níveis de desenvolvimento

<span id="page-57-0"></span>O *Revit* também conta com plugins para análise e simulação da incidência da luz sobre os espaços, a radiação sobre as superfícies do edifício, a eficiência e comportamento térmico e energético dos elementos que compõem os modelos, os resultados serão condicionados pelos valores das propriedades dos materiais e são disponibilizados para o usuário através de *Autodesk 360,* possibilitando a utilização dos dados na nuvem.

Os modelos energéticos podem ser visualizados diretamente na interface de Revit, sendo possível identificar os pavimentos, as paredes, a cobertura e os espaços como elementos de análise particular. Na [Fig. 29](#page-57-1) apresenta-se um exemplo de um modelo para análise energético gerado em Revit, podem ser utilizados modelos concetuais ou detalhados[\[46\]](#page-119-18).

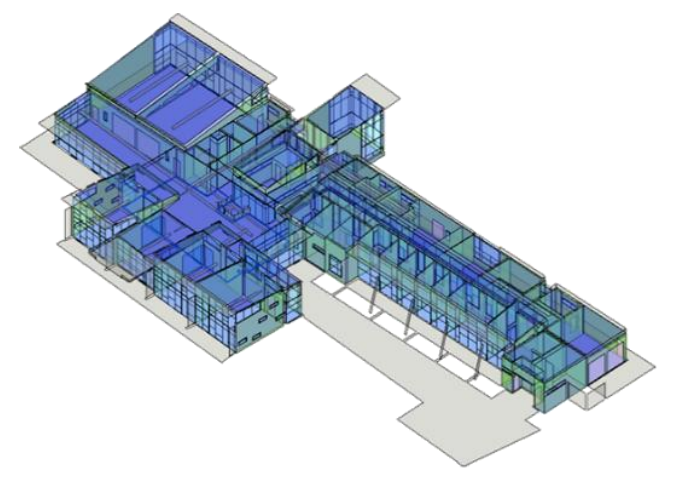

Fig. 29 Modelo para análise Energético [\[46\]](#page-119-18)

<span id="page-57-1"></span>Para além do modelo energético também podem ser simulados em Revit: A luz incidente nos espaços interiores durante o dia, a trajetória do sol e as sombras geradas durante o ano, análise de radiação solar e análise das condições climatéricas [\[44\]](#page-119-16). A [Fig. 30](#page-58-0) apresenta um exemplo gráfico de análise de iluminação, considerando a locação real do edifício.

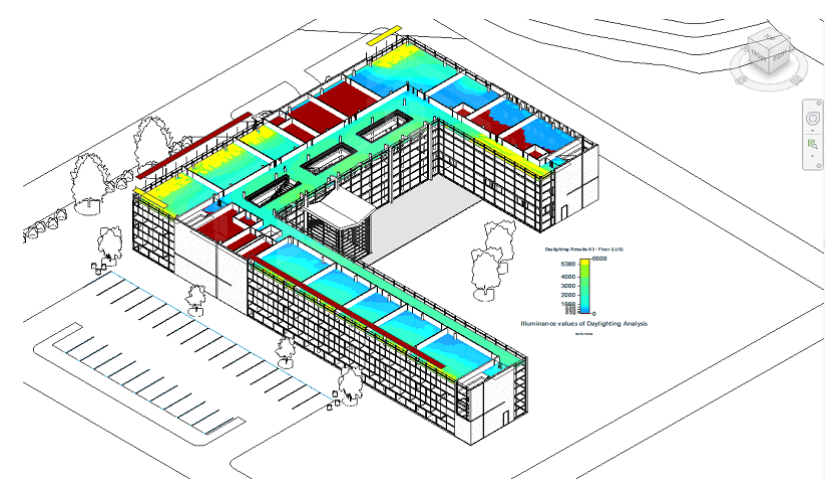

Fig. 30 Análise de Iluminação espacial

<span id="page-58-0"></span>Os Digital-twins criados a partir da metodologia BIM podem ser modelos com o potencial de suportar operações realizadas dentro do edifício, para isso é necessário que seja acrescentado ao modelo estático com alguns tipos de informações, que poderão ser[\[47\]](#page-119-19):

- Informação dinâmica proveniente de sensores ou equipamentos inteligentes;
- Informação fidedigna da construção;
- Atualização constante da documentação do edifício.

### AUTODESK INSIGHT 360

A metodologia BIM pode também apoiar à realização de simulações através de softwares auxiliares. Os softwares Autodesk facilitam a comunicação entre os diferentes programas que podem intervir em um projeto de construção, um destes programas é *Autodesk Insight* [\[48\]](#page-119-20)*.* Ele permite fazer simulações avançadas da eficiência energética de um edifício, seja antes da sua construção ou após ter sido construído. Utiliza-se também para operações de reabilitação apresentando uma análise integral baseada na informação inserida no modelo virtual pertencente à documentação do edifício.

O *Insight* funciona como um plugin de Revit como uma ferramenta BPA, tem a capacidade de integrar a informação na nuvem, sendo que todos os agentes intervenientes podem ter acesso às análises e contribuir em conjunto para melhorar a tomada de decisões. As ferramentas de simulação permitem gerar simulações dinâmicas de até um ano de duração, elas baseiam-se em 3 parâmetros: A envolvente do edifício, os equipamentos e o entorno[\[47\]](#page-119-19).

Uma vez criado o modelo energético a informação obtida é mostrada no site de Insight 360. A [Fig. 31](#page-59-0) mostra o modelo energético em Insight onde também são apresentados gráficos analíticos gerado automaticamente pelo programa para cada elemento do modelo com base na informação inserida. Nesse caso apresentam-se de forma gráfica em azul a densidade das cargas de aquecimento para um edifício simulado no Insight, ou seja, a densidade de calor perdido através da envolvente.

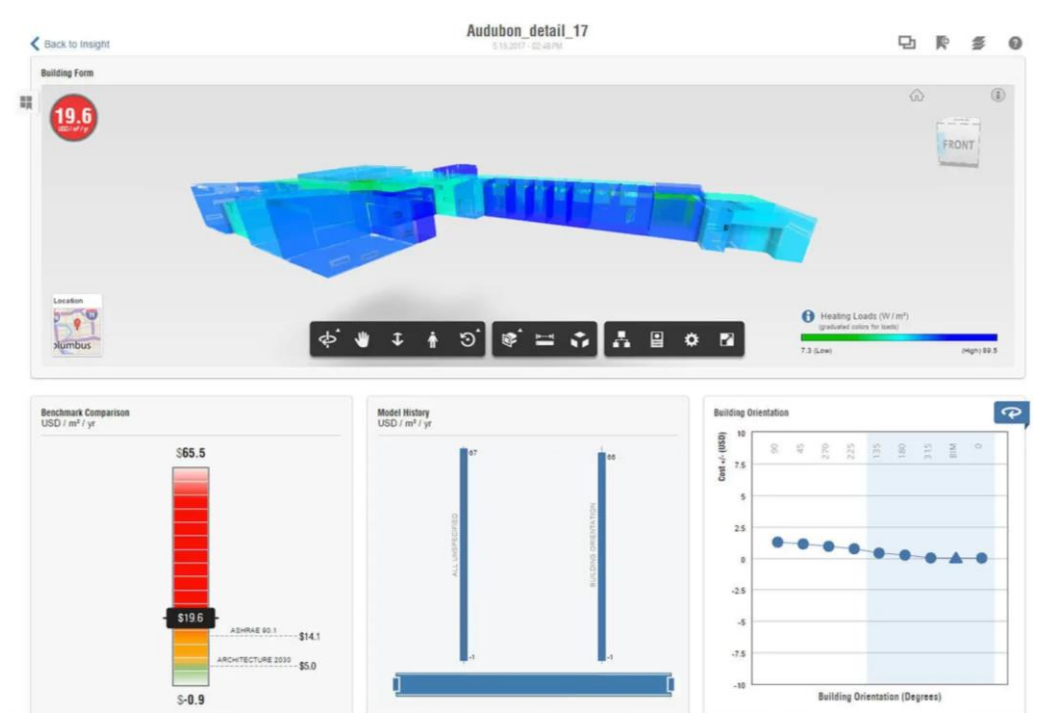

Fig. 31 Visualização do modelo energético em Insight 360

<span id="page-59-0"></span>O *Insight* consegue simular o custo anual da energia consumida pelo edifício assim como a quantidade de energia consumida. Estes valores podem ser modificados e avaliados em diferentes cenários com base nas recomendações que o próprio programa propõe para isolamento em paredes, cobertura, tipos de vãos envidraçados e proteções solares. Os valores propostos podem ser ajustados até estabelecer aqueles cuja solução seja mais conveniente para o utilizador. A flexibilidade do programa permite apresentar de forma gráfica e sucinta as decisões que podem ser tomadas e o impacto que poderão ter nos custos e consumo de energia anual.

Na [Fig. 32](#page-59-1) apresentam-se alguns dos indicadores de eficiência energética que o Insight permite analisar. Em primeiro lugar a quantidade de paredes orientadas ao Sul, A eficiência dos elementos de proteção solar sobre as janelas orientadas ao Sul e os tipos de vidro que podem ser utilizados para o controlo da transferência no espaço interior.

<span id="page-59-1"></span>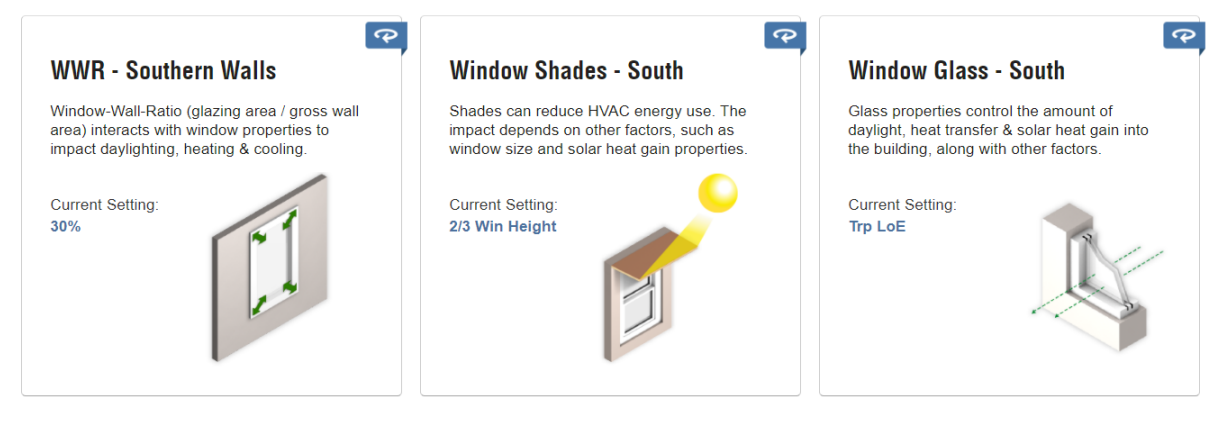

Fig. 32 Indicadores de eficiência

[\[49\]](#page-119-21) Gerou um modelo de análise energético de um edifício multifamiliar existente em Velachery na India, a partir de um modelo BIM desenvolvido em Revit, logo o modelo foi exportado à nuvem de Insight 360. Nesse estudo se mostra para além do resultado dos custos, os resultados da performance das cargas de aquecimento e arrefecimento para seu caso de estudo. Na [Fig. 33](#page-60-0) apresenta-se a análise gráfica do Insight 360 para as cargas de arrefecimentos nos espaços do edifício estudado[\[49\]](#page-119-21), as zonas vermelhas representam aqueles espaços com maiores cargas de arrefecimento, e as azuis, as menores.

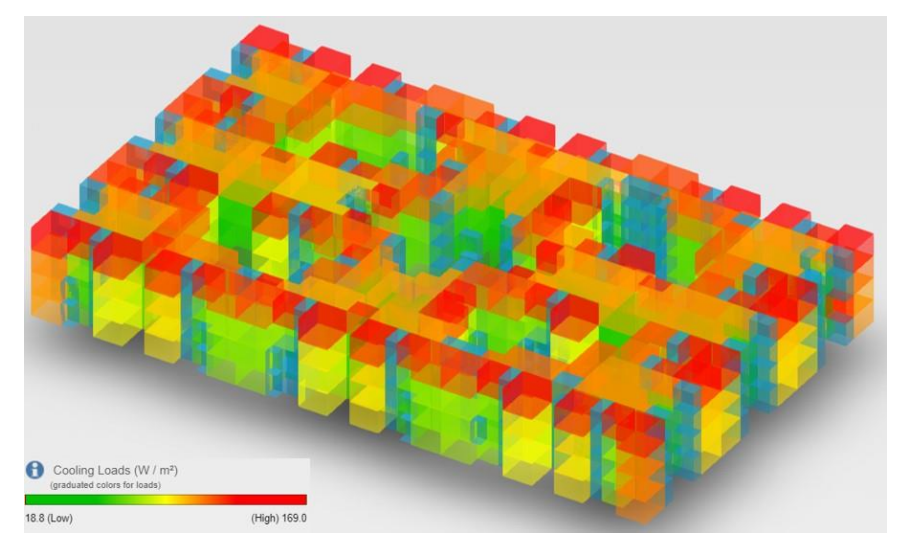

Fig. 33 Carga de arrefecimento em Insight 360

<span id="page-60-0"></span>[\[44\]](#page-119-16) fez um estudo para avaliação da performance de um edifício em clima subtropical em Quito, Equador. Utilizou o Revit como ferramenta de modelação 3D e o Insight 360 como ferramenta de simulação energética, gerando vários possíveis cenários a serem implementados num edifício, procurando a solução mais eficiente[\[44\]](#page-119-16). A [Fig. 34](#page-60-1) apresenta o modelo desenvolvido no estudo.

Na parte superior da [Fig. 34](#page-60-1) encontra-se a visualização do modelo do edifício na interface de Insight 360, na parte inferior à esquerda o consumo energético por ano, no centro a análise dos resultados dos diferentes cenários testados e à direita o gráfico de recomendações para a orientação mais eficiente, em termos energéticos, para o edifício.

<span id="page-60-1"></span>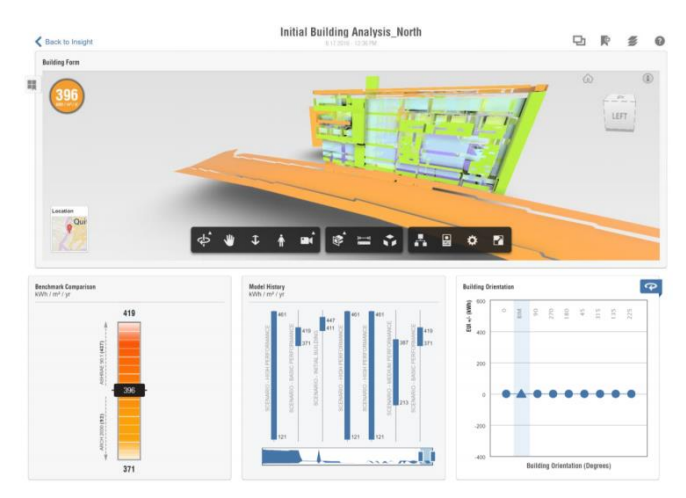

Fig. 34 Análise em clima subtropical com Insight 360 [\[44\]](#page-119-16)

### AUTODESK GREEN BUILDING STUDIO

Green Building Studio também pertence ao grupo de softwares de Autodesk que colaboram entre si, é um programa flexível que trabalha como o *Insight*, na nuvem. Permitindo desenvolver simulações de performance da eficiência energética de um edifício mas com maior foco na análise de custos[\[50\]](#page-119-22). O *Green Building Studio (GBS)* adiciona padrões e suposições com base no tipo e localização do edifício para completar o Modelo Analítico de Energia.

O GBS usa o mecanismo de simulação DOE-2.2 para calcular o desempenho de energia. Também cria ficheiros de entrada para o *EnergyPlus* com o formato gbXML, o que permite que as informações passem pelo GBS e pelo *Revit* [\[50\]](#page-119-22). A Integração do GBS com o ambiente de modelação do *Revit* torna a análise acessível sendo uma ferramenta que podem utilizar os arquitetos e engenheiros usam para projetos de construção [\[51\]](#page-119-23).

[\[52\]](#page-119-24) desenvolveram um modelo tridimensional de uma moradia, gerando o modelo de análise energética e exportando-o para a nuvem do GBS. O estudo baseou-se no impacto da orientação do edifício sobre o custo energético, e sua eficiência. Na sua metodologia foi definido o custo energético e a seguir gerada a simulação anual onde foram obtidos valores para a energia utilizada, e os custos anuais. A [Fig. 35](#page-61-0) ilustra alguns dos resultados obtidos nesse trabalho de investigação[\[52\]](#page-119-24). São apresentado no quadro vermelho de esquerda à direita a área em análise do edifício, a energia consumida por unidade de metro quadrado durante um ano, o custo comercial da energia, o custo do gás natural, os consumos anuais notais de energia e gás natural, e finalmente o valor todas dos custos anuais para eletricidade e gás.

|                                                                                              | AUTODESK"<br><b>GREEN BUILDING STUDIO'</b>                        |                   |                                                                                                |                                    |                                                                    |                                     |                       |          |                  |                           |                   |             |                                   | Downloads   Help   Sign Ou<br>Project Solon | Classic                        |
|----------------------------------------------------------------------------------------------|-------------------------------------------------------------------|-------------------|------------------------------------------------------------------------------------------------|------------------------------------|--------------------------------------------------------------------|-------------------------------------|-----------------------|----------|------------------|---------------------------|-------------------|-------------|-----------------------------------|---------------------------------------------|--------------------------------|
| <b>My Projects</b>                                                                           | <b>Dashboards</b>                                                 | <b>My Profile</b> | <b>My Account</b>                                                                              |                                    |                                                                    |                                     |                       |          |                  |                           |                   |             |                                   |                                             | Welcome, Louis                 |
|                                                                                              | My Projects > CM23 5NW 1                                          |                   |                                                                                                |                                    |                                                                    |                                     |                       |          |                  |                           |                   |             |                                   |                                             |                                |
| Actions <b>v</b><br><b>Total Annual Energy<sup>1</sup></b><br>Total Annual Cost <sup>1</sup> |                                                                   |                   |                                                                                                |                                    |                                                                    |                                     |                       |          |                  |                           | Display Options   | <b>Buta</b> |                                   |                                             |                                |
| Name                                                                                         |                                                                   | Date              | User Name                                                                                      | Floor<br>Area<br>(m <sup>z</sup> ) | <b>Energy Use</b><br>Intensity<br>(MJ/m <sup>2</sup> /year)<br>(2) | Electric<br>Cost<br>( <i>l</i> kWh) | Fuel<br>Cost<br>(UMJ) | Electric |                  | <b>Fuel Energy</b>        | Electric<br>(kWh) | (LM)        | Carbon<br><b>Fuel Emissions</b>   | (Mg) Compare                                | Potential<br>Energy<br>Savings |
|                                                                                              | <b>Project Default Utility Rates</b>                              |                   |                                                                                                |                                    |                                                                    |                                     |                       |          |                  |                           |                   |             | Weather Data: GBS_06M12_02_091154 |                                             |                                |
|                                                                                              | <b>Project Default Utility Rates</b>                              | $\qquad \qquad$   | $\frac{1}{2} \left( \frac{1}{2} \right) \left( \frac{1}{2} \right) \left( \frac{1}{2} \right)$ | $\sim$                             | $\sim$                                                             |                                     | E0.11 E0.005          | $\sim$   | $\bullet\bullet$ | $\cdots$                  | $\sim$            | $-$         | $-1$                              |                                             |                                |
|                                                                                              | Base Run                                                          |                   |                                                                                                | 100303000000000000                 |                                                                    |                                     |                       |          |                  |                           |                   |             |                                   |                                             |                                |
|                                                                                              | CM23 5NW, 60A Wawrick Road (Second<br>Model).xml                  | 3/3/2015 11:41 AM | lbyers93@googlemail.com                                                                        | 149                                | 843.2                                                              | £0.11                               |                       |          |                  | £0.005 £1,145 £440 £1,585 | 10,906 85,991     |             | 6.9                               | 垩                                           | 國                              |
|                                                                                              | Alternate Run(s) of CM23 5NW, 60A Wawrick Road (Second Model).xml |                   |                                                                                                |                                    |                                                                    |                                     |                       |          |                  |                           |                   |             |                                   |                                             |                                |

Fig. 35 Exemplo de simulação com Green Building Studio [\[52\]](#page-119-24)

<span id="page-61-0"></span>[\[53\]](#page-120-0) Utilizaram o Green Building Studio como ferramenta de simulação da performance energética em um projeto de habitação unifamiliar, mas orientado a análise dos resultados obtidos a partir de mudanças na distribuição coletivas dessas habitações e materiais que compunham a envolvente exterior do módulo, procurando a disposição e os materiais mais eficiente em termos de custos no consumo energético.

Na [Fig. 36](#page-62-0) apresenta-se um dos gráficos do trabalho desenvolvidos, contendo os resultados obtidos para os custos anuais gerados pelo consumo de energia do conjunto de habitações, segundo o tipo de isolamento utilizado na composição das paredes exteriores. Esses dados foram obtidos das simulações do GBS [\[53\]](#page-120-0).

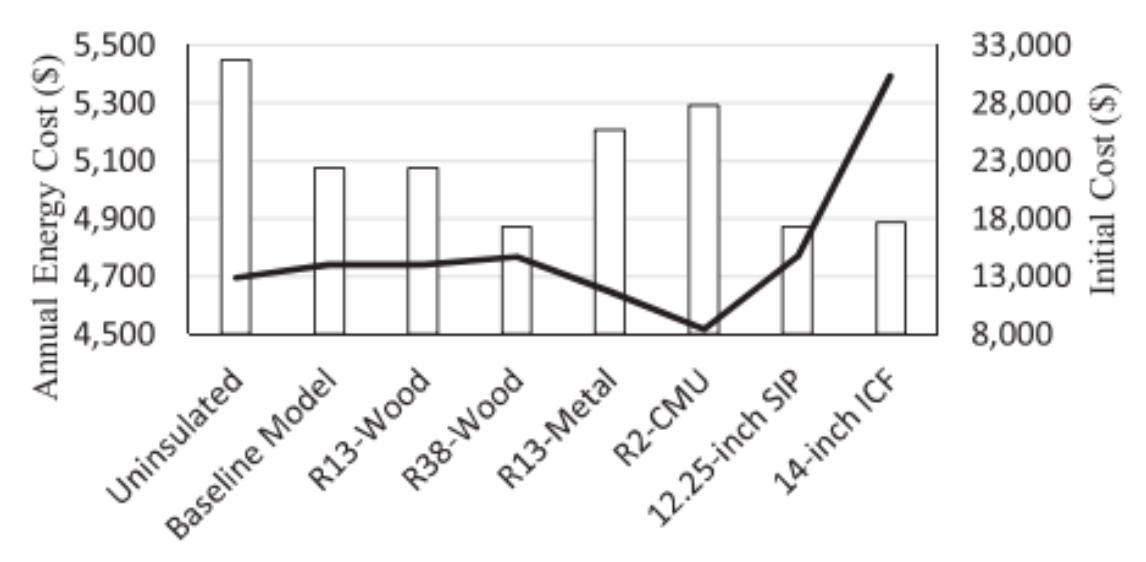

Fig. 36 Custos relativos à mudança de materiais em paredes GBS [\[53\]](#page-120-0).

### <span id="page-62-0"></span>DYNAMO FOR REVIT

Define-se como uma ferramenta de programação visual. Proporciona a capacidade de estabelecer ordens ou algoritmos dentro dos modelos 3D gerados no Revit, através de uma sequência de comandos que podem ser estabelecidas numa lógica personalizada com diferentes linguagens de programação textual[\[54\]](#page-120-1).

A ligação entre Revit e Dynamo facilita o desenvolvimento de um DT de qualquer das partes de um edifício e a troca de dados entre as suas componentes do ambiente físico e virtual, Dynamo oferece as seguintes vantagens para a elaboração de DT de qualquer um dos seua níveis de maturidade [\[55\]](#page-120-2):

- Integração e automatização de dados e processos dentro da metodologia BIM, através de linguagens de programação textual ou visual.
- Elaboração de fluxos de trabalho e algoritmos para integração de documentação, coordenação de projeto e análise.

[\[51\]](#page-119-23) desenvolveram um estudo energético em 4 casos de estudo utilizando *Dynamo*, *GBS* e *Revit* como ferramentas cooperantes, gerando análises e simulações energéticas em função de algoritmos criados no *Dynamo* e aplicados diretamente às condições especificadas no modelo tridimensional no Revit. Para eles a utilização desta ferramenta ajuda no desenvolvimento de projetos de construção nas suas fases iniciais, favorecendo a tomada de decisões e prevendo possíveis eventualidades no decorrer do processo construtivo ou na fase de utilização para minimizar custos imprevistos.

A [Fig. 37](#page-63-0) apresenta o algoritmo de nós utilizados no estudo para extrair e simular energeticamente o modelo 3D gerado em Revit. São inseridas uma sequência de nós ligados entre eles utilizando a informação existente no modelo 3D [\[51\]](#page-119-23).

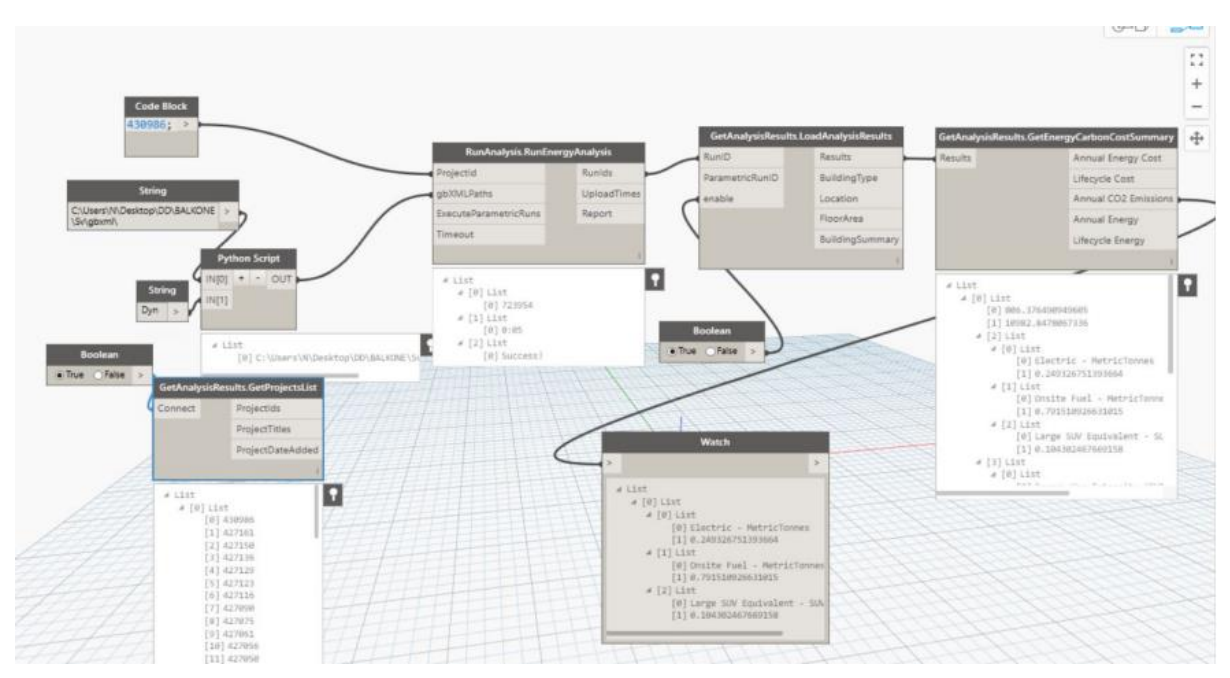

Fig. 37 Nós de análise em Dynamo [\[51\]](#page-119-23)

<span id="page-63-0"></span>Nas conclusões do trabalho de investigação, concluem que a utilização das três ferramentas em simultaneidade é complemente viável, sendo geradas várias simulações rapidamente segundo a informação inserida no modelo, o que lhes permitiu comparar cenários energéticos diferentes em pouco tempo [\[51\]](#page-119-23).

[\[56\]](#page-120-3) realizaram uma rotina de simulação em Dynamo para apresentar uma análise energética de vários parâmetros envolvidos no modelo em Revit, esses resultados foram exportados à nuvem do GBS. A [Fig.](#page-63-1)  [38](#page-63-1) apresenta a rotina do algoritmo utilizado mostrando cada um dos nós envolvidos para a execução e extração da informação, assim como a geração do ficheiro gbXML que é exportado à nuvem.

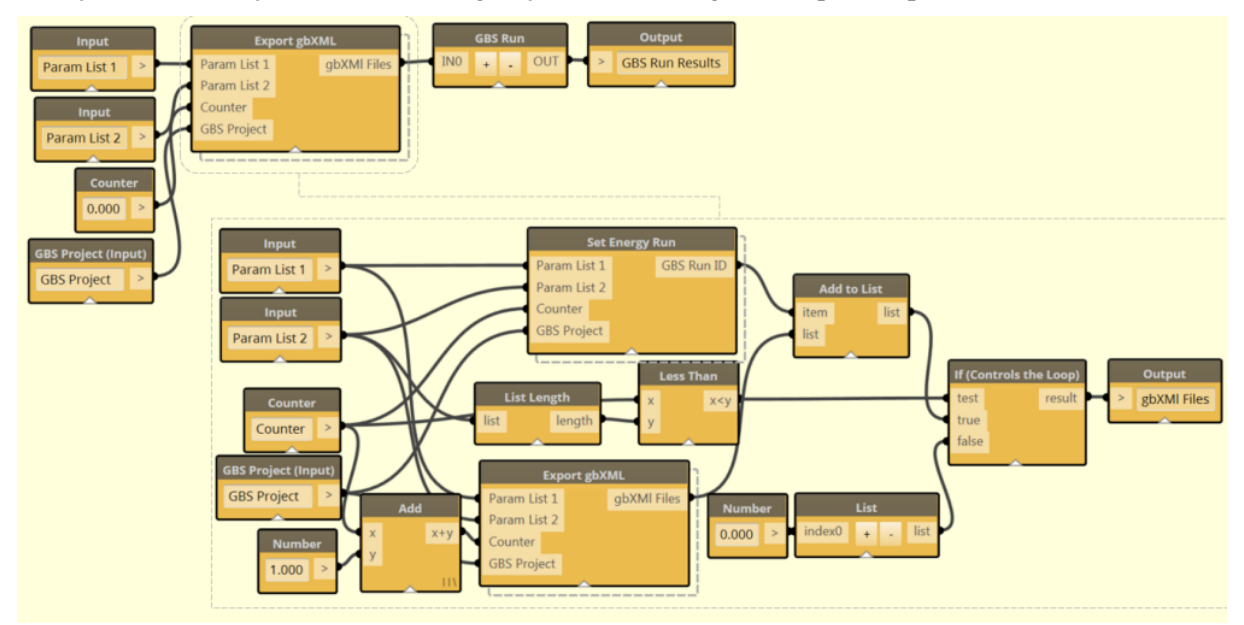

<span id="page-63-1"></span>Fig. 38 Rotina de análise energética em Dynamo [\[56\]](#page-120-3)

2.6.5 DIGITAL TWINS EM EDIFÍCIOS.

Elaborar um DT completo para um edifício implica a modelação e recolha de informação de todas as partes que o compõem, envolvente exterior, estruturas, fundações, vãos envidraçados, portas, sistemas de águas e esgotos, instalações elétricas, sistemas de aquecimento e arrefecimento, temperaturas, humidade relativa, consumos energéticos, resistência ao fogo, etc. Dentro de cada ainda podem ser geradas subdivisões de desenvolvimento, sendo possível, por exemplo, criar o DT de uma das paredes do edifício orientada ao norte considerando todas as suas propriedades construtivas e energéticas.

*Tecnalia* é uma empresa de inovação digital e tem levado o conceito dos DT ao âmbito dos edifícios. Criaram o Kubik, um edifício-modelo experimental em escala real localizado em Vizcaya, Espanha, tem a capacidade de recrear cenários reais para serem testados diferentes materiais, soluções construtivas e sistemas de instalações como parte de uma iniciativa para melhorar a eficiência energética em edifícios[\[57\]](#page-120-4).

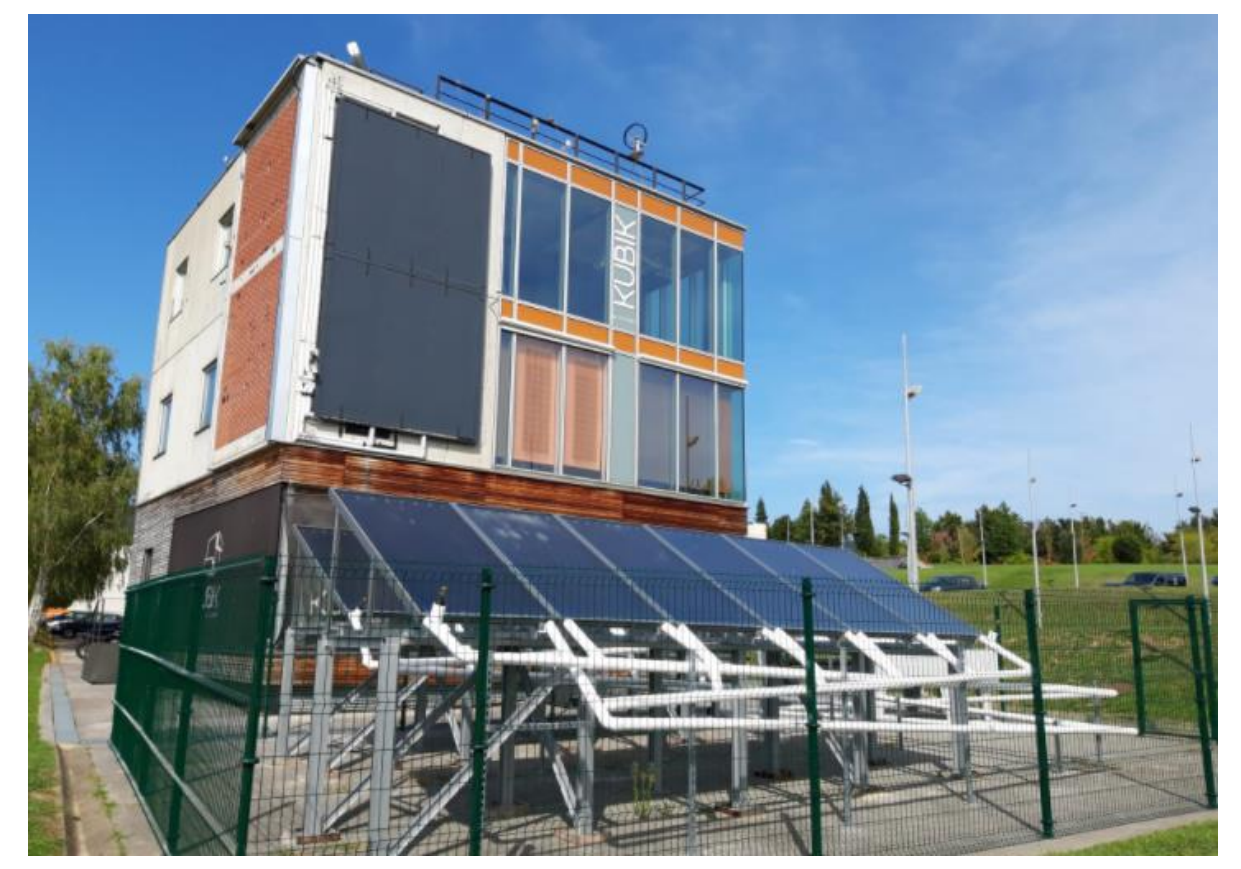

[A Fig. 39](#page-64-0) apresenta a situação do gêmeo físico do Kubik no ano 2020:

Fig. 39 Kubik 4.0 [\[57\]](#page-120-4)

<span id="page-64-0"></span>Kubik, consiste em uma edificação de Arquitetura flexível e reconfigurável, tem 3 níveis de cave e mais três pisos acima do solo. A energia que utiliza provêm de fonte renováveis: geotérmica, solar e eólica. Está equipado com um sistema de monitorização, que processa as informações do clima e a performance dos materiais e sistemas. O edifício pode ser totalmente desmontado, sendo possível reconfigurar cenários simultâneos ao nível da construção, substituindo os componentes construtivos da fachada, telhado e divisórias interiores [\[57\]](#page-120-4). [Fig. 40](#page-65-0)

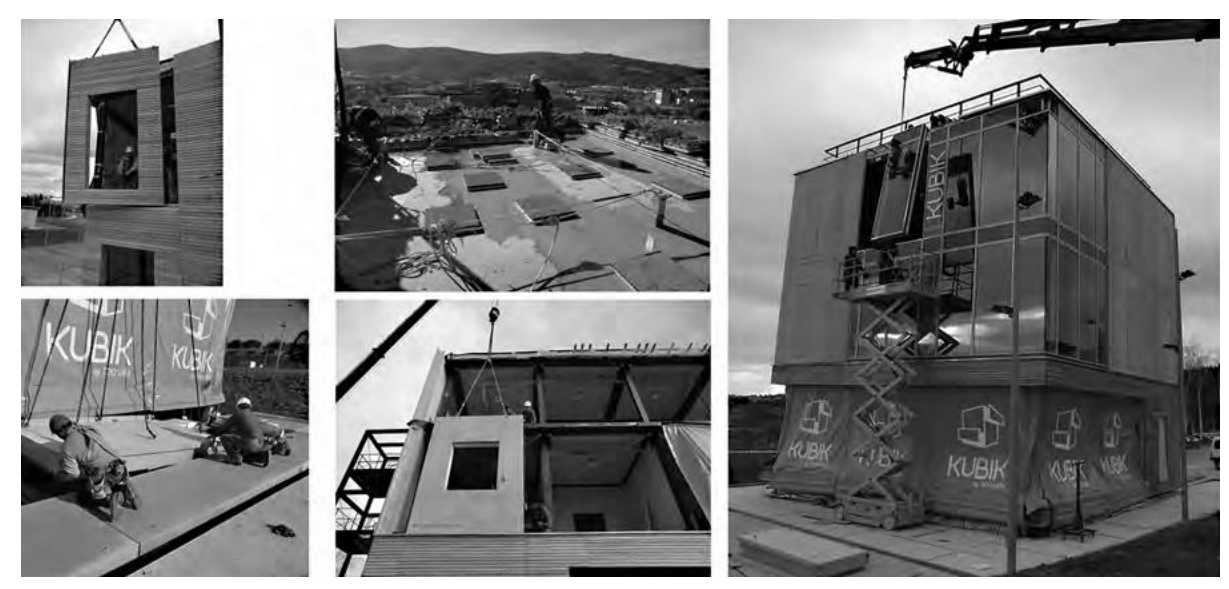

Fig. 40 Reconfiguração do Kubik 4.0 [\[58\]](#page-120-5)

<span id="page-65-0"></span>(Garay, R., et al., 2015) estabelecem que para todos os edifícios da União Europeia atingirem as necessidades nZEB, é preciso testar alternativas construtivas que ajudem à fabricação e disponibilização de essas soluções. Assinalam também 3 objetivos[\[59\]](#page-120-6):

- Melhorar a performance térmica da envolvente dos edifícios
- Reduzir o consumo de energia aproveitando a ventilação e iluminação natural
- Acrescentar a produção de energias renováveis para o consumo eficiente do edifício.

Dentro dos vários projetos que têm sido desenvolvidos através do Kubik encontra-se RAFAVEN, cujo propósito era avaliar soluções de isolamento para envolventes. neste caso o Kubik foi reconfigurado e foram colocados 2 sistemas de fachada diferentes. Na [Fig. 41](#page-65-1) são apresentados os sistemas, à esquerda e à direita a solução de fachada ventilada e no centro a solução de fachada em tijolo maciço [\[59\]](#page-120-6).

<span id="page-65-1"></span>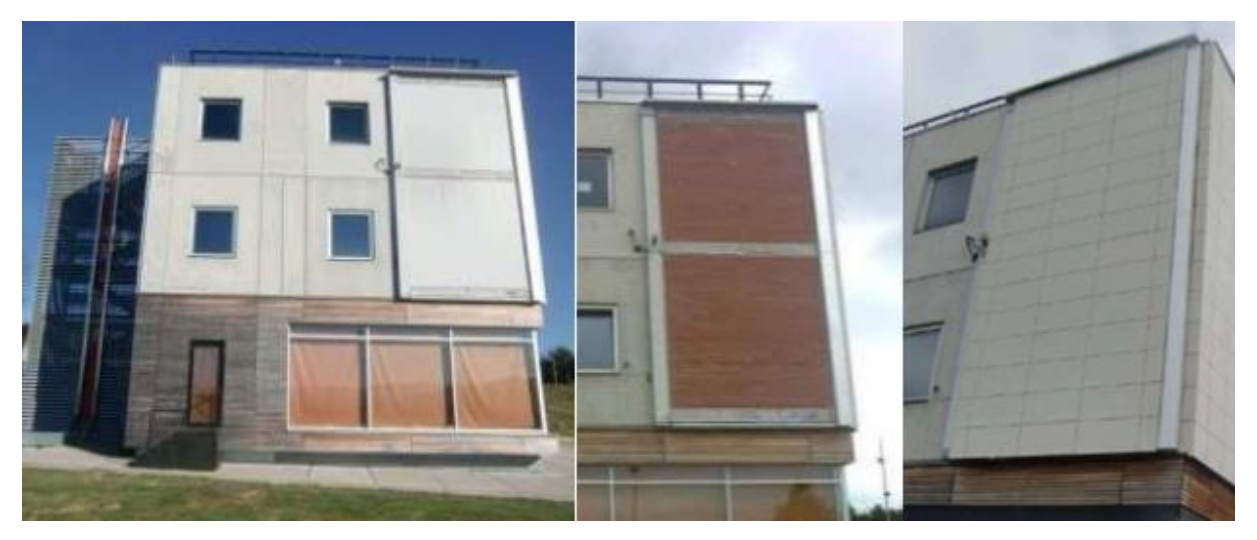

Fig. 41 Sistemas de Fachada em Kubik [\[59\]](#page-120-6)

Kubik possui um DT do 4º grau de maturidade, ou seja, é um DT Inteligente, nele estão integradas todas as suas partes construtivas e sistema. [\[58\]](#page-120-5), descreve que Kubik possui um sistema de sensores ao nível do chão e teto de cada andar, permitindo a monitorização das temperaturas e consumos energéticos no edifício, e mantendo uma comunicação constante dos dados recolhidos e os supervisores do modelo[\[58\]](#page-120-5).

[A Fig. 42](#page-66-0) mostra a distribuição dos sensores de monitorização energética nos compartimentos do Kubik. Foram colocados 9 sensores ao nível do chão e outros 9 ao nível do teto [\[58\]](#page-120-5).

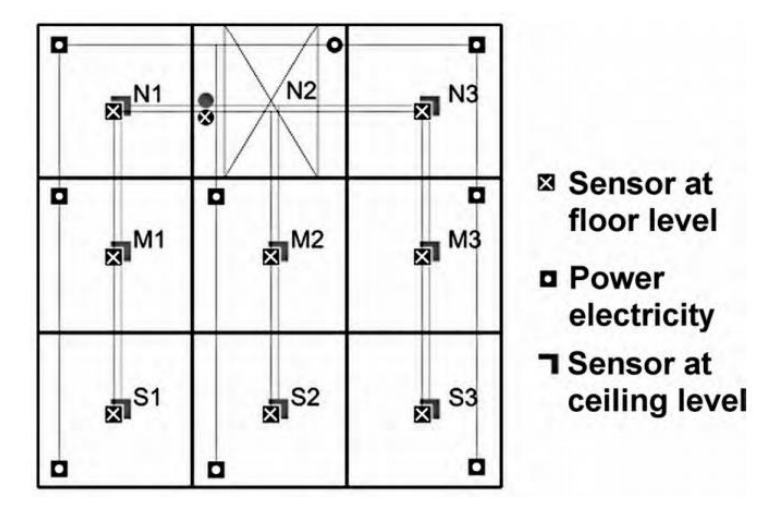

Fig. 42 Disposição de sensores em Kubik 4.0 [\[58\]](#page-120-5)

<span id="page-66-0"></span>Para aproveitar as ventagens dos DT será necessária uma integração da informação dos edifícios em qualquer das fases do seu ciclo de visa de uma forma dinâmica, preferivelmente em um modelo BIM onde também possam ser integrados os dados dos serviços [\[60\]](#page-120-7). A [Fig. 43](#page-66-1) apresenta o esquema de integração das informações integradas em um DT, nomeadamente para o Kubik. Sistema de águas, AVAC, elevadores, sistemas contra incêndios, segurança, iluminação e monitorização.

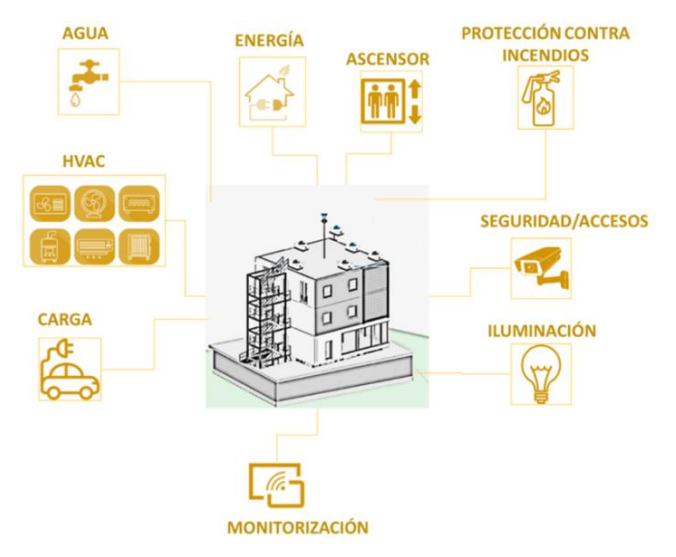

<span id="page-66-1"></span>Fig. 43 Integração da informação em Kubik 4.0 [\[60\]](#page-120-7)

Um DT pode utilizar dados provenientes de simulações teóricas para ilustrar o possível comportamento da eficiência energética nos edifícios antes de serem alvo de reabilitação, prevendo o panorama dos custos e consumos energéticos. Esta ventagem permite uma melhor compreensão das medidas corretivas ao nível municipal, permitindo às autoridadesincorporar estratégias de planeamento de reabilitação mais eficientes[\[43\]](#page-119-15).

O conceito de utilização de Kubik como um DT preditivo e de monitorização também pode ser aplicado à reabilitação de edifícios de habitação social face a melhoria das suas condições de eficiência energética. Concretizar um projeto de reabilitação passa pela consideração de dois fatores de importância tanto no setor público como no privado: os custos e a qualidade.

## **2.7 SÍNTESES DO ESTADO DA ARTE**

A Sínteses concede a possibilidade de mostrar de forma sucinta as ilações derivadas do processo de revisão bibliográfica desenvolvida no Estado da Arte, mas também as lacunas no conhecimento para atingir os objetivos estabelecidos para a investigação.

A habitação é um direito constitucional na legislação Portuguesa, portanto o Estado tem o dever de promover, não só, políticas para garantir que os cidadãos com dificuldades económicas tenham oportunidade para a sua adquisição, mas também promover políticas de reabilitação do património edificado existente. Essas políticas visaram manter a estética dos prédios e melhorar o desempenho energético dos mesmos sendo geridas estas ações pelos governos locais em cada município com entidades públicas criadas para tais fins.

Para melhora o desempenho energético nos edifícios de habitação social devem ser implementadas diferentes estratégias conforme o Decreto-Lei 118-2013 que fazem referência ao conceito nZEB, com enfase na utilização de energias renováveis como fonte de energia primárias, mas também promovendo a eficiência energética para reduzir custos no consumo. As utilizações de sistemas passivos para poupança de energia consideram-se efetivamente aplicáveis no âmbito da reabilitação de edifícios, sendo sugeridos muitas das vezes nos certificados obrigatórios de desempenho energético.

Sendo necessário otimizar o processo de tomada de decisões no âmbito da reabilitação de edifícios de habitação social para reduzir potenciais erros na implementação de estratégias, os DT apresentam-se como recurso de simulação e monitorização em tempo real ou de atualização periódica para perceber o comportamento dos edifícios e estabelecer, as soluções mais eficientes a serem utilizadas. Outra vantagem é a sua capacidade de parcialização, ou seja, é possível apenas criar um gêmeo digital de uma das partes envolvida no conjunto de elementos do edifício.

Dentro do âmbito da aplicação dos DT não é especificada uma metodologia estruturada para o desenvolvimento dos modelos ou os processos para gerir as interfaces necessárias nas simulações e integração de dados de monitorização, isto por causa das divergências ainda existentes com relação aos níveis de maturidade e como é que eles devem de ser classificados. Pelo contrário, diferentes autores têm afirmado que a utilização da tecnologia dos DT pode ser adaptada a qualquer uma das metodologias de modelação 3D ou, de simulação existente para obter a troca de dados entre o ambiente físico e o ambiente virtual, no presente trabalho utilizou-se a metodologia BIM.

# **3. CASO DE ESTUDO**

### **3.1 INTRODUÇÃO**

O capítulo 3 dedica-se à definição, descrição e caraterização do caso de estudo, apresentam-se as estratégias, procedimentos, métodos e ferramentas utilizadas para realizar cada um dos objetivos específicos da Dissertação.

A primeira parte do capítulo corresponde ao enquadramento, definindo a delimitação do âmbito de estudo, a localização do caso de estudo e a sua caraterização geral. Logo apresenta-se a metodologia de trabalho para consequentemente expor o plano de desenvolvimento de forma textual e gráfica. De seguida, descrevem-se de maneira pormenorizada as 3 etapas que compõem o estudo, e finalmente são apresentados e analisados os resultados obtidos em cada uma das etapas na elaboração do modelo 3D e as simulações energéticas assim como a integração de dados de monitorização.

### **3.2 METODOLOGIA**

O presente capítulo está compreendido em 3 fases de desenvolvimento. A primeira inclui a elaboração de um modelo tridimensional através da metodologia BIM, nomeadamente no software *Revit,* utilizando a documentação existente sobre o edifício em termos arquitetónicos, térmicos e de ocupação dos espaços interiores do caso de estudo, informações fornecidas pela empresa municipal Gaiurb EM através do Relatório de avaliação energética do empreendimento Professor Carlos Alberto Mota Pinto[\[61\]](#page-120-8), Peças escritas e desenhadas do edifício, e os trabalhos de investigação de [\[62\]](#page-120-9) e [\[63\]](#page-120-10).

A segunda fase de desenvolvimento abrange a realização de simulações energéticas em três softwares da empresa *Autodesk* com interligação entre eles para a obtenção dos resultados. Será feita em uma simulação das cargas de aquecimento e arrefecimento e gerado o relatório de consumos energéticos anuais no *Revit*. Depois de criado o modelo energético a partir do modelo BIM será realizada uma simulação no *Insight360* para obter resultados gerais dos consumos energéticos e seus custos por (m<sup>2</sup>) dentro de uma interface dinâmica para o estudo de alternativas para melhorar a eficiência energética do edifício. Por fim será desenvolvida uma simulação no *Green Building Studio* como complemento na obtenção de resultados para os custos globais e parciais dos consumos energéticos do empreendimento.

A terceira fase compreende a integração dos dados de monitorização obtidos nos planos de monitorização de [\[62\]](#page-120-9) e [\[63\]](#page-120-10) que serão utilizados para os apresentar graficamente no modelo 3D através do software *Dynamo*.

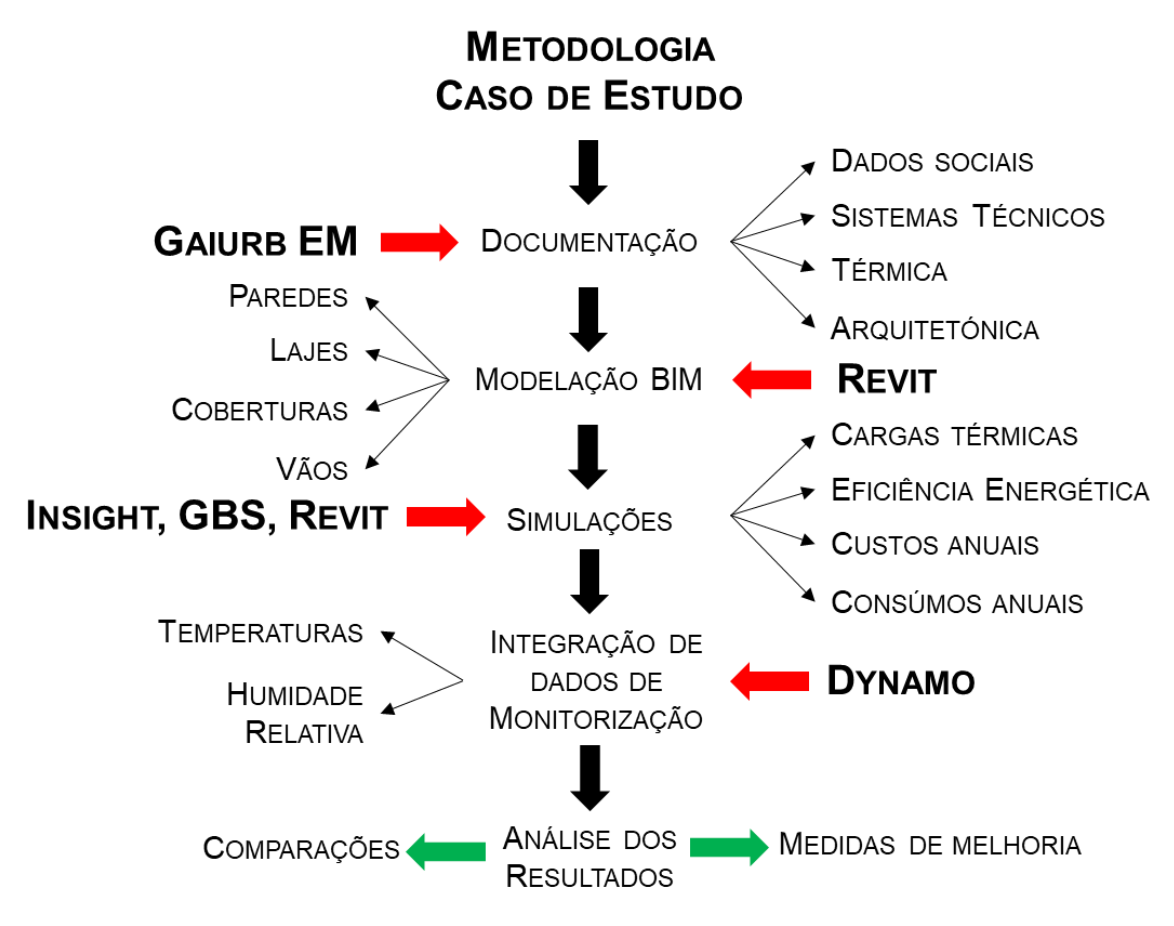

Fig. 44 Esquema da Metodologia Utilizada

# **3.3 ENQUADRAMENTO**

Para o desenvolvimento do Modelo de simulação e monitorização do desempenho energético na reabilitação de edifícios recorrendo aos digital-twins, foram consideradas as seguintes delimitações:

- O Edifício-Caso de estudo é um empreendimento de habitação social cuja administração é responsabilidade da Empresa Municipal, GaiUrb.
- O Modelo 3D foi elaborado utilizando a Metodologia BIM, especificamente o Softwares de modelação Autodesk Revit.
- A Modelação incluiu: A topografia, as paredes, janelas e cobertura da envolvente exterior, e a distribuição dos fogos no interior dos módulos utilizando um LoD 300, recorrendo à documentação existente sobre o edifício estudado, quer no dimensionamento, quer nas propriedades térmicas
- O DT desenvolvido a partir do Modelo 3D corresponde apenas à envolvente exterior e a distribuição espacial dos fogos, sendo estabelecido um nível de maturidade 2 onde os dados são recolhidos em pacotes de atualização e logo inseridos e integrados ao modelo para a realização de análises. Se fosse desenvolvido um DT de nível 3 os dados de monitorização energética poderiam ser atualizados no modelo em tempo real.
- Os Softwares para elaboração das simulações foram Autodesk Revit, Insight e Green Building Studio, e o Softwares para a integração dos dados de monitorização foi Dynamo.
- Os dados de de caraterização do edifício e monitorização correspondem aos apresentados por [\[63\]](#page-120-10)

### 3.3.1 HABITAÇÃO SOCIAL EM VILA NOVA DE GAIA

O Município de Vila Nova de Gaia encontra-se na margem sul do vale do Rio Douro. Forma parte da área metropolitana do Porto e da Região Norte de Portugal. Está limitado ao norte pelo município do Porto, a nordeste por Gondomar, a sul por Santa Maria da Feira e Espinho e a Oeste pelo oceano Atlântico[\[64\]](#page-120-11). [Fig. 45](#page-70-0) Gaia, possui uma divisão administrativa composta por 15 freguesias e acolhe aproximadamente 302.295[\[65\]](#page-120-12) habitantes e é o terceiro município mais populoso de Portugal. Esta população teve um acréscimo considerável durante os trabalhos de construção do metro do Porto, sendo que na atualidade grande parte da sua população trabalha no Município do Porto durante a semana[\[66\]](#page-120-13). Tem vários programas de políticas sociais focadas ao âmbito da Habitação social, visando dar dignidade habitacional e melhoria da qualidade de vida das famílias mais desfavorecidas, a entidade encarregada da gestão dessas políticas é Gaiurb.

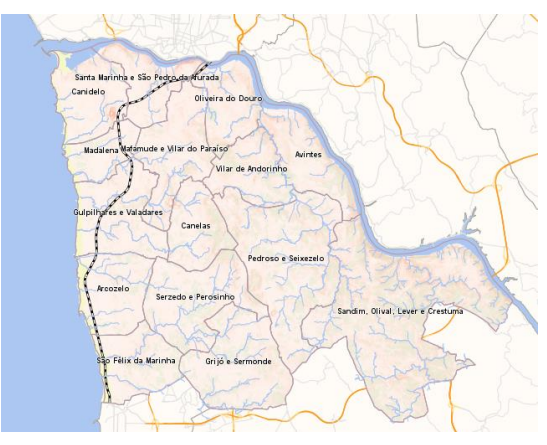

Fig. 45 Subdivisão político-administrativa de Gaia

<span id="page-70-0"></span>Tem um parque imobiliário de habitação composto por 36 empreendimentos distribuídos pelas 15 freguesias albergando 7.935 personas das mais de 300.000 que habitam no Município, representando o 4% da população total. Algumas ações sociais que têm vindo a realizar-se, salientam-se as ações para erradicar as barracas, ou habitações leves não planificadas, (procurando dar cumprimento ao Acordo Geral PER – Programa Especial de Realojamento), beneficiando 3.308 famílias. Na [Fig. 46](#page-70-1) apresentase a quantidade de edifícios de habitação que existem atualmente em Vila Nova de Gaia, distribuídos por Freguesia, sendo Vilar Andorinho quem conta com a maior quantidade, 7.

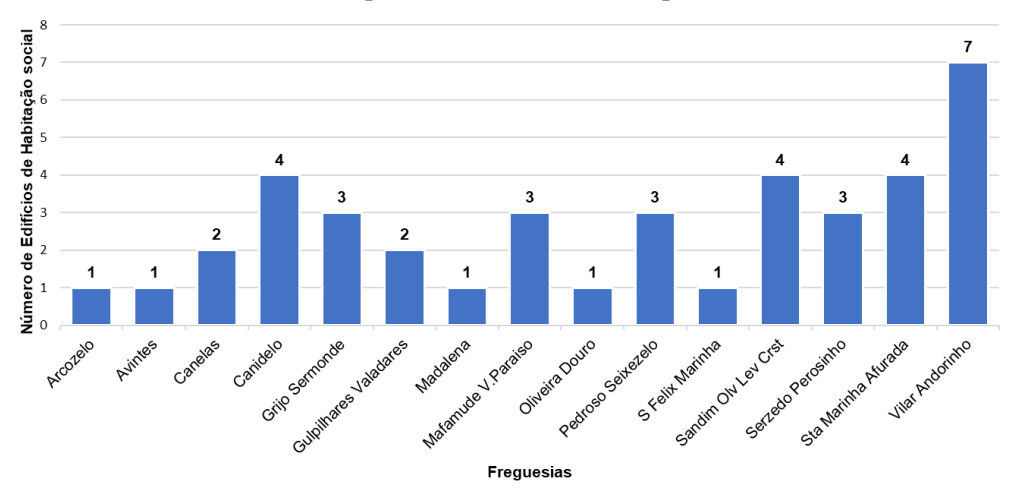

<span id="page-70-1"></span>Fig. 46 Quantidade de Edifícios de habitação social por Freguesia – VNG

A Gaiurb é uma empresa municipal de Vila Nova de Gaia que está encarregada pela gestão das políticas urbanísticas do Município, sendo responsável pelo urbanismo, habitação social e reabilitação urbana em Gaia. Têm sido encaminhadas estratégias para melhorar a eficiência energética dos empreendimentos de habitação social trazendo consequentemente melhores condições de conforto térmico aos moradores. Estas ações passam pela necessidade de levar a cabo trabalhos de reabilitação na envolvente exterior dos edifícios existentes.

Dos 36 empreendimentos de habitação social no Município 18 já foram alvo de reabilitação quer dos espaços internos quer da envolvente exterior, as intervenções realizadas nas fachadas e coberturas visavam melhorar as condições de conforto térmico, considerando que os edifícios tinham sido construídos sem isolamento térmico nas paredes. Os investimentos para as ações de reabilitação feitas entre os anos 2009 e 2010 ultrapassam os 7 milhões de euros, sendo propício a utilização de estratégias que favoreçam não só o melhoramento da eficiência energética e o desempenho energético do edifício, mas também os custos das futuras intervenções que sejam realizadas no património edificado.

### 3.3.2 EMPREENDIMENTO DE HABITAÇÃO SOCIAL PROF. CARLOS ALBERTO MOTA PINTO

No Município de Vila Nova de Gaia parte do seu parque de empreendimentos de habitação social apresentam atualmente sinais de envelhecimento e de degradação, porem a sua requalificação vê-se como uma oportunidade para melhorar as condições de habitabilidade e qualidade dos espaços interiores. Esta requalificação foca-se primordialmente na eficiência energética.

No ano 2021, empreendimentos de habitação social em Gaia foram colocados alguns sensores para monitorização da humidade relativa e a temperatura em locais estratégicos do edifício com o objetivo de perceber quais os espaços que eram maiormente afetados pelas condições climatéricas durante o inverno e o verão, para além de analisar as razões da aparição de anomalias relacionadas com humidade. O empreendimento de Habitação Social Professor Carlos Alberto Mota Pinto, localizado na freguesia de Pedroso e Seixezelo, tem sido alvo do estudo de [\[62,](#page-120-9) [63\]](#page-120-10) para estabelecer recomendações que possam permitir uma boa monitorização térmica do edifício e qual a melhor maneira para inserir a correta utilização das energias renováveis em empreendimentos de habitação social. Os dados recolhidos nesse estudo foram utilizados nesta dissertação para a integração dos dados do ambiente físico ao DT no ambiente virtual para a sua posterior análise.

O Empreendimento de Habitação Social Professor Carlos Alberto Mota Pinto [\(Fig. 47\)](#page-72-0) está localizado na rua Bom Samaritano pertencente à união de freguesias de Pedroso e Seixezelo, na zona central de Gaia, a uma altitude de 127 m, e distância superior a 5 km face à costa marítima (9,1Km). Foi construído entre 1997 e 1999, está constituído por dois blocos paralelos implantados em cotas altimétricas diferentes, cada um desses blocos está composto por 3 módulos de 6 frações para 3 andares (rés-dochão, piso 1 e piso 2) com formas e dimensões semelhantes, possui no total 35 habitações correspondente na sua totalidade a frações ocupadas por agregados familiares de baixos rendimentos.
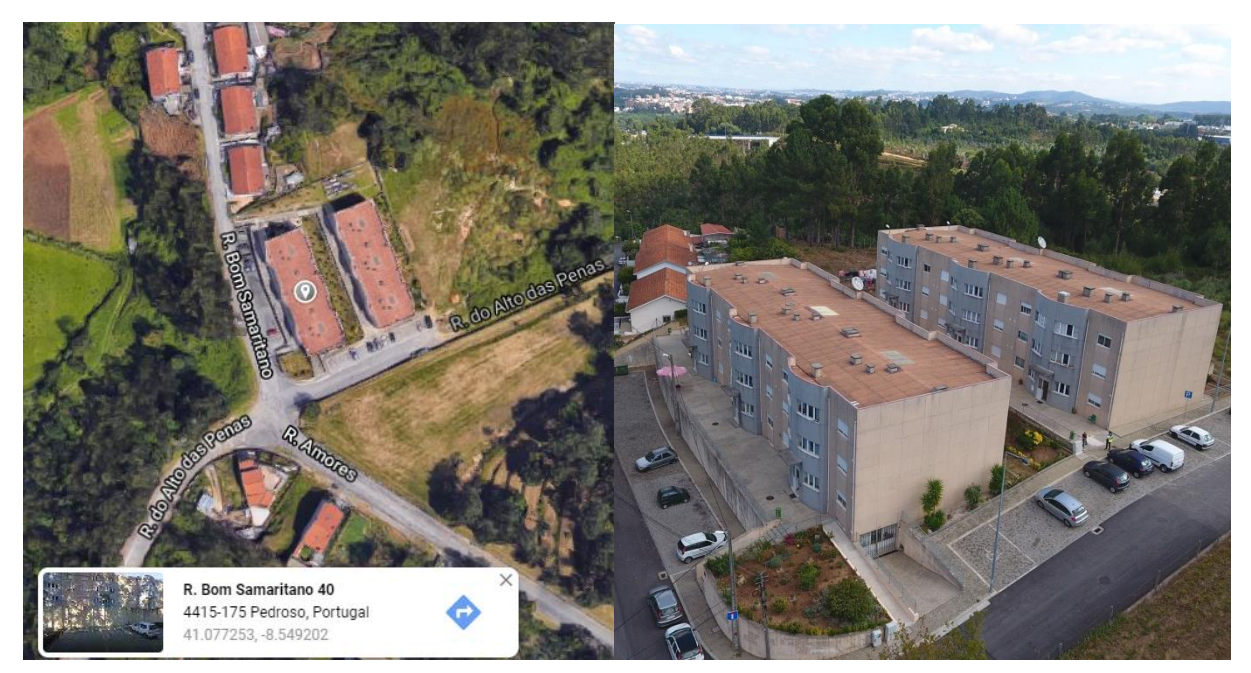

Fig. 47 Localização – EHS.CAMP [\[67\]](#page-120-0)

A [Tabela 6](#page-72-0) apresenta os dados climáticos correspondentes à localização do empreendimento de habitação social Prof. Carlos Alberto Mota Pinto, segundo o Despacho n.º 15793-F/2013.

<span id="page-72-0"></span>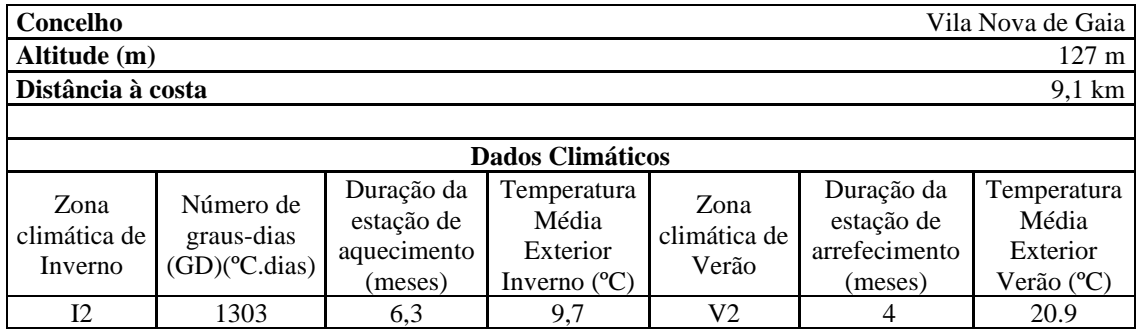

Tabela 6 Dados climáticos do caso de estudo – EHS.CAMP [\[61\]](#page-120-1)

CARATERIZAÇÃO GERAL DOS EDIFÍCIOS – SITUAÇÃO ORIGINAL

Conforme a documentação existente sobre o empreendimento, o sistema estrutural é composto por pilares e vigas de betão com lajes aligeiradas de blocos cerâmicos. A envolvente está composta por paredes duplas sem isolamento térmico, de alvenaria rebocada, na face interior, e revestida de monomassa na face exterior. A cobertura é de chapa de fibrocimento sobre estrutura de vigotas de betão com desvão de cobertura sobre laje aligeirada de blocos cerâmicos. As caixilharias são simples em alumínio e vidro simples com estores exteriores de réguas plásticas nos compartimentos de salas e quartos. Não dispõem de sistemas de aquecimento ou ar condicionado, a preparação de águas quentes sanitárias é realizada por um esquentador a gás[\[61\]](#page-120-1).

Os blocos são constituídos por 3 edifícios organizados no esquema esquerdo/direito com escada de distribuição central com duas habitações por piso, tem 2 tipologias por piso 1T2 + 1T3. As [Fig. 48](#page-73-0) e [Fig. 49](#page-73-1) apresentam as plantas dos módulos que conformam cada um dos blocos[\[61\]](#page-120-1).

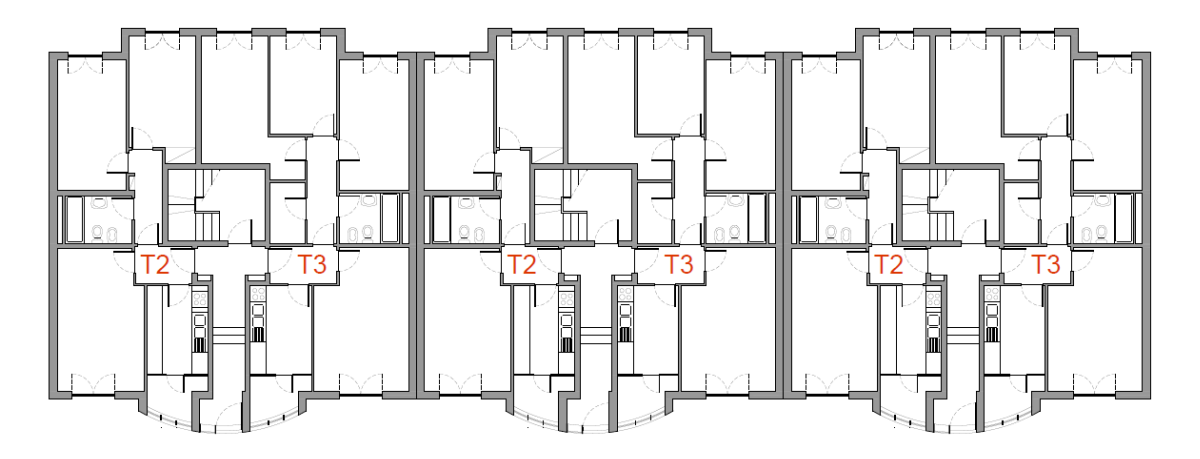

Fig. 48 Tipologias de habitação no rés-do-chã[o\[61\]](#page-120-1)

<span id="page-73-0"></span>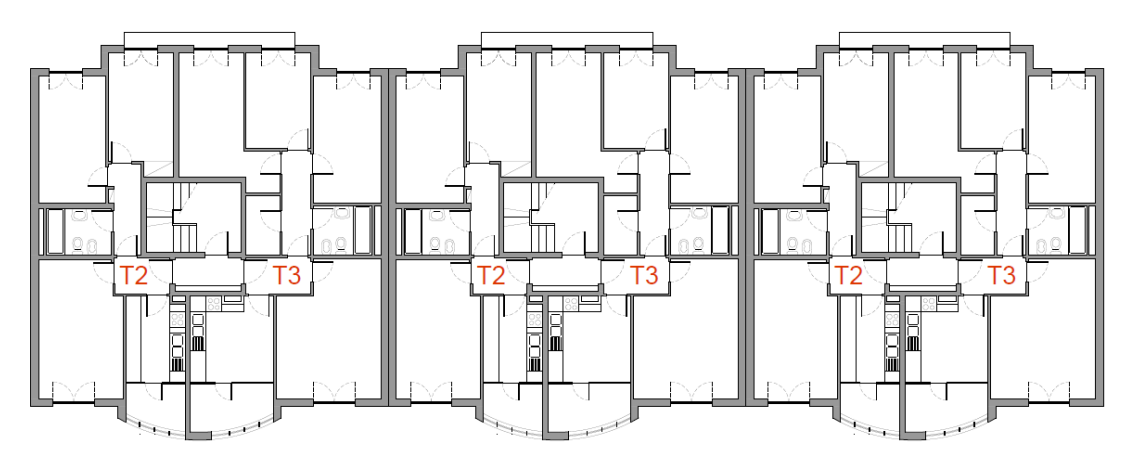

Fig. 49 Tipologias de habitação no piso 1 e 2[\[61\]](#page-120-1)

<span id="page-73-1"></span>[\[63\]](#page-120-2) estabelece valores para o coeficiente de transmissão térmica (U) para cada um dos elementos que compõem a envolvente exterior, utilizou a documentação gráfica do edifício incluindo plantas, alçados e pormenores construtivos para identificar materiais e sistemas para logo elaborar os cálculos baseandose nos valores referenciais do do Anexo II do ITE54 - "Valores por defeito dos coeficientes de transmissão térmica superficiais"[\[61,](#page-120-1) [63\]](#page-120-2).

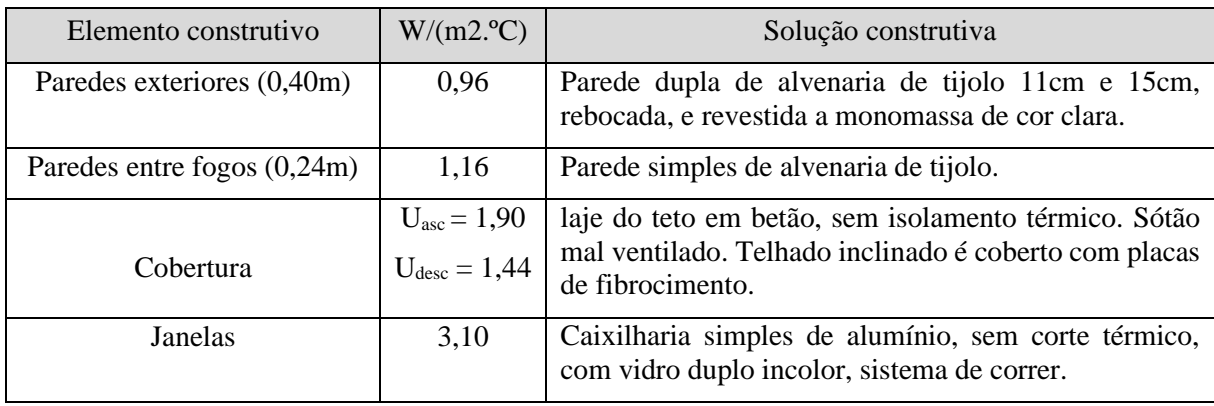

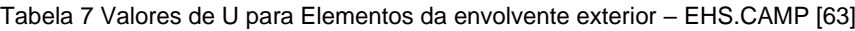

Cabe assinalar que nenhum dos blocos possui algum sistema para produção de energias renováveis, nem sistemas climatização para aquecimento ou arrefecimento, mas sim esquentadores, alimentados a gás propano, para a produção de águas quentes sanitárias [\[61\]](#page-120-1).

### **3.4 DESENVOLVIMENTO**

### 3.4.1 MODELAÇÃO EM BIM

Para iniciar a elaboração do modelo 3D BIM foi necessário recolher toda a documentação construtiva e térmica existente sobre o edifício, fornecida pela Gaiurb:

- Plantas arquitetónicas (formato .dwg)
- Cortes e alçados (formato .dwg)
- Pormenores construtivos (formato .dwg)
- Coeficientes de transmissão térmica

Esta primeira etapa tem com objetivo elaborar a modelação 3D da envolvente exterior e divisórias interiores do Empreendimento de Habitação Social Prof. Carlos Alberto Mota Pinto utilizando a metodologia BIM como ferramenta de apoio gráfico ao Digital-Twin.

### DEFINIÇÃO DE UNIDADES DE TRABALHOS E NÍVEIS ALTIMÉTRICOS

Depois de ter recolhido a documentação necessária, iniciou-se o processo de modelagem no Revit, estabelecendo o sistema métrico com duas casas decimais como unidades de medição para a elaboração do modelo, [Fig. 50.](#page-74-0)

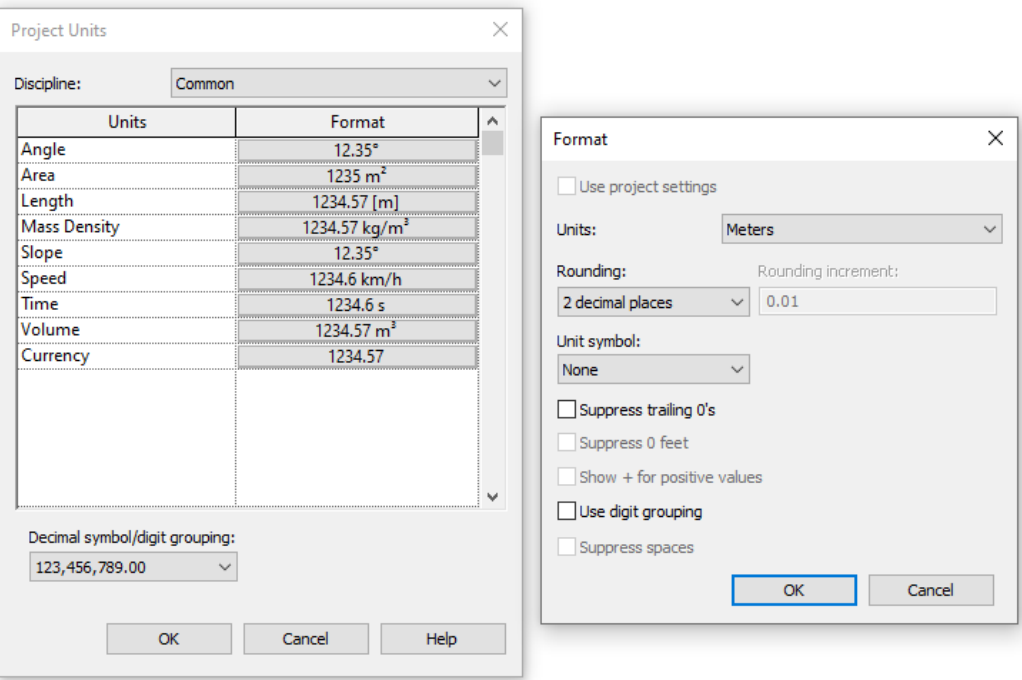

<span id="page-74-0"></span>Fig. 50 Unidades de medição do modelo BIM

De seguida definiram-se os níveis altimétricos para cada um dos andares, definiu-se o nível do rés-dochão em 126,80m para o edifício a Este, assim como o primeiro andar 130,45m, o segundo andar em 133,30m e o nível da laje do desvão não habitável da cobertura em 136,15m, o nível 124,00 corresponde ao res-do-chão do edifício a Oeste. Sendo a cota altimétrica referida na documentação, de igual forma através dos cortes percebeu-se que o pé direito para cada andar e as espessuras das lajes. Na [Fig. 51](#page-75-0) apresentam-se os níveis dos andares.

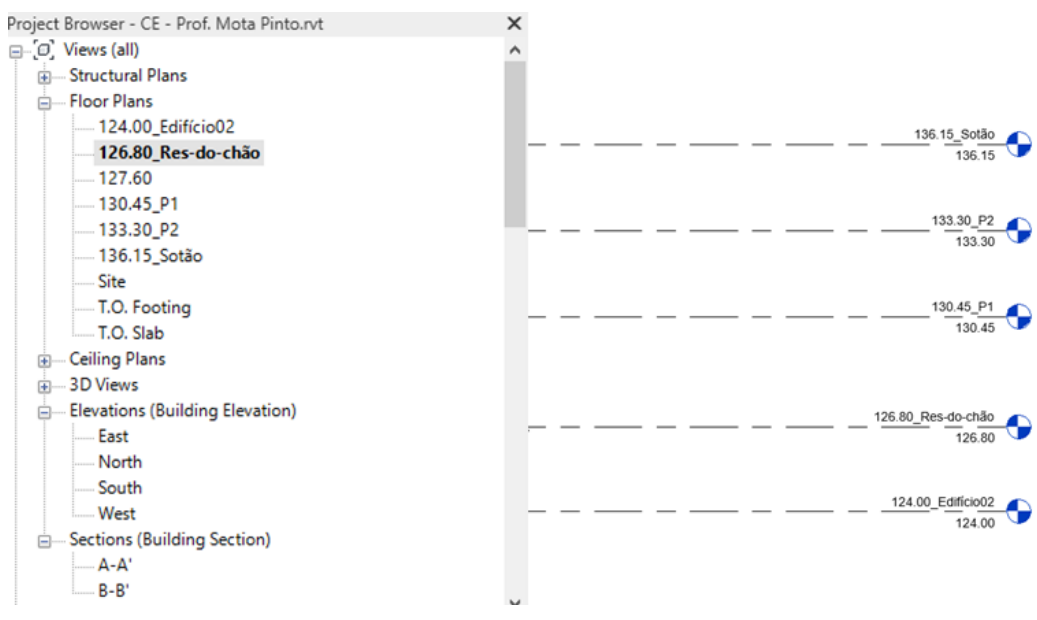

Fig. 51 Definição dos níveis para o modelo

<span id="page-75-0"></span>Foram inseridas as plantas arquitetónicas em formato .dwg na interface do Revit, desta maneira ficaram estabelecidas as linhas guias para a modelagem das paredes exteriores interiores e as cotas topográficas do conjunto. A [Fig. 52](#page-75-1) apresenta a planta do rés-do-chão.

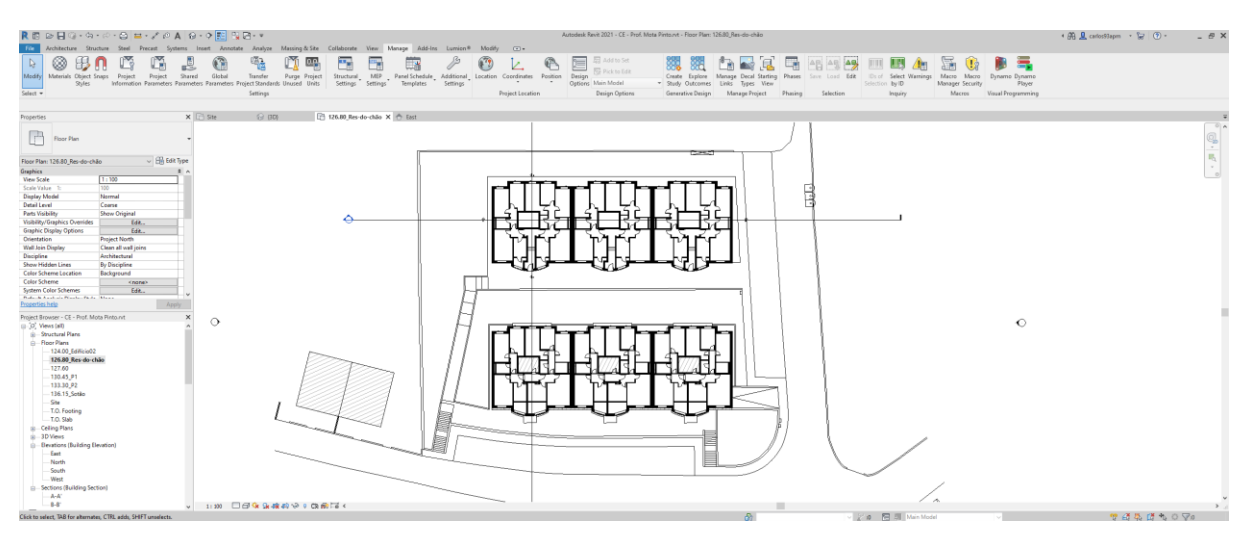

<span id="page-75-1"></span>Fig. 52 Plantas arquitetónicas no Revit

CONFIGURAÇÃO DE PAREDES, LAJES, JANELAS E COBERTURA.

As paredes da envolvente exterior têm uma composição diferenciada das paredes de distribuição interior, para este modelo utilizaram-se 3 tipos de paredes: envolvente exterior, divisórias interiores e divisórias entre fogos.

As paredes exteriores são compostas, duplas com panos de alvenaria de tijolo de 15cm no exterior e 11cm no interior rebocada na face interior, e revestida de monomassa na sua face exterior. Sendo difícil conhecer integralmente a composição das paredes através da documentação, e conhecendo que, segundo as medições no local as paredes exteriores tinham uma espessura total de cerca de 40cm, considerou-se que a espessura da parede seria definida em função do coeficiente de transmissão térmica (U).

Para estabelecer o coeficiente de transmissão térmica (U) da parede utilizou-se o referido por [\[63\]](#page-120-2) em paredes exteriores de: 0,96 W/(m<sup>2</sup>.°C). Em Portugal as unidades do (U) são W/(m<sup>2</sup>.°C), Revit utiliza W/(m<sup>2</sup> .K), mas não precisa de conversão alguma por serem unidades equivalentes [\[63\]](#page-120-2).

Foi escolhida uma parede básica ou "*Basic wall"* para inserir os materiais descritos na documentação e ajustar os (U) que estão predefinidos no *Revit*, adaptando-os aos dados térmicos de por [\[63\]](#page-120-2). Sendo que no *Revit* não é possível mudar diretamente os valores térmicos da parede, foi necessário mudar os valores para cada um dos materiais constituintes, utilizando os valores referenciais dos anexos da ITE 50.

Na [Fig. 53](#page-76-0) apresenta-se a composição da parede configurada no *Revit* com a Resistência e a massa térmica. Esse procedimento foi utilizado para a composição das paredes divisórias interiores e entre fogos segundo a documentação fornecida.

| Family:<br>Type:<br>Total thickness:<br>Resistance (R):<br><b>Thermal Mass:</b> | <b>Basic Wall</b><br>01 - External walls<br>0.3143<br>1.0361 (m <sup>2</sup> ·K)/W<br>38.40 kJ/K |                          |                      |       | Sample Height:<br>6.0000   |
|---------------------------------------------------------------------------------|--------------------------------------------------------------------------------------------------|--------------------------|----------------------|-------|----------------------------|
| Layers                                                                          |                                                                                                  |                          | <b>EXTERIOR SIDE</b> |       |                            |
|                                                                                 | Function                                                                                         | Material                 | <b>Thickness</b>     | Wraps | <b>Structural Material</b> |
|                                                                                 | Finish 1 [4]                                                                                     | 00_Monomassa             | 0.0200               | Σ     |                            |
|                                                                                 | <b>Core Boundary</b>                                                                             | <b>Layers Above Wrap</b> | 0.0000               |       |                            |
|                                                                                 | Structure [1]                                                                                    | 00_Tijolo                | 0.1500               |       |                            |
|                                                                                 | Thermal/Air Layer [3]                                                                            | Air                      | 0.0143               |       |                            |
|                                                                                 | Structure [1]                                                                                    | 00_Tijolo                | 0.1100               |       |                            |
|                                                                                 | <b>Core Boundary</b>                                                                             | Layers Below Wrap        | 0.0000               |       |                            |
|                                                                                 | <b>Finish 2 [5]</b>                                                                              | 00 Reboco                | 0.0200               | ☑     |                            |
|                                                                                 |                                                                                                  |                          |                      |       |                            |
|                                                                                 | <b>INTERIOR SIDE</b>                                                                             |                          |                      |       |                            |

Fig. 53 Composição das paredes exteriores em Revit

<span id="page-76-0"></span>As paredes exteriores acabaram por ter uma espessura de 31,43 centímetros, atingindo o (U) estabelecido na documentação de 0,96 W/(m<sup>2</sup>. C) equivalente a 0,96 W/(m<sup>2</sup>.K). Na [Fig. 54](#page-76-1) são apresentadas as propriedades térmicas das paredes exteriores: Coeficiente de transmissão térmica (U), Resistência térmica (R) e massa térmica. Para as lajes e cobertura, o procedimento foi realizado da mesma maneira.

| <b>Analytical Properties</b>  |                                |  |
|-------------------------------|--------------------------------|--|
| Heat Transfer Coefficient (U) | 0.9652 W/(m <sup>2</sup> ·K)   |  |
| Thermal Resistance (R)        | $1.0361$ (m <sup>2</sup> ·K)/W |  |
| Thermal Mass                  | 38.40 kJ/K                     |  |

Fig. 54 Propriedades térmicas das paredes exteriores

<span id="page-76-1"></span>No caso das janelas, utilizaram-se duas famílias e foram alteradas as suas propriedades térmicas para concordarem com as estabelecidas na documentação. Na [Fig. 55](#page-77-0) apresenta-se a janela modificada e os seus parâmetros adaptados à documentação.

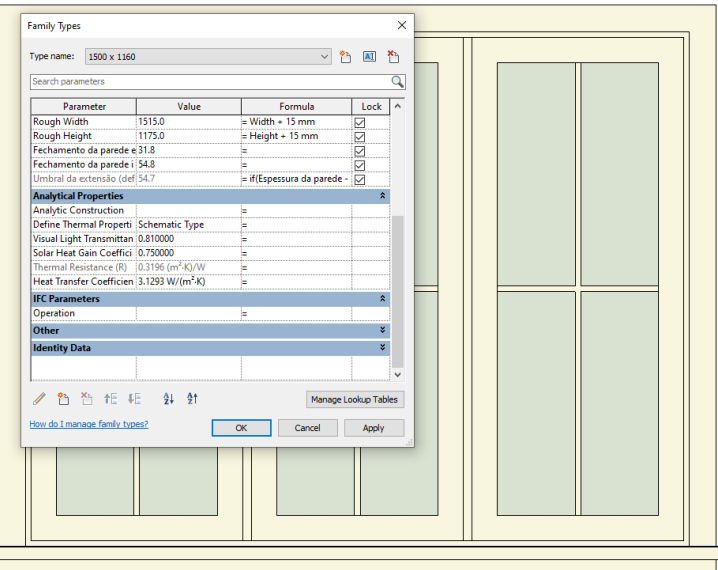

Fig. 55 Parâmetros térmicos de uma janela

#### <span id="page-77-0"></span>MODELO 3D

Tendo realizados os passos anteriores foi possível iniciar a modelação da envolvente exterior do edifício, utiliza as plantas arquitetónicas como guia para o posicionamento das paredes. O EHS.CAMP está constituído por 6 módulos distribuídos em duas fileiras que criam dois blocos de habitação, portanto foi modelado apenas um módulo como um grupo para posteriormente criar 5 replicas.

Foram criados vários grupos para a constituição do módulo, um primeiro grupo para a planta do rés-dochão, considerando que estão incluídas as fundações e, portanto, o tipo de parede é diferente e não era replicável para os outros andares. Um segundo grupo para os andares correntes (P1 e P2), e um terceiro para a cobertura onde são incluídas as claraboias, as corettes de exaustão e a própria cobertura com percentagem de inclinação de 5%. N[a Fig. 56](#page-77-1) é apresenta-se o modelo BIM para o EHS.CAMP que foi utilizado para gerar as simulações energéticas e posterior integração de dados de monitorização.

<span id="page-77-1"></span>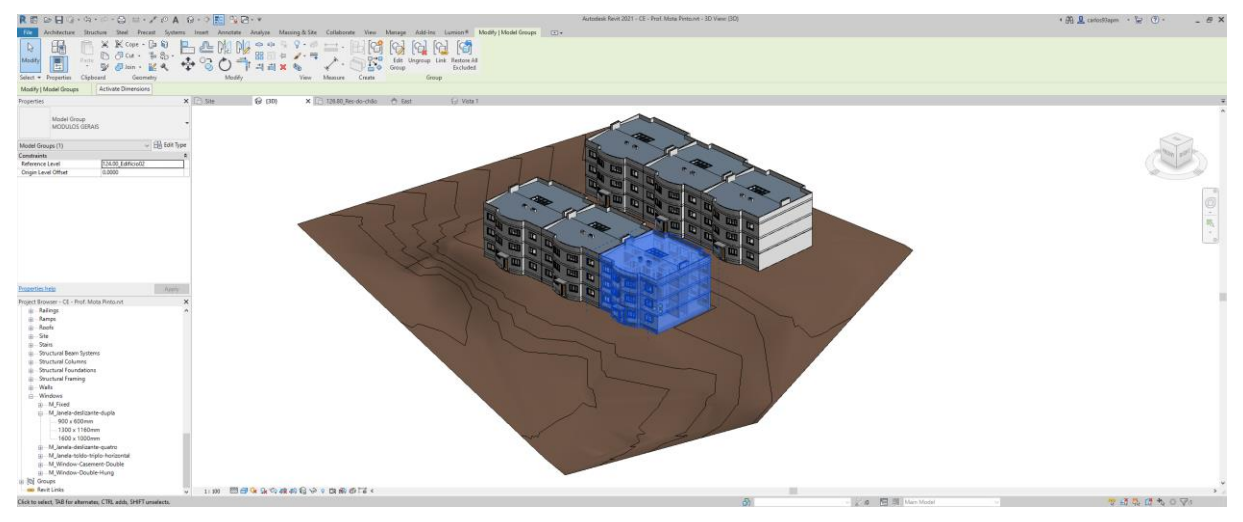

Fig. 56 Modelo BIM EHS.CAMP

### CONCLUSÕES

A Produção do modelo BIM e a informação nele inserida, ajuda ao tratamento de dados do edifício em termos espaciais, térmicos e de materiais. Também possibilita a geração de simulações energéticas mais precisas para serem analisadas com critérios mais próximos da realidade, fixando um ponto de referência para todos os agentes que pudessem estar envolvidos num estudo conjunto trabalharem com a mesma informação.

O modelo BIM, no âmbito da construção, é uma referência importante para o desenvolvimento de um DT, porque apresenta gráfica e diretamente em ambiente virtual o que se está a acontecer no ambiente físico. Neste trabalho o DT será de nível 2.

### 3.4.2 SIMULAÇÕES ENERGÉTICAS

Depois de ter sido desenvolvida a modelação 3D, foi possível iniciar a segunda etapa, cujo objetivo consiste em comparar cenários de eficiência energética em um edifício de habitação social antes de ser alvo de reabilitação, gerando simulações teóricas a partir do modelo 3D.

### CONFIGURAÇÃO DO NORTE VERDADEIRO E POSIÇÃO GEOGRÁFICA

Antes de realizar as simulações da eficiência energética do Empreendimento de habitação social foi necessário compor o Norte verdadeiro do modelo [\(Fig. 57\)](#page-78-0), e a localização do edifício no sítio onde está implantado, utilizando uma ferramenta do Revit que permite inserir, virtualmente, o modelo na sua localização do ambiente físico.

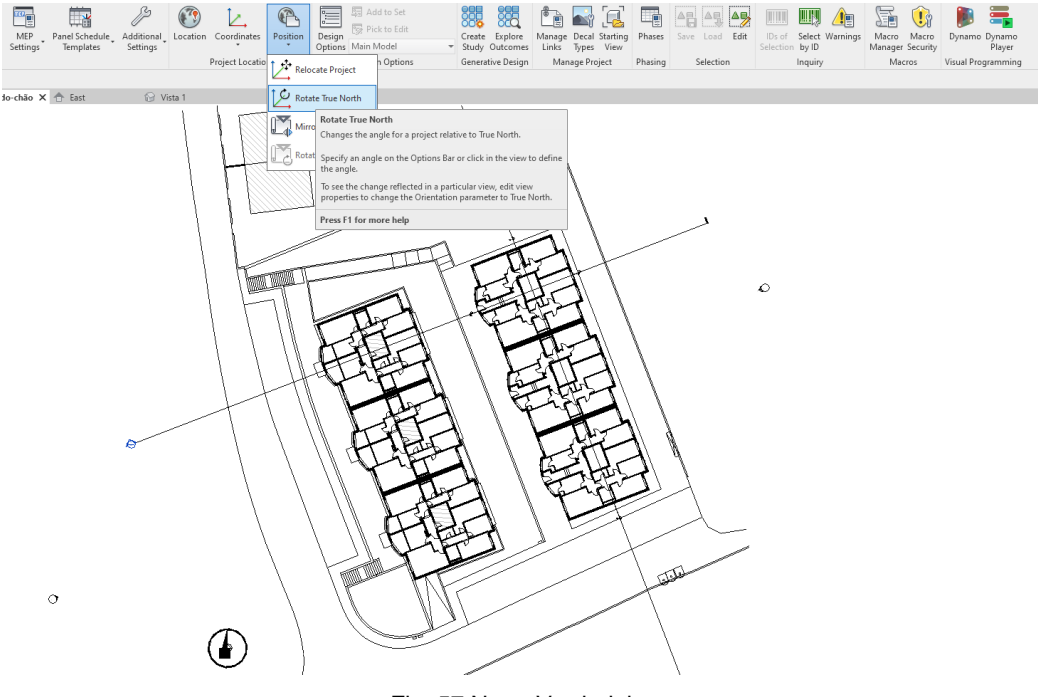

<span id="page-78-0"></span>Fig. 57 Norte Verdadeiro

Utilizou-se o plugin de localização geográfica que forma parte do Revit, com ele foi possível simular a localização real do edifício, digitando apenas o endereço, ajustando-se às condições climatéricas dessa zona. [\(Fig. 58\)](#page-79-0).

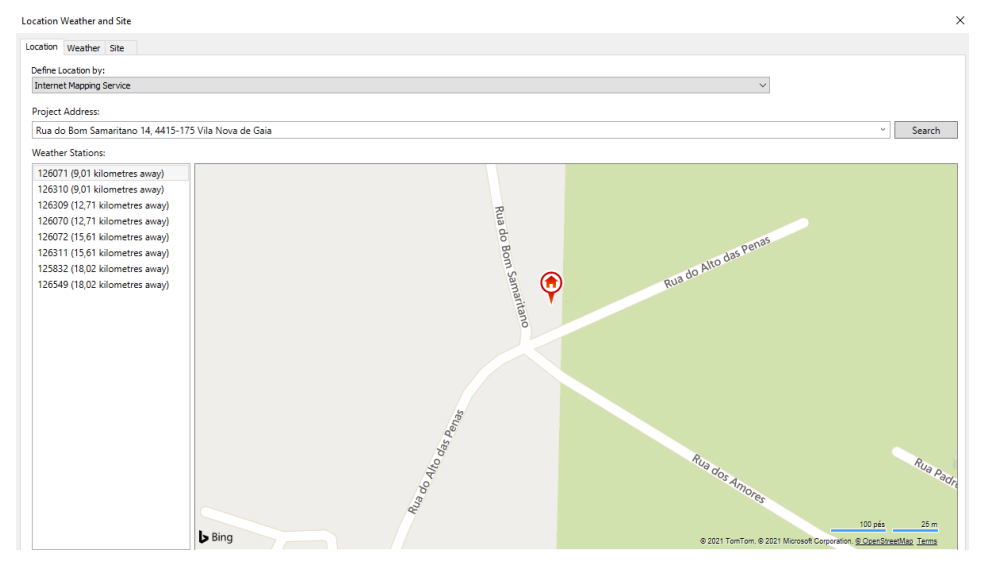

Fig. 58 Posição geográfica do empreendimento

<span id="page-79-0"></span>Para verificar que edifício está localizado segundo o estabelecido, foi ativada a opção de visualização do percurso do sol, que simula o seu caminho durante o dia segundo a posição do edifício. observando que a maior incidência solar ocorre nas fachadas sul durante o dia. Esta análise, por observação, corrobora que o modelo foi posicionado corretamente [\(Fig. 59\)](#page-79-1).

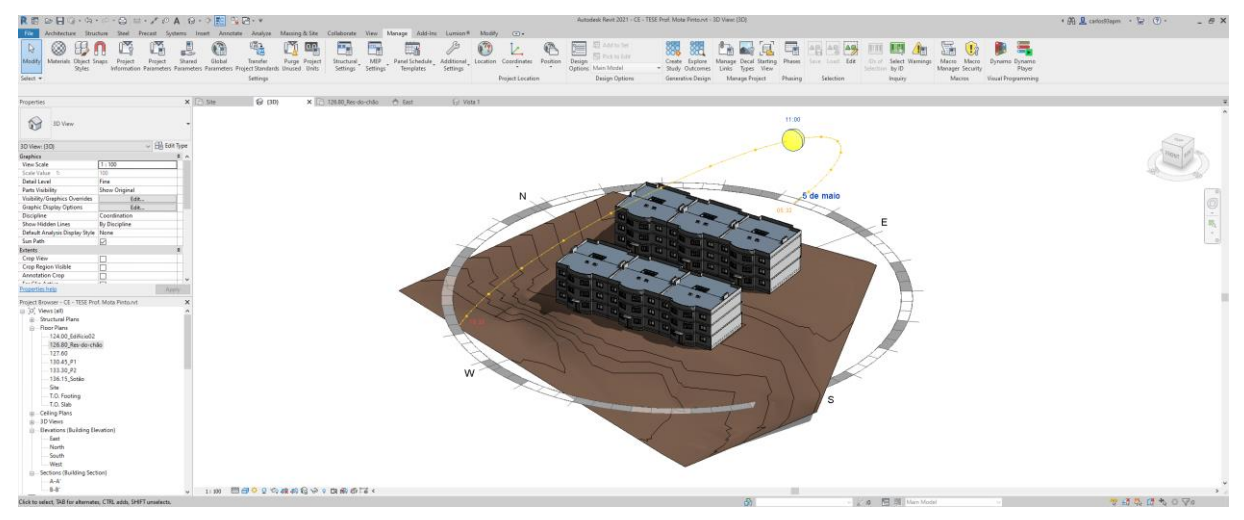

Fig. 59 Verificação do percurso solar conforme ao Norte verdadeiro

## <span id="page-79-1"></span>DEFINIÇÃO DE ESPAÇOS ANALÍTICOS

As simulações para as cargas de aquecimento e arrefecimentos foram realizadas nos espaços dos fogos, excluindo as áreas de circulação comunitária e a caixa de escadas. Foram assinalados cada um dos espaços alvo de simulação utilizando a ferramenta *"spaces"* considerando um nome geral para identificar o módulo e o andar. A [Fig. 60](#page-80-0) mostra todos os espaços alvo de análise, assinalados graficamente, num dos níveis de ambos os blocos.

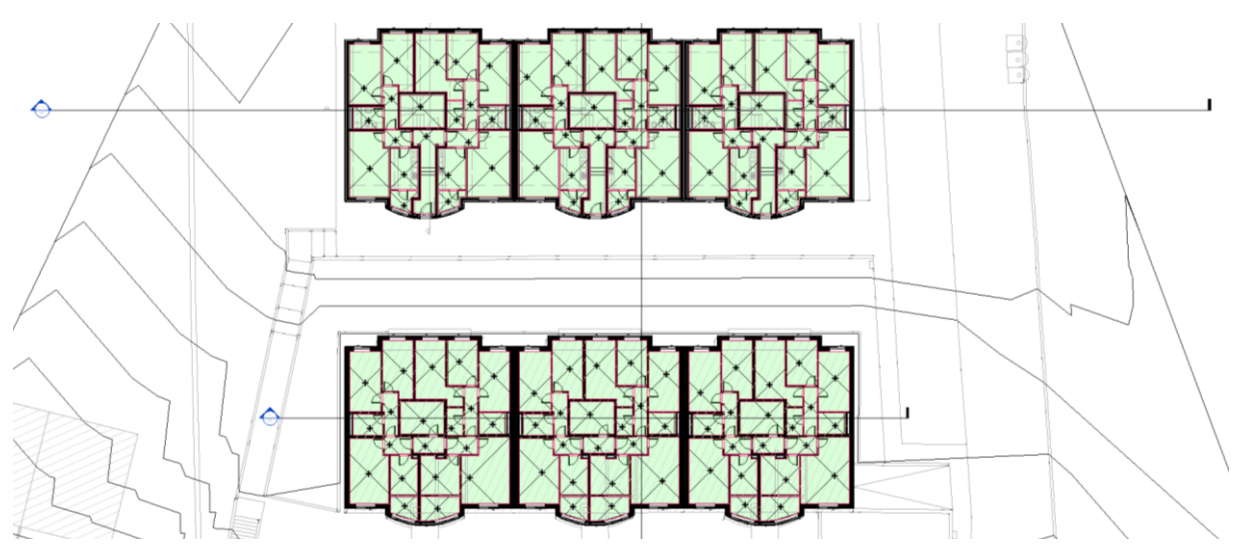

Fig. 60 Espaços assinalados graficamente por módulos

<span id="page-80-0"></span>Na [Fig. 61](#page-80-1) é apresentada a numeração dos espaços correspondentes a um dos apartamentos do módulo "240B" em uma tabela de quantidades gerada pelo Revit onde são incluídos os parâmetros de área e volume. Os espaços que compõem os fogos agruparam-se em zonas, na coluna "zone" da [Fig. 61](#page-80-1) indicase a nomenclatura utilizada em todos os casos, estabelecendo uma ordem "macro-micro" para os organizar. Em primeiro lugar a identificação do módulo (240B), o andar onde encontra-se o fogo (P0) e a tipologia do apartamento (T2).

| Number | Name           | Space Type                 | Area               | Volume               | Zone          |
|--------|----------------|----------------------------|--------------------|----------------------|---------------|
|        |                |                            |                    |                      |               |
|        | Sala de Jantar | Dining Area - Family Dinin | 16 <sup>m²</sup>   | 41.01 m <sup>3</sup> | 240B - P0/T2  |
|        | Casa de Banho  | <building></building>      | 4 m <sup>2</sup>   | $10.41 \text{ m}^3$  | 240B - P0/T2  |
|        | Quarto 1       | Dormitory Bedroom          | $12 \text{ m}^2$   | 31.17 m <sup>3</sup> | :240B - P0/T2 |
|        | Quarto 2       | Dormitory Bedroom          | $11 \, \text{m}^2$ | 27.41 m <sup>3</sup> | 240B - PO/T2  |
|        | Corredor       | Corridor/Transition        | $4 \text{ m}^2$    | $9.66 \text{ m}^3$   | 240B - P0/T2  |
|        | Corredor       | Corridor/Transition        | 3 <sub>m²</sub>    | 7.31 m <sup>3</sup>  | 240B - P0/T2  |
|        | Cozinha        | <b>Food Preparation</b>    | $7 \text{ m}^2$    | $18.47 \text{ m}^3$  | 240B - P0/T2  |
|        | Lavanderia     | Laundry - Ironing and Sor  | 3 <sub>m²</sub>    | $7.17 \text{ m}^3$   | 240B - P0/T2  |

Fig. 61 Numeração de espaços

<span id="page-80-1"></span>A coluna "Space Type" estabelece o tipo de espaço que foi analisado com valores de análise energético predeterminados do Revit, mas os parâmetros que o compõem podem ser modificados através das configurações energéticas. [\[68\]](#page-120-3)

## CONFIGURAÇÃO DE PARÂMETROS ENERGÉTICOS

Antes de serem realizadas as simulações foi necessário configurar as caraterísticas de cada espaço, estabelecendo quais os dormitórios, salas de jantar, cozinhas, salas de banho, etc. Dependendo da utilização, os valores energéticos de referência mudam. A [Fig. 62](#page-81-0) apresenta o painel de propriedades e parâmetros do Revit onde são mostrados os valores energéticos de referência que caracterizam os dormitórios, considerando-os naturalmente ventilados.

| Spaces (1)             |                          | He Edit Type        | Parameter                     | Value                                |
|------------------------|--------------------------|---------------------|-------------------------------|--------------------------------------|
| <b>Identity Data</b>   |                          | $\hat{z}$<br>$\sim$ | <b>Energy Analysis</b>        |                                      |
| Number                 |                          |                     | Area per Person               | 4.500 m <sup>2</sup>                 |
| Name                   | $241B - 0$               |                     | Sensible Heat Gain per person | 73.27 W                              |
| <b>Room Number</b>     | <b>Unoccupied</b>        |                     | Latent Heat Gain per person   | 45.43 W                              |
| Room Name              | <b>Unoccupied</b>        |                     | <b>Lighting Load Density</b>  | 11.95 $W/m2$                         |
| Image                  |                          |                     | <b>Power Load Density</b>     | 5.81 $W/m^2$                         |
| Comments               |                          |                     | Infiltration Airflow per area | 0.19 L/(s·m <sup>2</sup> )           |
| Phasing                |                          |                     | Plenum Lighting Contribution  | 20.0000%                             |
| Phase                  | Phase 1                  |                     | <b>Occupancy Schedule</b>     | Home Occupancy - 24 Hours            |
| <b>Energy Analysis</b> |                          |                     | <b>Lighting Schedule</b>      | Home Occupancy - 24 Hours            |
| Zone                   | Default                  |                     | <b>Power Schedule</b>         | Home Occupancy - 24 Hours            |
| Plenum                 |                          |                     | Outdoor Air per Person        | $2.36$ L/s                           |
| Occupiable             | ∨                        |                     | Outdoor Air per Area          | $0.30$ L/(s $\cdot$ m <sup>2</sup> ) |
| <b>Condition Type</b>  | Naturally vented only    |                     | Air Changes per Hour          | 0.000000                             |
| <b>Space Type</b>      | <b>Dormitory Bedroom</b> |                     | <b>Outdoor Air Method</b>     | by People and by Area                |

Fig. 62 Definições paramétricas para os espaços de dormitório

<span id="page-81-0"></span>No caso dos dormitórios, foi utilizado o valor de ocupação de 4,5m<sup>2</sup> por pessoa seguindo os valores sugeridos por [\[68\]](#page-120-3) no seu estudo de áreas mínimas para habitação, também o horário de ocupação dos dormitórios foi considerado como "Home Occupancy", sendo a sua dinâmica diária de referência apresentada na [Fig. 63.](#page-81-1) Considerou-se para todos os espaços dos edifícios que não existe nenhum tipo de sistema de aquecimento ou arrefecimento e que, portanto, os espaços são apenas ventilados naturalmente.

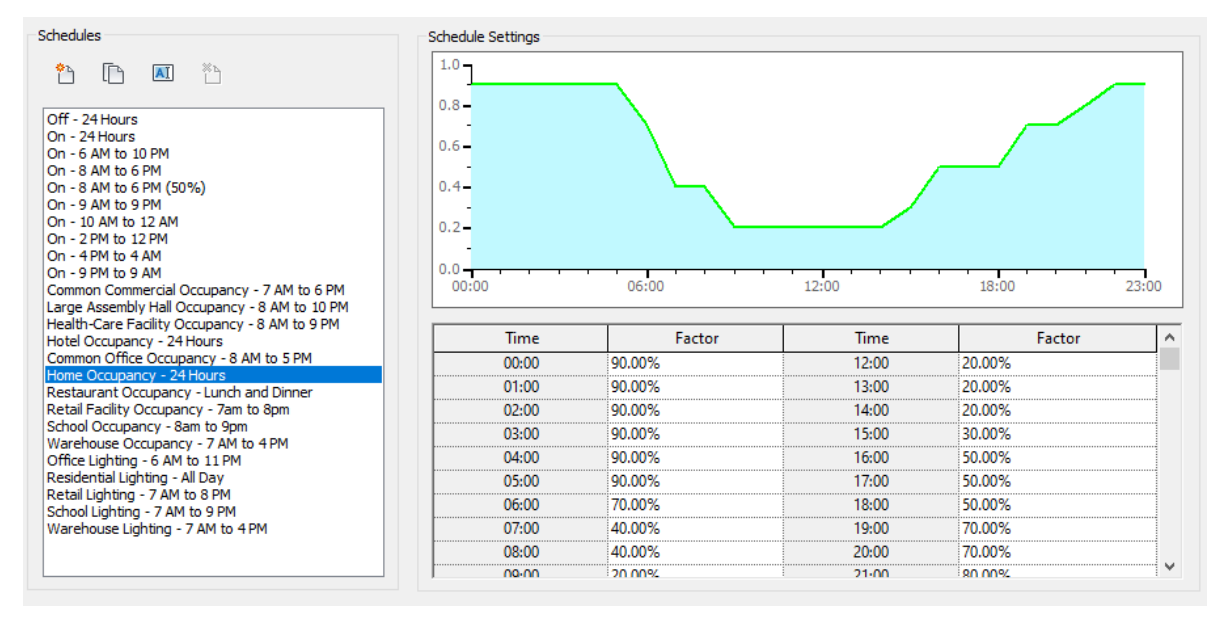

Fig. 63 Horário de ocupação referencial em dormitórios

<span id="page-81-1"></span>Na coluna "Time" apresentam-se as horas do dia e na coluna "Factor" a percentagem de ocupação desse espaço, nessa hora específica. Segundo os valores referenciais apresentados, a maior ocupação dos dormitórios será durante a noite, entre as 22h e as 5h.

SIMULAÇÃO DAS CARGAS DE AQUECIMENTO E ARREFECIMENTO.

Uma vez estabelecidas as configurações, procedeu-se ao cálculo teórico das cargas de aquecimento e arrefecimento por espaço e por apartamento, através do plugin simulador que está incorporado no *Revit*. O cálculo referencial que o *Revit* faz para as cargas de aquecimento e arrefecimento oferece um panorama analítico para determinar os requisitos de energia e o potencial dimensionamento de sistemas de climatização para cada zona e espaço do edifício, através de um relatório em 3 níveis: Simples,

Standard ou Detalhado. Neste trabalho foi gerado o Relatório detalhado para obter a maior quantidade de parâmetros de análise e comparação.

As cargas de aquecimento e arrefecimento são ambas consideradas cargas térmicas, e referem-se à quantidade de energia que deve ser removida ou fornecida a um espaço, por um sistema AVAC para o manter com temperaturas de conforto, quer no inverno, quer no verão. O mecanismo de cálculo de Revit apresenta os seus picos, influenciadas pela localização do edifício, a orientação, o tipo de sistema construtivo e as condições interiores. Este software permite simplificar os processos de cálculo através do seu plugin de simulação [\[69\]](#page-120-4).

O "Peak Heating Loads (PHL)" ou "Cargas máximas de Aquecimento" representa a quantidade de calor perdido através da envolvente exterior do edifício, essa energia deverá ser produzida pelo sistema AVAC para manter as condições de conforto no interior do espaço, 18ºC. A estimativa total para a energia perdida responde a uma combinação de perdas por condução, infiltração e cargas de ventilação. Para o mecanismo do Revit não são considerados os ganhos solares porque o pico de perdas ocorre durante a noite, no momento em que a ocupação dos espaços é inativa [\[69\]](#page-120-4).

O "Peak Cooling Loads (PCL)" ou "Cargas máximas de Arrefecimento" representam a quantidade de calor ganho pelo edifício pela envolvente exterior, que deverá ser retirada do espaço pelo sistema AVAC para manter as temperaturas de conforto, 25ºC. Os mecanismos de obtenção dos ganhos são realizados: por condução, infiltração, ventilação e radiação [\[69\]](#page-120-4).

Para iniciar a simulação foi selecionada a opção de "Analyze" e logo o plugin de "Heating and Cooling Loads", como apresentado na [Fig.](#page-82-0) 64. O Revit apresenta os passos que têm de ser realizados antes de correr o cálculo das cargas, descritos anteriormente.

|                                  | Analyze                | Massing & Site              |       | Collaborate                                                      |      | View | Manage                                                                                        | Add-Ins |  | Lumion <sup>®</sup> |  | Modify | ⊕∙                                                                                                    |                     |
|----------------------------------|------------------------|-----------------------------|-------|------------------------------------------------------------------|------|------|-----------------------------------------------------------------------------------------------|---------|--|---------------------|--|--------|----------------------------------------------------------------------------------------------------|---------------------|
|                                  |                        |                             |       |                                                                  |      |      | -------<br>LLO                                                                                |         |  |                     |  |        |                                                                                                    |                     |
| $\mathbf{v}$                     | Space                  | Space<br>Separator          | Space | Space<br>Tag Naming                                              | Zone |      | Heating and                                                                                   | Panel   |  |                     |  |        | Schedule/ Duct Pressure Pipe Pressure<br>Cooling Landel Celseduler Quantities Lace Report Lace Report | Check Du<br>Curtems |
| Spaces & Zones ▼<br>$\mathbf{v}$ |                        |                             |       |                                                                  |      |      | Heating and Cooling Loads (LO)                                                                |         |  |                     |  |        |                                                                                                    |                     |
|                                  |                        |                             |       |                                                                  |      |      | Prepares a heating and cooling loads analysis report based on the<br>existing building model. |         |  |                     |  |        |                                                                                                    |                     |
|                                  |                        | Loads Report (2) X          |       |                                                                  |      |      |                                                                                               |         |  |                     |  |        |                                                                                                    |                     |
|                                  | Analysis Report        |                             |       |                                                                  |      |      | Spaces should be placed in all areas (accounting for the entire                               |         |  |                     |  |        |                                                                                                    |                     |
|                                  |                        | <b>Project Summary</b>      |       |                                                                  |      |      | volume) of the building model to achieve an accurate heating<br>and cooling loads analysis.   |         |  |                     |  |        |                                                                                                    |                     |
|                                  |                        | <b>Location and Weather</b> |       |                                                                  |      |      | When working with linked models, all zones and spaces must be.                                |         |  |                     |  |        |                                                                                                    |                     |
|                                  | Project                |                             |       |                                                                  |      |      | in the host (local) file.                                                                     |         |  |                     |  |        |                                                                                                    |                     |
|                                  | <b>Address</b>         |                             |       |                                                                  |      |      |                                                                                               |         |  |                     |  |        |                                                                                                    |                     |
|                                  |                        | <b>Calculation Time</b>     |       | Review the report, adjust your design, and rerun the analysis to |      |      |                                                                                               |         |  |                     |  |        |                                                                                                    |                     |
|                                  | <b>Report Type</b>     |                             |       | create a more sustainable design solution.                       |      |      |                                                                                               |         |  |                     |  |        |                                                                                                    |                     |
|                                  | Latitude               |                             |       |                                                                  |      |      |                                                                                               |         |  |                     |  |        |                                                                                                    |                     |
|                                  | Longitude              |                             |       |                                                                  |      |      | Press F1 for more help                                                                        |         |  |                     |  |        |                                                                                                    |                     |
|                                  | <b>Summer Dry Bulb</b> |                             |       |                                                                  |      |      |                                                                                               |         |  |                     |  |        |                                                                                                    |                     |
|                                  |                        | Summer Wet Bulb             |       |                                                                  |      |      |                                                                                               |         |  |                     |  |        |                                                                                                    |                     |

Fig. 64 Plugin para Heating and Cooling Calculations

<span id="page-82-0"></span>[A Fig. 65](#page-83-0) apresenta o painel de parâmetros e valores para iniciar o cálculo das cargas, destacando-se os seguintes parâmetros, preenchidos de forma a obter a maior precisão possível:

- Tipo de Edificação: Multifamiliar
- Localização: Rua Bom Samaritano, 14 R/c Esq
- Nível do Rés-do-chão: 124.00 Edifício02
- Envolvente do Edifício: Segundo parâmetro de função
- Sistema de climatização: Split com ventilação natural
- Classe de infiltração: Médium
- Tipo de Reporte: Detalhado

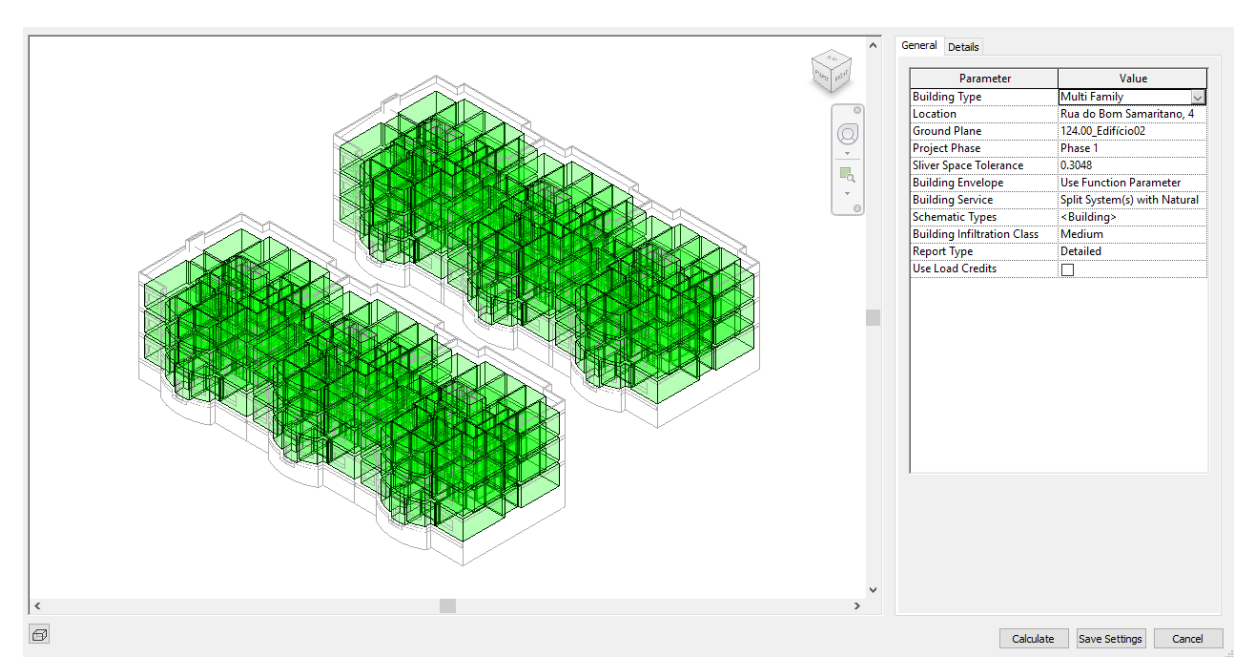

Fig. 65 Parâmetros e Valores para as Cargas de Aquecimento e Arrefecimento

<span id="page-83-0"></span>Na [Fig. 66,](#page-83-1) à direita, apresenta-se o painel de zona e espaços do modelo organizadas as zonas por apartamento, neste painel foram estabelecidas as temperaturas limites de conforto para o aquecimento e arrefecimento, respetivamente 18ºC e 25ºC.

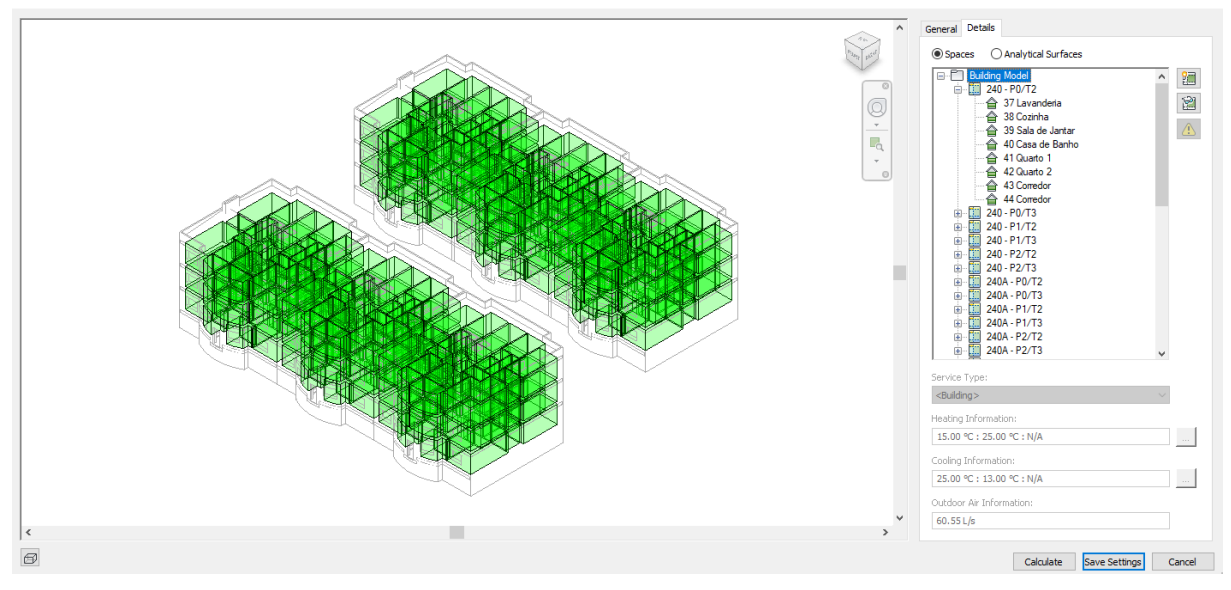

Fig. 66 Painel de espaços e zonas para as Cargas de Aquecimento e Arrefecimento

<span id="page-83-1"></span>Depois das considerações finais procedeu-se ao cálculo das cargas e obteve-se o relatório detalhado. Na [Fig. 67](#page-84-0) apresentam-se os resultados do sumário geral do relatório. Inicialmente apresenta-se a informação da localização e clima onde está inserido o edifício, a data em que foi gerado o relatório para além dos seguintes indicadores:

- "Summer Dry Bulb" ou "Temperatura do ar seco no Verão" em 27ºC
- "Summer Wet Bulb" ou "Temperatura do ar húmido no Verão" em 21ºC
- "Winter Dry Bulb" ou "Temperatura do ar seco no Inverno" em 3ºC
- "Mean Daily Range" ou "Rango de variação diário" entre as máximas e as mínimas em 9ºC

# **Project Summary**

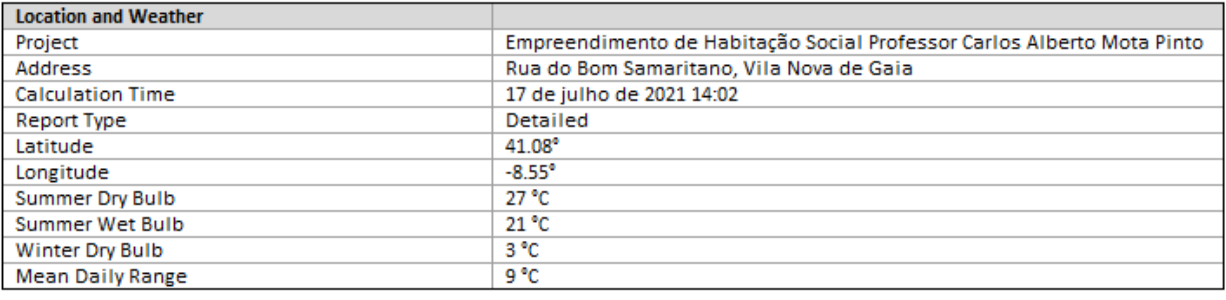

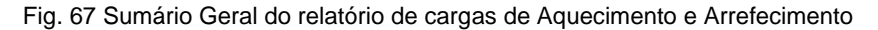

<span id="page-84-0"></span>Na [Fig. 68](#page-84-1) são apresentados os resultados gerais do cálculo dos PHL e PCL para ambos os edifícios que compõem o Empreendimento Carlos Alberto Mota Pinto. Mostram-se o tipo de construção, a área total computada, e o volume total das áreas computadas. Não foram considerados no cálculo os: corredores privados e comunitários, caixas de escada, casas de banho e depósitos. Na terceira parte do quadro (Checksums) apresentam-se os valores das PHL e PCL por  $(m^2)$ , o fluxo do ar por cada segundo.

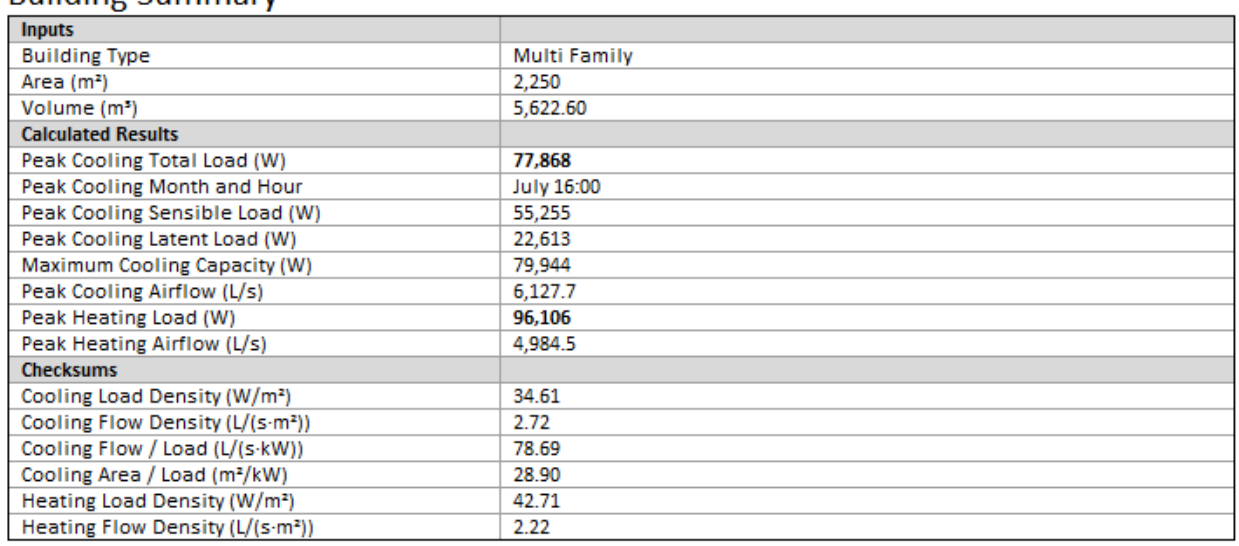

# **Building Summary**

Fig. 68 Resultado Geral para cálculo de PHL e PCL do EHS-CAMP

<span id="page-84-1"></span>Os indicadores de cálculo apresentados na [Fig. 68](#page-84-1) também são utilizados de forma desagregada para cada nível de referência que compõe o modelo 3D, nos quais foram inseridos os espaços analíticos. Na [Fig. 69](#page-85-0) apresenta-se uma das tabelas como exemplo para explicitar os resultados obtidos para o nível do Rés-do-chão, do edifício 240 ou edifício oeste.

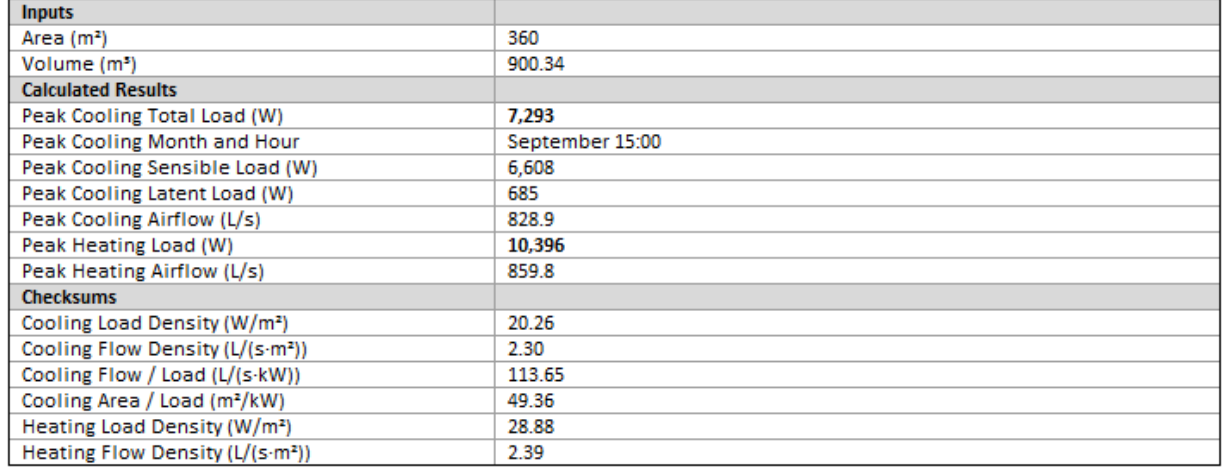

# Level Summary - 124.80\_Edifício02

Fig. 69 Resultado Geral para cálculo de PHL e PCL do Rés-do-chão Edifício 240

<span id="page-85-0"></span>Assim como apresentado anteriormente os resultados gerais e para os níveis, também foram geradas tabelas analíticas para cada apartamento, acrescentando parâmetros de análise. Na [Fig. 70](#page-85-1) é apresentado a primeira parte do sumário de resultados para PHL e PCL do apartamento 240 – P0/T2. O Sumário está composto por 4 partes:

- **Inputs**: informações gerais que foram inseridas no modelo para a realização do cálculo.
- **Psychometrics**: variações de grandeza entre a temperatura do ar húmido e do ar seco
- **Calculated Results**: Grandezas gerais dos PHL, PCL e ventilação.
- **Checksums**: Para as densidades dos valores obtidos nos "Calculate results".

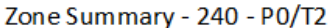

| <b>Inputs</b>                                |                     |
|----------------------------------------------|---------------------|
| Area (m <sup>2</sup> )                       | 61                  |
| Volume (m <sup>3</sup> )                     | 151.96              |
| Cooling Setpoint                             | 25 °C               |
| <b>Heating Setpoint</b>                      | 18 °C               |
| Supply Air Temperature                       | 18 °C               |
| Number of People                             | 11                  |
| Infiltration (L/s)                           | 25.6                |
| Air Volume Calculation Type                  | Other Room Heater   |
| <b>Relative Humidity</b>                     | 50.00% (Calculated) |
| Psychrometrics                               |                     |
| Ps ychrometric Message                       | None                |
| Cooling Coil Entering Dry-Bulb Temperature   | 26 °C               |
| Cooling Coil Entering Wet-Bulb Temperature   | 19 °C               |
| Cooling Coil Leaving Dry-Bulb Temperature    | 12 °C               |
| Cooling Coil Leaving Wet-Bulb Temperature    | 13 °C               |
| Mixed Air Dry-Bulb Temperature               | 26 °C               |
| <b>Calculated Results</b>                    |                     |
| Peak Cooling Total Load (W)                  | 1,833               |
| Peak Cooling Month and Hour                  | July 16:00          |
| Peak Cooling Sensible Load (W)               | 1,292               |
| Peak Cooling Latent Load (W)                 | 541                 |
| Peak Cooling Airflow (L/s)                   | 133.0               |
| Peak Heating Load (W)                        | 2,519               |
| Peak Heating Airflow (L/s)                   | 134.8               |
| Peak Ventilation Airflow (L/s)               | 48.5                |
| <b>Checksums</b>                             |                     |
| Cooling Load Density (W/m <sup>2</sup> )     | 30.18               |
| Cooling Flow Density (L/(s-m <sup>2</sup> )) | 2.19                |
| Cooling Flow / Load (L/(s-kW))               | 72.54               |
| Cooling Area / Load (m <sup>2</sup> /kW)     | 33.14               |
| Heating Load Density (W/m <sup>2</sup> )     | 41.46               |
| Heating Flow Density (L/(s-m <sup>2</sup> )) | 2.22                |
| Ventilation Density (L/(s-m <sup>2</sup> ))  | 0.80                |
| Ventilation / Person (L/s)                   | 4.4                 |

<span id="page-85-1"></span>Fig. 70 Sumário01 de resultados para PHL e PCL Zona 240 - P0/T2

A segunda parte do sumário apresenta uma tabela com os componentes que o mecanismo do Revit considerou como agentes intervenientes das PHL e PCL. A [Fig. 71](#page-86-0) apresenta em duas partes os componentes os componentes das PHL e PCL, o total de energia em Watts (W), a percentagem que representa, e a energia que é ganha ou perdida segundo a orientação dos elementos que compõem o apartamento 240 – P0/T2. Os componentes são: Paredes, Janelas, portas, cobertura, claraboias, compartimentação, infiltrações, ventilação, iluminação, potencia, pessoas, equipamentos.

O componente "Wall" ou "Paredes" tem uma perda pico de energia de 239W que representa um 6.29% das perdas totais de energia para o apartamento, desses 239W perde 130W através quando as paredes estão orientadas ao Leste. Em termos de ganhos energéticos, o mesmo componente de "Paredes" recebe um pico de 971W, sendo 576W através das paredes orientadas ao Norte, 0W são ganhos pelas paredes do Sul porque o 240-P0/T2 não tem paredes exteriores para o Sul. Este raciocínio é aplicável para todos os componentes do apartamento 240-P0/T2 apresentados na [Fig. 71,](#page-86-0) da mesma maneira aplicáveis para todas as tabelas geradas para o cálculo dos PHL e PCL. No final de cada parte, apresentam-se os totais em (W).

| Cooling<br><b>Components</b>        | Total (W) | Percentage | North (W) | South (W) | East (W) | West (W)       | Northeast<br>(W) | Southeast<br>(W) | Northwest<br>(W)         | Southwest<br>(W) |
|-------------------------------------|-----------|------------|-----------|-----------|----------|----------------|------------------|------------------|--------------------------|------------------|
| Wall                                | 35        | 1.92%      | 6         | o         | 0        | 29             | ٥                | o                | o                        | o                |
| Window                              | 712       | 38.84%     | o         | o         | o        | 712            | o                | o                | o                        | o                |
| Door                                | ٥         | 0.00%      | ٥         | o         | o        | o              | o                | o                | o                        | 0                |
| Roof                                | 0         | 0.00%      | ۰         | ۰         | ٠        | $\blacksquare$ | ٠                | ٠                |                          | ۰                |
| Skylight                            | o         | 0.00%      | ۰         | ۰         | ٠        | ٠              | ٠                | ٠                |                          | ٠                |
| Partition                           | 0         | 0.00%      | ٠         | $\sim$    | ٠        | ٠              | $\sim$           | ٠                | ٠                        | ۰.               |
| Infiltration                        | 35        | 1.91%      | ٠         | ٠         | ٠        | ۰              | ÷                | ٠                | ٠                        | ÷.               |
| Ventilation                         | 575       | 31.36%     | ۰         | ٠         | ٠        | ٠              | ٠                | ٠                | ٠                        | ÷                |
| Lighting                            | 96        | 5.26%      | ٠         | ٠         | ٠        | ٠              | ٠                | ٠                | ۰                        | $\sim$           |
| Power                               | 177       | 9.63%      | ۰         | ۰         | ٠        | ۰              | ٠                | ٠                | ٠                        | ۰.               |
| People                              | 150       | 8.19%      | ٠         | ٠         | ٠        | ۰              | ٠                | ٠                | ٠                        | ۰.               |
| Plenum                              | о         | 0.00%      | ۰         | ۰         | ٠        | ۰              | ٠                | ٠                | ٠                        | $\sim$           |
| Fan Heat                            | 53        | 2.89%      | ۰         | ٠         | ۰        | ۰              | ٠                | ٠                | ٠                        | ۰                |
| Reheat                              | o         | 0.00%      | ٠         | ٠         | ٠        | $\blacksquare$ | $\sim$           | ٠                | $\overline{\phantom{a}}$ | $\sim$           |
| Total                               | 1,833     | 100%       | 6         | 0         | 0        | 741            | 0                | 0                | 0                        | 0                |
| <b>Heating</b><br><b>Components</b> | Total (W) | Percentage | North (W) | South (W) | East (W) | West (W)       | Northeast<br>(W) | Southeast<br>(W) | Northwest<br>(W)         | Southwest<br>(W) |
| Wall                                | 857       | 34.02%     | 508       | 0         | 182      | 167            | ٥                | 0                | 0                        | 0                |
| Window                              | 285       | 11.33%     | ٥         | 0         | 129      | 156            | o                | 0                | 0                        | 0                |
| Door                                | ٥         | 0.00%      | o         | o         | o        | ٥              | ٥                | 0                | 0                        | o                |
| Roof                                | o         | 0.00%      | ٠         | ٠         | ٠        | ٠              | ٠                | ٠                |                          | ۰                |
| Skylight                            | o         | 0.00%      | ٠         | ٠         | ٠        | ٠              | ÷                | ٠                | ٠                        | ۰.               |
| Partition                           | o         | 0.00%      | ٠         | ٠         | ٠        | ٠              | ٠                | ٠                | ٠                        | ۰.               |
| Infiltration                        | 475       | 18.84%     | ۰         | ۰         | ٠        | ۰              | ٠                | ٠                | ٠                        | ٠                |
| Ventilation                         | 902       | 35.80%     | ٠         | ٠         | ٠        | ٠              | ٠                | ٠                | ٠                        | $\sim$           |
| Total                               | 2,519     | 100%       | 508       | O         | 311      | 324            | O                | 0                | 0                        | $\mathbf 0$      |

Fig. 71 Componentes dos PHL e PCL para o 240 - P0/T2

<span id="page-86-0"></span>A terceira parte do sumário de PHL e PCL, na [Fig. 72](#page-86-1) para o apartamento 240-P0/T2 apresenta os valores de cálculo gerais para cada um dos espaços computados que o compõem a forma de resumo, mostrando os seguintes itens: Área, volume PCL e PHL.

<span id="page-86-1"></span>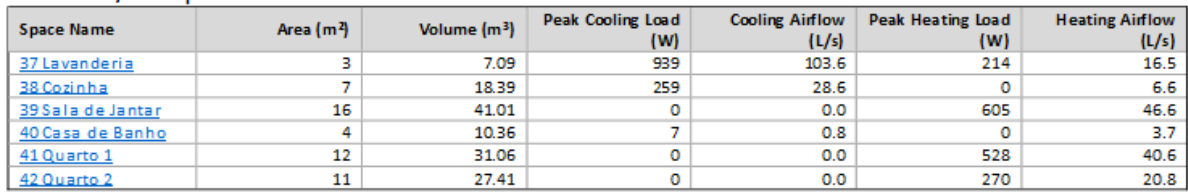

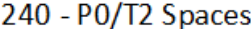

Fig. 72 Resumo para PHL e PCL nos espaços do 240-P0/T2

Para além do resumo apresentado na [Fig. 72](#page-86-1) cada um dos espaços possui uma hiperligação que permite analisar o sumário de PHL e PCL detalhado para cada um deles, favorecendo um estudo de cargas mais pormenorizado.

### SIMULAÇÃO ANUAL DA PERFORMANCE ENERGÉTICA

Revit também permite fazer uma simulação dos consumos anuais dos sistemas que compõem o edifício e a sua performance energética, segundo as configurações energéticas os equipamentos estabelecidos no modelo BIM. Na [Fig. 73](#page-87-0) mostra-se o plugin de análise dos sistemas.

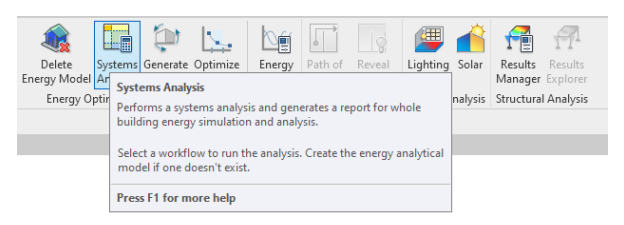

Fig. 73 Plugin de Análise de Sistemas

<span id="page-87-0"></span>No modelo BIM foram incluídos os espaços que possuem equipamentos especiais, nomeadamente o sistema de AVAC, que deve ser incluído sempre para realizar as simulações através da interface do *Revit*. Neste caso, foi considerado um aquecedor elétrico de eficiência 1 para cada apartamento. O sistema de AQS é composto por um esquentador a gás para cada fração dos edifícios fornecendo água quente à casa de banho e cozinha[\[61\]](#page-120-1), esse sistema não foi inserido no modelo e foi calculado à parte. Na [Fig. 74](#page-87-1) são apresentadas as zona dos equipamentos.

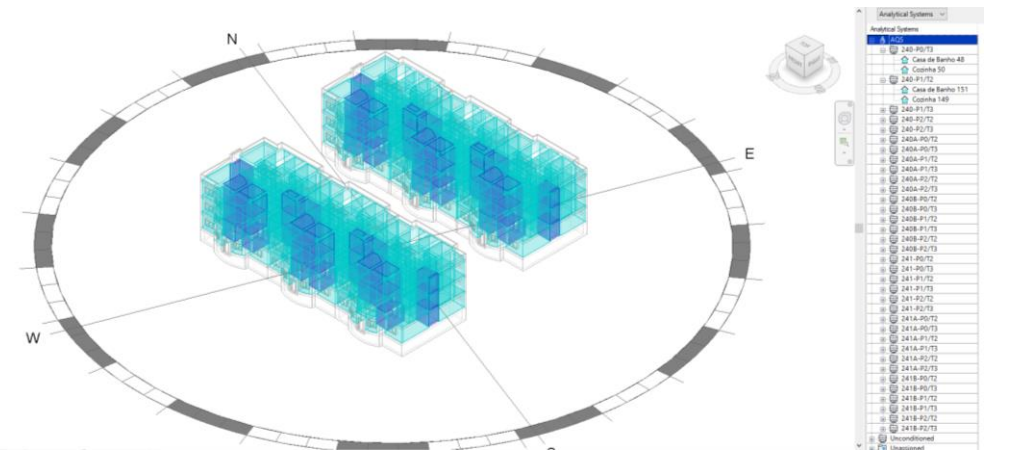

Fig. 74 Espaços com equipamentos analíticos

<span id="page-87-1"></span>A [Tabela 8](#page-87-2) apresenta os consumos anuais máximos de forma total em (kWh), utilizando os sistemas ideais para: Aquecimento, Arrefecimento, Iluminação interior e Equipamentos interiores e AQS.

#### Tabela 8 Consumo anuais em kWh

<span id="page-87-2"></span>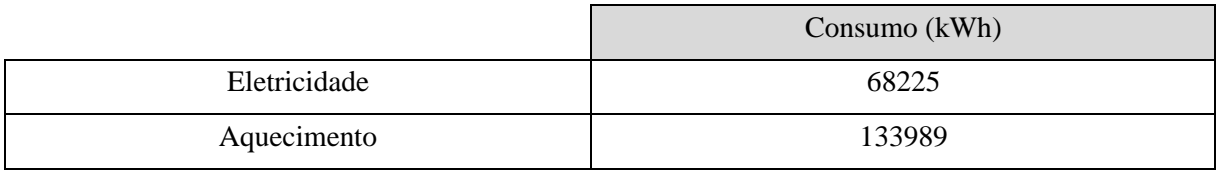

### SIMULAÇÃO EM AUTODESK INSIGHT360

As simulações da eficiência energética do edifício foram realizadas em Autodesk Insight 360. Este software fornece vários dados referentes ao consumo de energia por metro quadrado, simulações térmicas e o custo total anual dessa energia utilizando parâmetros editáveis para ajustar a situação do edifício. O Autodesk Insight utiliza o DOE 2.2 e o EnergyPlus como mecanismos de simulação.

A Fig. 75 [Criação do Modelo Energético](#page-88-0) apresenta o plugin para a realização do modelo energético que serviu para exportar os dados do modelo à nuvem de Autodesk Insight360.

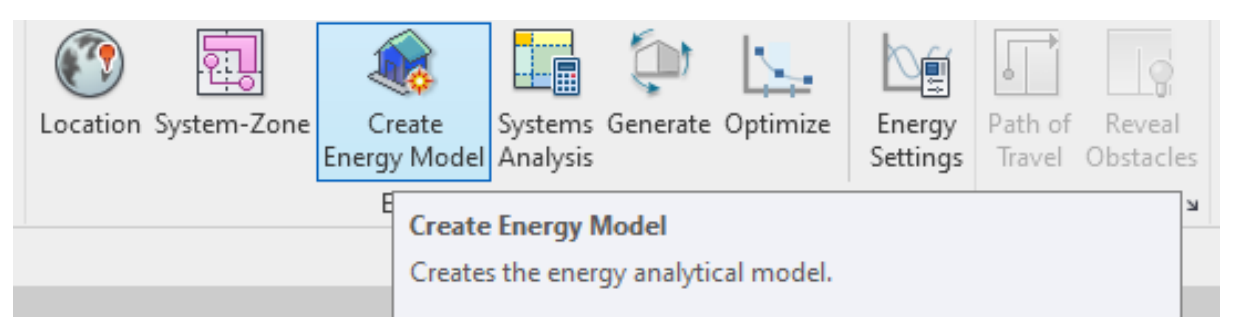

Fig. 75 Criação do Modelo Energético

<span id="page-88-0"></span>A Fig. 76 [Modelo Energético](#page-88-1) do Empreendimento, permite visualizar e identificar por separado cada uma das superfícies e espácios com as propriedades energéticas que compõem o modelo e que foram inseridas no início do processo de modelação 3D. A partir desse modelo o Insight360 estabeleceu-se um consumo energético geral em (kWh/m<sup>2</sup>.ano) e um custo base da energia consumida por  $(m^2)$ 

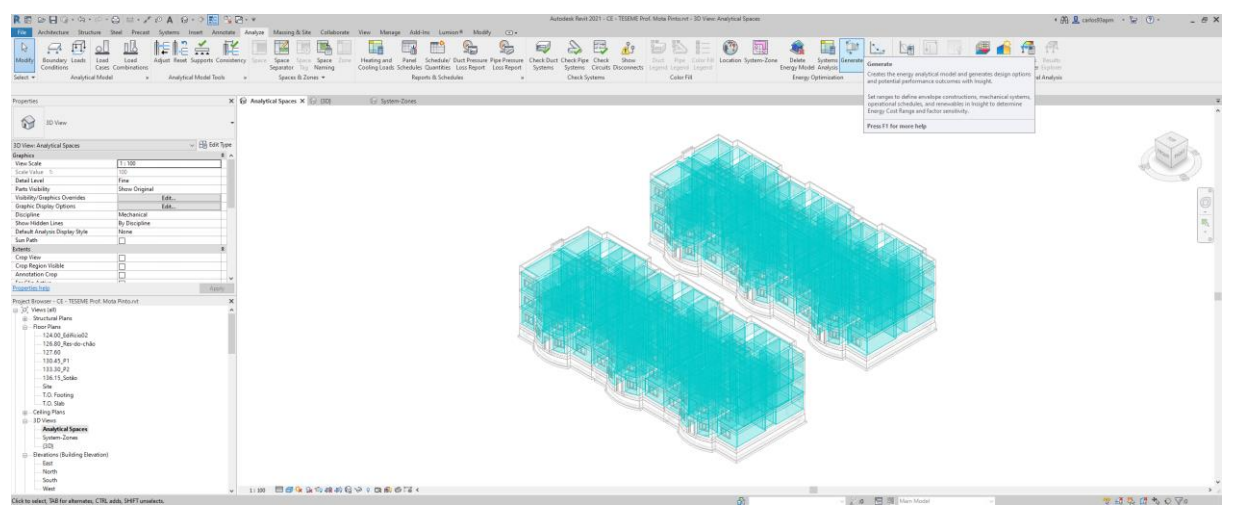

Fig. 76 Modelo Energético

<span id="page-88-1"></span>Depois de gerado o modelo energético, enviou-se através do plugin "Generate" à nuvem. A [Fig. 77](#page-89-0) apresenta o modelo na interface do Insight360 em cujo cenário base se apresenta um custo de 22.8€/m2.ano e um consumo energético de 488kWh/m2.ano. É importante salientar que foi criada uma primeira simulação para o cenário base, ou seja, a situação atual do edifício. Por outro lado insight já estabelece indicadores de desempenho que afetam diretamente os custos simulados no modelo (Sistemas de AVAC, e Painéis fotovoltaicos na cobertura, eficiência dos painéis e retorno do custo), fazendo com que o valor do cenário base deva ser ajustado para atingir valores semelhantes aos apresentados no relatório energético da Gaiurb.

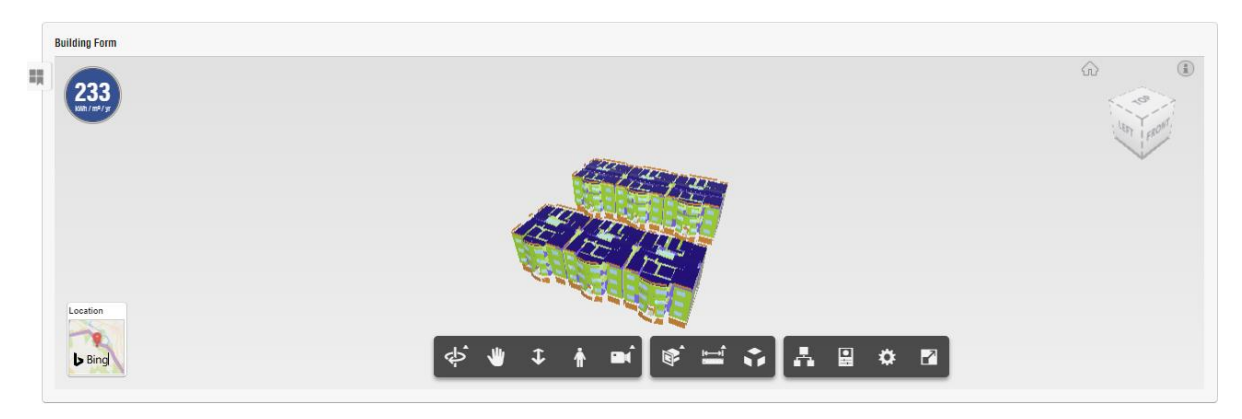

Fig. 77 Modelo de simulações em Insight360

<span id="page-89-0"></span>O Insight360 apresenta 24 indicadores de desempenho, os seguintes:

- Orientação.
- 4 Relação Vãos/Envolvente Opaca (ao Norte, Sul, Leste e Oeste)
- 4 Sombreamento de vãos (ao Norte, Sul, Leste e Oeste)
- 4 Janelas (ao Norte, Sul, Leste e Oeste)
- Composição das Paredes
- Composição da Cobertura
- Infiltrações
- Eficiência da Iluminação
- Sensores de controlo e ocupação
- Eficiência das cargas de tomadas
- AVAC
- Horário de ocupação
- Eficiência dos Painéis Fotovoltaicos
- Retorno do custo dos PFV
- Superfície da cobertura com PFV

Na [Fig. 78](#page-89-1) [Fig. 79](#page-90-0) apresentam-se 6 indicadores de desempenho do Insight360 onde se determinaram de forma gráfica as propriedades do modelo BIM para a simulação, qualquer alteração nestas propriedades pode modificar os custos por metro quadrado e o consumo de energia.

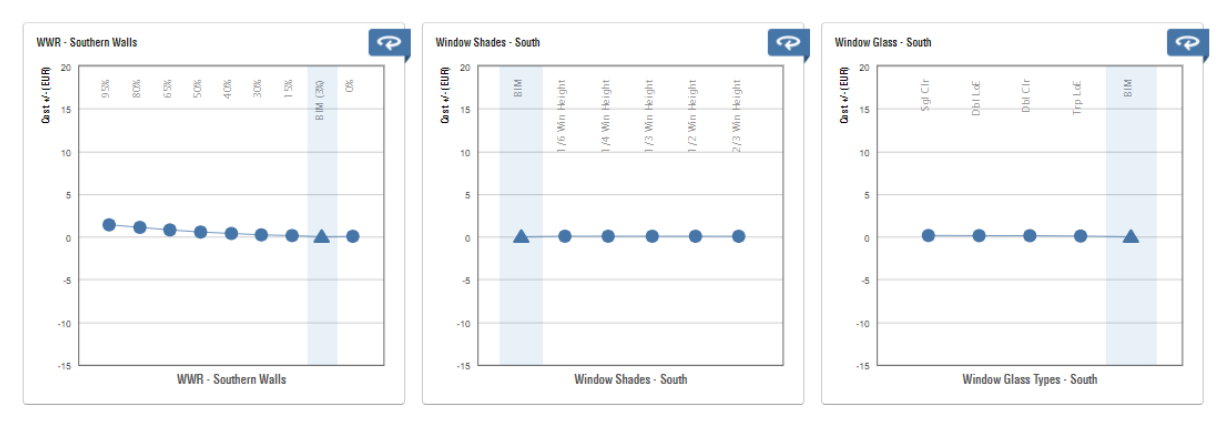

<span id="page-89-1"></span>Fig. 78 Dados do modelo BIM em Insight360 – 01

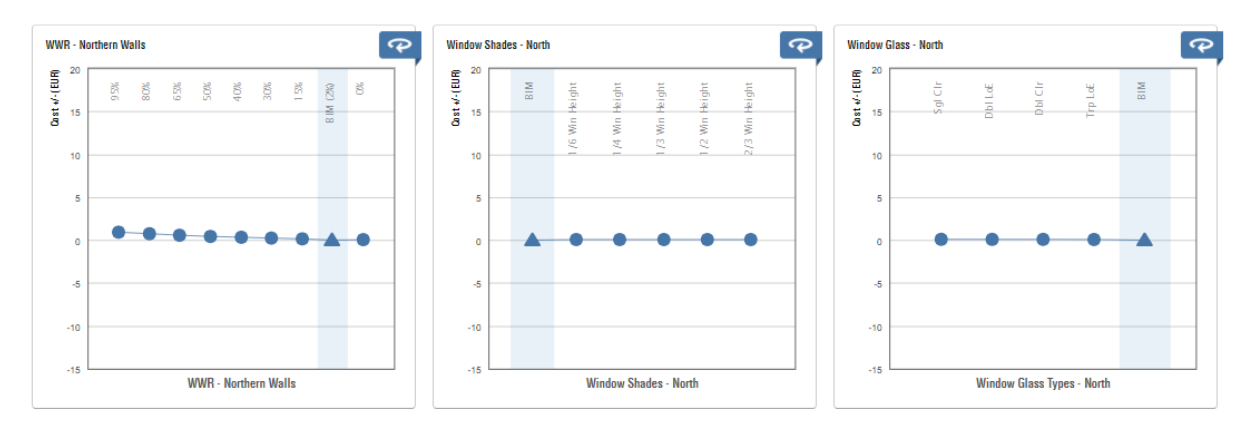

Fig. 79 Dados do modelo BIM em Insight360 - 02

<span id="page-90-0"></span>As opções restantes nos círculos azuis pertencem às possíveis alterações que podem ser aplicadas ao modelo diretamente na nuvem, o que permite avaliar os custos e os consumos de energia em tempo real e de forma dinâmica, estando todos os agentes envolvidos possibilitados de fazer alterações e comparar potenciais cenários de intervenção.

Uma vez determinados os valores correspondentes ao modelo BIM, procedeu-se a salvar o cenário base na data do Insight360, esse cenário serviu como ponto de partida para as comparações relacionadas a escolha das potenciais soluções mais convenientes para serem aplicadas nos edifícios.

O Cenário Base BIM apresentou um custo de  $16,2 \text{\textsterling} / m^2$ .ano, sendo o valor estabelecido pelo ASHRAE 90.1 de 15,8€/m<sup>2</sup>.ano e um consumo de 233,38 kWh/m<sup>2</sup>.ano. Foram desenvolvidos 6 cenários de comparação alternativa, estabelecendo várias alterações sobre os indicadores de desempenho do Insight360. Antes de os descrever, será necessário salientar algumas considerações:

- Sendo o Insight um software desenvolvido para trabalhos preferencialmente nos Estados Unidos, considerou-se no indicador de "Composição das Paredes" que o sistema *Structurally Insulate Panel* (SIP) é equivalente ao *External Thermal Insulation Composite System* (ETICS). Ambos os sistemas utilizam o Poliestireno expandido moldado (EPS) como isolamento térmico e ambos são utilizados como sistemas para envolvente exterior [\[70,](#page-120-5) [71\]](#page-120-6).
- Não existindo sistemas AVAC no empreendimento, considerou-se de forma teórica por ser um requisito da interface do Insight;
- Considerou-se o tempo de 30 anos para o retorno dos custos pelos PFV;
- Considerou-se a eficiência dos painéis em 20,4%, sendo o valor máximo atribuído pelo Insight;
- Sendo que os edifícios do Empreendimento de habitação social já estão construídos, considerouse a orientação dos mesmos como uma constante, portanto não foi mudada nos cenários desenvolvidos;
- A percentagem de área envidraçada com relação à envolvente opaca foi considerada constante, pelo que não foi alterado seu valor nos cenários estudados;
- O valor do consumo das AQS é considerado incluído dentro do cálculo total do Insight, mas deverá ser retirado quando efetuada a simulação no GBS para perceber o valor real para o consumo de eletricidade e de gás;
- Considerou-se o valor de 0,17€/kWh como custo médio para a energia elétrica e 0,09€/kWh como custo médio para o gás natural[\[61\]](#page-120-1).

Para o Cenário 01 implementaram-se sombreamentos sobre os vãos envidraçados igual a 2/3 da altura da janela, nas fachadas nascente e ponente, sistema ETICS para as fachadas e isolamento no desvão da cobertura. Os valores obtidos implementando estes indicadores foram 12,5€/m<sup>2</sup>.ano e 212 kWh/m<sup>2</sup>.ano

Para o Cenário 02 consideram-se as medidas apresentadas no cenário 01 adicionando nas fachadas Este e Oeste vidros triplos com U=1,55 W/m<sup>2</sup>. <sup>o</sup>C [\[72\]](#page-120-7). Os valores obtidos implementando estes indicadores foram 12,1€/m<sup>2</sup> .ano e 209 kWh/m<sup>2</sup> .ano

Para o Cenário 03 incluíram-se os PFV na cobertura, ocupando o 60% da sua superfície e com uma eficiência de 20,4%, esta percentagem indica a quantidade de energia que será convertida em eletricidade de corrente alternada (AC) para utilização efetiva no edifício [\[72\]](#page-120-7). Os valores obtidos implementando estes indicadores foram 1,98€/m<sup>2</sup>.ano e 150kWh/m<sup>2</sup>.ano

Para o Cenário 04 consideram-se as medidas implementadas nos cenários anteriores e os PFV ocuparam o 75% da superfície da cobertura, os valores obtidos foram -0,54€/m<sup>2</sup>.ano e 135kWh/m<sup>2</sup>.ano

Para o Cenário 05 consideram-se as medidas implementadas nos cenários anteriores, os PFV ocuparam o 90% da superfície da cobertura, obtendo os valores de -3,06€/m<sup>2</sup>.ano e 120kWh/m<sup>2</sup>.ano

Finalmente para o Cenário 06, para além de todas a medidas implementadas, incorporam-se potenciais sensores para o controlo da ocupação dos espaços e utilização da iluminação durante o dia. Os valores obtidos foram de -4,39€/m<sup>2</sup> .ano e um consumo de 112kWh/m<sup>2</sup>

Nas [Fig. 80](#page-91-0) e [Fig.](#page-91-1) 81 são apresentados os gráficos comparativos entre os diferentes cenários estudados no Insight quer para os custos quer para os consumos energéticos anuais. Estes gráficos são gerados pela interface do Insight a partir das simulações que realiza com o apoio do EnergyPlus na nuvem. A cor vermelha refere-se à pouca eficiência em ambas as situações, a cor amarela a uma performance razoável segundo o ASHRAE 90.1 e a cor verde representa uma alta eficiência na performance do edifício, (nos gráficos a cor verde é apenas atingida no separador dos custos). Estes resultados serão analisados no subcapítulo 3.5.

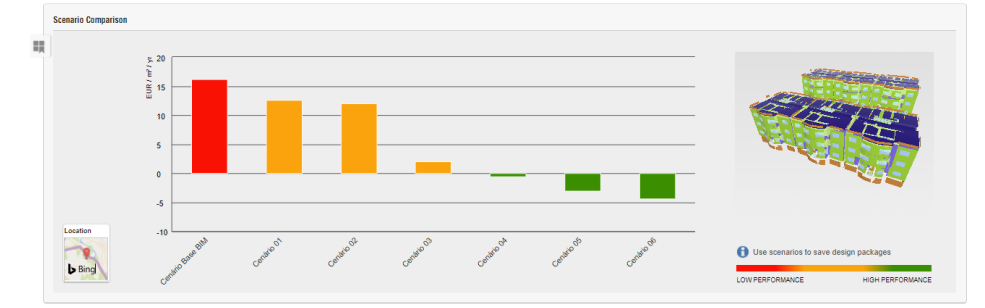

<span id="page-91-0"></span>Fig. 80 Gráfico comparativo dos custos anuais entre os cenários estudados no Insight360

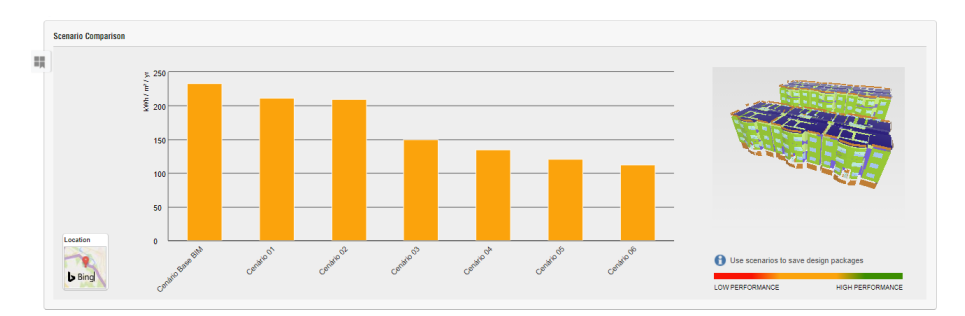

Fig. 81 Gráfico comparativo dos consumos anuais entre os cenários estudados no Insight360

<span id="page-91-1"></span>Os valores de consumo energético (kWh/m<sup>2</sup>.ano) e os custos ( $\epsilon/m^2$ .ano) obtidos para cada um dos cenários simulados no Insight360, são apresentados na [Tabela 9.](#page-92-0) Sendo os valores do cenário base os mais elevados com relação aos subsequentes, o cenário 06 destaca-se com os valores mais baixos.

<span id="page-92-0"></span>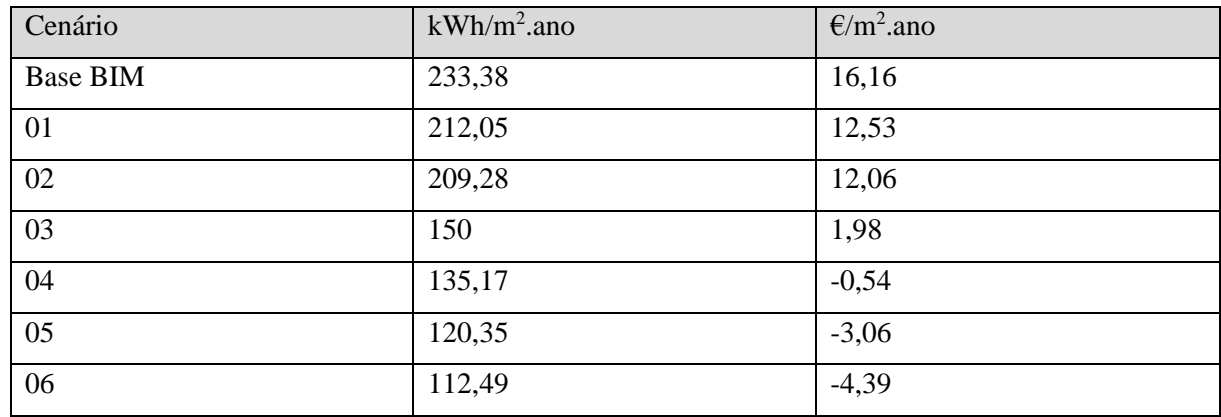

Tabela 9 Resultados para os consumos energéticos e custos

# SIMULAÇÃO EM GREEN BUILDING STUDIO

Depois de terem sido realizadas as simulações da eficiência energética, e sendo obtidos os resultados sumários anteriores, foi possível retirar da própria interface do Insight360 um ficheiro "gbXML" que permitiu exportar os elementos analisado pelo Insight360 para o GBS. O GBS é também uma ferramenta 360 da Autodesk que apresenta valores de consumos e utilização da energia pormenorizados para:

- Custos sumários pelo consumo de Energia total
- $\bullet$  Emissões de CO<sub>2</sub>
- Consumo de energia anual
	- o Uso da energia (MJ/m<sup>2</sup> .ano)
	- o Eletricidade (kWh)
	- o Combustíveis (MJ)
	- o Demanda máxima anual (kW)
- Potenciais poupanças através de energias renováveis
	- o Fotovoltaica (kWh)
	- o Eólica (kWh)

Também oferece a possibilidade de criar cenários alternativos a partir do cenário base inserido na interface. De forma semelhante ao Insight360, estabelece especificidades para os sistemas de AVAC, AQS, Iluminação, cobertura, e paredes segundo a sua orientação.

Foi criado um *Template* para o caso de estudo desenvolvido em 3 passos. Em primeiro lugar a informação geral do edifício: Nome, Tipo de edifício, horário de ocupação e tipo de projeto. Como apresentado na [Fig. 82](#page-93-0) foi especificado o nome, o tipo de edifício é multifamiliar o horário de ocupação foi considerado como 12/7, tendo em conta que os edifícios terão o maior consumo de energia durante o dia, porem durante a noite esses consumos são menores. por último o projeto foi considerado como edificação existente.

#### My Projects > Create a New Project - Step 1 of 3

Please enter a name for your project, the type of building, and the project type. Create one project for each building.

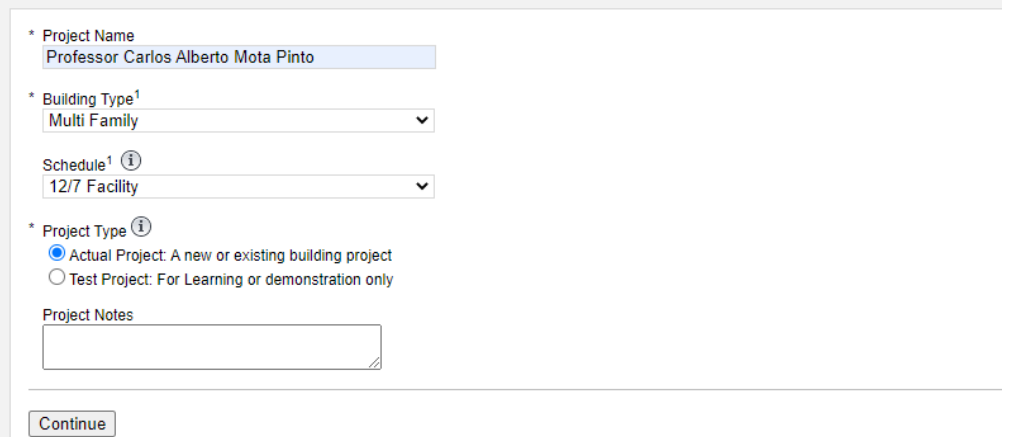

Fig. 82 Passo 1 Template para o GBS

<span id="page-93-0"></span>No passo 2 foi estabelecida a localização do empreendimento para serem definidades as condições climatéricas da zona para o cálculo das simulações no GBS. o endereço do caso de estudo sendo o mapa do GBS (Rua do Bom Samaritano 14 Seixezelo, Porto 4415-175), a zona horária, e o Euro como moeda para os resultados relacionados aos custos.

O Passo 3 consiste na permissão que pede a "*Autodesk*" para fazer contato com o utilizador do *Template* se houver alguma incongruência nos dados inseridos para a simulação. foram depois definidos os valores médios para o preço da eletricidade em kWh para 0,17€ e para o gás 0,09€[\[61\]](#page-120-1). O GBS apresenta os valores em *Therm* pelo que foi necessário fazer a conversão para os adaptar aos requerimentos deste do GBS. Um *Therm* = 29,31kWh, portanto o custo médio do gás foi 3€/Therm ou 0,03€/MJ.

Na [Fig. 83](#page-93-1) são apresentados os resultados gerais das simulações no GBS tanto para o cenário Base BIM como para o Cenário 06. Assim como acontece no separador "*Energy use Intensity"* também nos separadores de *"Total annual Cost"* e *"Total Annual Energy"* o cenário 06 apresenta valores inferiores em todos os indicadores. Porem, deverão ser retirados destes valores obtidos as percentagens associadas ao sistema AVAC e ao consumo de AQS, sendo que estas últimas são consideradas à parte.

|                                                                           |             |                                                             |                      |                     |                                   |                                                                                    |                      |              |                 | Total Annual Cost <sup>1</sup> |        |                 | Total Annual Energy <sup>1</sup>                                          |                            |                | <b>Beta</b>                    |
|---------------------------------------------------------------------------|-------------|-------------------------------------------------------------|----------------------|---------------------|-----------------------------------|------------------------------------------------------------------------------------|----------------------|--------------|-----------------|--------------------------------|--------|-----------------|---------------------------------------------------------------------------|----------------------------|----------------|--------------------------------|
|                                                                           | <b>Name</b> |                                                             | <b>Date</b>          | <b>User Name</b>    | <b>Floor</b><br>(m <sup>2</sup> ) | <b>Energy Use</b><br>Intensity Electric<br>$Area$ (MJ/m <sup>2</sup> /year)<br>(2) | Cost<br>$($ /kWh $)$ | Fuel<br>Cost | $(MJ)$ Electric | <b>Fuel</b>                    | Energy | <b>Electric</b> | $(KWh)$ Fuel $(MJ)$                                                       | Carbon<br><b>Emissions</b> | $(Mg)$ Compare | Potential<br>Energy<br>Savings |
| <b>Project Default Utility Rates</b><br>Weather Data: GBS 06M12 02 020069 |             |                                                             |                      |                     |                                   |                                                                                    |                      |              |                 |                                |        |                 |                                                                           |                            |                |                                |
|                                                                           |             | Project<br><b>Default</b><br><b>Utility</b><br><b>Rates</b> | $\sim$               |                     | --                                |                                                                                    | $€0.17$ €0.03        |              | --              |                                |        |                 |                                                                           |                            |                |                                |
|                                                                           |             | <b>Base Run</b>                                             |                      |                     |                                   |                                                                                    |                      |              |                 |                                |        |                 |                                                                           |                            |                |                                |
|                                                                           |             | Cenário<br>06.xml<br>Le                                     | 7/21/2021<br>5:28 AM | carlos93apm $2,293$ |                                   | 742.0                                                                              |                      |              |                 |                                |        |                 | €0.17 $\in$ 0.03 $\in$ 25,196 $\in$ 33,215 $\in$ 58,411 148,211 1,168,146 |                            | ≕              |                                |
|                                                                           |             | <b>Base Run</b>                                             |                      |                     |                                   |                                                                                    |                      |              |                 |                                |        |                 |                                                                           |                            |                |                                |
|                                                                           |             | Cenário<br><b>Base</b><br>BIM.xml                           | 7/21/2021<br>4:52 AM | carlos93apm $2,293$ |                                   | 849.2                                                                              |                      |              |                 |                                |        |                 | €0.17 $\in$ 0.03 $\in$ 36,799 $\in$ 33,215 $\in$ 70,014 216,465 1,168,146 | $\sim$                     | ≡              | ø                              |

<span id="page-93-1"></span>Fig. 83 Resultado das simulações dos cenários Base BIM e 06 no GBS

Foi gerado um cenário alternativo no GBS a partir do ficheiro do Cenário Base BIM, desta vez utilizando as configurações predeterminadas do programa, para o "Cenário Alternativo 01" tiveram-se as seguintes considerações:

- Não foi considerado qualquer tipo de sistema de aquecimento ou arrefecimento;
- Eficiência da iluminação 80% por baixo do cenário base;
- Foram considerados sensores de controlo de iluminação e ocupação;
- A Cobertura com isolamento térmico;
- As paredes da envolvente opaca com isolamento térmico;
- Nas fachadas Este e Oeste: Vidro triplo low-e e palas de proporção  $= 2/3$  a altura do vão.

Na [Fig. 84](#page-94-0) apresentam-se os 3 cenários no GBS, destacando-se o "Cenário Alternativo 01" com os valores mais baixos. Não foi considerado nenhum tipo de sistema AVAC pelo que os consumos e custos foram menores em comparação com a "Base BIM"

|   | Display Options $\blacktriangledown$<br>Actions $\blacktriangleright$     |                                          |                             |                   |                            |                                                             |  |                   |                                |                        |                          |                                  |                                                       |                             |                 |                     |
|---|---------------------------------------------------------------------------|------------------------------------------|-----------------------------|-------------------|----------------------------|-------------------------------------------------------------|--|-------------------|--------------------------------|------------------------|--------------------------|----------------------------------|-------------------------------------------------------|-----------------------------|-----------------|---------------------|
|   |                                                                           |                                          |                             |                   | <b>Energy Use</b>          |                                                             |  |                   | Total Annual Cost <sup>1</sup> |                        |                          | Total Annual Energy <sup>1</sup> |                                                       |                             | <b>Beta</b>     |                     |
|   |                                                                           | Name                                     | <b>Date</b>                 | User Name         | Floor<br>(m <sup>2</sup> ) | Intensity Electric<br>Area (MJ/m <sup>2</sup> /year)<br>(2) |  | Fuel<br>Cost Cost | $( KWh  (/MJ) $ Electric       | Fuel                   | Energy                   | Electric                         | (kWh) Fuel (MJ)                                       | Carbon<br>Emissions<br>(Mq) | Compare Savings | Potential<br>Energy |
|   | <b>Project Default Utility Rates</b><br>Weather Data: GBS 06M12 02 020069 |                                          |                             |                   |                            |                                                             |  |                   |                                |                        |                          |                                  |                                                       |                             |                 |                     |
|   |                                                                           | <b>Project Default Utility Rates</b>     | $\overline{\phantom{a}}$    | $\sim$            | $\sim$                     | $\sim$                                                      |  | €0.17 €0.03       | $\sim$                         | $\sim$                 | $\overline{\phantom{m}}$ | $\sim$                           | $\sim$                                                | $\sim$                      |                 |                     |
|   |                                                                           | <b>Base Run</b>                          |                             |                   |                            |                                                             |  |                   |                                |                        |                          |                                  |                                                       |                             |                 |                     |
| ∩ |                                                                           | Cenário 06.xml                           | 7/21/2021 5:28<br><b>AM</b> | carlos93apm 2,293 |                            | 742.0                                                       |  |                   |                                |                        |                          |                                  | €0.17 €0.03 €25,196 €33,215 €58,411 148,211 1,168,146 | $\sim$                      | ≡               | Ø                   |
|   |                                                                           | <b>Base Run</b>                          |                             |                   |                            |                                                             |  |                   |                                |                        |                          |                                  |                                                       |                             |                 |                     |
|   |                                                                           | Cenário Base BIM.xml                     | 7/21/2021 4:52<br><b>AM</b> | carlos93apm 2,293 |                            | 849.2                                                       |  |                   |                                |                        |                          |                                  | €0.17 €0.03 €36,799 €33,215 €70,014 216,465 1,168,146 | ۰.                          | ≡               | $\overline{f}$      |
|   | $=$                                                                       | Alternate Run(s) of Cenário Base BIM.xml |                             |                   |                            |                                                             |  |                   |                                |                        |                          |                                  |                                                       |                             |                 |                     |
|   |                                                                           | Cenário Alternativo01                    | 7/21/2021 6:24<br>AM        | carlos93apm 2,293 |                            | 662.7                                                       |  | $60.17$ 60.03     |                                | €9,711 637,367 647,078 |                          |                                  | 57,124 1,314,177                                      | --                          | ≡               |                     |

Fig. 84 Cenário Alternativo01

## <span id="page-94-0"></span>**CONCLUSÕES**

Os três softwares utilizados complementam-se entre si, tendo abrangências diferentes. Revit como para além de ser utilizado para desenvolver o modelo 3D também permitiu gerar simulações para o dimensionamento de potenciais sistemas AVAC através de um relatório onde se apresentam os valores máximos para as cargas de aquecimento e arrefecimento. Sendo considerado que seriam apenas aquecidos os quartos e as salas de jantar, o valor máximo para as cargas de aquecimento superior ao valor obtido para as cargas de arrefecimento, esse resultado em (W) foram assimilados pelo modelo energético que foi inserido no Insight360. Com o Insight foi possível ter uma visão geral e sucinta dos custos e consumos por metro quadrado de área útil assim como a possibilidade de explorar variantes em favor de obter alternativas de melhoria. Por fim, no Green Building Studio, apresentaram-se valores globais dos consumos e custos energéticos para os edifícios de forma separada segundo o tipo de uso, ou seja, eletricidade para equipamentos e iluminação, energia para o aquecimento dos espaços e consumo de gás para AQS, este último não foi considerado para a análise dos resultados por existirem limitações enquanto a interface de trabalho no Revit para estabelecer modelos analíticos de AQS com as propriedades consideradas por [\[63\]](#page-120-2).

### 3.4.3 INTEGRAÇÃO DE DADOS DE MONITORIZAÇÃO

A terceira etapa do trabalho consiste em interpretar a relação entre valores máximos e mínimos monitorizados em um edifício de habitação social integrando a informação em uma interface programação visual.

### DADOS DE MONITORIZAÇÃO

A Integração dos dados de Monitorização ao modelo desenvolvido foi utilizado o software *Dynamo* que está incluído como plugin no *Revit*. Esta ferramenta de linguagem de programação visual permitiu extrair dados pertencentes aos parâmetros do modelo, mas também, inserir dados para alterar esses parâmetros a partir de uma folha de *Excel* e com eles gerar uma representação gráfica com gradiente de cores, considerando o vermelho para os valores mais altos e o azul para os valores mais baixos.

Os dados utilizados pertencem aos valores obtidos por [\[62\]](#page-120-8) no seu trabalho de investigação para o Plano de Monitorização para edifícios de habitação social objeto de reabilitação[\[73\]](#page-120-9). Os dos dados recolhidos correspondem aos valores máximos, mínimos e médios para Humidade Relativa em (%) e Temperaturas interiores, entre os dias 1 e 21 de maio de 2020. N[a Tabela 10](#page-95-0) são sintetizados esses valores segundo os resultados obtidos por [\[62\]](#page-120-8),adaptado a nomenclatura para os nomes dos fogos utilizados na presente dissertação.

<span id="page-95-0"></span>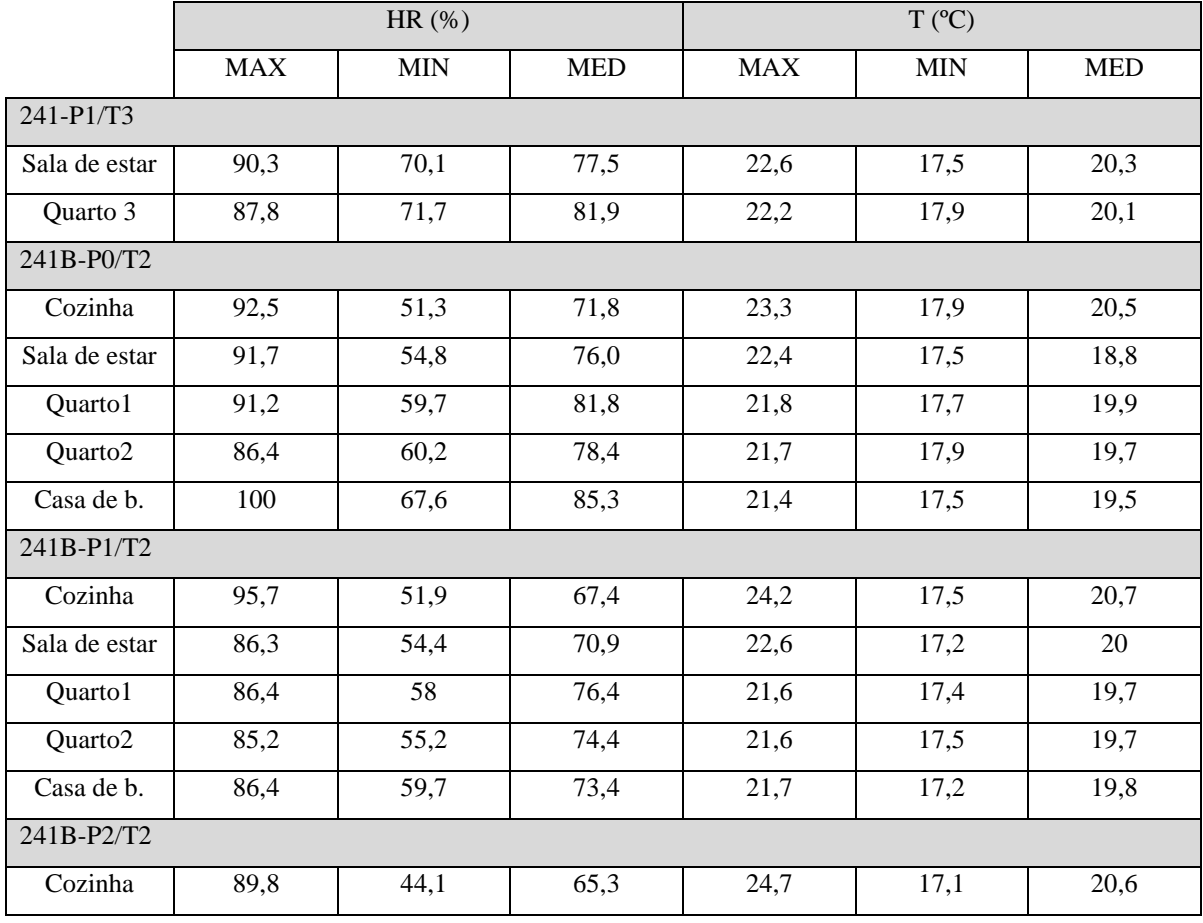

Tabela 10 Valores máximos e mínimos de Temperatura (T) e Humidade Relativa (HR) (Seabra, 2020)

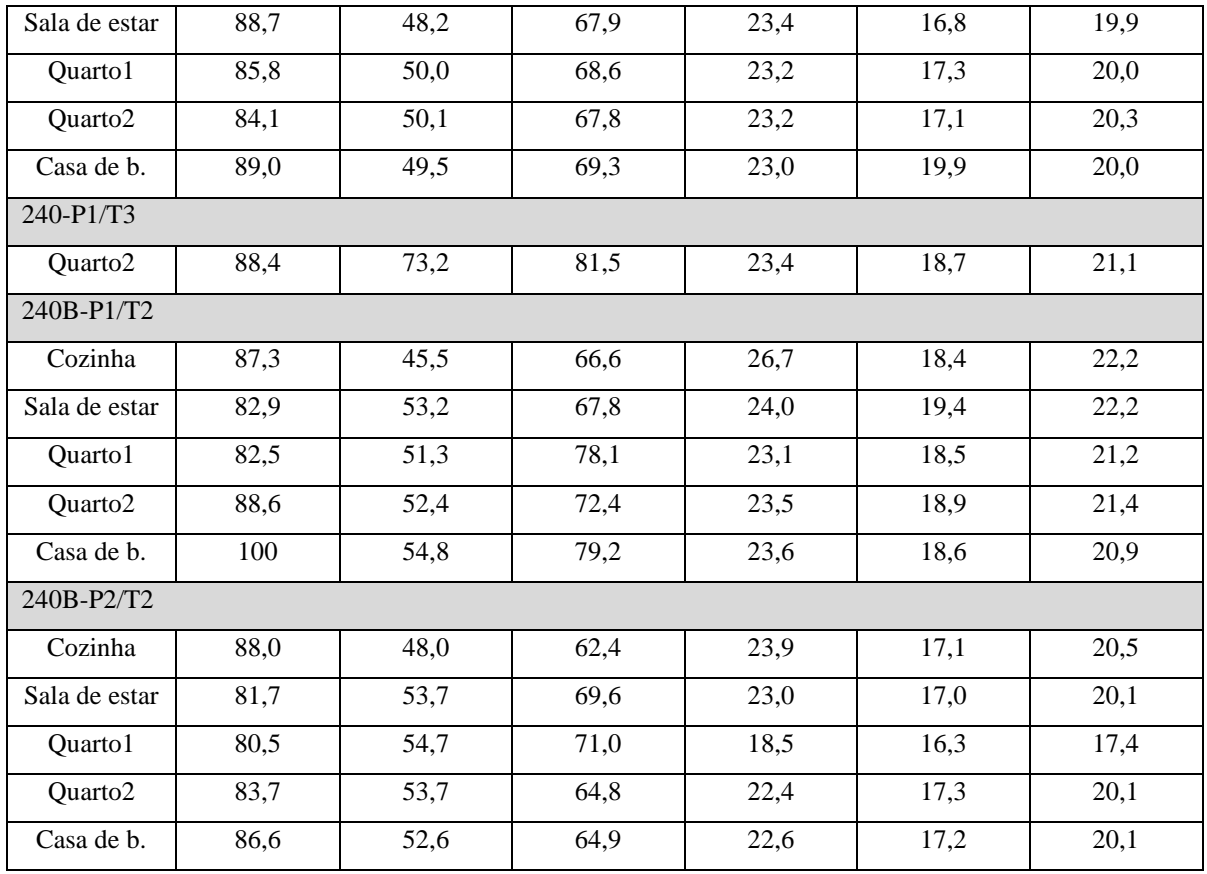

### CRIAÇÃO DE PARÂMETROS

Para Inserir os dados ao modelo foi necessário criar 6 novos parâmetros de projeto no *Revit* assignandoos aos *Analytical Spaces*. Através do separador *Manage***>***Settings***>***Project Parameters***>***add* abre-se o painel de propriedades para configuração dos novos parâmetros. Foram criados os seguintes apresentados na [Tabela 11.](#page-96-0)

<span id="page-96-0"></span>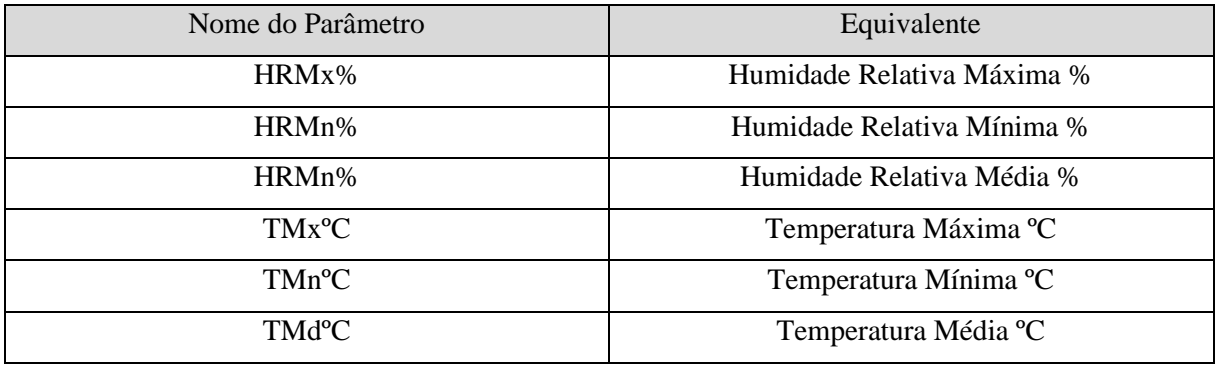

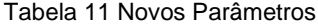

Na [Fig. 85](#page-97-0) apresentam-se as configurações consideradas para o parâmetro correspondente à Humidade Relativa Máxima, nomeada de forma simplificada como "HRMx%". Os parâmetros foram inseridos numa disciplina comum, e o *Type Parameter* foi definido como *Currency*, isto devido às dificuldades encontradas no *Dynamo* para correr os algoritmos utilizando*, Number.* Para o algoritmo funcionar foi

necessário algum *Type Parameter* que representasse valores numéricos e que não possuísse unidades. Os parâmetros foram agrupados no separador *Analytical Model* da Categoria *Analytical Spaces.*

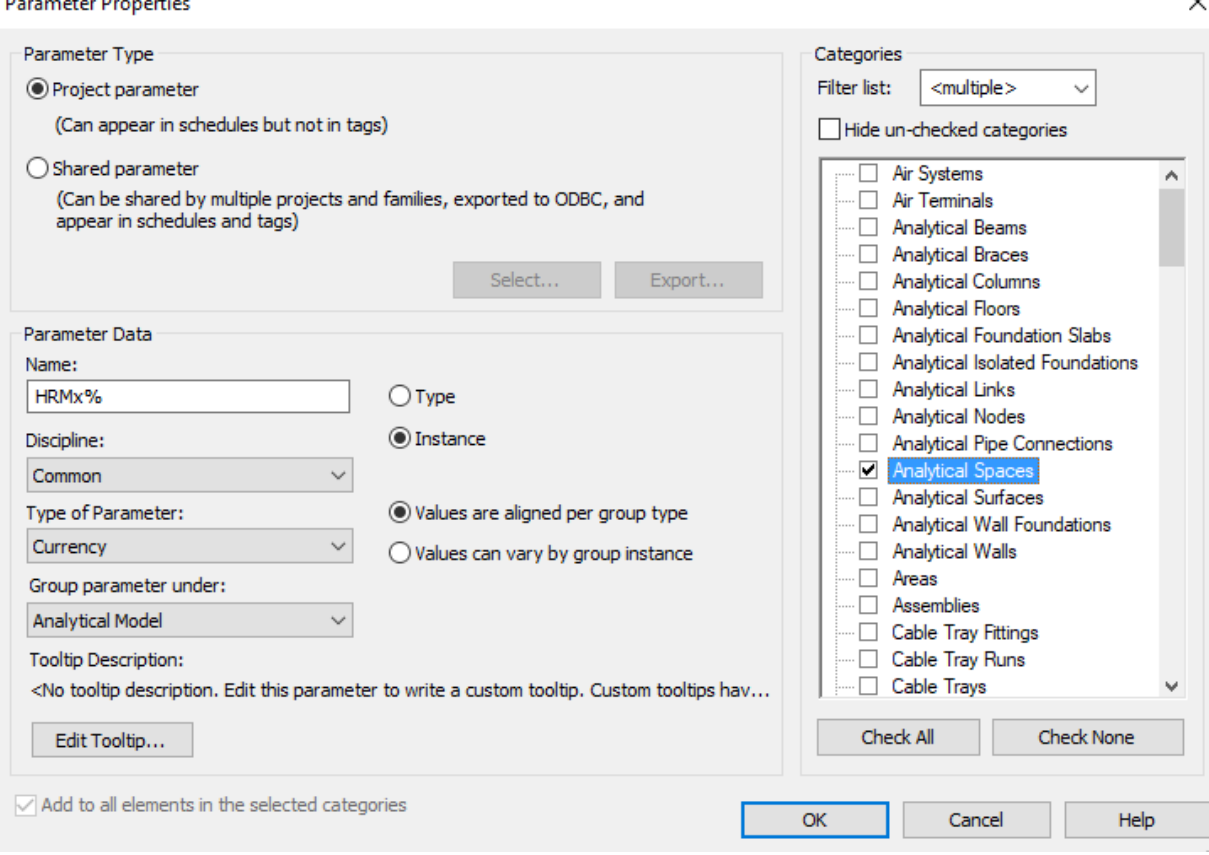

Fig. 85 Criação do Parâmetro HRMx% para Humidade Relativa Máxima

### <span id="page-97-0"></span>ROTINA REVIT-DYNAMO-EXCEL

De seguida foi criada uma primeira rotina no *Dynamo* para exportar a informação dos parâmetros despejados numa folha de *Excel*. Esse ficheiro ajudaria depois a criar a folha de cálculo para realizar o processo inverso importando os dados dos parâmetros, desde o *Excel* para o *Revit*. Na [Fig. 86](#page-98-0) é apresentada a rotina desenvolvida no *Dynamo* e está subdividida em 3 partes. A primera parte corresponde à definição da categoria de onde serão extraídos os valores dos parâmetros, composto por dois nós, o primeiro estabelece a categoria, neste caso foram os *Analytical Spaces,* e o segundo nó serve para selecionar todos os elementos do modelo que fazem parte dessa categoria [Fig. 85.](#page-97-0)

A segunda parte utiliza 4 nós e o principal é *element.GetParameterValuebyName,* nele devem ser ligado dois nós, um com o nome do parâmetros outro que define o elemento que possui aquele parâmetro. Essa ligação foi gerada para cada um dos 6 parâmetros de estudo como apresentado na [Fig. 86](#page-98-0) para despois criar uma listagem dos valores para cada parâmetro, organizados em colunas através do nó *List.create* e *list.transpose*.

Na terceira parte foi estabelecido o nó principal que permite exportar a informação para o *Excel*, *Data.ExportExcel*. Para ele funcionar precisa de 5 *inputs*: O nome do ficheiro *Excel*, o nome da folha onde serão apresentados os valores, a coluna e linha inicial, a informação dos valores criada no passo anterior e armazenada no nó de *list.transpose,* por fim, a rotina iria funcionar se aqueles valores fossem verdadeiros. Depois de correr a rotina foi aberto automaticamente o *Excel* com os valores dos parâmetros, sejam letras ou números.

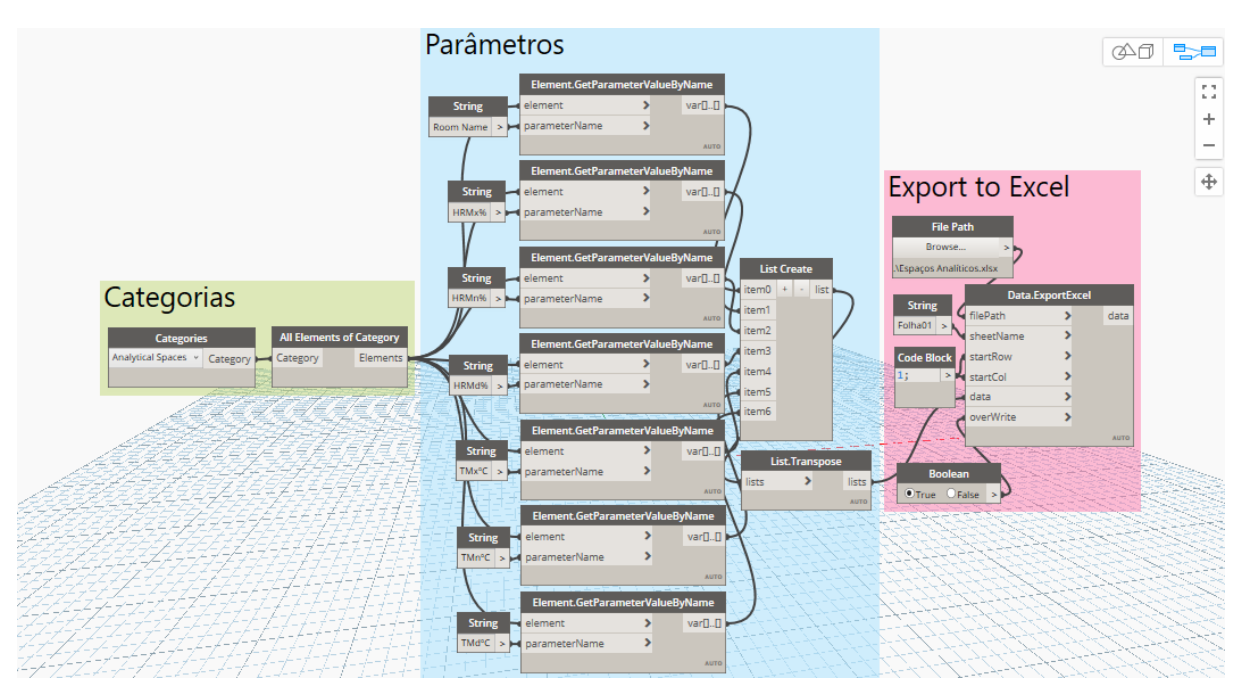

Fig. 86 Rotina no *Dynamo* para exportar valores dos parâmetros do *Revit* para *Excel*

## <span id="page-98-0"></span>ROTINA EXCEL-DYNAMO-REVIT

Na folha que foi gerada automaticamente pela rotina anterior, procedeu-se ao preenchimento das células correspondentes aos valores de cada parâmetro, obtido da [Tabela 10.](#page-95-0) Na [Fig. 87](#page-98-1) apresenta-se a folha *Excel* com 7 colunas, a primeira da esquerda para a direita define o nome de cada um dos espaços analíticos presentes no modelo BIM, e as restantes os valores para cada novo parâmetro criado no *Revit*. Para aquelas frações do edifício onde não foi feita nenhuma ação de monitorização considerou-se o valor de "0" em todos os parâmetros.

|    | <b>Room Name</b>     | HRMx%        | HRMn%        | HRMd%        | TMxºC    | TMnºC        | TMd <sup>o</sup> C |  |  |  |
|----|----------------------|--------------|--------------|--------------|----------|--------------|--------------------|--|--|--|
| 2  | Sala de Jantar 57    | 91,7         | 54,8         | 76           | 22,4     | 17,5         | 18,8               |  |  |  |
| 3  | Quarto 159           | 91,2         | 59,7         | 81,8         | 21,8     | 17,7         | 19,9               |  |  |  |
| 4  | Quarto 260           | 86,4         | 60,2         | 78,4         | 21,7     | 17,9         | 19,7               |  |  |  |
| 5  | Quarto 163           | 0            | 0            | 0            |          | 0            | o                  |  |  |  |
| 6  | Quarto 264           | 0            | $\mathbf{0}$ | $\bf{0}$     | 0        | 0            | 0                  |  |  |  |
| 7  | Quarto 3 65          | 0            | 0            | 0            | 0        | 0            | 0                  |  |  |  |
| 8  | Sala de Jantar 67    | 0            | $\mathbf 0$  | $\mathbf{0}$ | o        | $\mathbf{0}$ | $\Omega$           |  |  |  |
| 9  | Lavanderia 55        | 0            | 0            | 0            | 0        | $\mathbf 0$  | $\Omega$           |  |  |  |
| 10 | Lavanderia 68        | 0            | 0            | 0            | 0        | 0            | 0                  |  |  |  |
| 11 | Caixa de Escadas 337 | $\mathbf{0}$ | 0            | 0            | 0        | 0            | $\mathbf{0}$       |  |  |  |
| 12 | Corredor 61          | 0            | 0            | $\bf{0}$     | o        | 0            | $\Omega$           |  |  |  |
| 13 | Corredor 62          | $\mathbf{0}$ | $\mathbf{0}$ | $\mathbf{0}$ | 0        | 0            | $\mathbf{0}$       |  |  |  |
| 14 | Depósito 72          | o            | 0            | $\mathbf{0}$ | O        | $\mathbf{0}$ | 0                  |  |  |  |
| 15 | Casa de Banho 58     | 100          | 67,6         | 85,3         | 21,4     | 17,5         | 19,5               |  |  |  |
| 16 | Cozinha 56           | 92,5         | 51,3         | 71,8         | 23,3     | 17,9         | 20,5               |  |  |  |
| 17 | Casa de Banho 66     | o            | 0            | 0            | o        | 0            | 0                  |  |  |  |
| 18 | Corredor 70          | 0            | $\mathbf{0}$ | 0            | o        | 0            | 0                  |  |  |  |
| 19 | Corredor 71          | o            | 0            | 0            | o        | $\mathbf 0$  | 0                  |  |  |  |
| 20 | Cozinha 69           | 0            | 0            | $\Omega$     | $\Omega$ | $\Omega$     | $\Omega$           |  |  |  |
| 21 | Quarto 1 226         | 86,4         | 58           | 76,4         | 21,6     | 17,4         | 19,7               |  |  |  |
| 22 | Sala de Jantar 224   | 86,3         | 54,4         | 70,9         | 22,6     | 17,2         | 20                 |  |  |  |
| 23 | Quarto 2 229         | 0            | 0            | 0            | $\Omega$ | 0            | 0                  |  |  |  |

<span id="page-98-1"></span>Fig. 87 Ficheiro Excel-Dynamo-Revit

Na [Fig. 88](#page-99-0) é apresentada a rotina desenvolvida no *Dynamo* para Importar valores do *Excel* para o *Revit,* tem como vantagem a possibilidade de mudança dos dados nas células do *Excel* sempre que for necessário, e logo quando ativada a rotina, esses valores serão apresentados para os parâmetros selecionados do modelo BIM.

A rotina está conformada por 3 partes: a primeira parte tem a ver com a seleção das categorias a serem modificadas, todos os *Analylical Spaces*; a segunda parte refere-se ao nó para importar que pode trabalhar com 3 *inputs* e um *output*. Esse *output* é a informação dos valores da folha de *Excel,* que é agrupada numa lista com o nó *List.Transpose,* e que logo acaba por modificar os valores dos parâmetros no *Revit.*

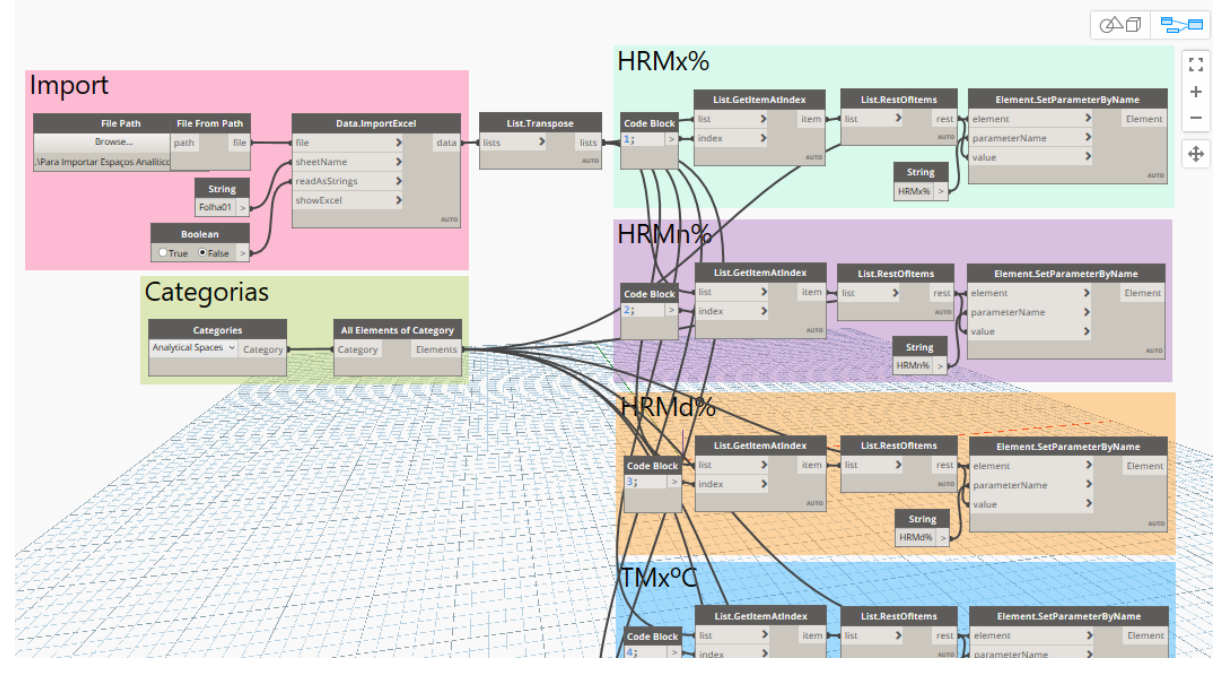

Fig. 88 Rotina no Dynamo para importar valores dos parâmetros do Excel para Revit

## <span id="page-99-0"></span>ROTINA PARA VALORIZAÇÃO GRÁFICA DE DADOS

Tendo os valores para cada um dos parâmetros inseridos no *Revit* procedeu-se ao desenvolvimento de uma rotina que permitisse visualizar as grandezas dos valores inseridos através de um gradiente de cores, quando mais vermelho mais perto estão os valores de "1" e quando mais azul, mais pertos estarão os valores de "0".

A Rotina foi organizada em 4 grupos de nós e um nó de saia chamado *Element.OverrideColorInView*, quer dizer que as cores serão aplicadas apenas às categorias selecionadas sempre que o separador da sua viste esteja aberta, neste caso, o separador dos espaços analíticos terá de estar aberto e ativo para executar a rotina.

Na [Fig. 89](#page-100-0) são apresentadas as ligações entre todos os nós que compõem a rotina. O primeiro grupo refere à seleção das categorias, já descrito anteriormente. Ao Segundo grupo pertencem os nós para obter os valores dos parâmetros. É importante salientar que a rotina está feita para analisar visualmente apenas um dos parâmetros à vez, pelo que se criaram 6 *Strings* com o nome de cada parâmetro. O terceiro grupo contêm os nós que definem os valores que poderão mostrar o gradiente de cores no edifício, para cada espaço monitorizado.

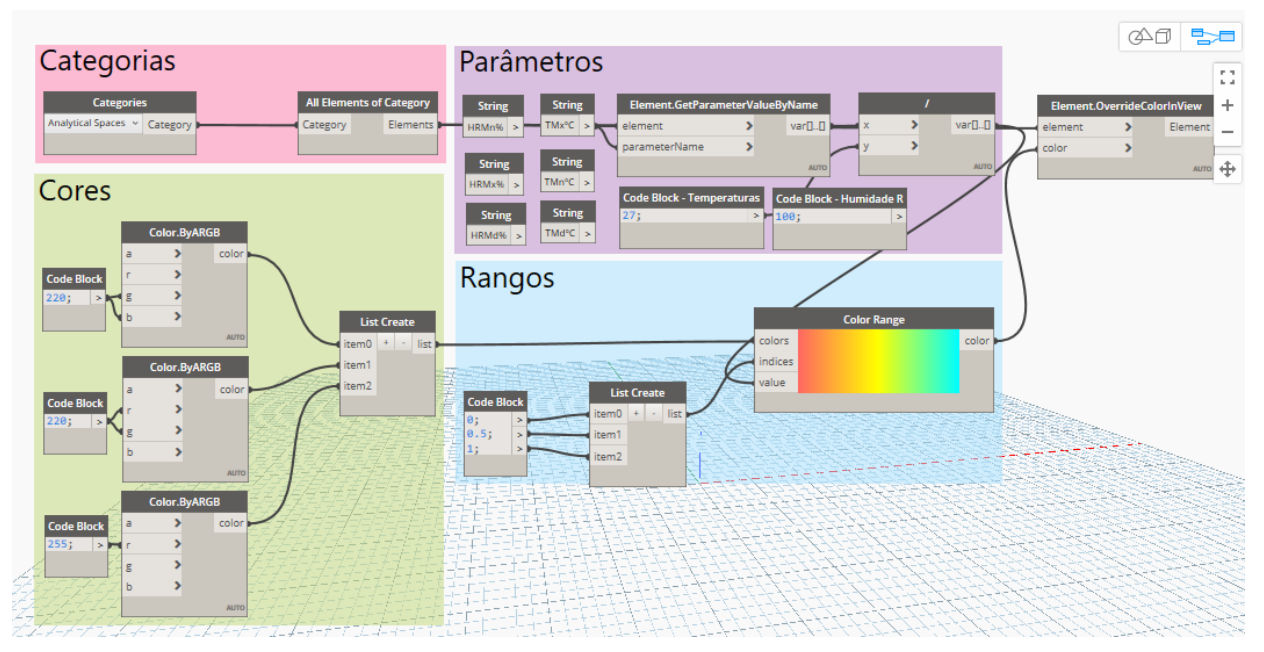

Fig. 89 Rotina de valorização gráfica dos valores de monitorização

<span id="page-100-0"></span>Na [Fig.](#page-100-1) 90 apresenta-se o resultado da rotina de valorização gráfica para a temperatura máxima monitorizada, mostram-se os gradientes nos fogos dos módulos 240B e 241B que foram alvo de monitorização. Nos módulos 240 e 241 monitorizaram-se menos espaços, os quais apresentaram os valores de temperatura máxima mais baixos. O resto do edifício observa-se com cor azul porque os seus valores paramétricos são iguais a "0".

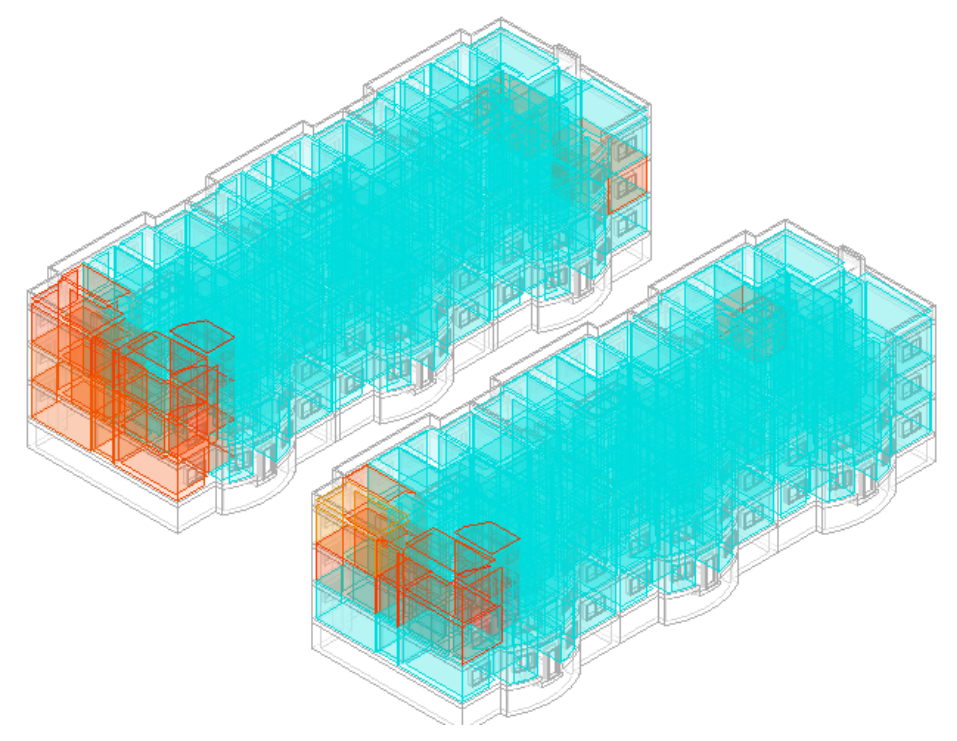

<span id="page-100-1"></span>Fig. 90 Valorização gráfica dos dados de Monitorização TMxºC

#### CONCLUSÕES

Integrar os dados permitiu incluir valores adicionais ao modelo BIM utilizando valores obtido do local de estudo. Os dados de monitorização ofereceram valores de temperatura e humidade relativa para cada fração do edifício que foi estudada e em conjunto com as rotinas do *Dynamo* foi possível observar de maneira gráfica qual dos espaços possui os valores maiores ou menores com um gradiente de cor, o que poderia facilitar a análise e interpretação do comportamento do edifício face as condições climatéricas durante as várias estações do ano.

Inserir sensores nos espaços que ainda não os possuem ligando-os a aplicativos para gestão e armazenamento de informação, para logo serem esses valores traduzidos para tabelas numéricas em folhas de *Excel*, poderia ajudar a observar de forma mais pormenorizada e atualizada o comportamento do edifício, automatizando o processo e elevando o nível de maturidade do GT.

### **3.5 ANÁLISE DOS RESULTADOS**

#### 3.5.1 VALIDAÇÃO DO MODELO

Utilizando o modelo desenvolvido, e tendo executadas as simulações energéticas ao edifício por espaço de 1 ano, no *EnergyPlus* através da interface do *Revit,* com base na documentação e configurações descritas no Capítulo 3, são apresentados os resultados mensais dos consumos elétricos na comparandoos com os valores obtidos por (Seabra, 2021). Os valores obtidos por (Seabra, 2021) correspondem apenas ao bloco 241, pelo que as cifras apresentadas de seguida representam o dobro dos obtidos no seu estudo, entendendo que tanto o bloco 240 como o 241 são iguais em Arquitetura.

|              | Iluminação e eletricidade (Seabra, 2021)<br>(kWh) | Iluminação e eletricidade (Marrero, 2021)<br>(kWh) |
|--------------|---------------------------------------------------|----------------------------------------------------|
| Janeiro      | 5313,40                                           | 5794,50                                            |
| Fevereiro    | 4813,00                                           | 5233,72                                            |
| Marco        | 5349,20                                           | 5794,50                                            |
| Abril        | 5146,60                                           | 5607,58                                            |
| Maio         | 5313,40                                           | 5794,50                                            |
| Junho        | 5182,40                                           | 5607,58                                            |
| Julho        | 5313,40                                           | 5794,50                                            |
| Agosto       | 5331,40                                           | 5794,50                                            |
| Setembro     | 5164,60                                           | 5607,58                                            |
| Outubro      | 5313,40                                           | 5794,50                                            |
| Novembro     | 5164,60                                           | 5607,58                                            |
| Dezembro     | 5331,40                                           | 5794,50                                            |
| <b>Total</b> | 62736,8                                           | 68225,54                                           |

Tabela 12 Validação dos valores dos consumos elétricos

Verificou-se na [Fig.](#page-102-0) 91 que os comportamentos dos consumos simulados durante o ano são iguais em ambas as investigações, com uma queda de 10% no mês de fevereiro com relação ao mês de janeiro. Cabe salientar que existe uma diferencia uniforme de 8% entre todos os valores obtidos em ambos os estudos para este indicador, sendo considerada essa diferença como admissível por ser inferior a 10%.

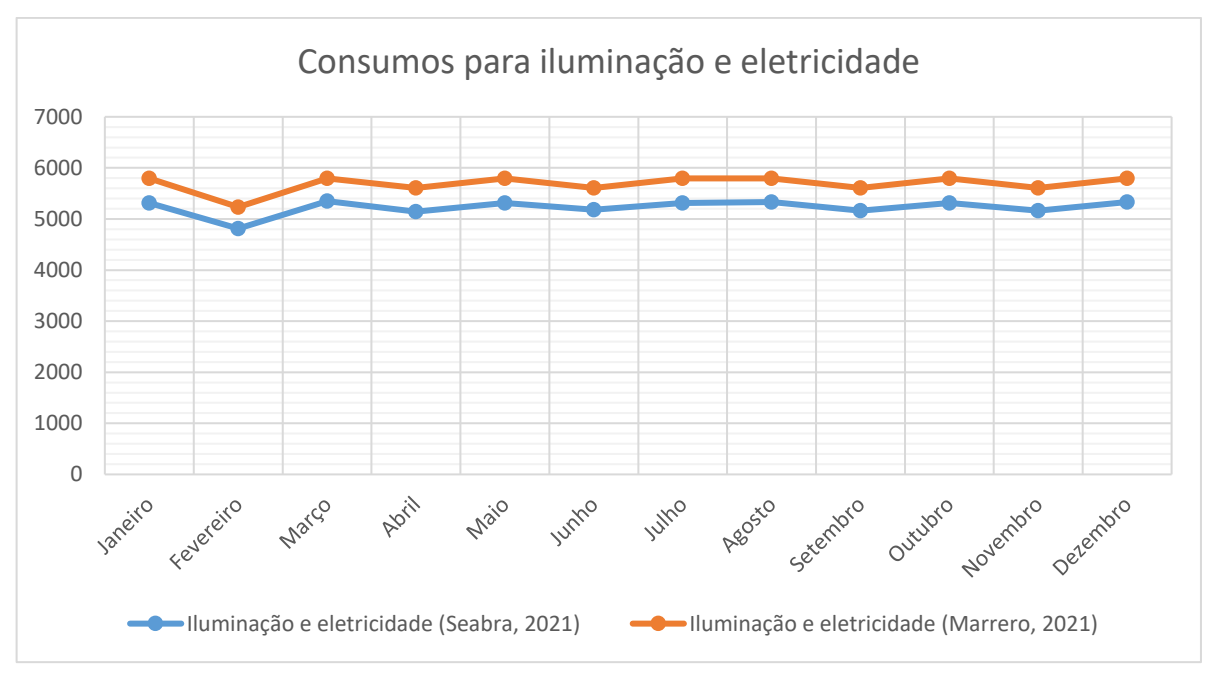

Fig. 91 Validação dos consumos de eletricidade

<span id="page-102-0"></span>Os valores apresentados anteriormente não incluem os consumos para aquecimento, sendo considerados como energia dedicada para aquecimento por terem sido estabelecidos no modelo BIM, zona de equipamentos para aquecimento, nomeadamente aquecedores elétricos de eficiência 1 como considerados por [\[63\]](#page-120-2).

Na [Tabela 13](#page-102-1) apresentam-se os valores obtidos em ambos os estudos para os consumos de energia elétrica para aquecimento em (kWh), destacando que no mês de julho e agosto os consumos obtidos por [\[63\]](#page-120-2) correspondem a 0 e 0,4 kWh respetivamente, e no presente estudo 694,9 e 868,96 kWh. A diferenças entre os valores de consumo total é de 15% porque existem considerações fixas da Interface de *Revit* para sistemas de aquecimento central, e que acrescentou os valores em 7%.

<span id="page-102-1"></span>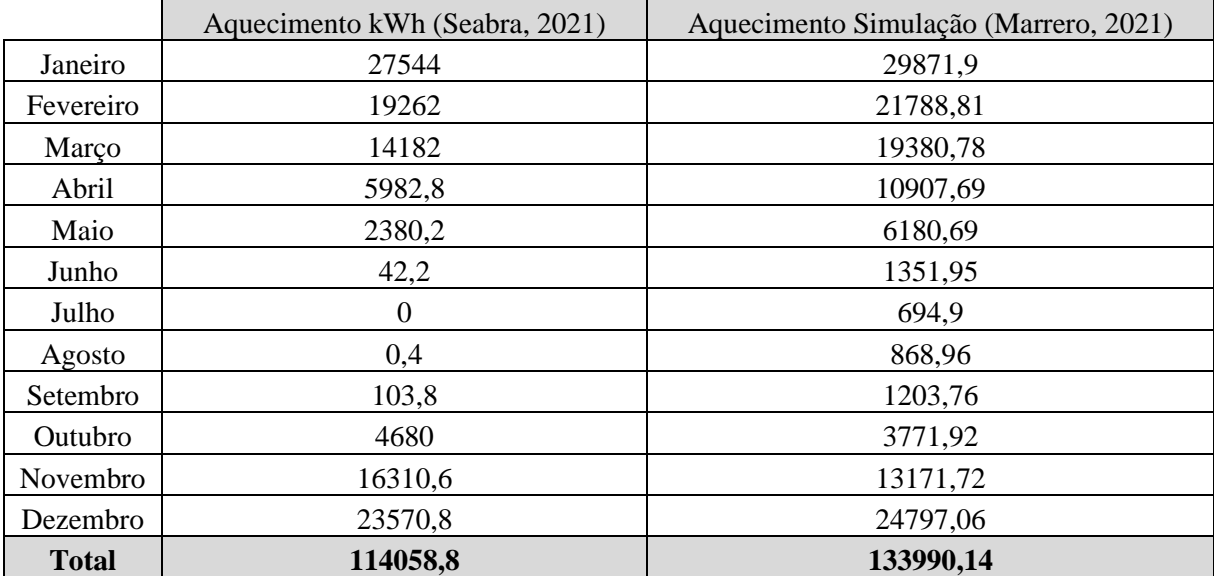

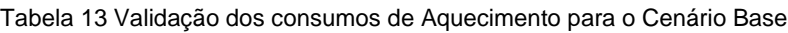

Na [Fig. 92](#page-103-0) apresenta-se o gráfico comparativo entre os valores para os consumos de aquecimento mensais. Destaca-se que a maior diferença ocorre no mês de maior com uma diferença de 61% com relação ao estudo de [\[63\]](#page-120-2). No mês de novembro o estudo anterior apresenta um acréscimo de 3138,88 kWh com relação à presente dissertação.

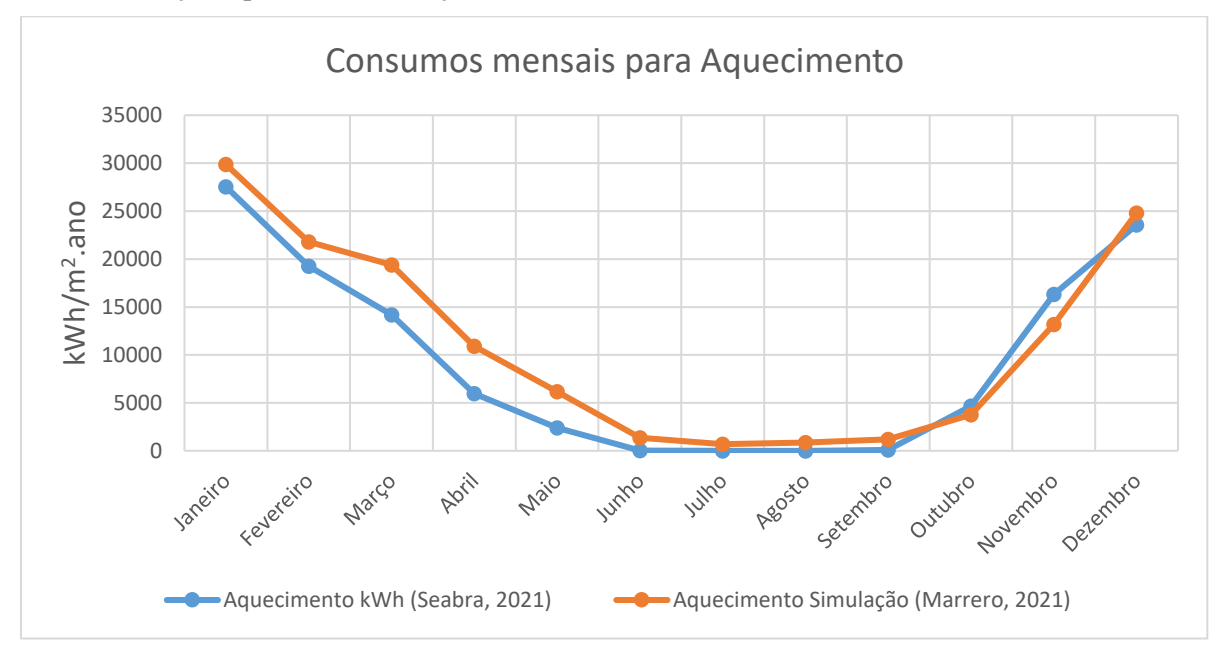

Fig. 92 Validação dos consumos mensais para aquecimento

<span id="page-103-0"></span>Considerou-se que o modelo é admissível, tendo em consideração que o comportamento das curvas de consumo energético em ambos os estudos são semelhantes, e que as diferenças entre os valores podem ser ajustadas por terem sido identificadas as causas dos acréscimos nos valores.

## 3.5.2 CENÁRIOS DE CONSUMOS E CUSTOS ENERGÉTICOS

Durante as experiências de simulação do cenário Base BIM no Insight360 foram obtidos os valores apresentados na [Tabela 14.](#page-103-1) Quando exportado o ficheiro de simulação para o GBS foi verificado que a interface considera de maneira fixa, para todas as situações, um consumo de gás para AQS de 324485kWh/ano representando 141,51 kWh/(m<sup>2</sup>.ano), pelo que os valores de consumo anual cresceram 47,18%.

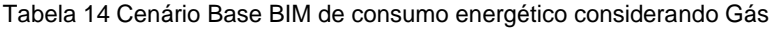

<span id="page-103-1"></span>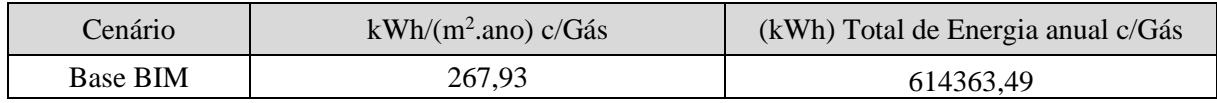

Retirando o excedente dos consumos de gás para AQS considerados pelo GBS, foram adicionados os consumo equivalentes ao 23,5% (112161,94 kWh) do consumo total do cenário Base BIM às AQS [\[74\]](#page-120-10), sendo obtidos os valores apresentados na [Tabela 15.](#page-104-0)

<span id="page-104-0"></span>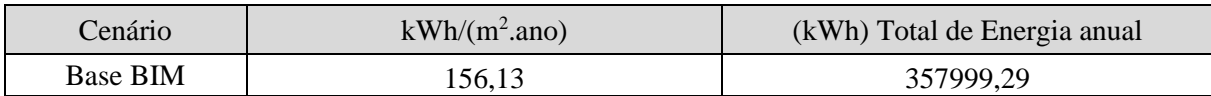

Tabela 15 Resultado - cenário Base BIM de consumo energético considerações ADENE

Aplicando as anteriores considerações para o consumo de AQS aos valores de cada um dos cenários da [Tabela 9,](#page-92-0) foram obtidos os valores apresentados na [Tabela 16.](#page-104-1) A terceira coluna permite verificar qual o consumo total de energia anual segundo os resultados da simulação obtidos em kWh/(m<sup>2</sup>.ano) e a quarta o custo total anual desses consumos.

<span id="page-104-1"></span>

| Cenário        | $kWh/(m^2$ .ano) | (kWh) Total de Energia anual | $\epsilon$ /m2.ano | $(\epsilon)$ Custo Anual |
|----------------|------------------|------------------------------|--------------------|--------------------------|
| Base           |                  |                              |                    |                          |
| <b>BIM</b>     | 156,13           | 357999,29                    | 23,61              | 54129,49                 |
|                | 139,34           | 319499,82                    | 21,07              | 48308,37                 |
| $\overline{2}$ | 97,48            | 223514,84                    | 14,74              | 33795,44                 |
| 3              | 38,20            | 87585,80                     | 5,78               | 13242,97                 |
| 4              | 23,37            | 53580,61                     | 3,53               | 8101,39                  |
| 5              | 8,55             | 19598,35                     | 1,29               | 2963,27                  |
| 6              | 0,69             | 1575,37                      | 0,10               | 238,20                   |

Tabela 16 Resultados para simulação de cenários de consumo energético

Na [Fig. 93](#page-104-2) apresenta-se o gráfico comparativo dos consumos para cada cenário de simulação, destacase a diferença na eficiência energética entre o Cenário 6 e o cenário Base BIM, significando uma melhoria em 99,55% se aplicadas as medidas consideradas no subcapítulo 3.4.2.

O valor de 0,69kWh/(m<sup>2</sup>.ano) no cenário 6 explica-se pela utilização de painéis fotovoltaicos com uma eficiência de 20,4% e ocupando o 90% da superfície da cobertura, o que significa que apenas 1575,37kWh seriam consumidos com eletricidade que provêm da rede anualmente.

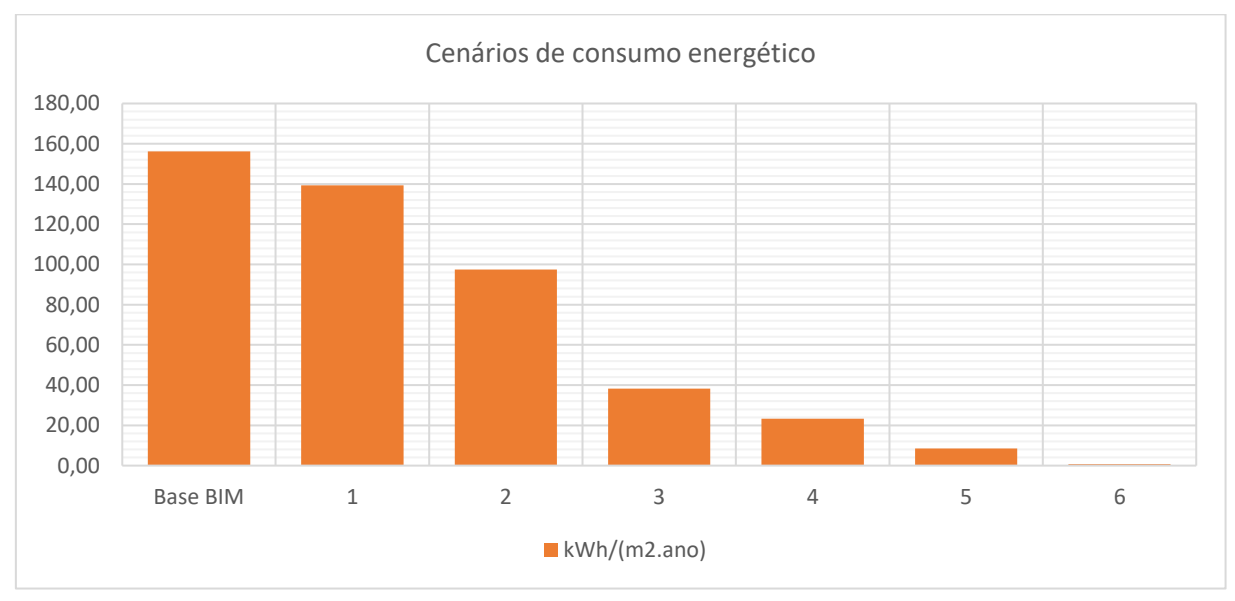

<span id="page-104-2"></span>Fig. 93 Comparativa entre cenários de consumo energético anual

Foram verificados os custos anuais para o Cenário Base BIM recorrendo ao valores fornecidos pelo Relatório de Avaliação Energética [\[61\]](#page-120-1), onde o valor da fatura energética anual para o Bloco 241 foi de 26761,33€/ano, considerando que o bloco 240 tem os mesmos consumos, a fatura anual obtida foi de 53522,66€/ano.

Na [Fig. 94](#page-105-0) apresenta-se a comparativa entre os valores do relatório energético e os resultados obtidos nas simulações para o cenário base BIM e o cenário 1. Verificou-se que os valores da simulação são superiores aos valores do relatório energético, para o cenário pre reabilitação um delta de 606,83€/ano, 1,12%; para o cenário post reabilitação a diferença foi de 4909,27, 10,16%.

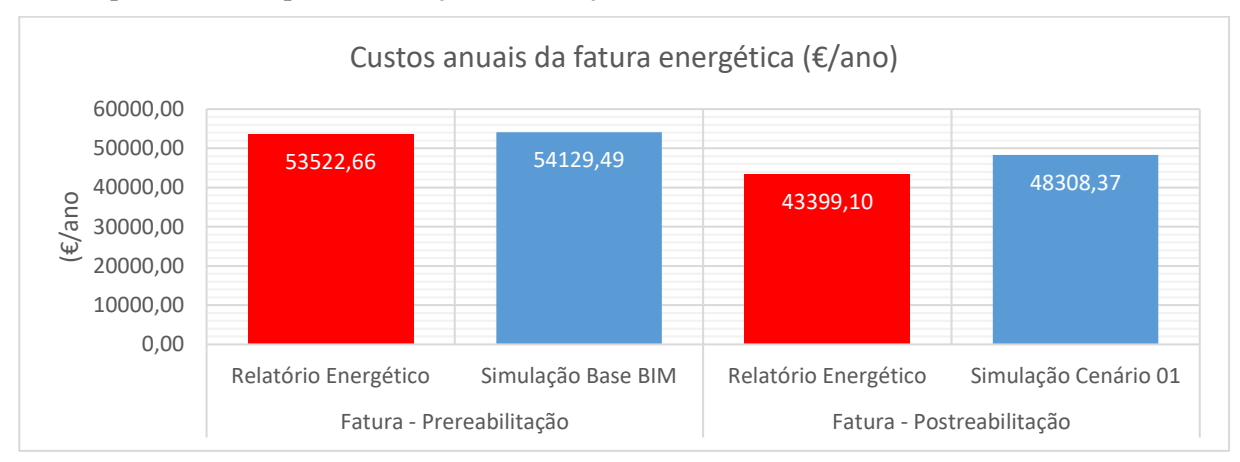

Fig. 94 Comparativa entre cenários de custos energéticos anuais pre e post reabilitação

<span id="page-105-0"></span>Foi verificado através dos valores d[a Tabela 17](#page-105-1) que os maiores custos anuais hão de vir dos apartamentos com tipologia T3, representado o 57% dos consumos [\(Fig.](#page-105-2) 95) mas fazendo uma média geral para as 36 frações, o custo mensal para cada seria de 125,30€/mês.

Tabela 17 Custos anuais por tipologia segundo valores do Cenário Base BIM

<span id="page-105-1"></span>

| Custo kWh/m2.ano            | Quantidade T <sub>2</sub> | Quantidade T3 |  |
|-----------------------------|---------------------------|---------------|--|
| 23,61                       | 18                        | 18            |  |
| $\epsilon$ Anual fração     | 1283,95                   | 1723,27       |  |
| $\epsilon$ mensal fração    | 107,00                    | 143,61        |  |
| $\epsilon$ Anual Total Tipo | 23111,15                  | 31018,82      |  |

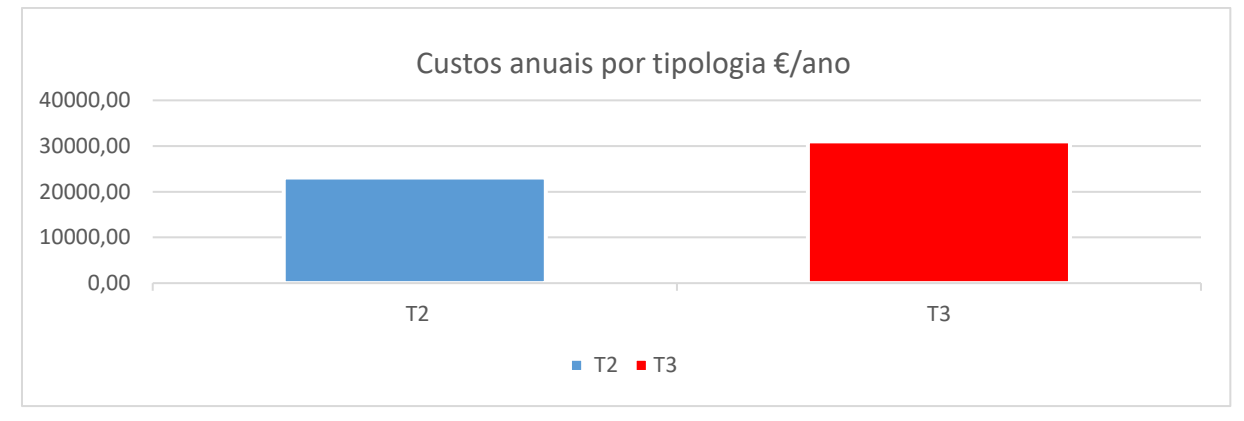

<span id="page-105-2"></span>Fig. 95 Percentagens de custos anuais por tipologia no Cenário Base BIM

Apesar dos custos estarem dentro das margens dos valores do relatório de avaliação energética, é importante salientar que, um apartamento utilizado por duas pessoas, tem um consumo elétrico estimado de 212kWh/mês (EDP-Comercial), sem sistemas de climatização, com uma potência contratada de 10,35 kVA, para um custo de 48,44€/mês. Incluindo o consumo de gás para AQS a fatura total seria de 52,92€/mês, traduz-se um custo anual de 635,08€/ano. Ainda adaptando esses valores à situação dos blocos do Carlos Alberto Mota Pinto, a fatura anual seria de 22862,88€/ano para ambos os blocos, ou 9,97€/(m<sup>2</sup>.ano)[\[75\]](#page-120-11). Através d[a Fig. 96](#page-106-0) é possível observar as diferenças proporcionais dos custos anuais de energia, entre os resultados obtidos na simulação, o relatório de avaliação energética e os valores da EDP-Comercial, destacando uma diferença de valores equivalente ao 57,8%.

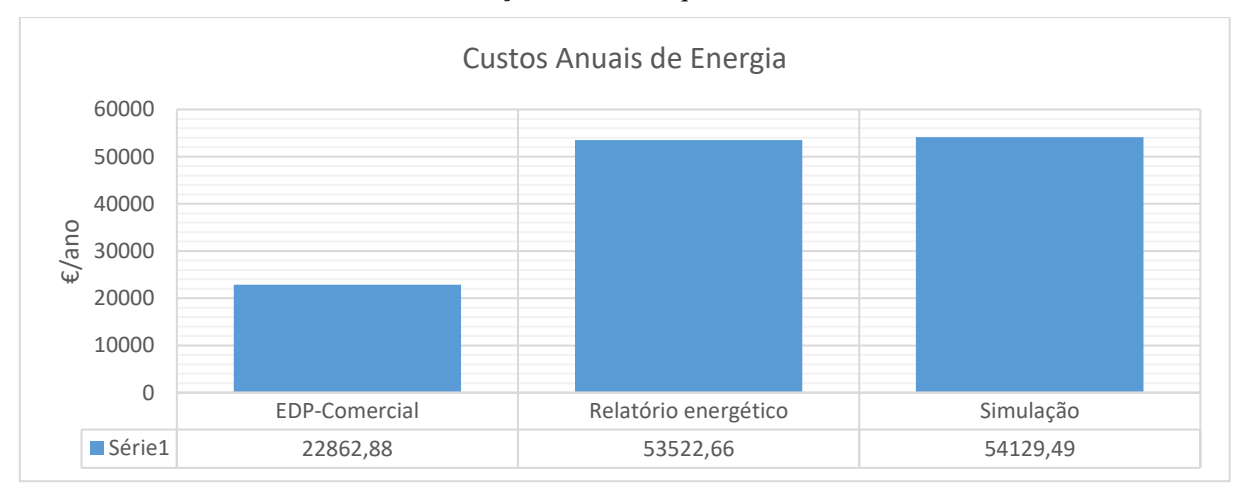

Fig. 96 Comparativa com valores da EDP-Comercial

<span id="page-106-0"></span>De seguida foi identificado, como apresentado n[a Fig. 97,](#page-106-1) o indicador de consumo que deu o acréscimo aos valores obtidos. A interface de Simulação do GBS considera um sistema AVAC cujo consumo representa o 62,7% do valor total obtido na simulação, e apenas o 16,3% dedicado ao aquecimento dos espaços. Tendo em consideração que o edifício não tem sistemas de climatização e só utiliza aquecedores elétricos, foi retirado o valor de 46,4% do consumo anual de eletricidade.

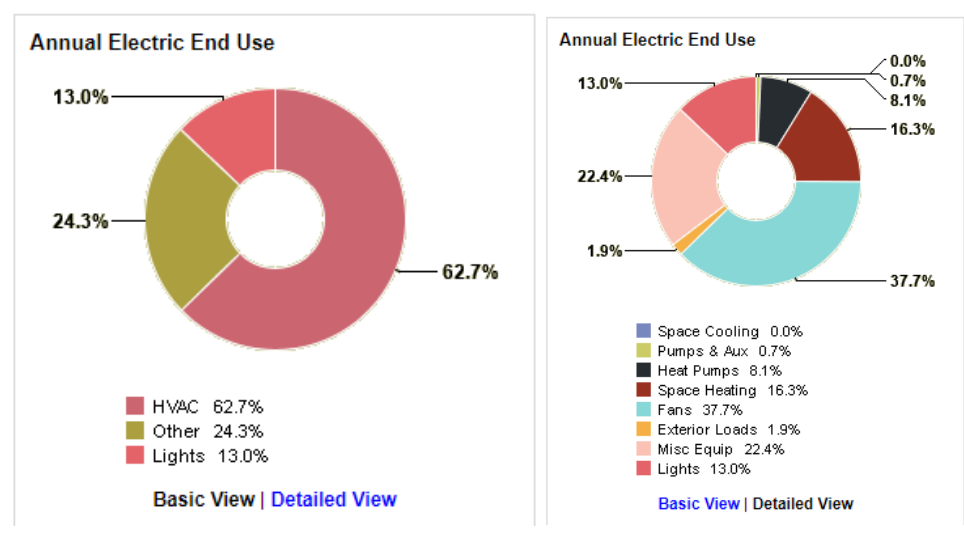

<span id="page-106-1"></span>Fig. 97 Indicadores de consumo GBS

Por fim, sendo implementadas todas as considerações dos resultados e análises anteriores nos cenários de estudo, apresentam-se os valores definitivos para o Cenário Base BIM e os restantes 6 cenários alternativos na [\(Tabela 18\)](#page-107-0) e [\(Fig. 98\)](#page-107-1). Os valores, em geral, mostram uma queda significativa em comparação com a situação anterior.

Verifica-se que tendo um custo anual de 29013,41 do Cenário Base BIM, o custo de energia mensal para cada fogo será em média, 805,92€/ano e 67,16€/mês. O Cenário 6 apresenta os valores mais baixo considerando que nele estão implementadas as medidas mais eficientes que a interface de Insight permite estabelecer em termos de energias renováveis e eficiência energética.

<span id="page-107-0"></span>

| Cenário         | $kWh/(m^2$ .ano) | (kWh) Total de Energia anual | $E/m2$ .ano | $(\epsilon)$ Custo Anual |
|-----------------|------------------|------------------------------|-------------|--------------------------|
| <b>Base BIM</b> | 83,68            | 191887,62                    | 12,65       | 29013,41                 |
|                 | 74,68            | 171251,91                    | 11,29       | 25893,29                 |
| 2               | 52,25            | 119803,96                    | 7,90        | 18114,36                 |
| 3               | 20,47            | 46945,99                     | 3,10        | 7098,23                  |
| $\overline{4}$  | 12,52            | 28719,21                     | 1,89        | 4342,34                  |
| 5               | 4,58             | 10504,72                     | 0,69        | 1588,31                  |
| 6               | 0,37             | 844,40                       | 0,06        | 127,67                   |

Tabela 18 Valores finais para as simulações de estudo

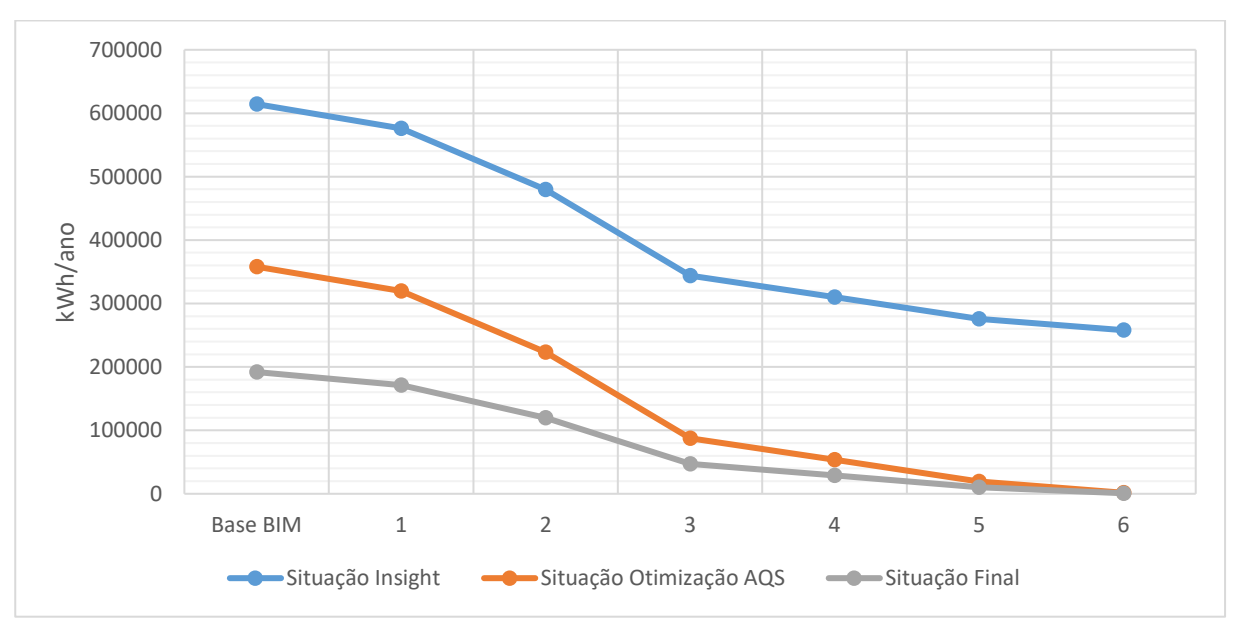

Fig. 98 (€) Variação do Custo Anual para cada cenário de estudo nas várias etapas da análise

# <span id="page-107-1"></span>3.5.3 CARGAS DE AQUECIMENTO

Ter conhecimento das cargas de aquecimento facilita o dimensionamento dos sistemas AVAC. Estas cargas representam a quantidade máxima de calor que é transferido do interior para o exterior através das pontes térmicas na envolvente externa durante o inverno e são apresentadas em Watts (W), um valor que representa potência. O equipamento escolhido para aquecer os espaços dos fogos terá de ser capaz de atingir esse valor de potência para conseguir manter os níveis de temperatura de conforto em todos os espaços interiores.
A [Tabela 19](#page-108-0) apresentam os valores para as cargas de aquecimento simuladas através da interface do *Revit*. Ambos os blocos obtiveram os mesmos valores para todos os fogos, verificando-se o valor máximo de 2908W nos apartamentos T3 do piso 0 em ambos os blocos. Os valores mais baixos foram registrados para os apartamentos T2 do primeiro e segundo andar em ambos os blocos, com um valor de 2401W.

<span id="page-108-0"></span>

| Valores Máximos para cargas de Aquecimento (W) |       |           |       |                |      |                |      |  |  |
|------------------------------------------------|-------|-----------|-------|----------------|------|----------------|------|--|--|
| <b>Bloco</b>                                   | (W)   | Módulo    | (W)   | Piso           | (W)  | <b>Tipo</b>    | (W)  |  |  |
| Oeste/Este                                     | 48087 | 240/241   | 16029 | $\overline{0}$ | 5427 | T <sub>2</sub> | 2519 |  |  |
|                                                |       |           |       |                |      | T <sub>3</sub> | 2908 |  |  |
|                                                |       |           |       | $\mathbf{1}$   | 5301 | T <sub>2</sub> | 2401 |  |  |
|                                                |       |           |       |                |      | T <sub>3</sub> | 2900 |  |  |
|                                                |       |           |       | $\overline{2}$ | 5301 | T <sub>2</sub> | 2401 |  |  |
|                                                |       |           |       |                |      | T <sub>3</sub> | 2900 |  |  |
|                                                |       | Módulo    | (W)   | Piso           | (W)  | Tipo           | (W)  |  |  |
|                                                |       | 240A/241A | 16029 | $\overline{0}$ | 5427 | T <sub>2</sub> | 2519 |  |  |
|                                                |       |           |       |                |      | T <sub>3</sub> | 2908 |  |  |
|                                                |       |           |       | $\mathbf{1}$   | 5301 | T <sub>2</sub> | 2401 |  |  |
|                                                |       |           |       |                |      | T <sub>3</sub> | 2900 |  |  |
|                                                |       |           |       | $\overline{2}$ | 5301 | T <sub>2</sub> | 2401 |  |  |
|                                                |       |           |       |                |      | T <sub>3</sub> | 2900 |  |  |
|                                                |       | Módulo    | (W)   | Piso           | (W)  | Tipo           | (W)  |  |  |
|                                                |       | 240B/241B | 16029 | $\overline{0}$ | 5427 | T <sub>2</sub> | 2519 |  |  |
|                                                |       |           |       |                |      | T <sub>3</sub> | 2908 |  |  |
|                                                |       |           |       | $\mathbf{1}$   | 5301 | T <sub>2</sub> | 2401 |  |  |
|                                                |       |           |       |                |      | T <sub>3</sub> | 2900 |  |  |
|                                                |       |           |       | $\mathbf{2}$   | 5301 | T <sub>2</sub> | 2401 |  |  |
|                                                |       |           |       |                |      | T <sub>3</sub> | 2900 |  |  |

Tabela 19 Cargas de aquecimento Bloco Oeste

Em todos os apartamentos, a "sala de jantar" apresentou a maior quantidade de cargas de aquecimento com valor de 700W, e de seguida o "Quarto 3" com 550W. Para aquecer estes espaços poderá ser utilizado um aquecedor elétrico de 1500W de potência máxima e 600W de mínima. transformar as unidades de potência em energia, tem de se obter o produto da potência (W) vezes o tempo (h), assim, considerando que o aquecedor tem uma potência de 1500W e funciona durante 5 hora à noite, a quantidade de energia utilizada será de 7,5 kWh por dia, representando um custo de 1,28€/dia apenas para o funcionamento de um aquecedor com essas caraterísticas de potência.

Na [Fig. 99](#page-109-0) são apresentadas as percentagens de cargas de aquecimento por elemento de fachada, observa-se que a maior percentagem de cargas ocorre através da ventilação, ou seja, dessa forma os espaços perdem a maior quantidade de calor, logo verificou-se que as paredes são o segundo elemento que gera maior percentagem de cargas de aquecimento, sendo explicado pelo facto de ter a fachada maior superfície opaca do que envidraçada. Cabe ressaltar que é através das janelas que são observados os valores mais baixos, devendo-se à contabilização das perdas através do material envidraçado.

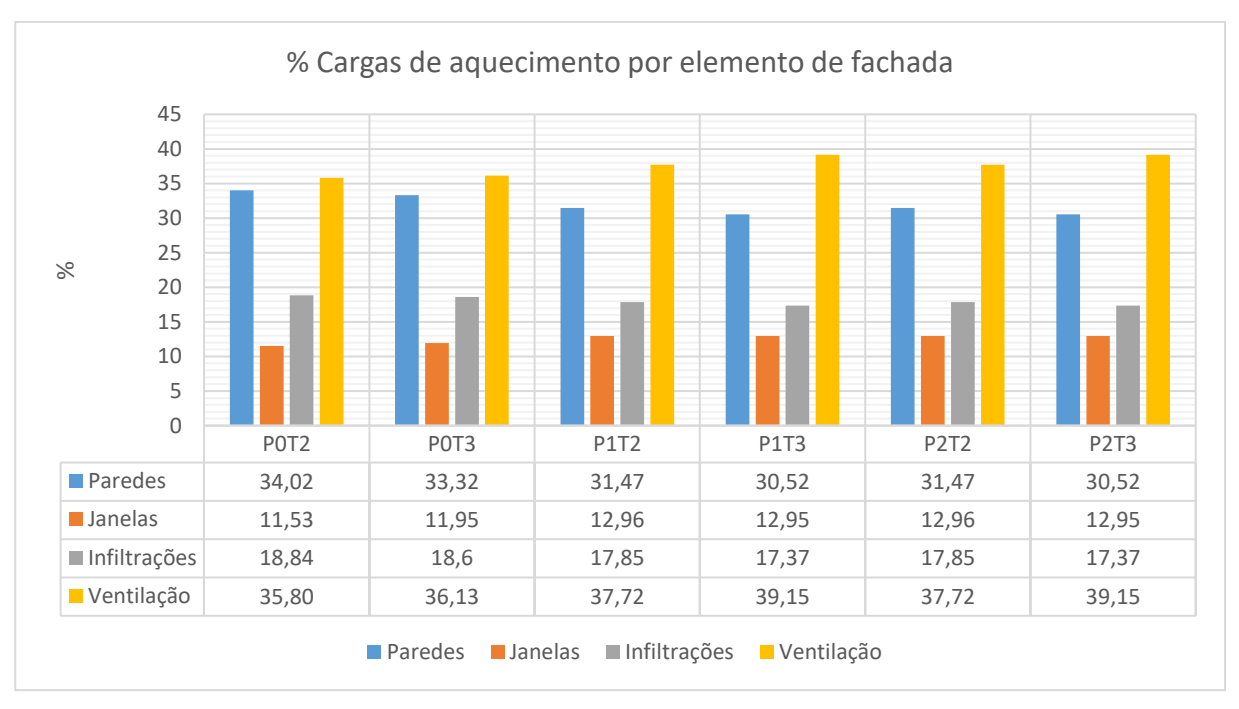

Fig. 99 Cargas de Aquecimento por elemento de fachada

## <span id="page-109-0"></span>3.5.4 VALORES DE MONITORIZAÇÃO

N[a Fig. 100](#page-109-1) verifica-se segundo os dados inseridos no modelo, e o gradiente de cores que as temperaturas máximas monitorizadas são mais baixas no P0, observando-se uma cor laranja, logo, as temperaturas máximas mais altas foram obtidas nos espaços do P2 observando-se a cor vermelha mais intensa, nomeadamente na zona da cozinha, onde não existe ventilação natural direta. Cabe ressaltar que se observa um espaço do segundo andar de cor amarela, pertencente ao fogo 240B-P2/T2 e cuja temperatura máxima monitorizada foi 18,5ºC. Na [Fig. 101](#page-110-0) a visualização para Humidade R. Max.

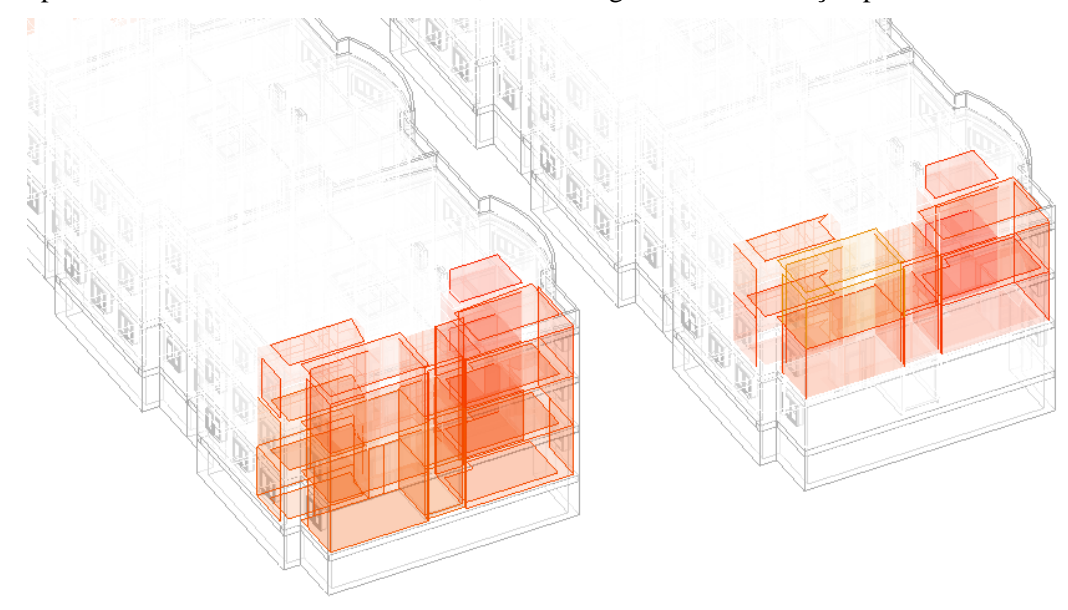

<span id="page-109-1"></span>Fig. 100 Análise dos valores de monitorização para Temperaturas máximas

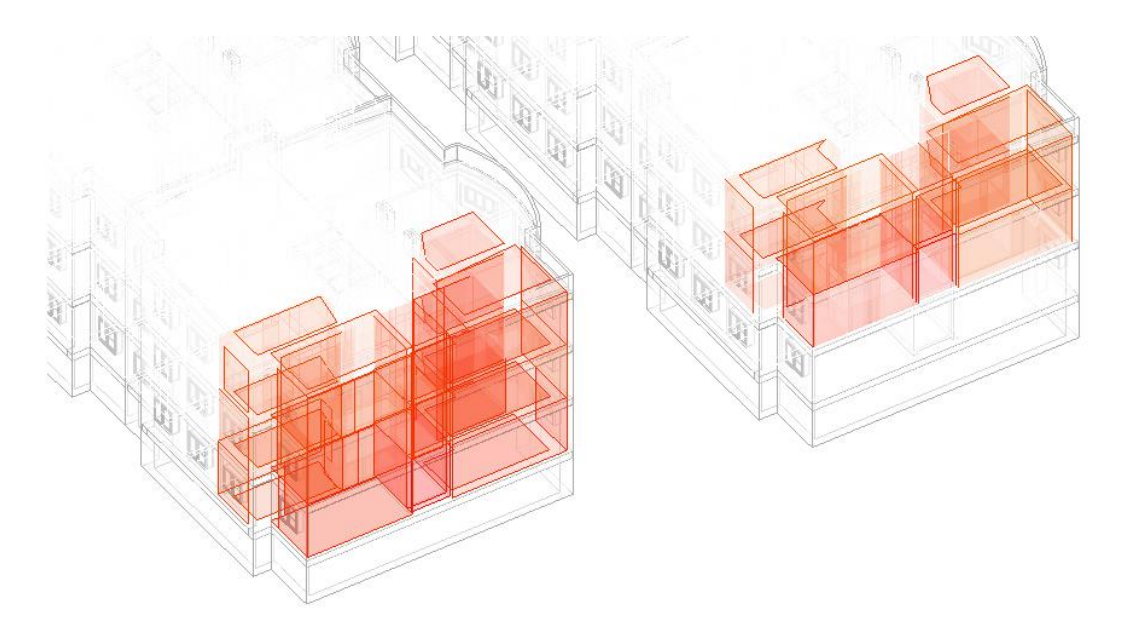

Fig. 101 Análise dos valores de monitorização para Humidade Relativa máxima

## <span id="page-110-0"></span>3.5.5 ENERGIAS RENOVÁVEIS

No separador do GBS chamado de *LEED, Photovoltaic, Wind Energy, and Natural Ventilation Potential*, encontra-se um painel onde se mostram as sugestões da interface para poupanças energéticas utilizando painéis fotovoltaicos em 897m<sup>2</sup> da superfície da cobertura, essa área equivale ao 80% da sua área total, funcionando como estratégia de produção de energias renováveis. Na [Fig. 102](#page-110-1) verifica-se a possibilidade de poupar 157908kWh/ano dos 191887,62kWh que são consumidos no Cenário Base BIM, ou seja, o 82,29% dos consumos totais.

A instalação dos painéis teria um custo aproximado de 990507€ com um retorno do valor do investimento em 28 anos, se o valor do kWh for 0,17€.

| <b>Photovoltaic Potential (more details)</b>   |  |  |  |  |  |  |  |
|------------------------------------------------|--|--|--|--|--|--|--|
| Annual Energy Savings: 157,908 kWh             |  |  |  |  |  |  |  |
| Total Installed Panel Cost: €990.507           |  |  |  |  |  |  |  |
| Nominal Rated Power 124 kW                     |  |  |  |  |  |  |  |
| Total Panel Area: 897 m <sup>2</sup>           |  |  |  |  |  |  |  |
| Maximum Payback Period: 28 years @ €0.17 / kWh |  |  |  |  |  |  |  |

Fig. 102 Potenciais poupanças energéticas através de Painéis fotovoltaicos GBS

# <span id="page-110-1"></span>**3.6 MEDIDAS DE MELHORIA**

## 3.6.1 CONSIDERAÇÕES GERAIS

Finalizada a análise dos cenários para melhoria da eficiência energética desenvolvidos no Insight foi considerado o Cenário 06 como o mais eficiente, portanto será a referência para as medidas de melhoria propostas para a envolvente exterior e sistemas técnicos.

#### 3.6.2 ENVOLVENTE EXTERIOR

Como medida de melhoria para as necessidades de energia no edifício deve de se melhorar o coeficiente de transmissão térmica dos elementos que compõem a envolvente, para o presente caso e conforme as

considerações apresentadas no 3.4.2, é proposto aplicar 6cm de isolamento térmico de poliestireno expandido moldado pelo exterior das paredes. U=0,39W/m<sup>2</sup>. °C, melhorando o U=0,96W/m<sup>2</sup>. °C considerado no Cenário Base.

O sistema ETICS estará composto por uma camada de argamassa de colagem sobre a superfície opaca, 6cm de isolante térmico de poliestireno expandido moldado, fixação mecânica, uma primeira camada de revestimento, rede de fibra de vidro antialcalina e armadura antivandalismo, uma segunda camada de revestimento e revestimento final espesso colorido. A implementação deste sistema ajuda a melhoria da classe energética dos apartamentos, diminuindo as necessidades de energia para aquecimento dos ambientes durante a estação de inverno.

Para os vãos envidraçados é proposto a utilização de caixilharia em PVC e vidros triplos low-e nas fachadas a Este e Oeste, sendo que a Norte e Sul não existem vãos. Ainda se existissem seria apenas necessário na fachada a Sul. U=1,55W/m<sup>2</sup> .ºC

Para a cobertura é proposto aplicar isolamento térmico sobre a laje de cobertura, no desvão não útil, com placa de 10cm de Poliestireno Expandido Extrudido U=0,37W/m<sup>2</sup>. C. O Relatório de avaliação energética considera a substituição do fibrocimento que atualmente existe no local, por painel sandwich sobre a estrutura existente. Os apartamentos dos P2 são as mais vulneráveis aos efeitos das condições climatéricas sobre os espaços interiores, experimentando as temperaturas mais baixas no inverno e as mais altas no verão com relação às frações dos andares inferiores, pelo que esta solução permitirá melhorar as condições de habitabilidade nessas frações superiores.

Tendo em consideração que os vãos envidraçados nas fachadas a Este e Oeste é proposto a implementação de palas horizontais sobre os vãos, com proporção de 1/3 da altura da janela.

A implementação destas medidas deverá estar sempre em conformidade com os requisitos mínimos estabelecidos pela portaria 349-B/2013 para os coeficientes de transmissão térmica. Na [Tabela 20](#page-111-0) apresenta-se o resumo das medidas de melhoria para a envolvente exterior.

<span id="page-111-0"></span>

| Elementos          | Proposta                   | $U=(W/m^2.$ <sup>o</sup> C) |  |
|--------------------|----------------------------|-----------------------------|--|
| Paredes Exteriores | <b>ETICS</b>               | 0,39                        |  |
| Vãos Envidraçados  | Vidro Triplo Low-e         | 1,55                        |  |
| Cobertura          | 10cm XPS e Painel Sandwich | 0,37                        |  |
| Proteção Solar     | Palas a Este e Oeste       |                             |  |

Tabela 20 Resumo das medidas de melhoria para Envolvente Exterior

## 3.6.3 SISTEMAS TÉCNICOS

Os sistemas técnicos, diz respeito ao conjunto de equipamentos dedicados à climatização, incluindo o aquecimento, arrefecimento, a preparação de águas quentes sanitárias e os equipamentos para produção de energias renováveis e sistemas de controlo de iluminação e ocupação [\[19\]](#page-118-0).

Conforme as considerações para o Cenário 06 será necessário estabelecer ajustes em função do mercado para de painéis fotovoltaicos em Portugal, verifica-se que na superfície das coberturas poderiam ser incorporados 396 unidades de painéis fotovoltaicos com uma potencia máxima de 280Wp, área ativa de 1,5m<sup>2</sup> para cada painel, eficiência máxima de 17% [\[76\]](#page-120-0). Os painéis cobririam 633,6m<sup>2</sup>da superfície da cobertura, representado o 65,11%, valor que difere das considerações do Cenário 06, mas que se adapta à situação da construção existente.

A diferença entre o Cenário 06 e os restantes tem a ver com a utilização de sensores de iluminação e presença, pelo que também é proposta a sua utilização. A eficiência dos sistemas técnicos tem um impacto muito maior sobre os consumos energéticos que uma fração possa ter, pelo que será recomendável utilizar equipamentos de consumo reduzido, ainda quando o seu custo direto seja maior aos equipamentos convencionais, pois o custo no consumo será menor ao longo prazo.

A implementação destas medidas deverá estar sempre em conformidade com os requisitos energéticos estabelecidos pelas normas de Avaliação Técnica Europeia (ETA) e Conformidade Europeia (CE) para a eficiência nos consumos energéticos dos equipamentos.

*Modelo de simulação e monitorização do desempenho energético na reabilitação de edifícios de habitação social da Gaiurb recorrendo ao Digital-twin*

# **4. CONCLUSÕES**

# **4.1 CONCLUSÕES GERAIS**

O Parque de habitação social em Vila Nova de Gaia possui na atualidade vários edifícios que precisam de ações de reabilitação para melhorar o seu desempenho energético, o conforto térmico e a eficiência energética de cada fração para melhorar as condições de habitabilidade dos moradores, estes fatores motivaram o estudo de um modelo de simulação e monitorização do desempenho energético em edifícios de habitação social da Gaiurb EM, recorrendo aos Digital Twins.

O trabalho de investigação tinha como objetivo geral, desenvolver um modelo 3D apoiado em softwares da metodologia BIM, que servisse para desenvolver simulações teóricas do comportamento do edifício face ao seu desempenho energético e a monitorização de temperaturas interiores, utilizando toda a documentação energética disponível para gerar um gêmeo digital da sua situação atual no âmbito energético. Constata-se que este objetivo foi atingido, porque o modelo permitiu conhecer através de simulações, os valores de consumos energéticos do Empreendimento de habitação social Professor Carlos Alberto Mota Pinto, os custos anuais consequentes desses consumos, possíveis estratégias de melhoria à eficiência energética e necessidades energéticas, e por fim mostrar de forma gráfica valores de temperatura que tinham sido monitorizados no local, em trabalhos de investigação precedentes para a sua análise.

Conforme ao desenvolvimento do modelo 3D utilizando o *Revit* como software ligado à metodologia BIM, é possível concluir que o programa ofereceu as ferramentas necessárias para a modelação volumétrica e detalhada dos elementos físicos da envolvente opaca e as divisórias interiores do edifício, quanto maior as especificidades da documentação arquitetónica, será possível obter um maior nível de desenvolvimento. O LoD 300 permitiu agilizar o processo de modelação, apesar de ser desenvolvida uma geometria simples, as propriedades térmicas e dimensionais foram completamente inseridas e utilizadas nas simulações.

A ligação entre o *Revit, Green Building Studio* e o *Insight*, permitiu observar os resultados das simulações em três níveis de pormenorização. O *Insight* ofereceu simulações dinâmicas em tempo real, mudando os parâmetros que conformavam os painéis dos indicadores de desempenho, verifica-se que a utilização desta ferramenta ajuda visualizar a situação energética dos modelos 3D, a partir de valores gerais num âmbito de baixa pormenorização, mas de simples compreensão dos consumos energéticos do edifício por metro quadrado e o custo dessa energia por área. Constatou-se que o *Green Building Studio* complementa os valores apresentados pelo *Insight*, nomeadamente na apresentação de custos anuais, percentagens com relação aos usos da energia. Desta forma foi possível analisar os resultados para os consumos energéticos e custos para 6 cenários de reabilitação implementando medidas de melhoria na envolvente e na utilização da eletricidade.

As inserção dos dados de monitorização correspondentes às temperaturas interiores e percentagens de humidade relativa dos espaços internos no *Revit* através de algoritmos criados no software de programação visual, *Dynamo*, foi possível verificar que os andares superiores experimentam as temperaturas mais altas no verão e as mais baixas no inverno, devido as condições do isolamento térmico na cobertura, fazer desses dados grandezas visíveis facilitam a tomada de decisões para as estratégias de reabilitação em edifícios de habitação social.

Com a comparação dos valores das simulações do *Revit* no *EnergyPlus* com os valores de estudos anteriores sobre o mesmo empreendimento, foi verificado que o comportamento das curvas mensais de consumos de eletricidade e aquecimento são semelhantes e, portanto, a metodologia utilizada e o modelo em si próprio foram justificados e validados para estudar cenários de reabilitação.

Na análise dos resultados foi necessário fazer uma depuração dos valores brutos obtidos das simulações, portanto pode-se concluir que os valores gerados pelas simulações teóricas devem ser observados e analisados pormenorizadamente, procurando estabelecer pontos de comparação com valores referenciais tanto para os consumos energéticos, como para os custos finais antes de testar potenciais cenários de reabilitação, sendo que os programas estabelecem pressupostos que podem aldrabar os resultados.

A implementação das medidas de melhoria propostas a partir dos valores obtidos nas simulações, e monitorização, farão das frações do caso de estudo, espaços com temperaturas internas mais equilibradas de conformidade com a legislação nacional para a estação de aquecimento e mais eficientes energeticamente. É possível concluir que as incorporações de sistemas passivos ajudam à diminuição dos consumos energéticos, pelo que sempre que possível a sua implementação os resultados serão favoráveis ao conforto e eficiência energética.

Também é possível concluir que os Digital Twins podem ajudar na tomada de decisões para ações de reabilitação uma vez que tanto a documentação dos edifícios, propriedades térmicas e valores climáticos, podem ser recolhidos, armazenados e analisados através de interfaces de comunicação entre ambiente físico e o ambiente virtual. No caso deste estudo, se conclui que foi gerado um Digital Twin com um nível de maturidade 2, devido à sua forma de atualização, que deve ser periódica e através de pacotes de informação armazenadas em folhas de cálculo para logo serem inseridas no modelo tridimensional. O estudo da bibliografia também permitiu concluir que os DT estão compostos por vários DT de menor dimensão, e que podem ser classificados por especialidades, sendo independentes uns dos outros.

# **4.2 CONSTRANGIMENTOS DO PROCESSO**

A metodologia da dissertação foi feita de maneira linear, identificando em princípio um problema real levantado pela Gaiurb EM e para o qual foi formulada uma potencial solução recorrendo aos digital twins. Nesta primeira fase os constrangimentos incluíram: estabelecer os objetivos a serem alcançados pelo estudo, sendo em princípio muito ambiciosos em função ao pouco tempo para a pesquisa e execução do modelo, e a pouca familiaridade com o funcionamento dos softwares a utilizar.

Na fase de revisão da literatura houve limitações para obter a informação referente ao desenvolvimento dos DT, pois não existem metodologias concisas para edifícios residenciais, mas sim, aplicáveis a rotinas de produção industrial.

Para o desenvolvimento do caso de estudo houve limitações principalmente na fase das simulações, *Revit* a pesar de ser um software que permite pormenorizar detalhes construtivos, carece de flexibilidade para a incorporação conceitual de equipamentos para AQS, sendo necessário pormenorizar estes sistemas através dos plugins MEP.

Foram considerados aquecedores elétricos para cada fração, mas na interface do *Revit* só existem algumas opções predeterminadas de escolha viradas ao mercado americano, pelo que foi necessário investir tempo adicional em definir sistemas equivalentes. Os relatórios anuais sobre a eficiência energética dos sistemas, apresentam muitos dados que não são coerentes com a realidade por causa dos pressupostos que a interface incorpora, este constrangimento dificultou a interpretação dos resultados, e, portanto, a sua posterior análise.

Os valores apresentados no *Insight* deviam ser exportados ao *Green Building Studio*, para observar quais as considerações na utilização de gás e sistemas AVAC, que deviam ser sempre considerados mesmo sem serem definidos no modelo, os valores de consumo e custos por metro quadrado no *Insight* estavam sobredimensionados, pelo que deviam ser ajustados numa folha *Excel.*

# **4.3 RECOMENDAÇÕES**

Para este tipo de estudo onde são envolvidas simulações através de modelos 3D para edifícios, recomenda-se a recolha de toda a documentação existente sobre os casos de estudo, incluindo horários de ocupação por espaço e por fração, fazer inquéritos sobre os hábitos de utilização da eletricidade e faturas de consumo energético, número de equipamentos, levantamento do número de tomadas e pontos de iluminação, trabalhos precedentes e estudo aprofundado do funcionamento dos softwares.

Também recomenda-se trabalhar em paralelo o desenvolvimento do estado da arte com o modelo e as simulações, procurando sempre que possível, documentos referenciais vinculados ao tema de estudo, ferramentas e métodos utilizados, tendo em conta que a experiência na utilização dos softwares fará a diferencia no momento de tratar e interpretar os resultados obtidos e a administração do tempo disponível para o desenvolvimento da dissertação.

Os temas neurálgicos a tratar no estado da arte serão percebidos durante o processo de desenvolvimento do modelo e as simulações. Considera-se, portanto, mais prático, segundo a estrutura desta dissertação, elaborar em primeiro lugar o capítulo 1, de seguida o capítulo 3 em meia-simultaneidade com o capítulo 2 e finalmente o capítulo 4.

## **4.4 DESENVOLVIMENTOS FUTUROS**

Para dar continuidade a esta dissertação, em favor de avançar no desenvolvimento de um DT com nível de maturidade 3, é sugerido estabelecer uma ligação entre os sensores de monitorização térmica com aplicativos de gestão de dados, para conseguir armazenar e inserir essa informação de forma automática e em tempo real em um modelo de colaboração 360 na nuvem, permitindo a todos os agentes involucrados participarem da história dos dados obtidos e da discussão dos resultados.

Assim como exposto anteriormente, um DT está composto por outros DT de menores dimensões ou que pertencem a outras especialidades do edifício, portanto propõe-se a elaboração de um modelo do sistema de águas sanitárias do edifício para a simulação de consumos conforme a utilização dos moradores e levar a cabo uma monitorização desses consumos.

Outro tema poderá ser a simulação de da dinâmica de seguranças contra incêndios, nomeadamente a análise da fase de evacuação, pelo que também seria interessante implementar parâmetros de reação e resistência ao fogo para os diferentes elementos que compõe o edifício, fazendo uma análise pormenorizada desses elementos utilizando rotinas no *Dynamo*.

Em conclusão, nesta dissertação foi apenas trabalhada a parte dos consumos e custos energéticos face a eficiência energética do edifício, portanto, a utilização desta metodologia aplicada a qualquer uma das outras especialidades que compõem o edifício poderá ser valida e acrescentará valor ao desenvolvimento pleno de um Digital Twin de maior maturidade.

*Modelo de simulação e monitorização do desempenho energético na reabilitação de edifícios de habitação social da Gaiurb recorrendo ao Digital-twin*

# **BIBLIOGRAFIA**

- [1] Dicionários Porto Editora. *Habitação*. 2021 [cited 2021; Available from: [https://www.infopedia.pt/dicionarios/lingua-portuguesa/habita%C3%A7%C3%A3o.](https://www.infopedia.pt/dicionarios/lingua-portuguesa/habita%C3%A7%C3%A3o)
- [2] Portugal, *Decreto-Lei n.º 1/2020*, Presidência do Conselho de Ministros, Editor. 2020, Diario da República.
- [3] Portugal, *Decreto-Lei 47344*, Ministério da Justiça, Editor. 1966, Diario do Governo.
- [4] Borges, S., *Habitação Social no concelho do Porto - Uma fase de vida ou uma solução para a vida?*, in *Faculdade de Engenharia*. 2017, Universidade do Porto: Porto.
- [5] Portugal, *Portaria n.º 580/83* Ministério da Habitação Obras Públicas e Transportes, Editor. 1983.
- [6] Portugal, *Portaria n.º 65/2019*, Ambiente e Transição Energética, Editor. 2019.
- [7] Portugal, *Decreto-lei n.º 135/2004, de 3 de junho*, Ministério das Obras Públicas Transportes e Habitação, Editor. 2004.
- [8] Tavares, M. and J. Duarte, *O arrendamento social público (1945-1969) Nova escala, novos programas e agentes* 2018, Instituto da Habitação e da Reabilitação Urbana: Lisboa.
- [9] Vilaça, E., *Os anos de crescimento (1969-2002)*. 2018, Instituto da Habitação e da Reabilitação Urbana: Lisboa.
- [10] ADENE, *Isolamento de Paredes*. 2016, ADENE Agência para a energia: Lisboa.
- [11] ADENE, *Isolamento de Coberturas*. 2016, ADENE Agência para a Energia: Lisboa.
- [12] Serpa, F., et al., *Habitação de Promoção Pública. Da construção nova à reabilitação, uma leitura dos projetos*. 2018, Instituto da Habitação e da Reabilitação Urbana: Lisboa.
- [13] Alegre, A., J. Appleton, and T. Heitor, *A Reabilitação das Casa de Rendas Económicas das Células I e II do Bairro de Alvalade*, in *Boletim Municipal de Planeamento e Gestão Urbanística da CML.* 1999: Lisboa.
- [14] Victor Abrantes Consultoria e Projetos de Engenharia. Lda, *Reabilitação de Edificios de Habitação Social, Bairro de Santiago-Aveiro*. 2017, Câmara Municipal de Aveiro: Aveiro.
- [15] Portugal, *Decreto-Lei n.º 175/2012* Ministério da Agricultura do Mar do Ambiente e do Ordenamento do Território, Editor. 2012.
- [16] Portugal, *Decreto-Lei n.º 95/2019 de 18 de julho*, Presidência do Conselho de Ministros, Editor. 2019, Diario da República.
- [17] Portugal, *Portaria nº 304/2019 de 12 de setembro*, Infraestruturas e Habitação, Editor. 2019, Diario da República.
- [18] Portugal, *Portaria n.º 297/2019 de 9 de setembro*, Ambiente e Transição Energética, Editor. 2019, Diario da República.
- <span id="page-118-0"></span>[19] Portugal, *Decreto-Lei n.º 118/2013*, Ministério da Economia e do Emprego, Editor. 2013, Diario da República.
- [20] Portugal, *Portaria 98/2019 de 2 de abril* Ambiente e Transição Energética, Editor. 2019, Diario da República.
- [21] Pereira, A., *Desempenho Energético. Atualização da Metodologia MC\_FEUP*, in *Faculdade de Engenharia*. 2019, Universidade do Porto: Porto.
- [22] Guimarães, A.S., *Regulamentação Térmica de Edifícios Regulamento de desempenho energético dos edifícios de habitação - REH*. 2019, Faculdade de Engenharia - Universidade do Porto: Porto.
- [23] EDP Energias de Portugal, S.A., *Guia prático da eficiência energética*. 2006, ADENE.
- [24] Observatório da energia, DGEG, and ADENE, *Energia em Números*. 2020, ADENE: Lisboa.
- [25] Dias, F., *Soluções técnicas para o projecto de edifícios de habitação incorporando produção própria de energia*, in *Faculdade de Engenharia*. 2009, Universidade do Porto: Porto.
- [26] Planas, O. *Energia solar térmica, usos e tipos de instalações*. Energia Solar, 2020.
- [27] Planas, O. *Painel fotovoltaico*. Energia Solar, 2020.
- [28] Silva, M., *Edifícios com necessidades quase nulas de energia (NZEB) em países do sul da Europa*, in *Faculdade de Engenharia*. 2020, Universidade do Porto: Porto.
- [29] Voltimum. *Estratégias bioclimáticas e sistemas passivos*. 2010 [cited 2021; Available from: [https://www.voltimum.pt/artigos/estrategias-bioclimaticas-e-sistemas.](https://www.voltimum.pt/artigos/estrategias-bioclimaticas-e-sistemas)
- [30] Gonçalves, H., Graça, J., *Conceitos Bioclimáticos para os Edifícios em Portugal*. 2004, INETTI.
- [31] Pinto, A., Dias, B. , *Aquecimento solar passivo - ganhos diretos, indiretos e isolados*. 2015.
- [32] Laboratório de Eficiência Energética em Edificações. *Estratégias bioclimáticas*. 2019; Available from: [http://projeteee.mma.gov.br/estrategias-bioclimaticas/.](http://projeteee.mma.gov.br/estrategias-bioclimaticas/)
- [33] Cunha, M., *Geometria de insolação – Optimização do dimensionamento de elementos de protecção solar*. 2005, Universidade do Porto: Porto.
- [34] ADENE, *Janelas eficientes*. 2016, ADENE Agência para a energia: Lisboa.
- [35] Grieves, M., *Digital Twin: Manufacturing Excellence through Virtual Factory Replication; A White Paper*. 2014, LLC: Melbourne: Florida, Estados Unidos.
- [36] Marr, B. *What Is Digital Twin Technology - And Why Is It So Important?* Forbes, 2017.
- [37] Centro Nacional de Cibersegurança *A Internet das Coisas (IoT – Internet of Things)*. CNCS PORTUGAL, 2021.
- [38] Matthews, S. *Designing better machines: the evolution of a cognitive Digital Twin explained*. IBM, 2018.
- [39] Madni, A., C. Madni, and S. Lucero, *Leveraging Digital Twin Technology in Model-Based Systems Engineering*. 2019, MDPI.
- [40] Patterson, D. and B. Ruth *Digital twins: Taking modular construction to the next level*. Global Infrastructure Initiative, 2019.
- [41] Miskinis, C. *Developing new architecture models with digital twin Minimizing worker risk in construction sites Pre-launching construction projects*. Challenge Advisory, 2018.
- [42] Pressac. *What is a digital twin and how can it be used for smart facilities management?* 2021; Available from: [https://www.pressac.com/insights/what-is-a-digital-twin-and-how-can-it-be](https://www.pressac.com/insights/what-is-a-digital-twin-and-how-can-it-be-used-for-smart-facilities-management/)[used-for-smart-facilities-management/.](https://www.pressac.com/insights/what-is-a-digital-twin-and-how-can-it-be-used-for-smart-facilities-management/)
- [43] Evans, S., et al. *Digital twins for the built environment*. The Institution of Engineering and Technology, 2020.
- [44] Morales, M.S.F., *Building performance evaluation using Autodesk Revit for optimising the energy consumption of an educational building on subtropical highland climate: A case of study in Quito, Ecuador*, in *Department of Architecture and Built Environment*. 2016, The University of Nottingham.
- [45] Bedrick, J., et al, *Level of Development (LoD)Specification Part I & Commentary For Building Information Models and Data*. 2020, BIM Forum.
- [46] Autodesk.Help. *About Understanding the Energy Model*. 2019 [cited 2021; Available from: [https://knowledge.autodesk.com/support/revit-products/learn](https://knowledge.autodesk.com/support/revit-products/learn-explore/caas/CloudHelp/cloudhelp/2019/ENU/Revit-Analyze/files/GUID-A261EF48-05E7-45B4-B585-77C036C18CFE-htm.html)[explore/caas/CloudHelp/cloudhelp/2019/ENU/Revit-Analyze/files/GUID-A261EF48-05E7-](https://knowledge.autodesk.com/support/revit-products/learn-explore/caas/CloudHelp/cloudhelp/2019/ENU/Revit-Analyze/files/GUID-A261EF48-05E7-45B4-B585-77C036C18CFE-htm.html) [45B4-B585-77C036C18CFE-htm.html.](https://knowledge.autodesk.com/support/revit-products/learn-explore/caas/CloudHelp/cloudhelp/2019/ENU/Revit-Analyze/files/GUID-A261EF48-05E7-45B4-B585-77C036C18CFE-htm.html)
- [47] Lack, B., *Bridging BIM and BEM: the path forward to more efficient building design and operations*. 2019, Autodesk.
- [48] Vysotskiy, A., et al., *Features of BIM Implementation Using Autodesk Software.* Procedia Engineering, 2015.
- [49] Celina, F. *Energy Analysis with Revit Insight and Green Building Studio*. 2020.
- [50] Autodesk. *Building Performance Analysis Raised to the Power of the Cloud*. 2021 [cited 2021; Available from: [https://gbs.autodesk.com/GBS/.](https://gbs.autodesk.com/GBS/)
- [51] Mousiadis, T. and S. Mengana, *Parametric BIM: Energy Performance Analysis Using Dynamo for Revit*, in *Skolan fÖr Arkitektur och SamahÄllsbyggnad*. 2016, Royal Institute of Technology: Stockholm, Suécia.
- [52] Abanda, F.H. and L. Byers, *An investigation of the impact of building orientation on energy consumption in a domestic building using emerging BIM (Building Information Modelling).* Energy, 97, 517-527, 2016.
- [53] Singh, P. and A. Sadhu, *Multicomponent energy assessment of buildings using building information modeling.* Sustainable Cities and Society, 2019. **49**.
- [54] Autodesk. *Dynamo Primer*. 2019; Available from: [https://dynamobim.org/.](https://dynamobim.org/)
- [55] Autodesk. *Get to know Dynamo Studio*. 2021 [cited 2021; Available from: [https://www.autodesk.com/products/dynamo-studio/overview?us\\_oa=dotcom](https://www.autodesk.com/products/dynamo-studio/overview?us_oa=dotcom-us&us_si=d5fda7ea-70cc-448a-9dbb-f76d90c53a38&us_st=dynamo&us_pt=DYNSTD&plc=DYNSTD&term=1-YEAR&support=ADVANCED&quantity=1#internal-link-what-is-dynamo-studio)[us&us\\_si=d5fda7ea-70cc-448a-9dbb](https://www.autodesk.com/products/dynamo-studio/overview?us_oa=dotcom-us&us_si=d5fda7ea-70cc-448a-9dbb-f76d90c53a38&us_st=dynamo&us_pt=DYNSTD&plc=DYNSTD&term=1-YEAR&support=ADVANCED&quantity=1#internal-link-what-is-dynamo-studio)[f76d90c53a38&us\\_st=dynamo&us\\_pt=DYNSTD&plc=DYNSTD&term=1-](https://www.autodesk.com/products/dynamo-studio/overview?us_oa=dotcom-us&us_si=d5fda7ea-70cc-448a-9dbb-f76d90c53a38&us_st=dynamo&us_pt=DYNSTD&plc=DYNSTD&term=1-YEAR&support=ADVANCED&quantity=1#internal-link-what-is-dynamo-studio) [YEAR&support=ADVANCED&quantity=1#internal-link-what-is-dynamo-studio.](https://www.autodesk.com/products/dynamo-studio/overview?us_oa=dotcom-us&us_si=d5fda7ea-70cc-448a-9dbb-f76d90c53a38&us_st=dynamo&us_pt=DYNSTD&plc=DYNSTD&term=1-YEAR&support=ADVANCED&quantity=1#internal-link-what-is-dynamo-studio)
- [56] Asl, M.R., et al., *BIM-based Parametric Building Energy Performance MultiObjective Optimization.* eCAADe 32, 201?
- [57] Tecnalia. *Kubik Experimental Building*. 2020 [cited 2021; Available from: [https://www.tecnalia.com/en/infrastructure/kubik-experimental-building.](https://www.tecnalia.com/en/infrastructure/kubik-experimental-building)
- [58] Chica, J.A., et al., *KUBIK: open building approach for the construction of an unique experimental facility aimed to improve energy efficiency in buildings.* Open House International, 2011. **36**.
- [59] Garay, R., et al., *Energy efficiency achievements in 5 years through experimental research in KUBIK* Energy Procedia, 2015.
- [60] Olaizola, J.M. and R. San Mateos *Digital Twin del edificio basado en BIM orientado a la eficiencia energética y mantenimiento predictivo del edificio*. 2019.
- [61] Gaiurb Urbanismo e Habitação EM, *Reabilitação energética empreendimento de habitação social Professor Carlos Alberto mota Pinto união das freguesias de Pedroso e Seixezelo*. 2021, Gaiurb Urbanismo e Habitação, EM.: Vila Nova de Gaia.
- [62] Seabra, B., *Plano de Monitorização de Edifícios de Habitação social objeto de reabilitação*, in *Engenharia Civil*. 2020, Universidade do Porto.
- [63] Seabra, B., et al., *Low Energy Renovation of Social Housing: Recommendations on Monitoring and Renewable Energies Use.* Sustainability, 2021. **13**(5): p. 2718.
- [64] Vila Nova de Gaia, C.M. *Localização e características geográficas*. 2021 [cited 2021; Available from: [https://www.cm-gaia.pt/pt/cidade/vila-nova-de-gaia/historia/localizacao-e](https://www.cm-gaia.pt/pt/cidade/vila-nova-de-gaia/historia/localizacao-e-caracteristicas-geograficas/)[caracteristicas-geograficas/.](https://www.cm-gaia.pt/pt/cidade/vila-nova-de-gaia/historia/localizacao-e-caracteristicas-geograficas/)
- [65] Vila Nova de Gaia, C.M. *Caraterização Geral*. 2021 [cited 2021; Available from: [https://www.gaiurb.pt/gaiurb/uploads/document/file/522/caracterizacao\\_geral.pdf.](https://www.gaiurb.pt/gaiurb/uploads/document/file/522/caracterizacao_geral.pdf)
- [66] Vila Nova de Gaia, C.M. *Vila Nova de Gaia*. 2021 [cited 2021; Available from: [https://www.cm-gaia.pt/pt/cidade/vila-nova-de-gaia/.](https://www.cm-gaia.pt/pt/cidade/vila-nova-de-gaia/)
- [67] Vila Nova de Gaia. *Prof. Carlos Alberto Mota Pinto*. 2021 [cited 2021; Available from: [https://www.gaiurb.pt/pages/937?poi\\_id=41.](https://www.gaiurb.pt/pages/937?poi_id=41)
- [68] Pedro, J.B., *REVISÃO DAS ÁREAS MÍNIMAS DA HABITAÇÃO DEFINIDAS NO RGEU*. 2005.
- [69] Burdick, A., *Strategy Guiline: Accurate Heating and Cooling Load Calculations*. 2011, U. S. Department of Energy: Estados Unidos.
- [70] Murus. *Expanded Polystyrene (EPS) SIPs*. 2021 [cited 2021; Available from: [https://murus.com/product/eps/.](https://murus.com/product/eps/)
- [71] Associação Portuguesa dos Fabricantes de Argamassas e ETICS, *Manual ETICS*. 2018, APFAC.
- [72] Gitbooks. *Insight Widget Settings*. 2021 [cited 2021; Available from: [https://adskinsight.gitbooks.io/insight-widget](https://adskinsight.gitbooks.io/insight-widget-settings/content/insight_widget_settings/window_glass.html)
	- [settings/content/insight\\_widget\\_settings/window\\_glass.html.](https://adskinsight.gitbooks.io/insight-widget-settings/content/insight_widget_settings/window_glass.html)
- [73] Seabra, B., *Plano de Monitorização de edifícios de habitação social objeto de reabilitação.*, in *Departamento de Engenharia Civil*. 2020, Universidade do Porto: Porto.
- [74] ADENE, *Esquentadores e Caldeiras*. 2016, ADENE Agência para a energia: Lisboa.
- [75] Comercial, E., *Fatura Nº FT2021 34/340020260471*. 2021.
- <span id="page-120-0"></span>[76] AutoSolar. *Panel Solar 280W Policristalino*. 2021 [cited 2021; Available from: [https://autosolar.es/paneles-de-conexion-a-red/panel-solar-280w-policristalino.](https://autosolar.es/paneles-de-conexion-a-red/panel-solar-280w-policristalino)